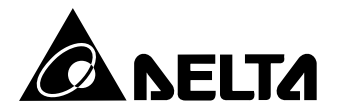

# **Преобразователи частоты CP2000**

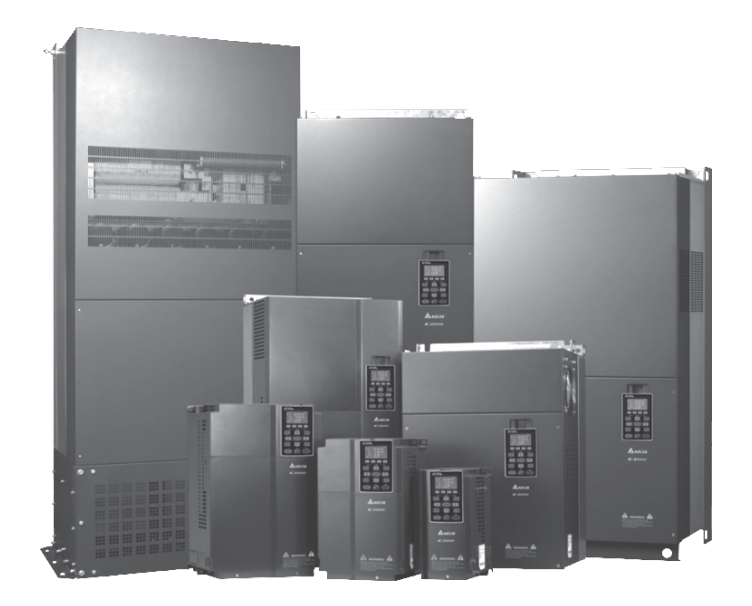

# Краткое руководство по эксплуатации

*ред. от 02/2021*

#### Данное руководство написано для следующих моделей ПЧ серии VFD-CP2000:

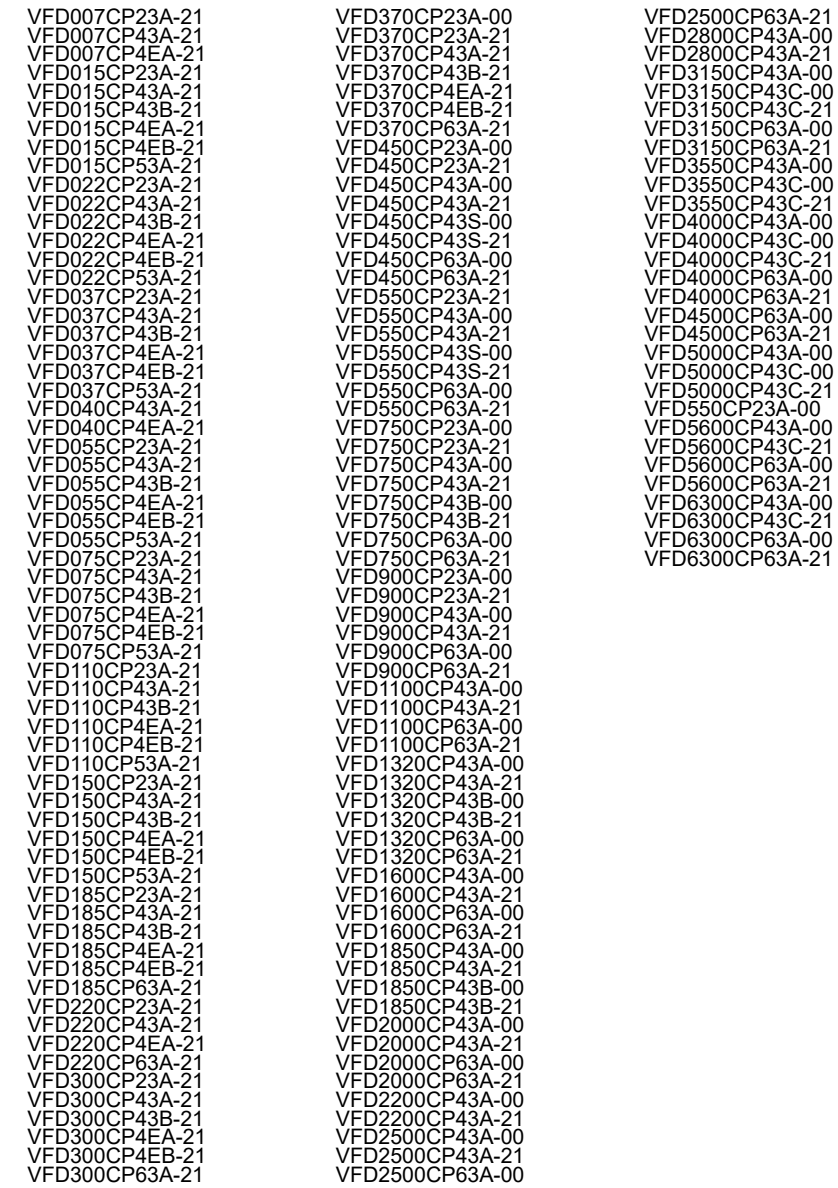

#### **Краткое руководство по эксплуатации**

СP2000\_UM\_RU\_102021

2 www.deltronics.ru \* Мы оставляем за собой право изменять содержащуюся здесь информацию без предварительного уведомления

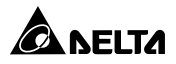

# СОДЕРЖАНИЕ

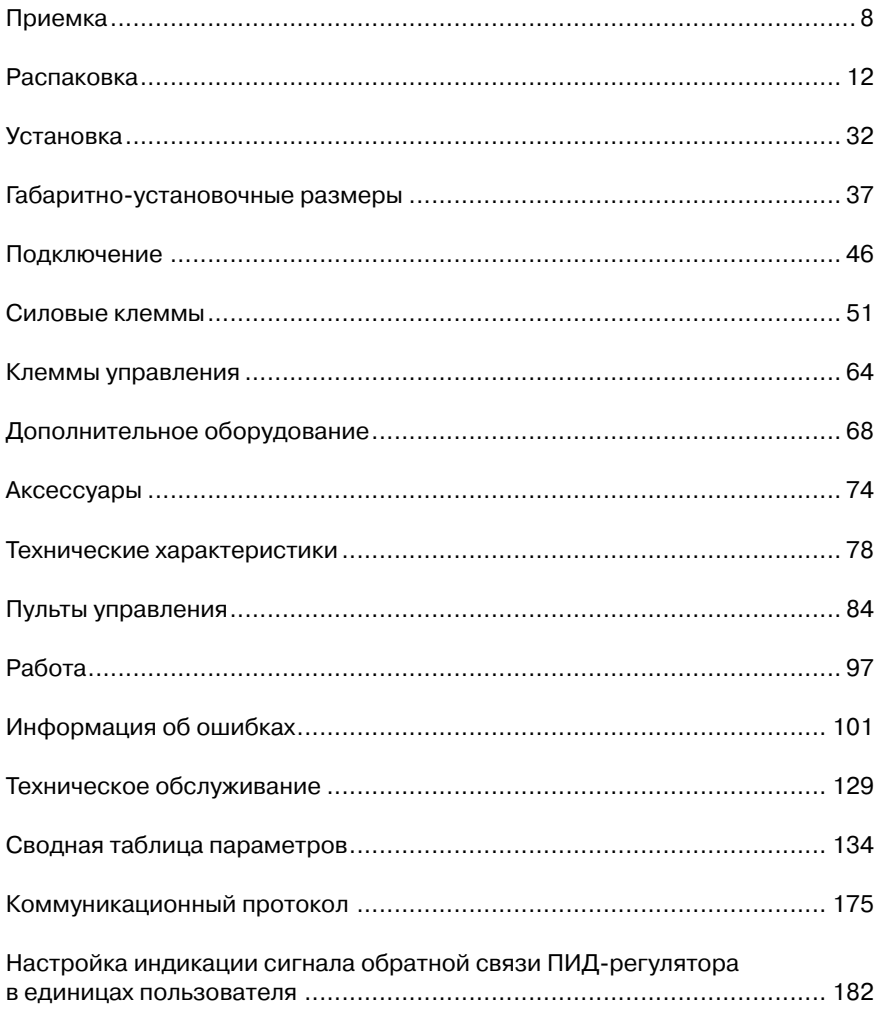

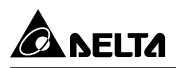

# *Указания по безопасности*

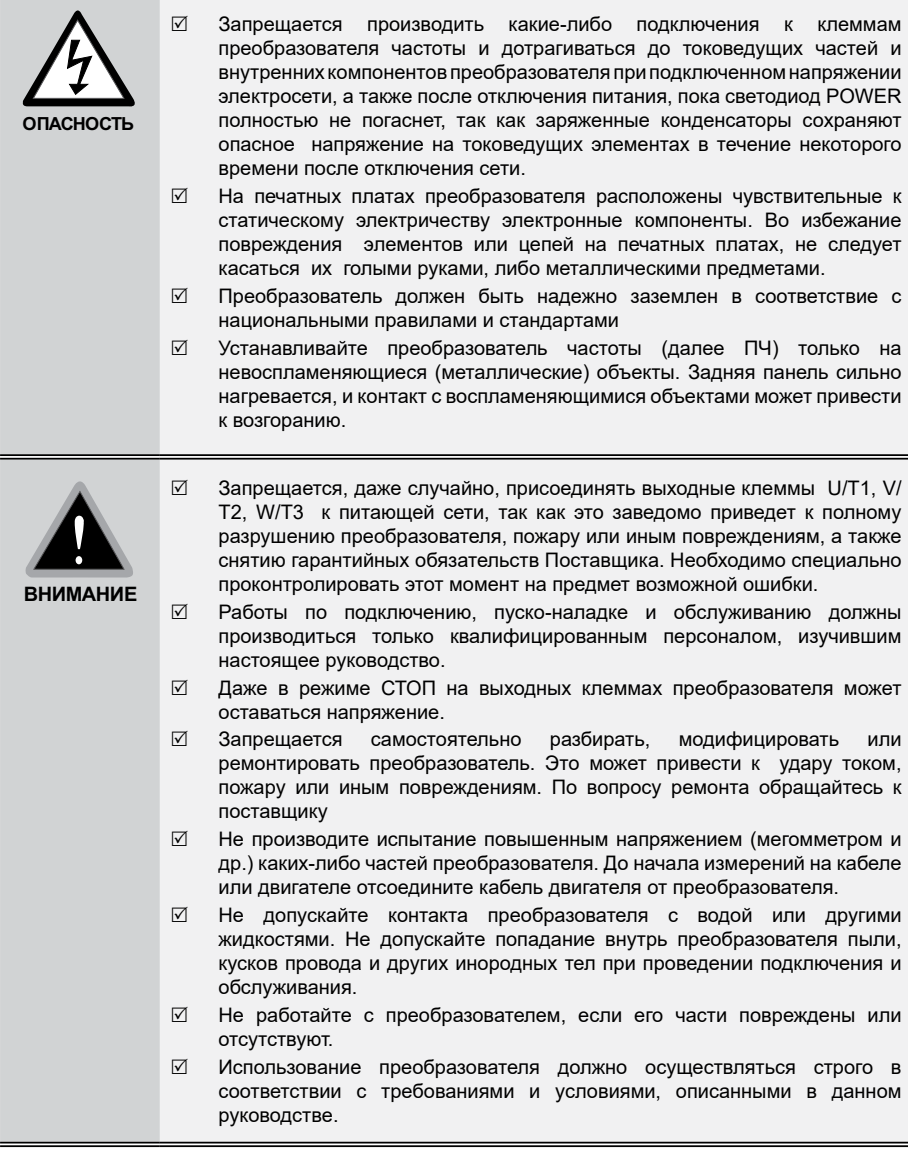

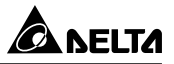

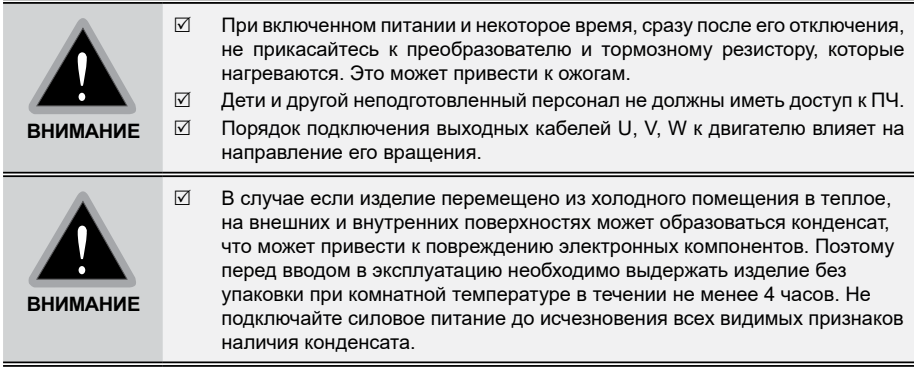

- n **Невыполнение требований, изложенных в настоящем руководстве, может привести к отказам, вплоть до выхода преобразователя частоты из строя.**
- n **При невыполнении потребителем требований и рекомендаций настоящего руководства. Поставщик может снять с себя гарантийные обязательства по бесплатному ремонту отказавшего преобразователя!**
- n **Поставщик также не несёт гарантийной ответственности по ремонту при несанкционированной модификации преобразователя, при грубых ошибках настройки параметров и выборе неверного алгоритма работы.**

## **Примечание**

Данное издание - это краткое руководство для версии прошивки ПЧ 2.07 (параметр 00-50), пульта - 1.10. Более подробная информация приведена в последней версии полного руководства по эксплуатации, которое можно получить в электронном виде на компакт-диске, веб-сайтах stoikltd.ru и deltronics.ru, или может быть выслано по запросу. Производитель и поставщик оставляют за собой право изменять содержимое данного руководства без предварительного уведомления.

### **Примечание**

Несмотря на наличие разнообразных защит, неправильная эксплуатация ПЧ может привести к выходу его из строя. Наиболее частой причиной выхода ПЧ из строя при неправильной эксплуатации являются частые повторные пуски при срабатывании защит, связанных с перегрузками (коды аварий: o.c., o.u., o.H., o.L. и др.). После нескольких повторных аварийных пусков за короткий промежуток времени происходит недопустимый перегрев и разрушение силовых модулей. **Такая эксплуатация ПЧ является недопустимой, поэтому на приборы, эксплуатировавшиеся подобным образом, не распространяются гарантийные обязательства по бесплатному ремонту!**

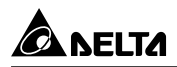

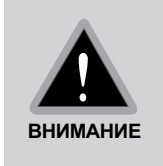

Характеристики электролитических конденсаторов ухудшаются, если они долгое время остаются без заряда. Рекомендуется подзарядить конденсаторы преобразователя частоты в течение 3-4 часов в случае, если преобразователь частоты находился вне эксплуатации в течение 2 лет и более. Для заряда конденсаторов подключите ПЧ к регулируемому источнику переменного тока (например, автотрансформатор) и подайте напряжение, плавно повышая его от 0 до номинального значения. Не подавайте сразу полное напряжение.

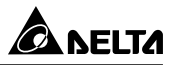

# **ПРИЕМКА**

После получения преобразователя частоты проверьте комплектность и целостность изделия и выполните следующие пункты:

- 1. Проверьте, не наступили ли повреждения изделия во время транспортировки.
- 2. Убедитесь, что тип и номинальные данные на паспортной табличке преобразователя соответствуют заказу.
- 3. Убедитесь, что напряжение сети электропитания укладывается в диапазон входного напряжения преобразователя, указанного на паспортной табличке.
- 4. В случае обнаружения, каких–либо несоответствий, повреждений и т.д., пожалуйста, обратитесь к поставщику.

#### **Паспортная табличка:**

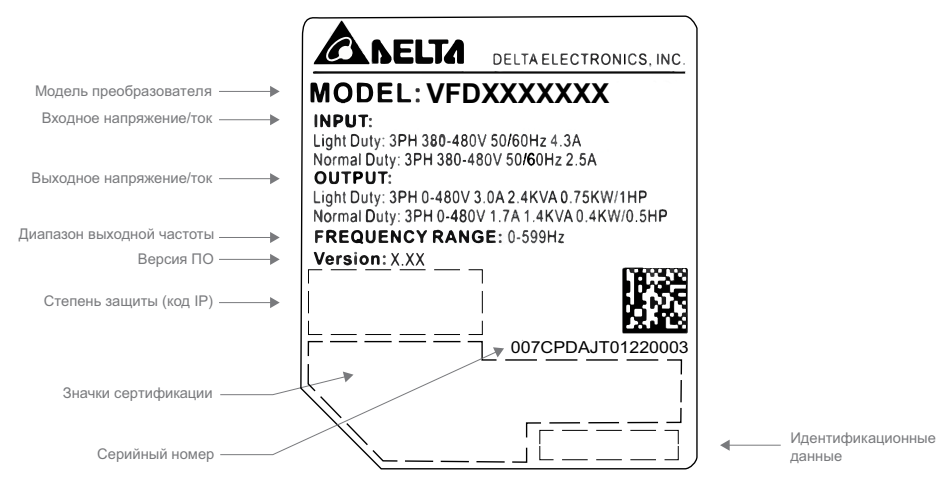

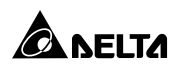

#### **Расшифровка обозначения модели преобразователя:**

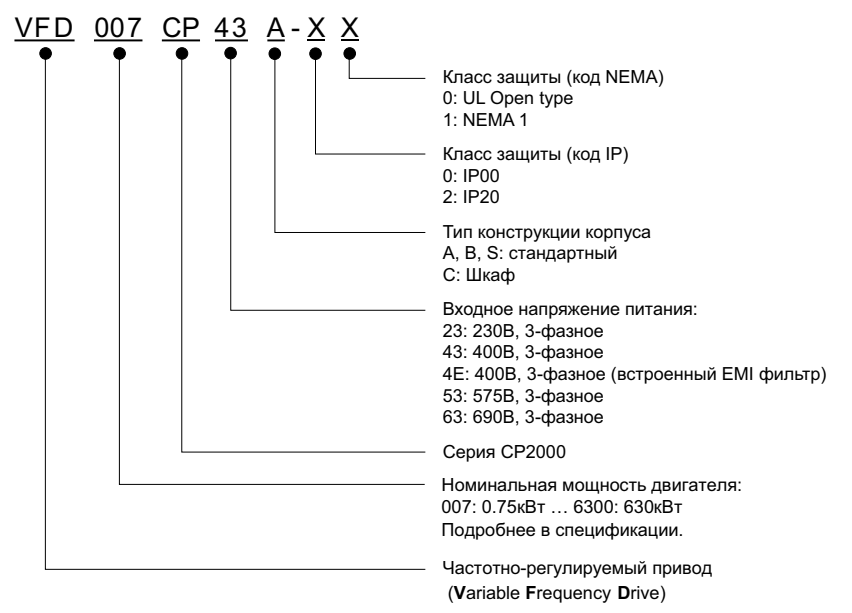

#### **Расшифровка серийного номера:**

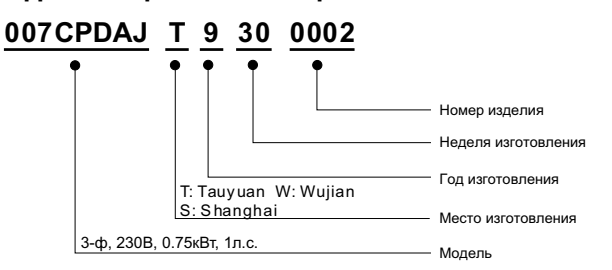

#### **Перемычка RFI**

Перемычка RFI: преобразователь частоты является источником электрических помех. Перемычка RFI используется для подавления помех (Radio Frequency Interference - RFI) на линии.

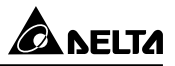

### **Типоразмер A~C**

Момент затяжки: 8~10 кг\*см (6.9-8.7 фунтов\*дюйм).

Ослабьте винт и снимите перемычку. Заверните винт обратно при снятой перемычке.

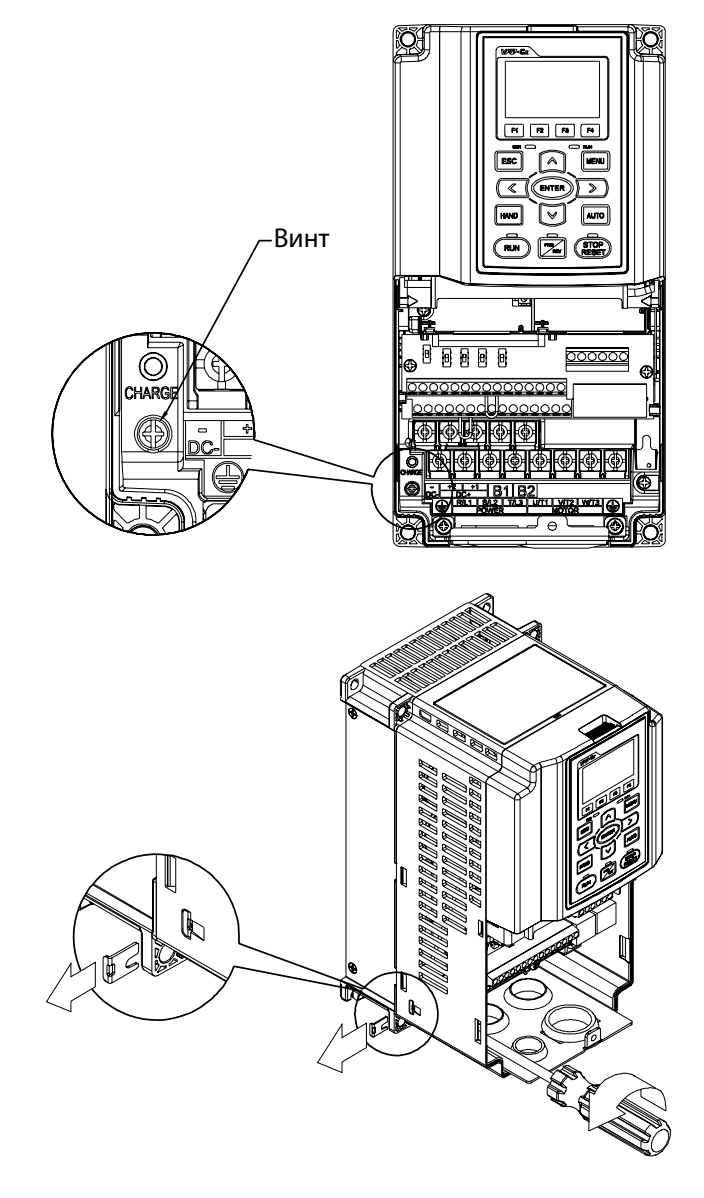

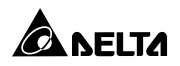

#### **Типоразмер D~H**

Вытащите перемычку вручную, ослабление винтов не производится.

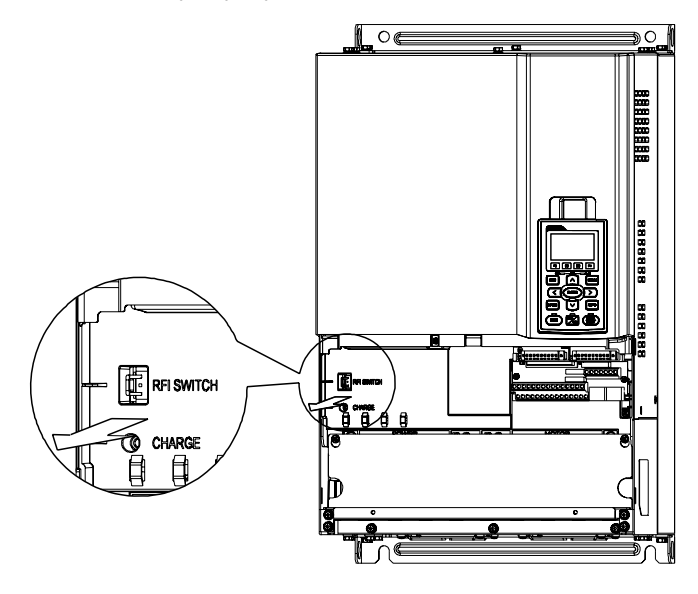

#### **Подача питания без заземления:**

Если преобразователь частоты подключен к изолированной сети (без заземления), перемычка RFI должна быть удалена. В этом случае конденсатор RFI будет отключен от земли, что предотвращает повреждения электрических цепей (согласно IEC 61800-3) и снижает утечку тока на землю.

### **МЕРЫ ПРЕДОСТОРОЖНОСТИ**

- 1. Не удаляйте перемычку RFI при поданном напряжении питания.
- 2. Перед извлечением перемычки RFI убедитесь, что питание отключено.

3. При отсутствии перемычки RFI возможен пробой при переходном процессе с напряжением свыше 1000 В. Также, после извлечения перемычки RFI, снижается показатель электромагнитной совместимости преобразователя частоты.

4. Не извлекайте перемычку RFI при питании от сети с заземлением.

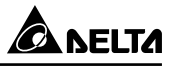

5. Перемычка RFI не может быть удалена при проведении высоковольтных испытаний преобразователя частоты. Сеть и двигатель должны быть отключены, если при проведении высоковольтного испытания ток утечки слишком велик.

6. Во избежание повреждения преобразователя частоты, заземленная перемычка RFI должна быть удалена при подключении преобразователя частоты к незаземленному питанию или когда сопротивление заземления велико (свыше 30 Ом).

# **РАСПАКОВКА**

Преобразователи частоты должны транспортироваться и храниться в заводской упаковке. Во избежание утраты гарантии на бесплатный ремонт, необходимо соблюдать условия транспортирования и хранения.

Модели типоразмеров D и E упаковываются в деревянные ящики. Ниже приведена последовательность их распаковки.

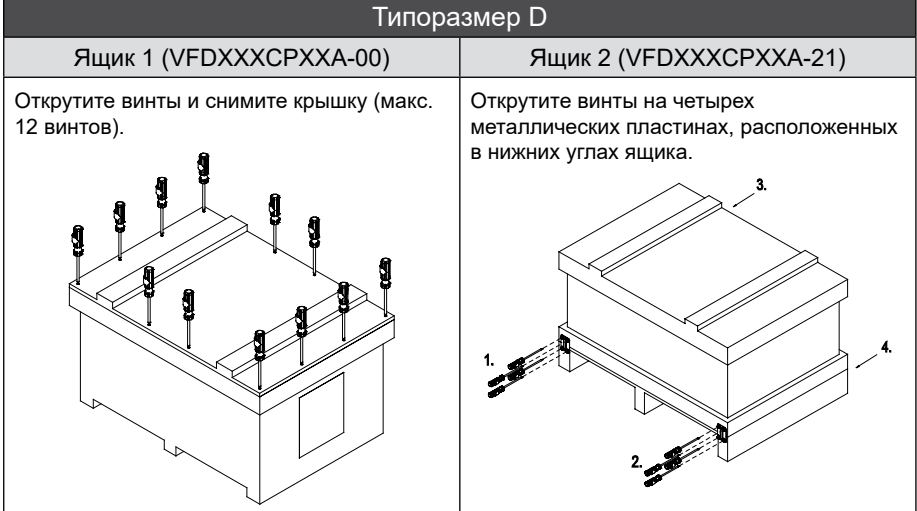

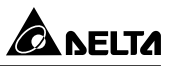

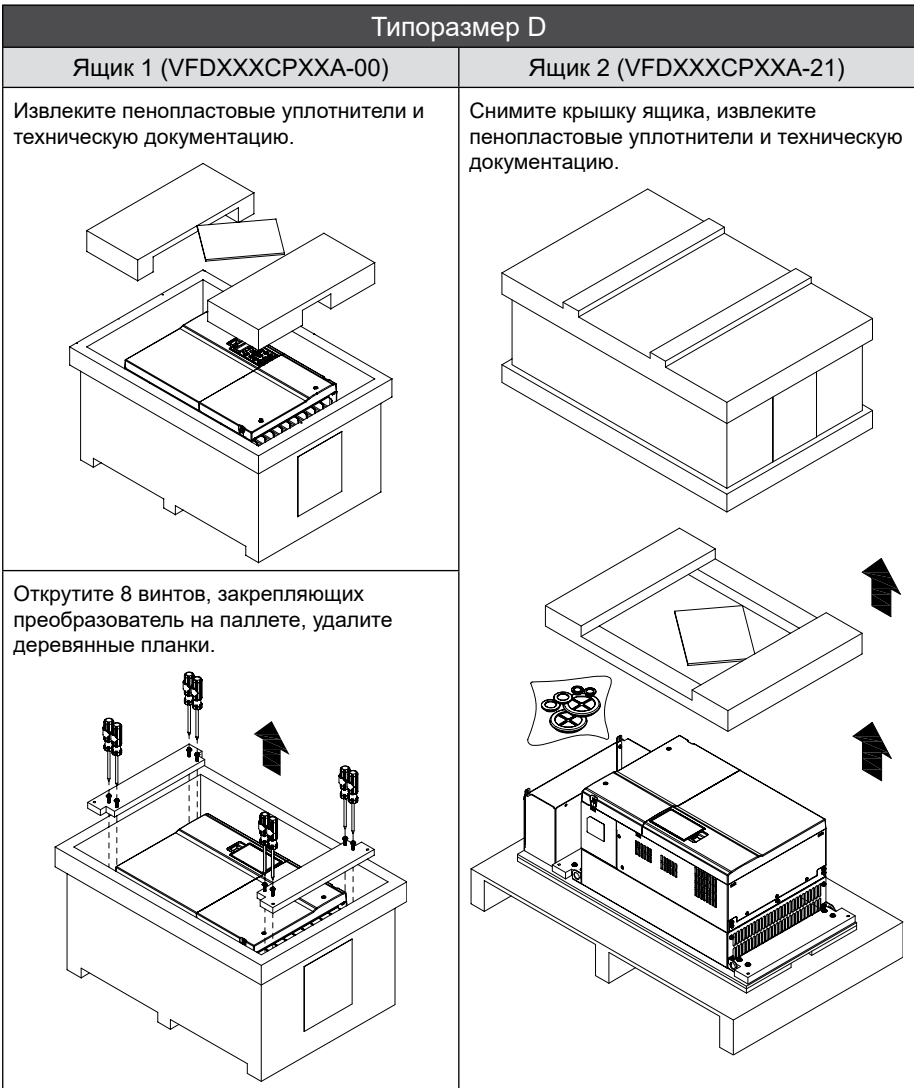

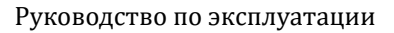

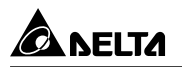

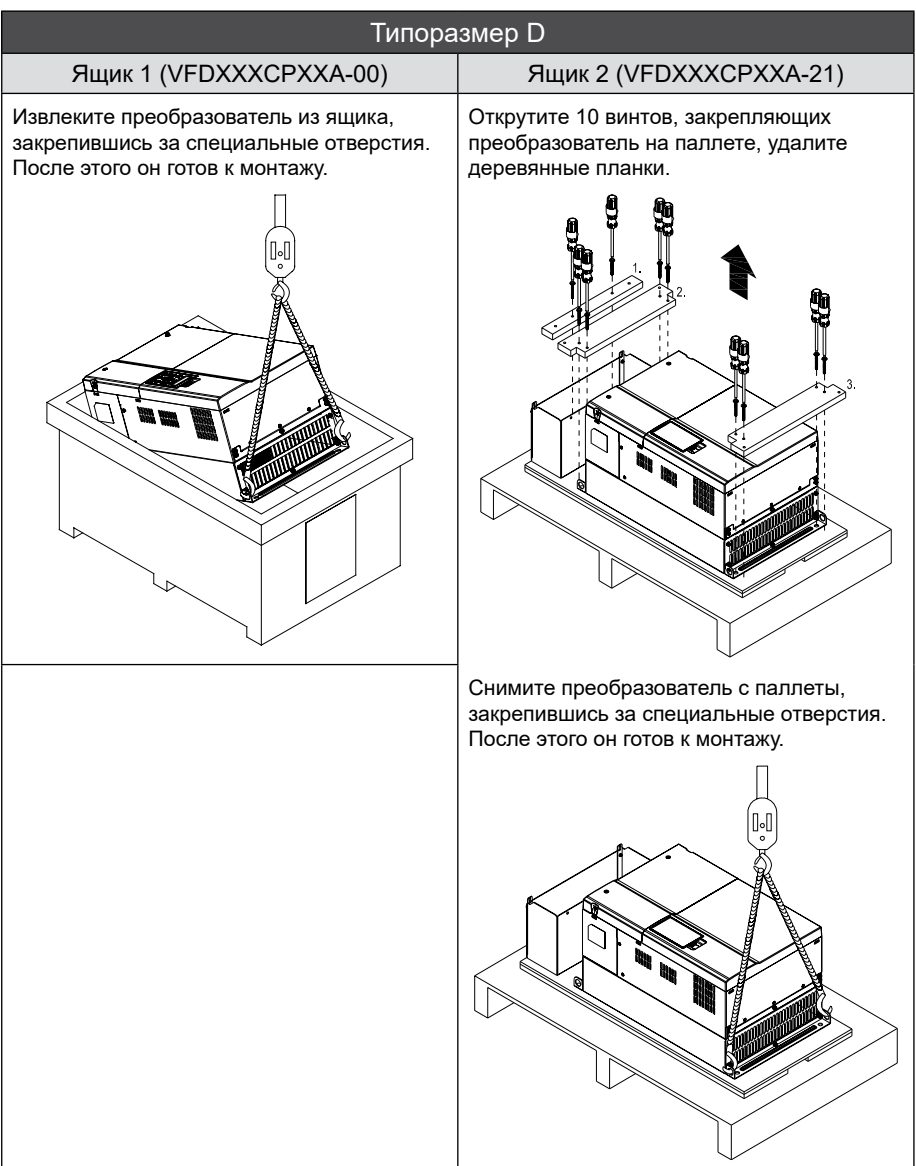

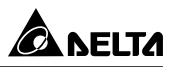

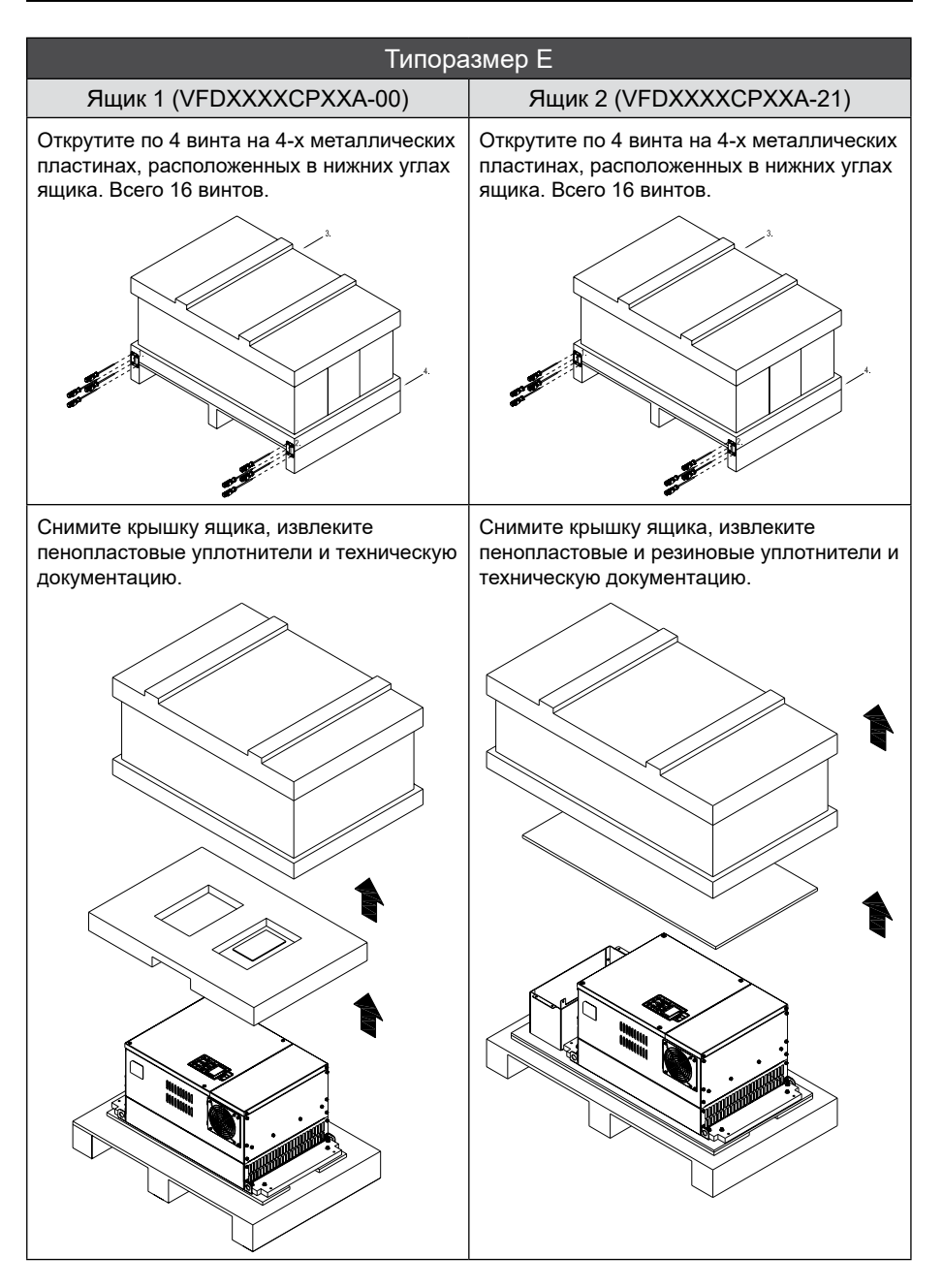

![](_page_15_Picture_0.jpeg)

![](_page_15_Picture_1.jpeg)

![](_page_15_Figure_2.jpeg)

![](_page_16_Figure_2.jpeg)

![](_page_17_Picture_0.jpeg)

![](_page_17_Picture_106.jpeg)

![](_page_18_Picture_1.jpeg)

![](_page_18_Figure_2.jpeg)

![](_page_19_Picture_0.jpeg)

![](_page_19_Picture_2.jpeg)

![](_page_20_Picture_1.jpeg)

![](_page_20_Figure_2.jpeg)

![](_page_21_Picture_1.jpeg)

![](_page_21_Picture_72.jpeg)

![](_page_22_Picture_1.jpeg)

![](_page_22_Picture_2.jpeg)

![](_page_23_Picture_0.jpeg)

![](_page_23_Picture_1.jpeg)

### Типоразмер H

#### Ящик 3 (VFDXXXXCPXXC-21)

Открутите 6 винтов, удалите 6 металлических и 6 пластиковых шайб как показано на рис. ниже

![](_page_23_Picture_5.jpeg)

Открутите 6 винтов M6 с двух сторон и удалите 2 планки как показано на рис. ниже. Винты и планки могут быть использованы для внешнего крепления преобразователя.

![](_page_23_Picture_7.jpeg)

![](_page_24_Picture_1.jpeg)

![](_page_24_Figure_2.jpeg)

![](_page_25_Picture_1.jpeg)

![](_page_25_Figure_2.jpeg)

![](_page_26_Picture_1.jpeg)

![](_page_26_Figure_2.jpeg)

![](_page_27_Picture_0.jpeg)

### Транспортировочные отверстия

На рис. стрелками показано расположение специальных транспортировочных отверстий, соответственно типоразмерам:

![](_page_27_Figure_4.jpeg)

![](_page_28_Picture_1.jpeg)

![](_page_28_Figure_2.jpeg)

![](_page_29_Picture_0.jpeg)

![](_page_29_Figure_2.jpeg)

![](_page_30_Picture_1.jpeg)

![](_page_30_Figure_2.jpeg)

![](_page_31_Picture_1.jpeg)

# **УСТАНОВКА**

#### **Общие замечания по установке:**

- 1. Эксплуатация преобразователей должна осуществляться с учётом условий, указанных в разделе «Технические характеристики», в противном случае преобразователь может быть повреждён. Несоблюдение требований по окружающей среде лишает пользователя гарантийного обслуживания.
- 2. Необходимо избегать воздействия жидкости на преобразователь, агрессивных газов и паров, попадания внутрь пыли, токопроводящих частиц, хлопкового волокна, и т.д. Для этого рекомендуется установка ПЧ в защитную оболочку (электрошкаф) со степенью защиты, обеспечивающей требуемые условия эксплуатации. При этом температурой окружающей среды для преобразователя будет являться температура воздуха внутри шкафа.
- 3. Преобразователь должен быть установлен вертикально на плоскую поверхность и надежно закреплен болтами. Другое положение преобразователей не допускается.
- 4. В процессе работы преобразователь нагревается. Необходимо обеспечить отвод тепла во избежание перегрева преобразователя.
- 5. Радиатор преобразователя может нагреваться до температуры 90ºС. Материал, на котором установлен преобразователь, должен быть термически стойким и не поддерживающим горение.
- 6. При установке нескольких ПЧ в один шкаф старайтесь расположить их так, чтобы исключить влияние нагрева одного преобразователя на другой. Соблюдайте необходимые зазоры между корпусами ПЧ. Для разделения тепловых потоков используйте внутренние металлические перегородки. См. нижеприведенные способы установки.

![](_page_32_Picture_1.jpeg)

### **Способы установки:**

![](_page_32_Figure_3.jpeg)

воздушного потока

На рисунках 1 - 4 показаны способы и даны минимальные зазоры при установке в свободно-вентилируемых оболочках. Условия установки в замкнутых оболочках (герметичных шкафах) показаны в следующей таблице.

#### **Типоразмеры A**~**C**

Зазор A: 60.0 мм Зазор B: 30.0 мм Зазор C: 10.0 мм

**Типоразмеры D**~**F** Зазор A: 100.0 мм Зазор B: 50.0 мм

**Типоразмер G** Зазор A: 200.0 мм Зазор B: 100.0 мм Зазор D: 0 мм

**Типоразмер H** Зазор A: 350.0 мм Зазор B: 0 мм Зазор D: 200 (100, Ta=50°C)

Рис. 1~3 IP20/NEMA1/UL TYPE 1 [-10 ~ +40 °C] без снижения номинальных данных. До 60 °C со снижением номинальных данных (см. спецификацию).

Рис. 4 IP20/UL Open-Type (Должна быть удалена верхняя защитная крышка см. рис. 5)  $[-10 - 40^{\circ}$ СI без снижения номинальных данных. До 60 °C со снижением номинальных данных (см. спецификацию).

![](_page_33_Picture_0.jpeg)

![](_page_33_Figure_2.jpeg)

![](_page_33_Figure_3.jpeg)

- ► На рис. слева показаны минимальные монтажные расстояния между ПЧ и стенками шкафа управления или электрического шкафа. При использовании оболочки ПЧ меньшего размера необходимо использовать внешний вентилятор или кондиционер, которые обеспечат окружающую температуру ниже рабочей.
- ► В таблице указаны требуемые значения охлаждающего воздушного потока, при установке одного ПЧ в шкафу. При установке нескольких ПЧ, воздушный поток необходимый для одного ПЧ умножается на количество ПЧ в шкафу.
- ► См. часть таблицы "Расход воздуха для охлаждения" для выбора вентиляционного оборудования.
- ► См. часть таблицы "Рассеивание тепловой энергии" для выбора системы кондиционирования.

![](_page_34_Picture_1.jpeg)

![](_page_34_Picture_536.jpeg)

![](_page_34_Picture_537.jpeg)

![](_page_35_Picture_0.jpeg)

![](_page_35_Picture_596.jpeg)
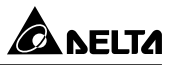

# **ГАБАРИТНО-УСТАНОВОЧНЫЕ РАЗМЕРЫ**

# **Типоразмер A**

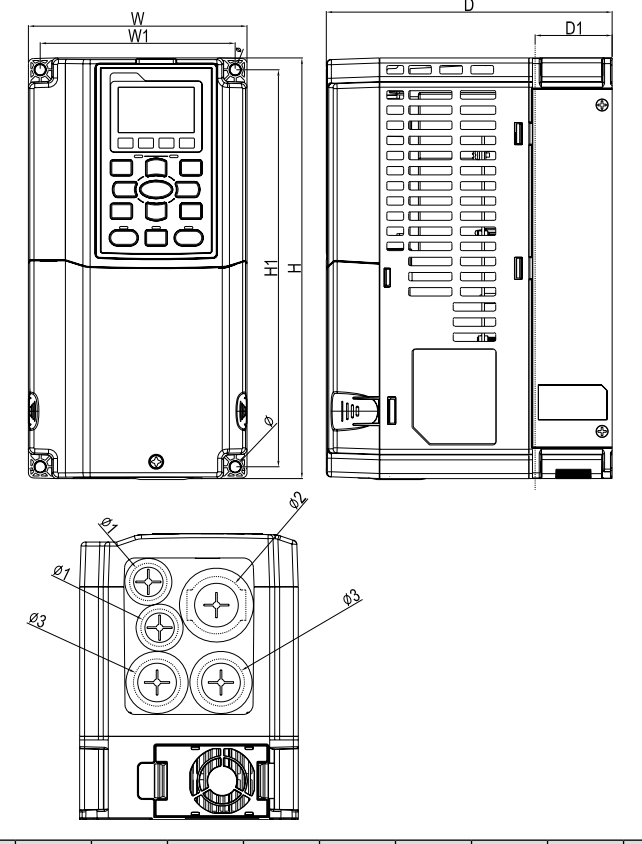

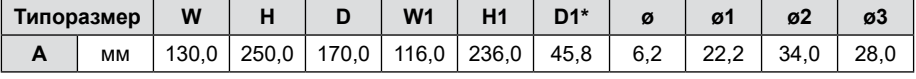

D1\*: Фланцевый монтаж

# **Примечание**

**Модели типоразмера A:** VFD007CP23A-21, VFD015CP23A-21, VFD022CP23A-21, VFD037CP23A-21, VFD055CP23A-21, VFD007CP43A-21, VFD015CP43B-21, VFD022CP43B-21, VFD037CP43B-21, VFD040CP43A-21, VFD055CP43B-21, VFD075CP43B-21, VFD007CP4EA-21, VFD015CP4EB-21, VFD022CP4EB-21, VFD037CP4EB-21, VFD040CP4EA-21, VFD055CP4EB-21, VFD075CP4EB-21 VFD015CP53A-21, VFD022CP53A-21, VFD037CP53A-21

37 Перевод и адаптация компании "СТОИК", +7 (499) 929-88-56

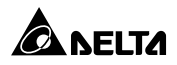

# **Типоразмер B**

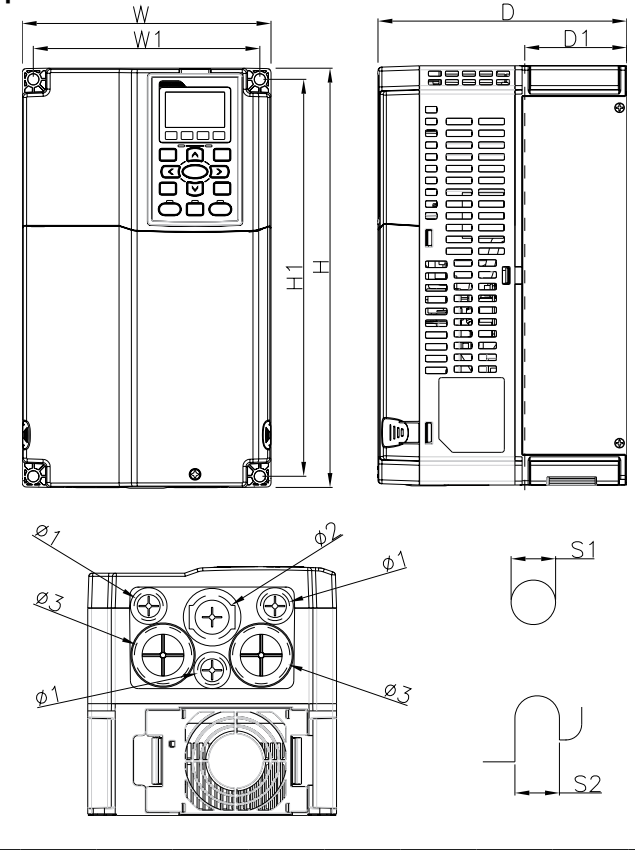

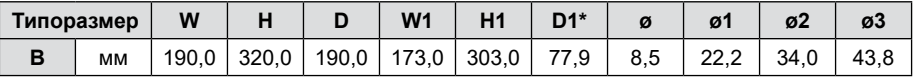

D1\*: Фланцевый монтаж

# **Примечание**

**Модели типоразмера B:** VFD075CP23A-21, VFD110CP23A-21, VFD150CP23A-21, VFD110CP43AB-21, VFD150CP43B-21, VFD185CP43B-21, VFD110CP4EB-21, VFD150CP4EB-21, VFD185CP4EB-21, VFD075CP53A-21, VFD110CP53A-21, VFD150CP53A-21

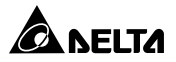

# **Типоразмер C**

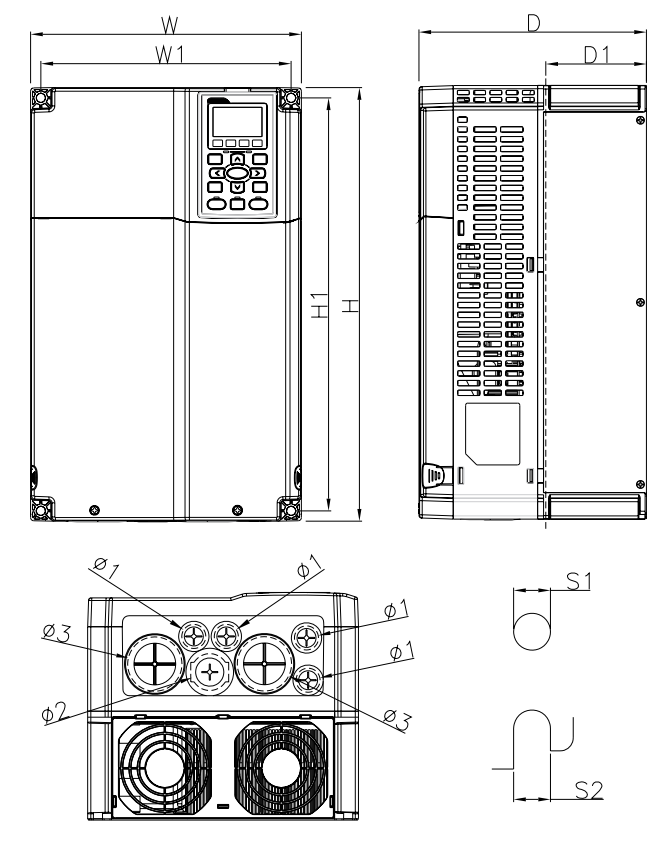

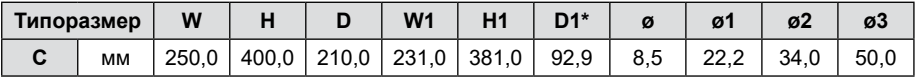

D1\*: Фланцевый монтаж

# **Примечание**

**Модели типоразмера C:** VFD185CP23A-21, VFD220CP23A-21, VFD300CP23A-21, VFD220CP43A-21, VFD300CP43B-21, VFD370CP43B-21, VFD220CP4EA-21, VFD300CP4EB-21, VFD370CP4EB-21, VFD185CP63A-21, VFD220CP63A-21, VFD300CP63A-21, VFD370CP63A-21

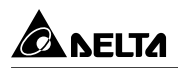

# **Типоразмер D**

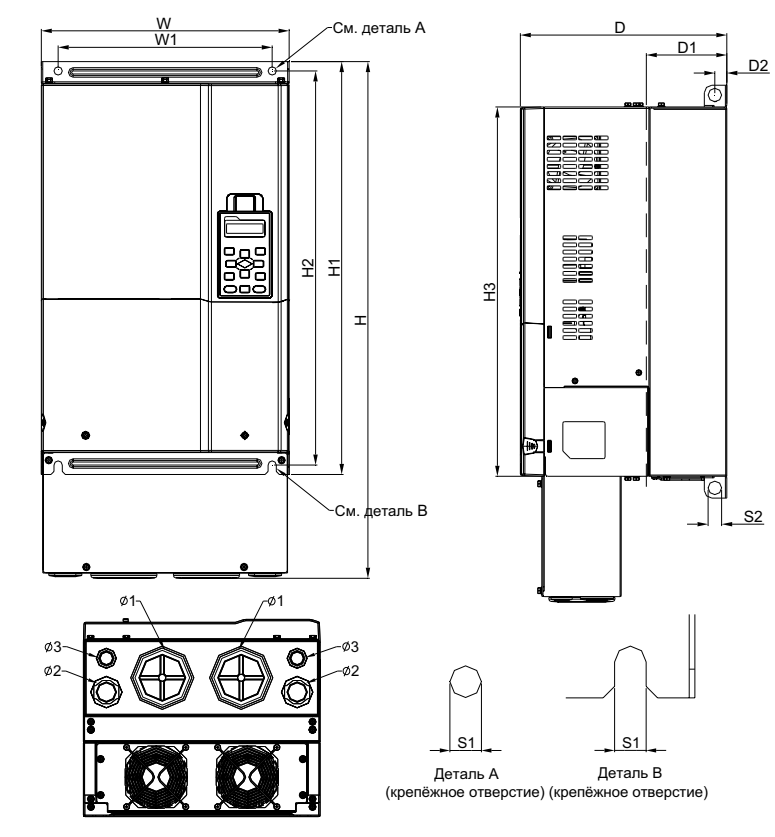

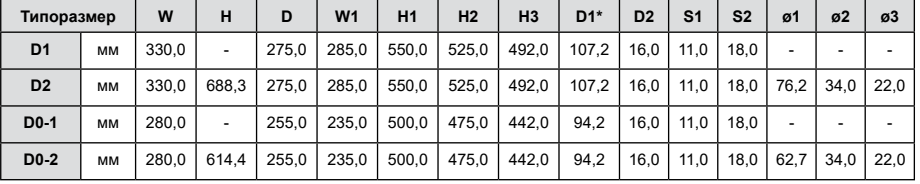

D1\*: Фланцевый монтаж

# **Примечание**

**Модели типоразмера D1:** VFD370CP23A-00, VFD450CP23A-00, VFD450CP43A-00, VFD550CP43A-00, VFD750CP43B-00, VFD900CP43A-00, VFD450CP63A-00, VFD550CP63A-00

**Модели типоразмера D2:** VFD370CP23A-21, VFD450CP23A-21, VFD450CP43A-21, VFD550CP43A-21, VFD750CP43B-21, VFD900CP43A-21, VFD450CP63A-21, VFD550CP63A-21 **Модели типоразмеров D0-1:** VFD450CP43S-00; VFD550CP43S-00

**Модели типоразмеров D0-2:** VFD450CP43S-21; VFD550CP43S-21

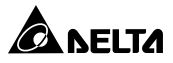

# **Типоразмер E**

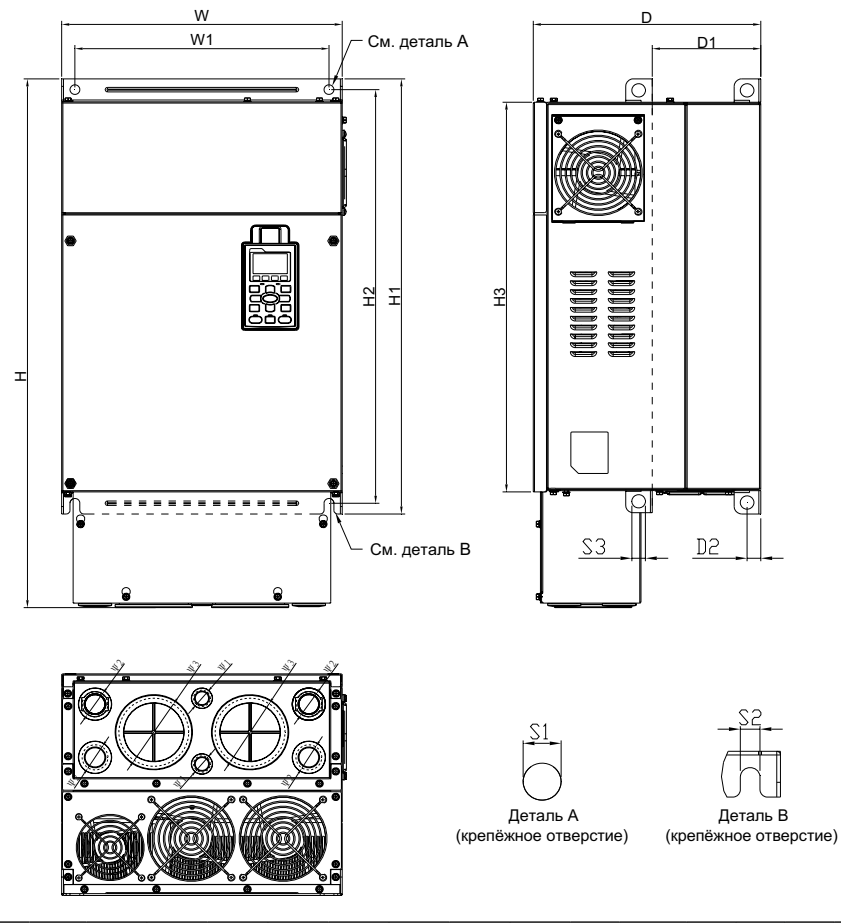

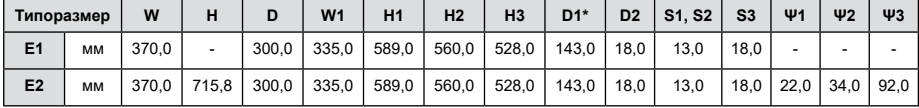

D1\*: Фланцевый монтаж

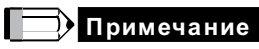

**Модели типоразмера E1:** VFD550CP23A-00, VFD750CP23A-00, VFD900CP23A-00, VFD1100CP43A-00, VFD1320CP43B-00, VFD750CP63A-00, VFD900CP63A-00, VFD1100CP63A-00, VFD1320CP63A-00

**Модели типоразмера E2:** VFD550CP23A-21, VFD750CP23A-21, VFD900CP23A-21, VFD1100CP43A-21, VFD1320CP43B-21, VFD750CP63A-21, VFD900CP63A-21, VFD1100CP63A-21, VFD1320CP63A-21

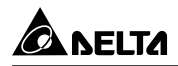

# **Типоразмер F**

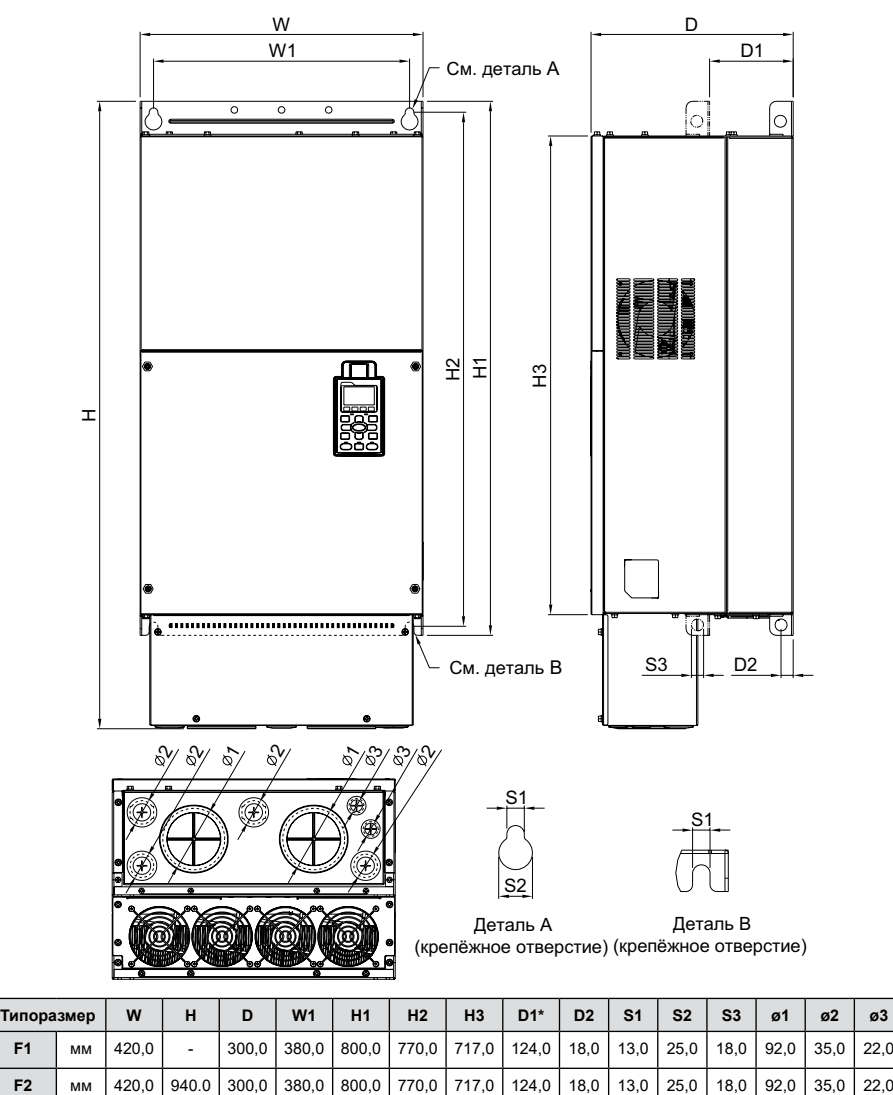

D1\*: Фланцевый монтаж

# **Примечание**

**Модели типоразмера F1:** VFD1600CP43A-00, VFD1850CP43B-00, VFD1600CP63A-00, VFD2000CP63A-00 **Модели типоразмера F2:** VFD1600CP43A-21, VFD1850CP43B-21, VFD1600CP63A-21, VFD2000CP63A-21

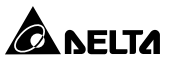

# **Типоразмер G**

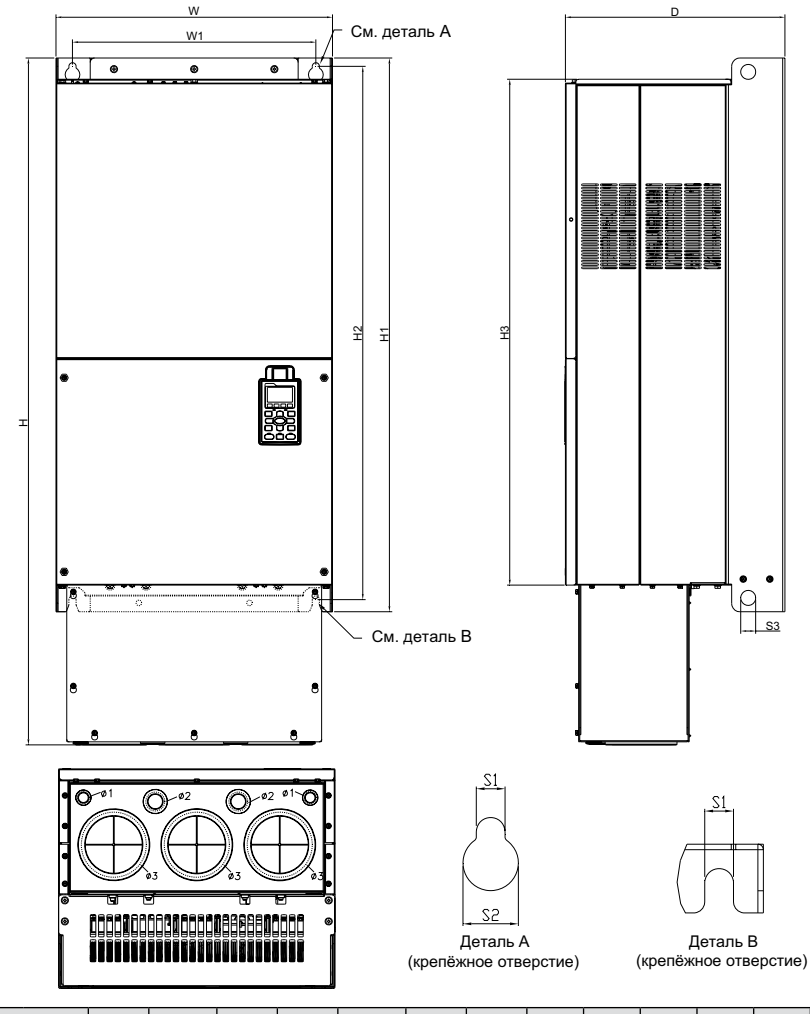

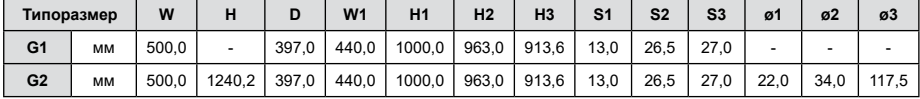

# **Примечание**

**Модели типоразмера G1:** VFD2000CP43A-00, VFD2200CP43A-00, VFD2500CP43A-00, VFD2800CP43A-00, VFD3150CP63A-00

**Модели типоразмера G2:** VFD2000CP43A-21, VFD2200CP43A-21, VFD2500CP43A-21, VFD2800CP43A-21, VFD2500CP63A-21, VFD3150CP63A-21

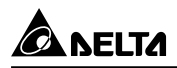

# **Типоразмер H**

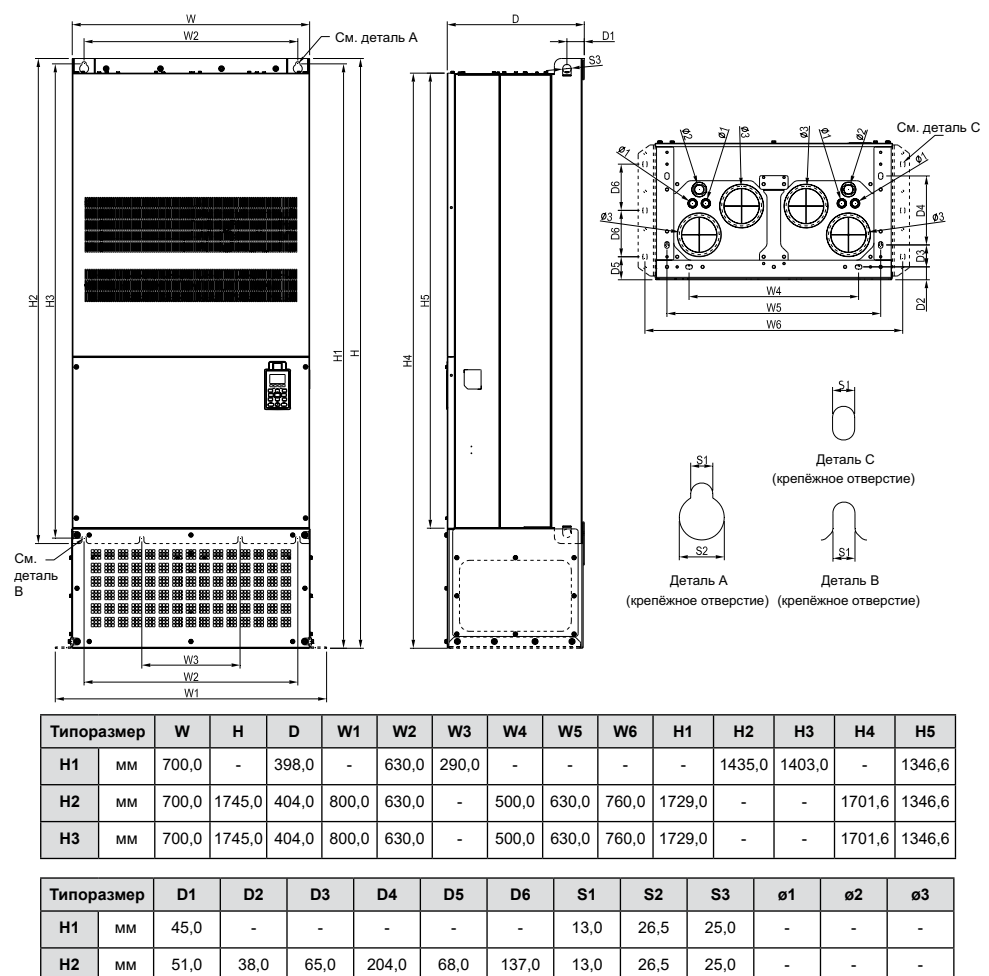

# **Примечание**

**Модели типоразмера H1:** VFD3150CP43A-00, VFD3550CP43A-00, VFD4000CP43A-00, VFD5000C-P43A-00, VFD5600CP43A-00; VFD6300CP43A-00, VFD4000CP63A-00, VFD4500CP63A-00, VFD5600C-P63A-00, VFD6300CP63A-00

**H3** | мм | 51,0 | 38,0 | 65,0 | 204,0 | 68,0 | 137,0 | 13,0 | 26,5 | 25,0 | 22,0 | 34,0 | 117,5

**Модели типоразмера H2:** VFD3150CP43C-00, VFD3550CP43C-00, VFD4000CP43C-00, VFD-5000CP43C-00, VFD4000CP63A-21, VFD4500CP63A-21, VFD5600CP63A-21, VFD6300CP63A-21 **Модели типоразмера H3:** VFD3150CP43C-21, VFD3550CP43C-21, VFD4000CP43C-21, VFD-5000CP43C-21, VFD5600CP43C-21; VFD6300CP43C-21

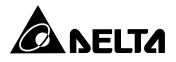

# **Цифровая панель KPC-CC01**

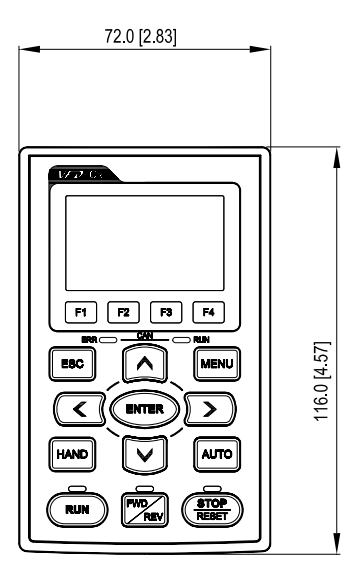

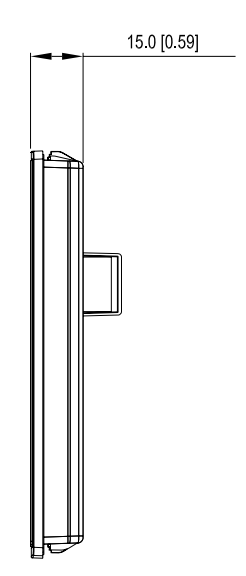

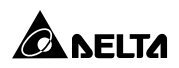

# **ПОДКЛЮЧЕНИЕ**

# **Общая информация по подключению.**

- После снятия верхней крышки преобразователя проверьте отсутствие напряжения на соединительных клеммах. При подключении соблюдайте меры безопасности.
- Преобразователи серии VFD-С проверены Underwriters Laboratories, Inc. (UL); Canadian Underwriters Laboratories (cUL) и соответствуют требованиям National Electrical Code (NEC) и Canadian Electrical Code (CEC).
- При подключении используйте данные заводских табличек преобразователя и двигателя. Подсоединение проводов должно осуществляться в соответствии с требованиями настоящего руководства, а также в соответствии с национальными требованиями и нормами.

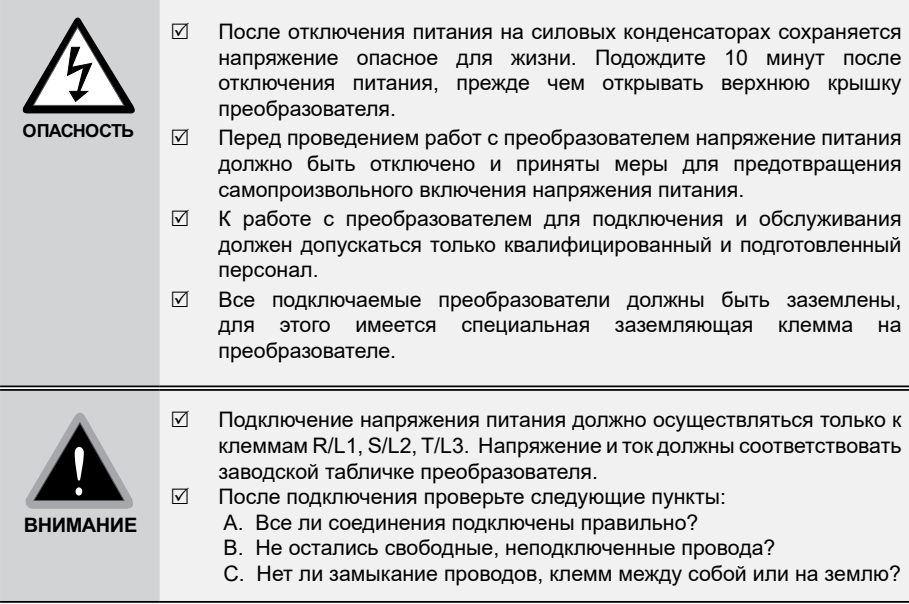

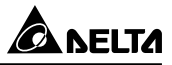

Нижеприведенные схемы не являются полностью готовыми для практического использования, а лишь показывают назначение и возможные соединения силовых и клемм управления.

# **Типоразмер A-C**

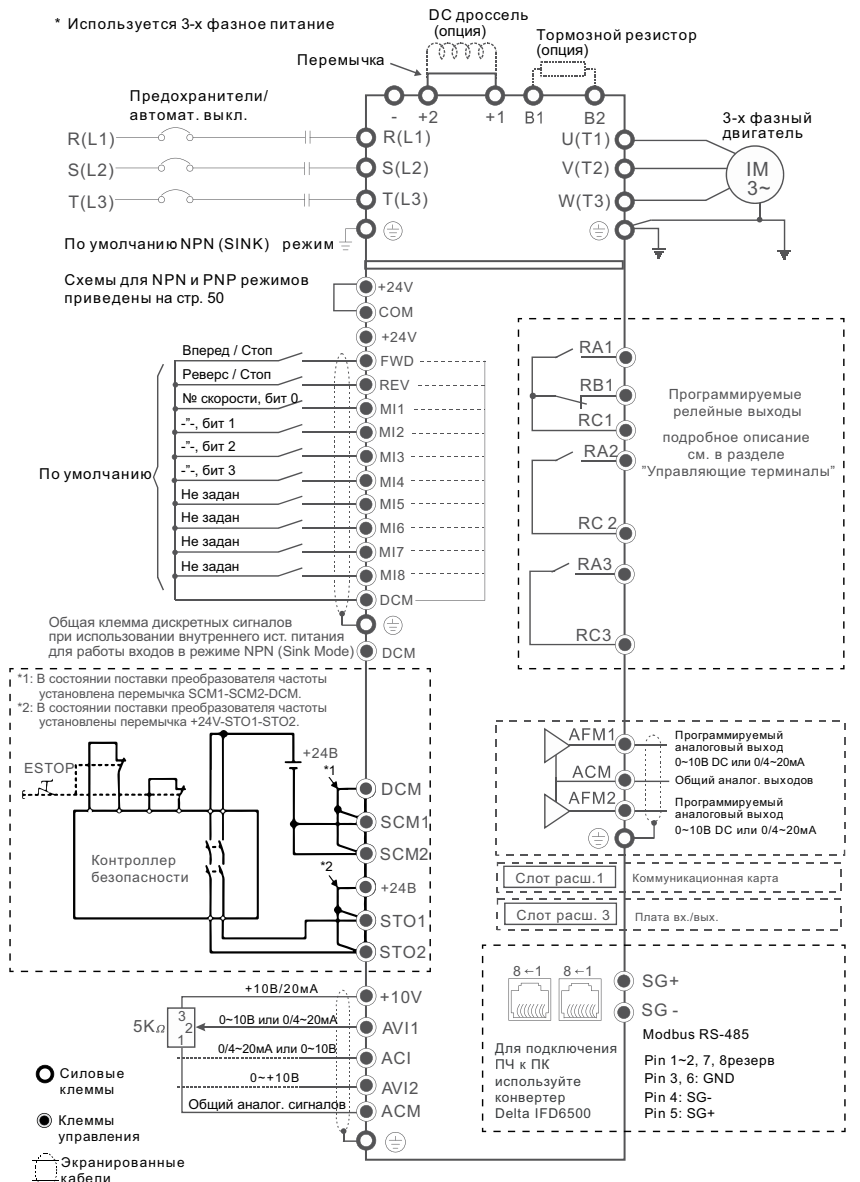

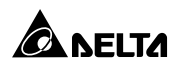

## **Типоразмер D0 и выше**

\* Используется 3-х фазное питание

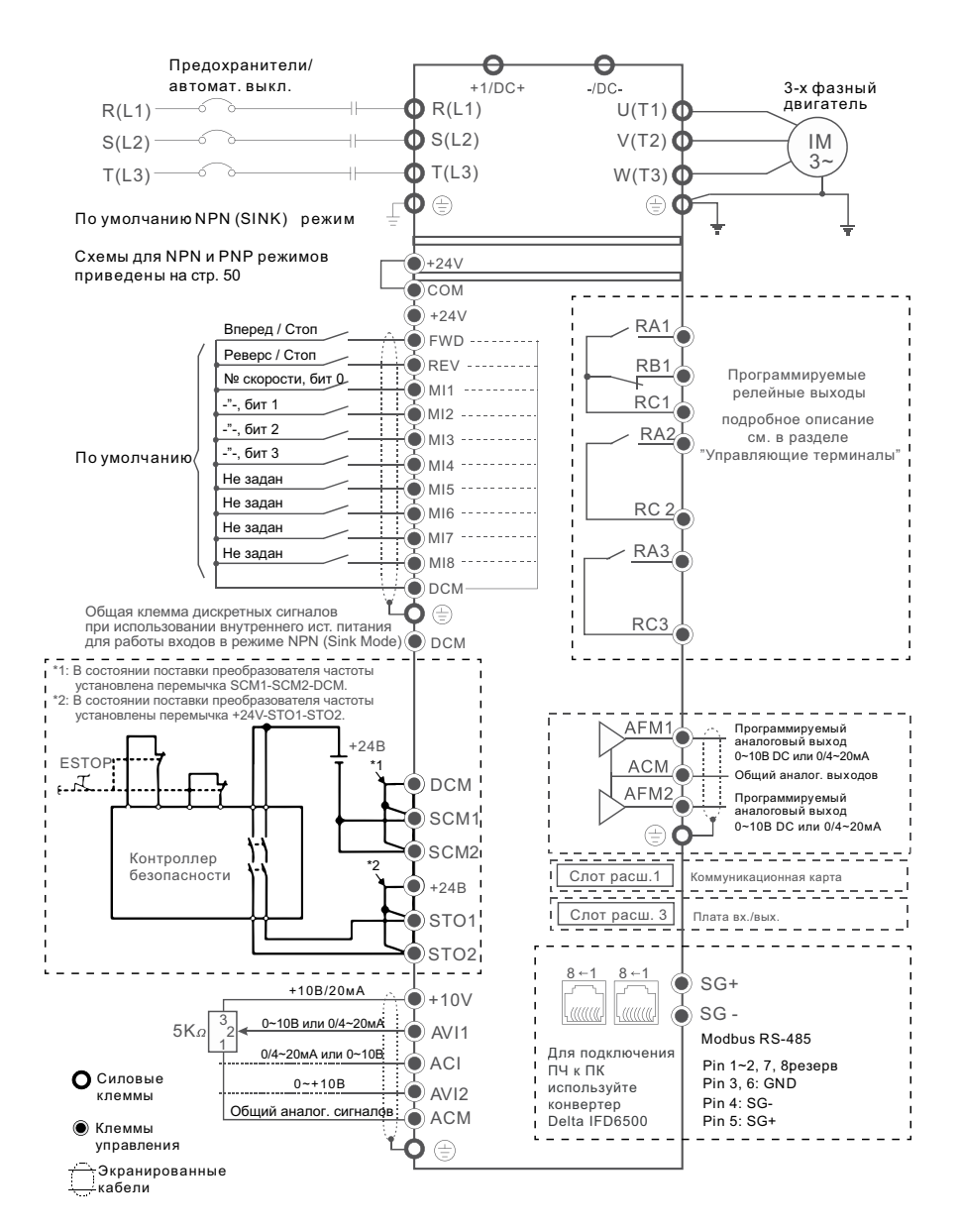

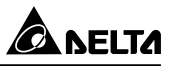

# **Рисунок 1. Входные клеммы для типоразмеров G и H**

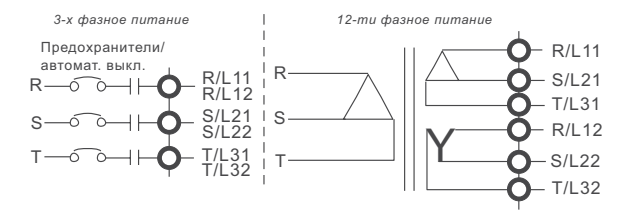

Для снижения уровня пульсаций и гальванической развязки ПЧ и питающей сети, а также для удобства подвода питания 6-ю проводами меньшего сечения (вместо трех проводов, как в классической схеме) в типоразмерах G и H предусмотрена возможность питания от 6-ти выходных обмоток трансформатора (трансформатор в комплект поставки не входит).

# **Рисунок 2. Схемы подключения дискретных входов для режимов SINK (NPN)/SOURCE (PNP)**

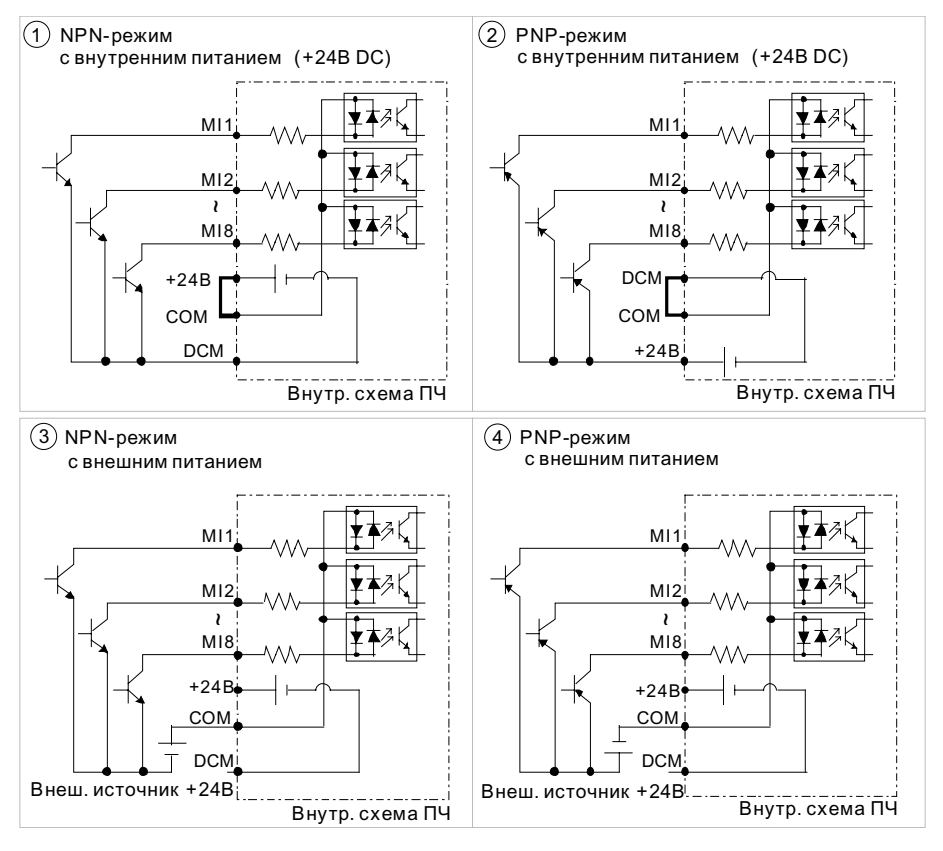

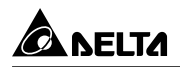

# **Силовая схема**

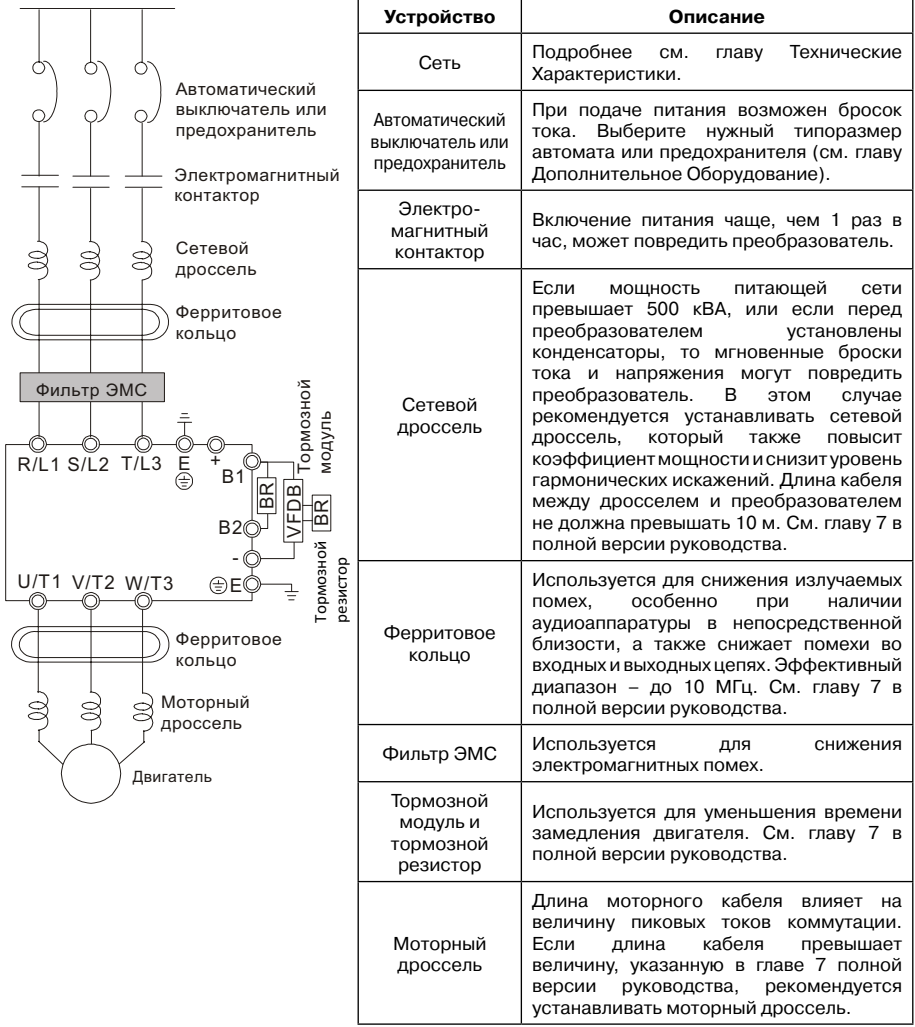

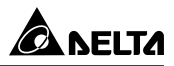

# **СИЛОВЫЕ КЛЕММЫ**

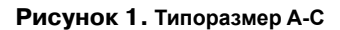

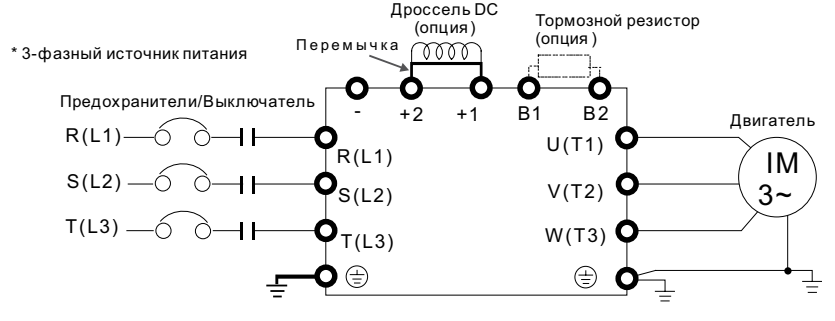

# **Рисунок 2. Типоразмер D0 и выше**

*͇͎͔͛͐͢͏͙͕͔͘͞͏͖͑͏͙͇͔͏ͦ*

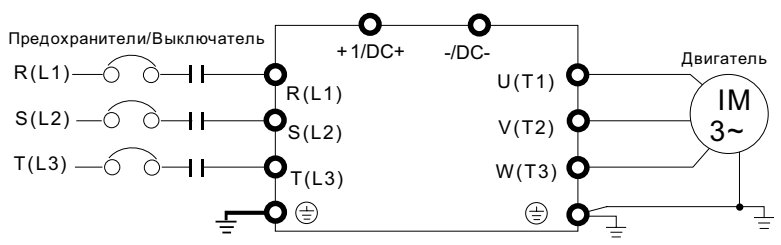

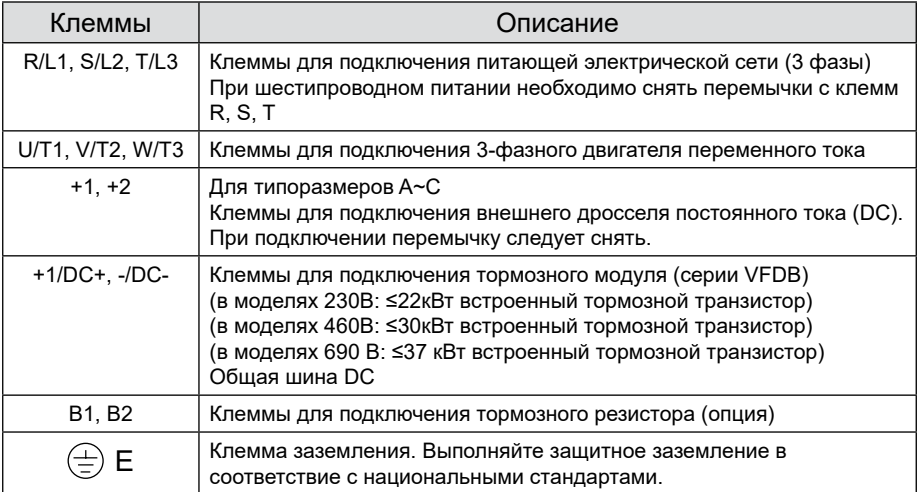

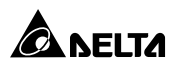

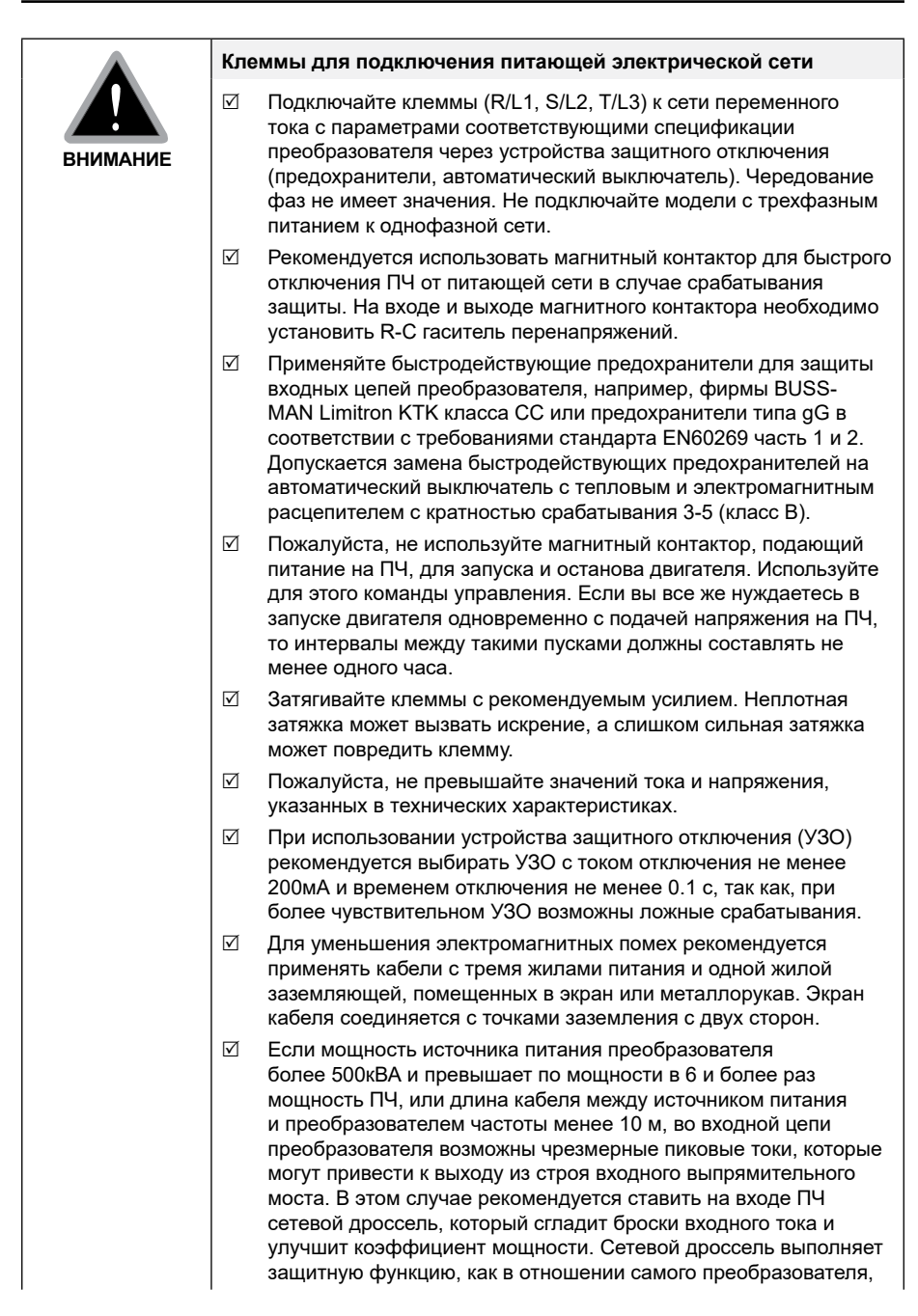

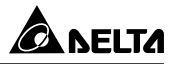

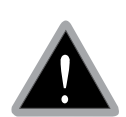

**ВНИМАНИЕ**

так и в отношении сети электроснабжения. Он является двухсторонним буфером между нестабильной сетью электроснабжения (провалы и всплески напряжения) и преобразователем частоты — источником высших гармоник (5, 7, 11, 13, 17-й и т. д.). Высшие гармоники искажают синусоиду напряжения питающей сети, вызывая увеличение потерь мощности электрических машин и приборов, питающихся от сети, а также могут привести к некорректной работе электронных устройств, которые получают питание от этой сети.

## **Клеммы для подключения двигателя**

- $\boxtimes$  Если требуется установка фильтра на выходе ПЧ (U/T1, V/T2, W/ T3), используйте только индуктивные фильтры. Не применяйте емкостные и содержащие емкости фильтры на выходе ПЧ без согласования со специалистами Дельта Электроникс.
- $\boxtimes$  Не применяйте устройства компенсации реактивной мощности на выходе ПЧ.
- $\boxtimes$  Двигатель по классу изоляции должен подходить для работы в составе частотно-регулируемого привода.

# **Клеммы для подключения внешнего дросселя постоянного тока, тормозного резистора, тормозного модуля и цепи DC**

 $\nabla$  Дроссель в звене постоянного тока используется для фильтрации гармоник в потребляемом от сети токе, увеличения коэффициента мощности, защиты от кратковременной асимметрии фаз источника питающего напряжения и в других случаях. Перед подключением дросселя снимите перемычку с клемм +1, +2.

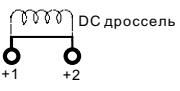

 $\boxtimes$  Тормозной резистор используется для рассеивания кинетической энергии, запасенной нагрузкой электропривода, которая возвращается в звено постоянного тока при торможении или реверсе. Его применение обосновано при необходимости быстрой остановки двигателя или быстрого снижения его скорости (особенно, для нагрузок с большим моментом инерции), а так же для увеличения тормозного момента

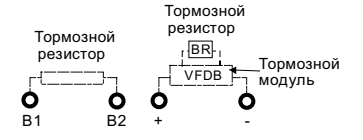

R Если ПЧ уже имеет встроенный тормозной резистор, подключите внешний тормозной резистор к клеммам (B1, B2).

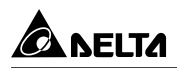

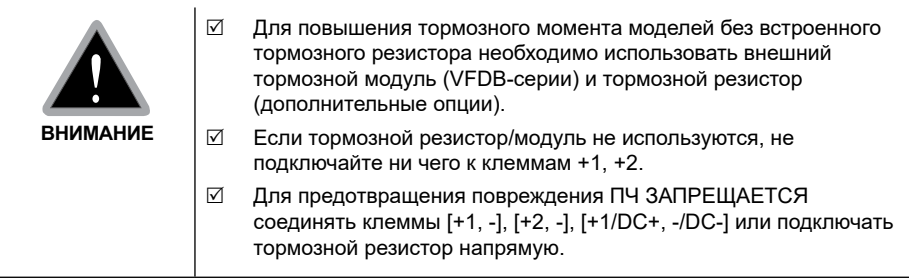

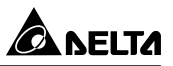

# **Монтаж силовых клемм**

Типоразмер A Силовые клеммы:

# 医固固固  $\overline{000000}$

Мин. сечение Макс. Мин. сечение проводов для Модели сечение проводов проводов  ⊕ VFD007CP23A-21 14AWG (2.5 мм<sup>2</sup>) ') | 14AWG (2.5 мм²) VFD015CP23A-21 | 12AWG (4.0 мм<sup>2</sup>) ') | 12AWG (4.0 мм²)  $VFD022CP23A-21$  10AWG (6.0 MM<sup>2</sup>) ') | 10AWG (6.0 мм²) VFD037CP23A-21 | ВАWG (10.0 мм<sup>2</sup>) ') | 8AWG (10.0 мм²) VFD055CP23A-21 | ВАWG (10.0 мм<sup>2</sup>) ') | 8AWG (10.0 мм²) VFD007CP43A-21 | 16AWG (1.5 мм<sup>2</sup>) ') | 14AWG (2.5 мм²) VFD015CP43B-21 | 16AWG (1.5 мм<sup>2</sup>) ') | 14AWG (2.5 мм²) VFD022CP43B-21 | 14AWG (2.5 мм<sup>2</sup>) ') | 14AWG (2.5 мм²) VFD037CP43B-21 | 10AWG (6.0 мм<sup>2</sup>) ') | 10AWG (6.0 мм²) 8 AWG. VFD040CP43A-21  $\begin{array}{|c|c|c|c|c|c|c|c|} \hline 8 & 4 & 0 & 10 \hline 1 & 10 & 10 & 10 \hline 1 & 10 & 10 & 10 \hline \end{array}$ ') | 10AWG (6.0 мм²) (10мм2 ) VFD055CP43B-21 8AWG (10.0 мм2 ') | 8AWG (10.0 мм²) VFD075CP43B-21 | ВАWG (10.0 мм<sup>2</sup>) ') | 8AWG (10.0 мм²) VFD007CP4EA-21 | 16AWG (1.5 мм<sup>2</sup>) ') | 14AWG (2.5 мм²) VFD015CP4EB-21 | 16AWG (1.5 мм<sup>2</sup>) ') | 14AWG (2.5 мм²) VFD022CP4EB-21 | 14AWG (2.5 мм<sup>2</sup>) ') | 14AWG (2.5 мм²)  $VFD037CP4FB-21$  10AWG (6.0 MM<sup>2</sup>) ') | 10AWG (6.0 мм²)  $VFD040CP4EA-21$  10AWG (6.0 мм<sup>2</sup>) ') | 10AWG (6.0 мм²)  $VFD055CP4FB-21$  8AWG (10.0 мм<sup>2</sup>) ') | 8AWG (10.0 мм²)  $VFD075CP4EB-21$  8AWG (10.0 мм<sup>2</sup>) ') | 8AWG (10.0 мм²)

R/L1, S/L2, T/L3, U/T1, V/T2, W/T3, B1, B2, +1, +2, -

1. Момент затяжки (±10%): M4, 20 кг\*см (17.4 ф\*д, 1.96 Нм)

2. При окружающей температуре 50**°**C провода должны быть только медные 600В, 75**°**C или 90**°**C.

- 3. При окружающей температуре выше 50**°**C провода должны быть только медные 600В, 90**°**C или выше.
- 4. При использовании кольцевых клеммных наконечников руководствуйтесь размерами на рис. 1.
- 5. На рис. 2 дана спецификация термоусадочной трубки в соответствие с UL (600C, YDPU2).

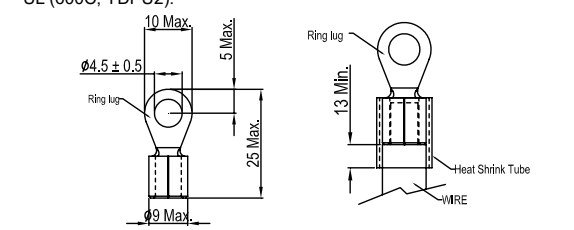

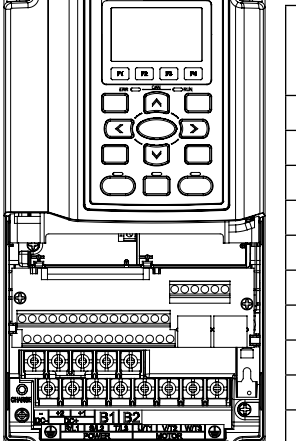

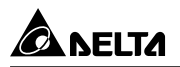

### ⊠ R/L1, S/L2, T/L3, U/T1, V/T2, W/T3, B1, B2, +1, +2, - Мин. сечение Макс. Мин. сечение проводов для Модели сечение проводов проводов ⊕ VFD075CP23A-21 8AWG (10 мм2 ') | 8AWG (10 мм<sup>2</sup>) VFD110CP23A-21 | 4AWG (25 мм<sup>2</sup>) ') | 6AWG (16 мм<sup>2</sup>) VFD150CP23A-21 | 4AWG (25 мм<sup>2</sup>) ') | 6AWG (16 мм<sup>2</sup>) **ooppooppoor** VFD110CP43B-21 8AWG (10 MM<sup>2</sup>) ') | 8AWG (10 мм<sup>2</sup>) 4 AWG. VFD150CP43B-21  $\begin{array}{|c|c|c|c|c|} \hline 4 & A W G & B A W G & (10 M M^2) \hline \end{array}$ ') | 8AWG (10 мм<sup>2</sup>) (25 мм2 ) VFD185CP43B-21 | 6AWG (16мм<sup>2</sup>) `) | 6AWG (16мм<sup>2</sup>) VFD110CP4EB-21 | 8AWG (10 мм<sup>2</sup>) ') | 8AWG (10 мм<sup>2</sup>) VFD150CP4EB-21 | 8AWG (10 мм<sup>2</sup>) ') | 8AWG (10 мм<sup>2</sup>) VFD185CP4EB-21 | 6AWG (16 мм<sup>2</sup>) ') | 6AWG (16 мм<sup>2</sup>)

Типоразмер B Силовые клеммы:

1. Момент затяжки (±10%): M5, 35 кг\*см (30.4 ф\*д., 3.434 Нм)

2. При окружающей температуре 40**°**C провода должны быть только медные 600В, 75**°**C или 90**°**C.

3. При окружающей температуре выше 40**°**C провода должны быть только медные 600В, 90**°**C и выше.

- 4. При использовании кольцевых клеммных наконечников руководствуйтесь размерами на рис. 1.
- 5. На рис. 2 дана спецификация термоусадочной трубки в соответствие с UL (600C, YDPU2).

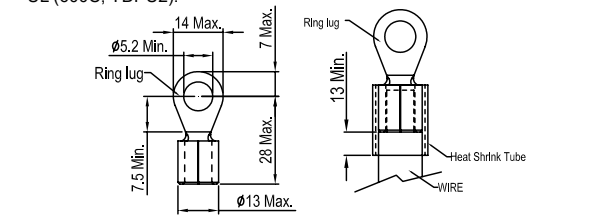

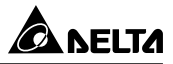

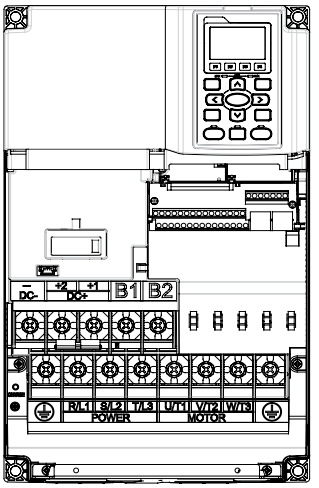

# Типоразмер C Силовые клеммы:

R/L1, S/L2, T/L3, U/T1, V/T2, W/T3, B1, B2, +1, +2, -

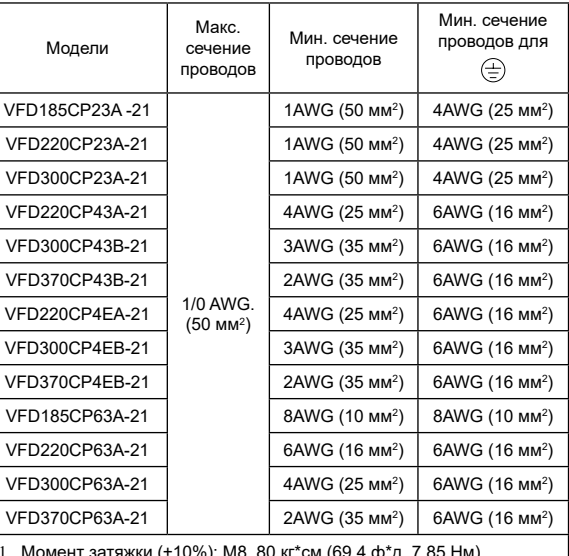

1. Момент затяжки (±10%): M8, 80 кг\*см (69.4 ф\*д.,7.85 Нм) 2. При окружающей температуре 40**°**C провода должны быть только медные 600В, 75**°**C или 90**°**C.

- 3. При окружающей температуре выше 40**°**C провода должны быть только медные 600В, 90**°**C и выше.
- 4. При использовании кольцевых клеммных наконечников руководствуйтесь размерами на рис. 1.
- 5. На рис. 2 дана спецификация термоусадочной трубки в соответствие с UL (600C, YDPU2).

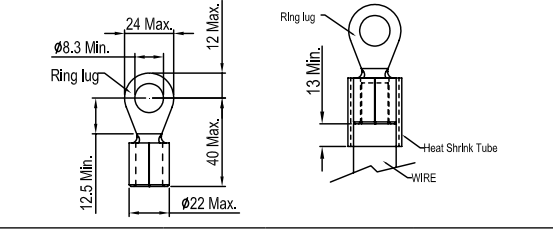

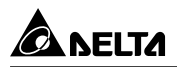

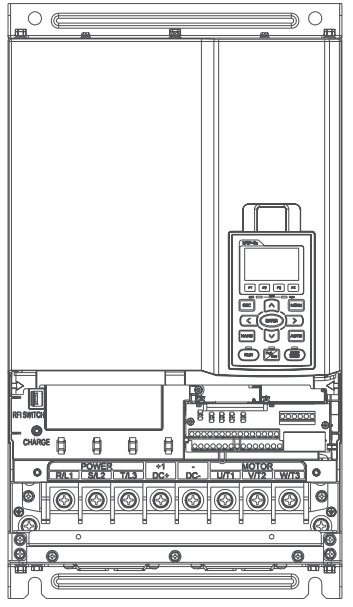

# Типоразмер D0 Силовые клеммы:

R/L1, S/L2, T/L3, U/T1, V/T2, W/T3, +1/DC+, -/DC-

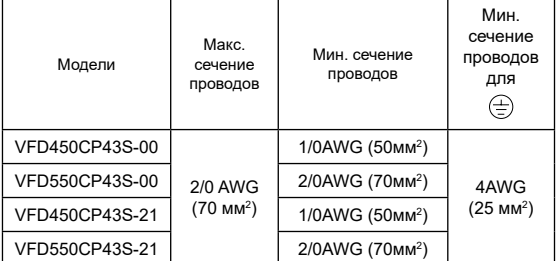

- 1. Момент затяжки (±10%): M8, 80 кг\*см (69.4 ф\*д., 7.85 Нм)
- 2. При окружающей температуре 40**°**C провода должны быть только медные 600В, 75**°**C или 90**°**C.
- 3. При окружающей температуре выше 40**°**C провода должны быть только медные 600В, 90**°**C и выше.
- 4. При использовании клеммных наконечников руководствуйтесь размерами на рис. 1.
- 5. На рис. 2 дана спецификация термоусадочной трубки в соответствие с UL (600C, YDPU2).

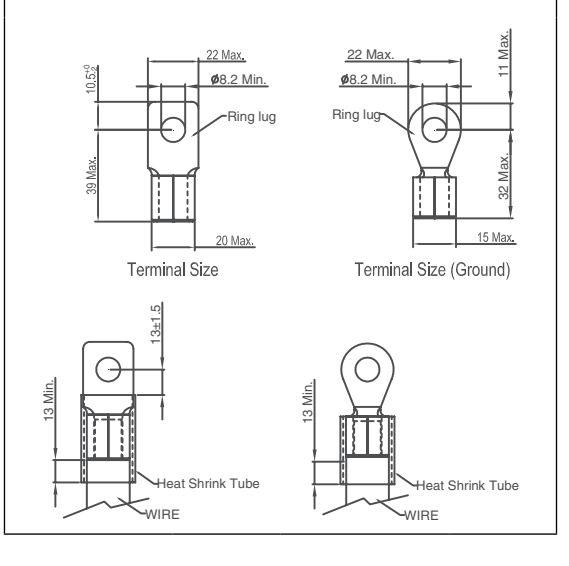

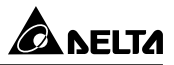

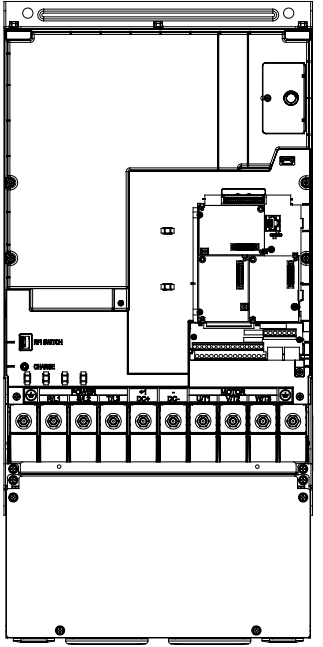

# Типоразмер D Силовые клеммы:

# R/L1, S/L2, T/L3, U/T1, V/T2, W/T3, +1/DC+, -/DC-

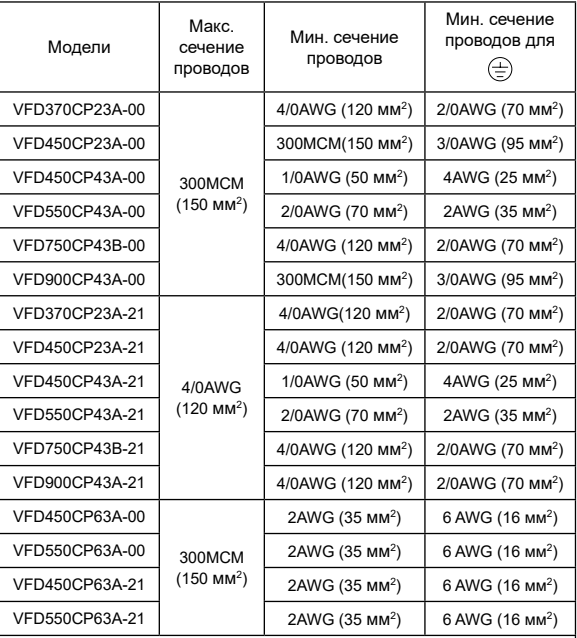

- 1. Момент затяжки (±10%): M8, 180 кг\*см (156.2 ф\*д., 17.65Нм)
- 2. При окружающей температуре 40**°**C провода должны быть только медные 600В, 75**°**C или 90**°**C.
- 3. При окружающей температуре выше 40**°**C провода должны быть только медные 600В, 90**°**C и выше.
- 4. При использовании кольцевых клеммных наконечников руководствуйтесь размерами на рис. 1.
- 5. На рис. 2 дана спецификация термоусадочной трубки в соответствие с UL (600C, YDPU2).

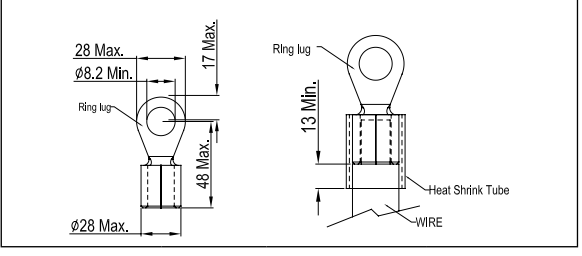

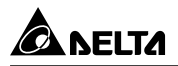

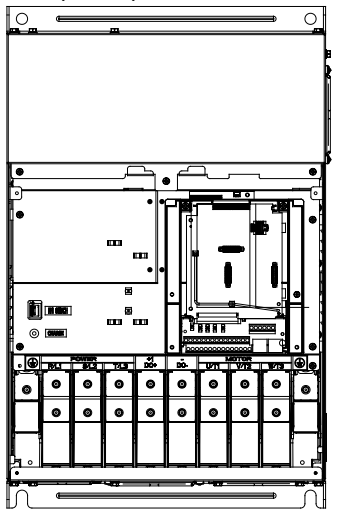

# Типоразмер E Силовые клеммы:  $R/L1$ , S/L2, T/L3, U/T1, V/T2, W/T3,  $\oplus$ , +1/DC+, -/DC-

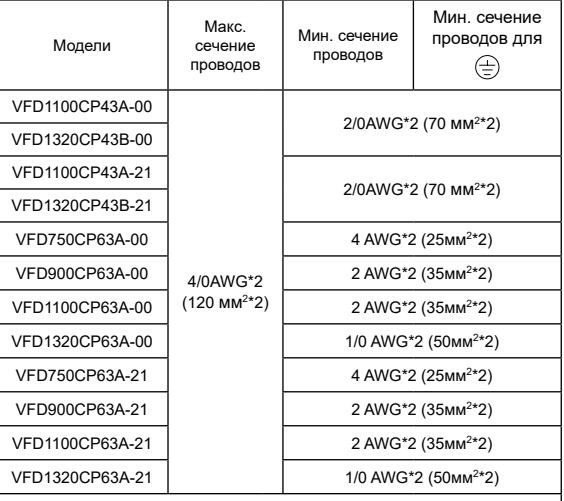

1. Момент затяжки (±10%): M8, 200 кг\*см (173 ф\*д., 19.6 Нм)

2. При окружающей температуре 40**°**C провода должны быть только медные 600В, 75**°**C или 90**°**C.

3. При окружающей температуре выше 40**°**C провода должны быть только медные 600В, 90**°**C и выше.

4. При использовании кольцевых клеммных наконечников

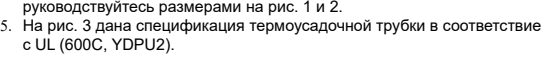

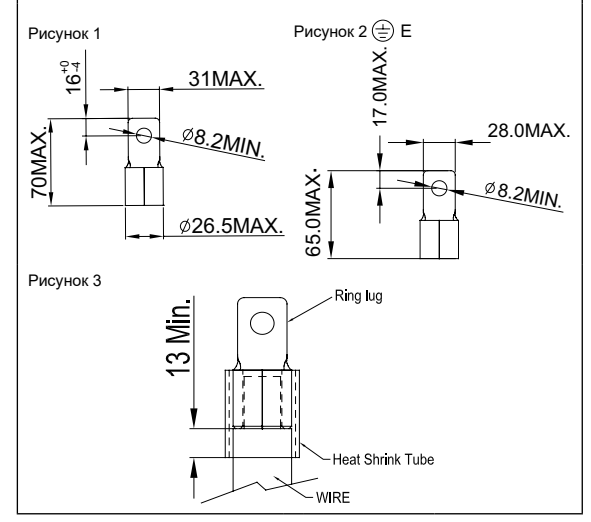

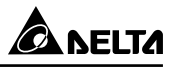

# √

# Типоразмер F Силовые клеммы: R/L1, S/L2, T/L3, U/T1, V/T2, W/T3, +1/DC+, -/DC-

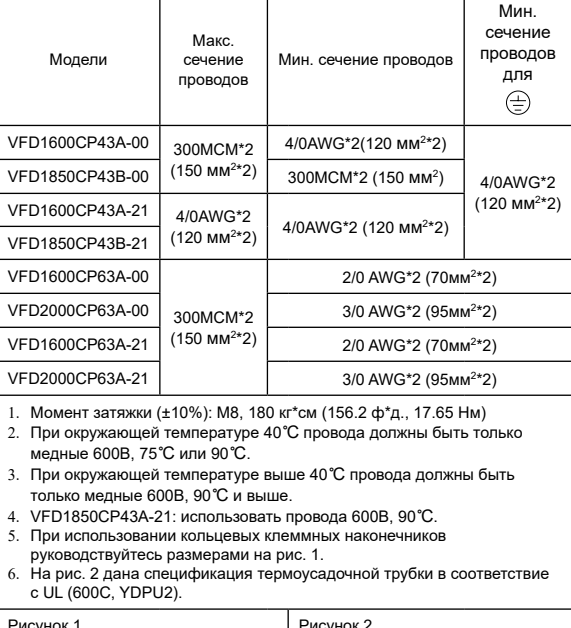

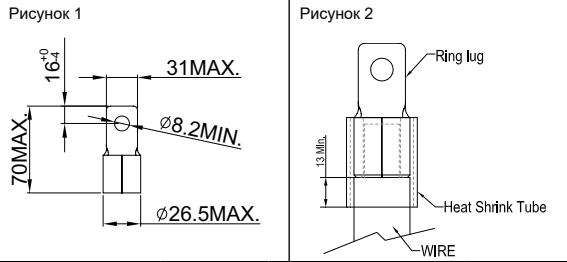

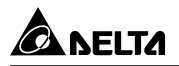

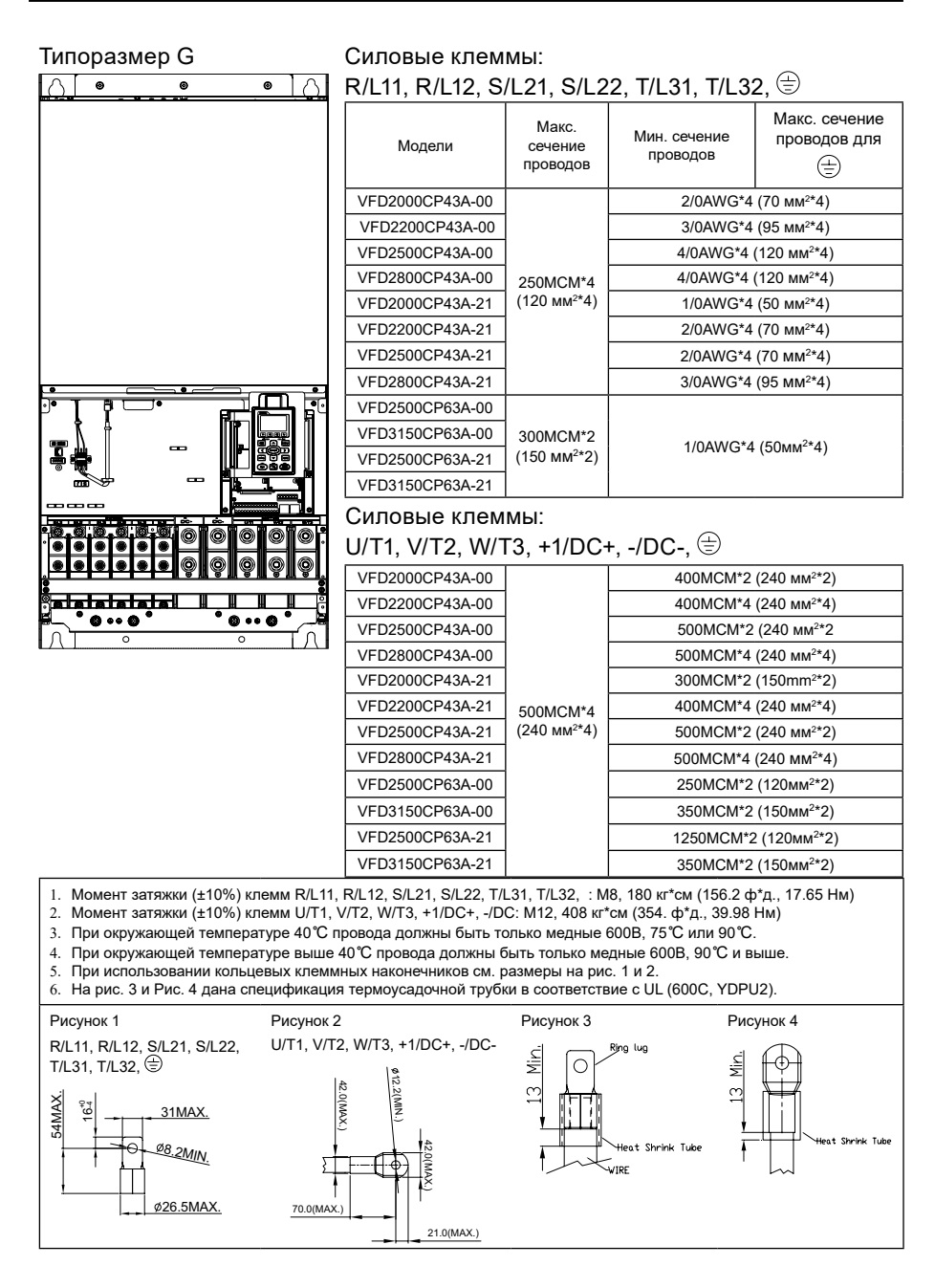

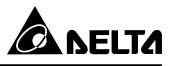

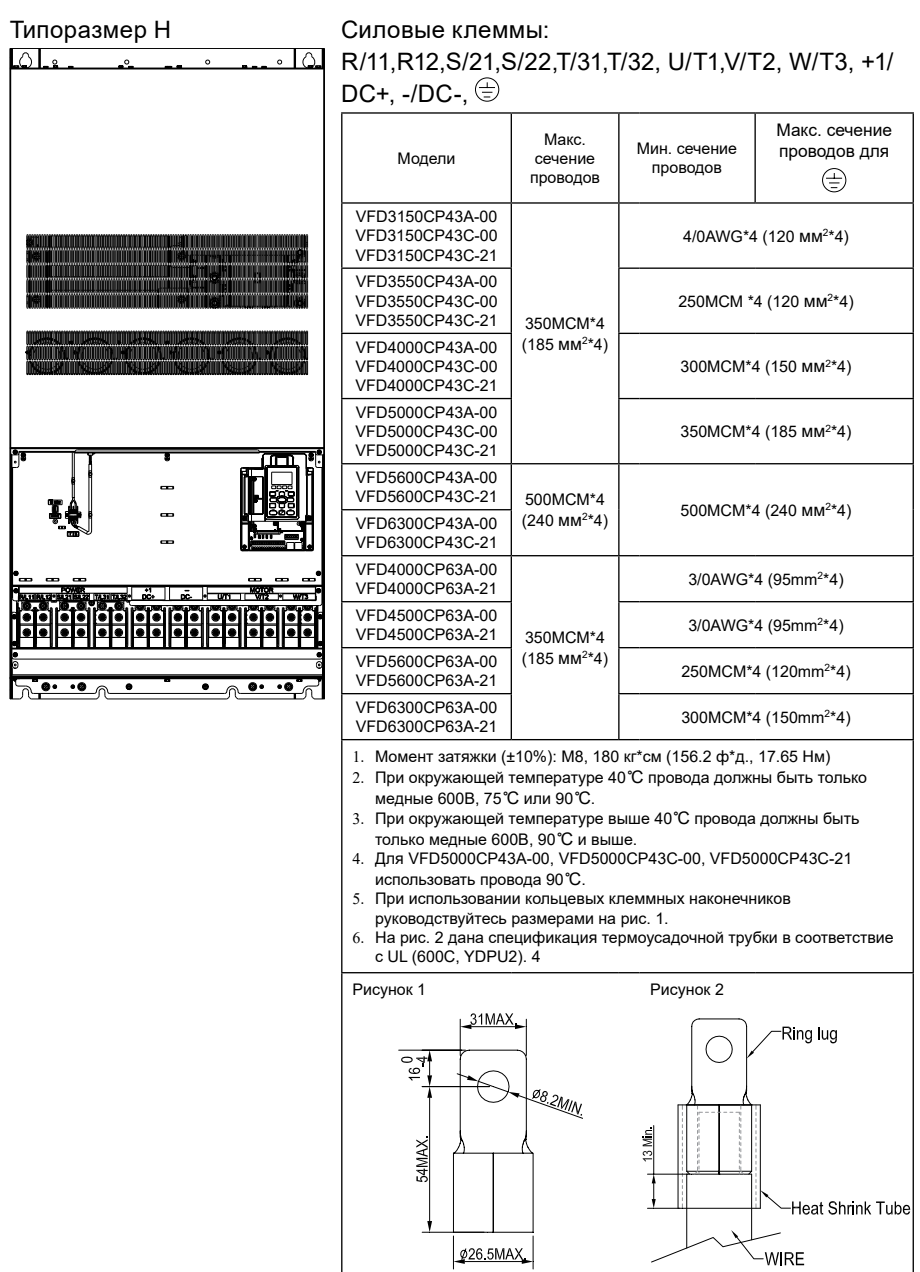

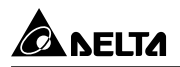

# **КЛЕММЫ УПРАВЛЕНИЯ**

Состояние клемм и переключателей при поставке:

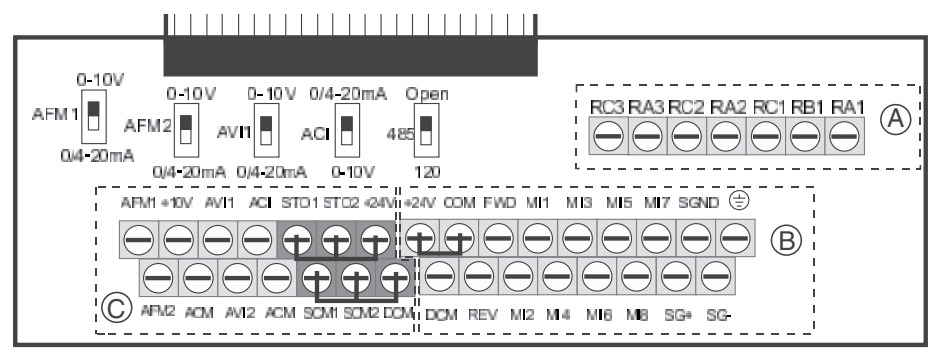

На рис. выше по умолчанию установлены перемычки STO1/STO2/+24V и SCM1/SCM2/DC. По умолчанию для дискретных входов установлен режим NPN (SINK), т.е. установлена перемычка на клеммах +24V и COM ; Подробнее см. в главе «Подключение».

# **Спецификация клемм управления**

Сечение проводов: (A) и (С): 24~16AWG (0.2-1.5мм2 ),

(B): 26~16AWG (0.2-1.5мм2 ).

Момент затяжки: (A) 5 кг\*см [4.31Ib-in.] (0.49Нм) (как показано на рис. выше)

 (B) 8 кг\*см [6.94Ib-in.] (0.78Нм) (как показано на рис. выше)

  (С) 2 кг\*см [1.73Ib-in.] (0.19Нм) (как показано на рис. выше)

Примечания:

- Концы проводов должны быть зачищены на 7мм. Рекомендуется использовать кабельные наконечники.
- Винты нужно затягивать с рекомендуемым усилием шлицевой отверткой (3.5мм х 0.6мм)

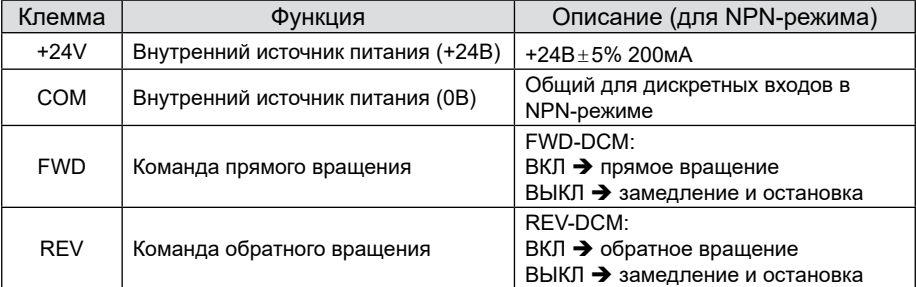

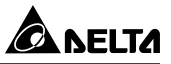

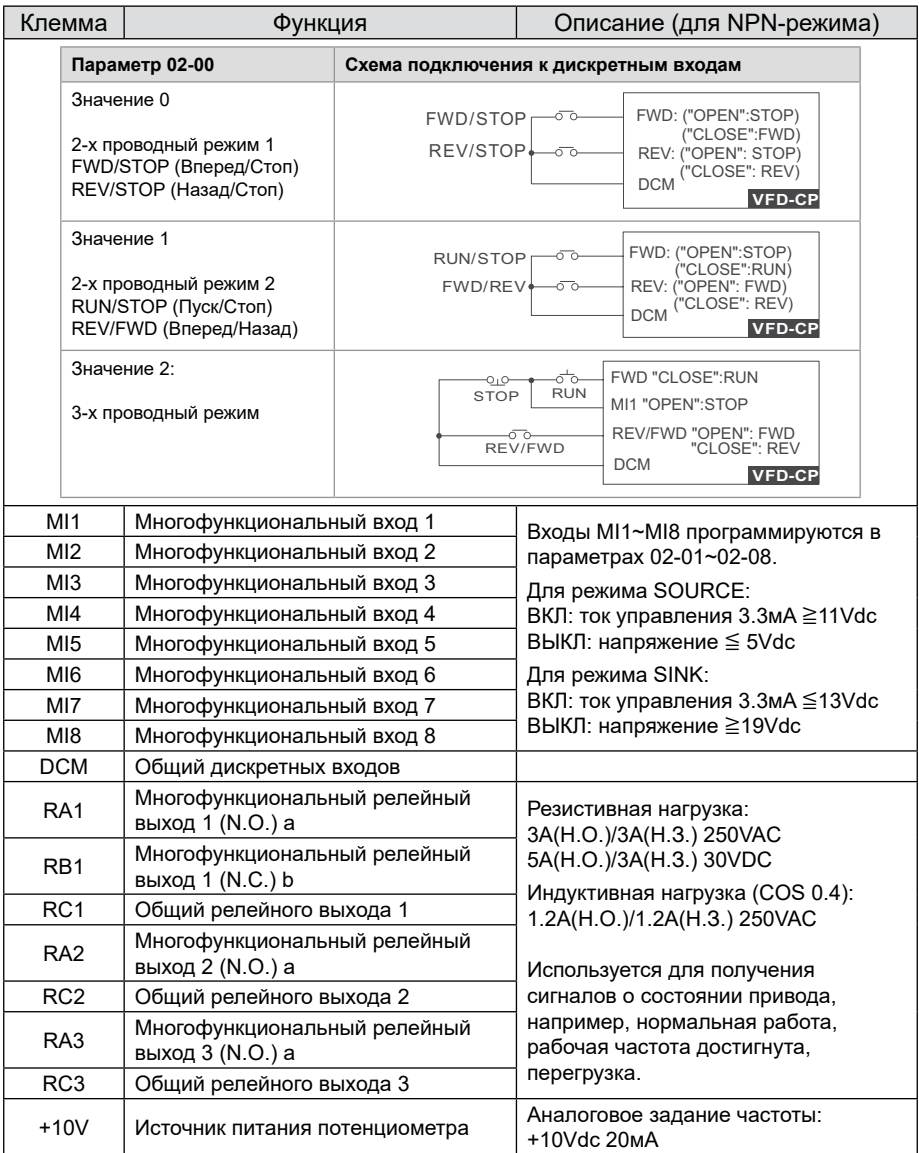

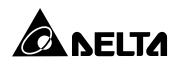

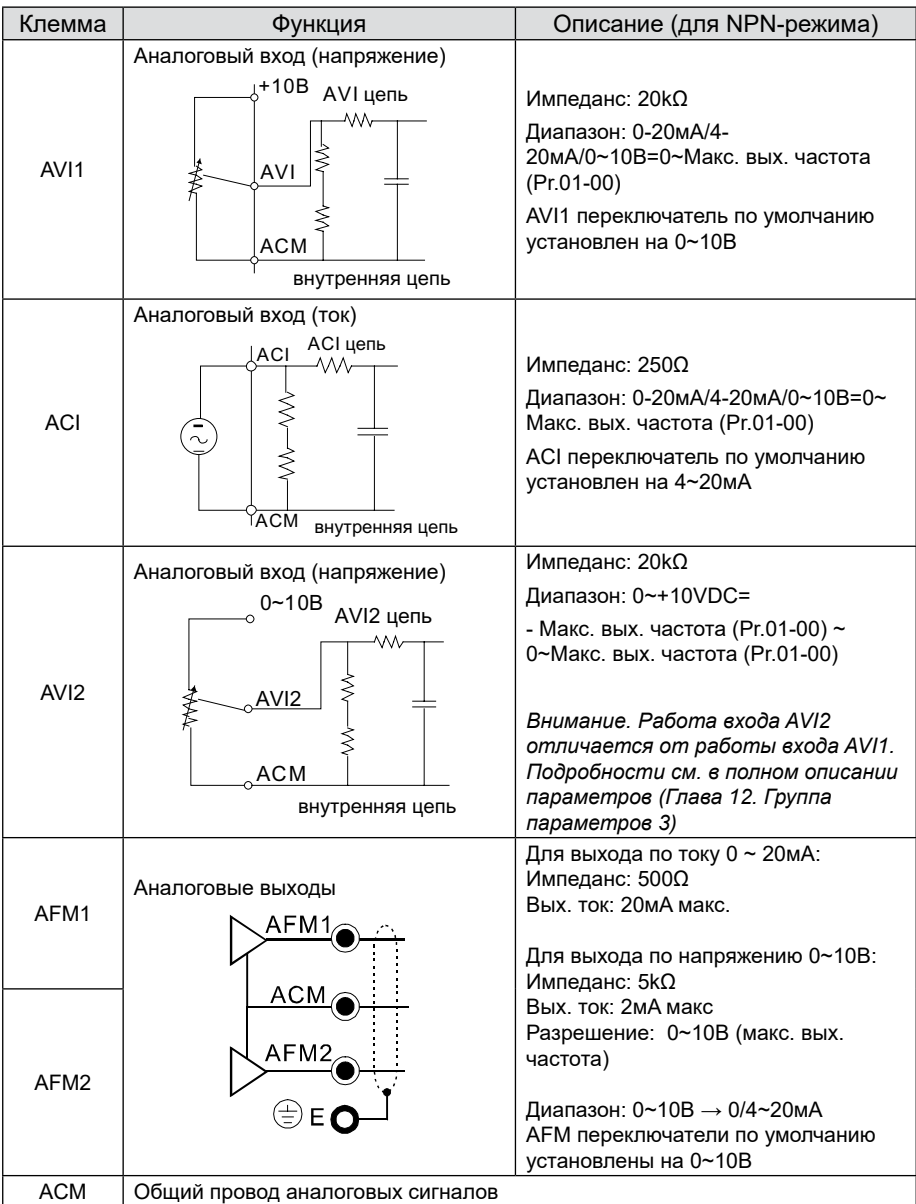

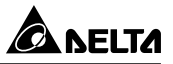

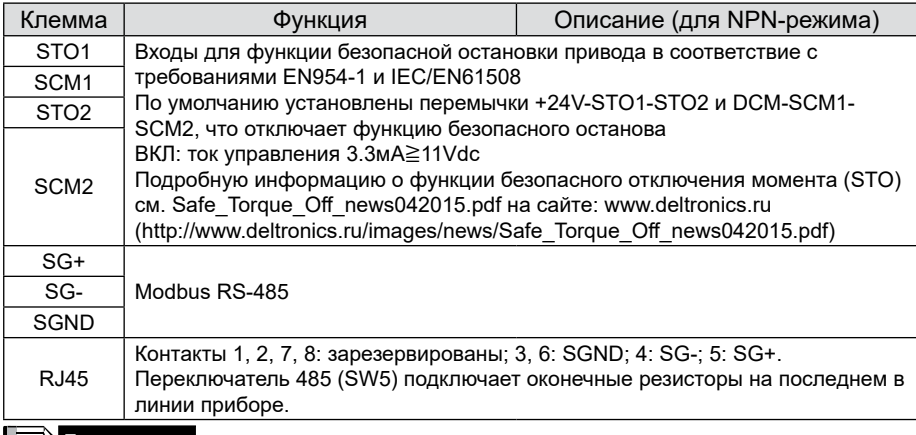

**Примечание**

Монтаж аналоговых клемм рекомендуется выполнять гибкими экранированными кабелями с медными проводами сечением 18 AWG (0.75 мм<sup>2</sup>)

# **Аналоговые входы (AVI1, ACI, AVI2, ACM)**

- Аналоговые входные сигналы чувствительны к влиянию электромагнитных помех. Для них следует использовать кабель типа экранированная витая пара, как можно более короткий (<20м), с правильно выполненным заземлением. При этом каждый из сигналов подключать отдельной экранированной парой. Не рекомендуется использовать один общий провод для разных сигналов. Аналоговые и цифровые сигналы следует подключать отдельными экранированными кабелями.
- Если входные аналоговые сигналы подвержены влиянию помех от электропривода переменного тока, используйте конденсатор (0.1мкФ и выше) и ферритовое кольцо как показано на рисунке.

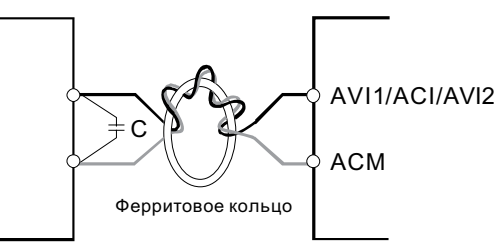

Сделайте 3 или более витка вокруг кольца

# **Дискретные входы (FWD, REV, MI1~MI8, COM)**

• При использовании для подключения к дискретным входам реле и переключателей с механическими контактами, используйте только высококачественные коммутационные изделия, исключающие дребезг контактов.

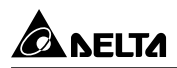

# **ДОПОЛНИТЕЛЬНОЕ ОБОРУДОВАНИЕ**

**Данные принадлежности предназначены для защиты преобразователя частоты и оптимизации работы привода в зависимости от условий и режима эксплуатации, и других эксплуатационных требований.** 

# **Тормозные модули и резисторы**

*См. полное руководство.*

# **Рекомендуемые параметры автоматических выключателей**

В соответствие с UL 508, параграф 45.8.4, часть a, для 3-фазных приводов, номинальный ток автоматического выключателя должен быть 1,6-2,6 кратным к входному току преобразователя частоты.

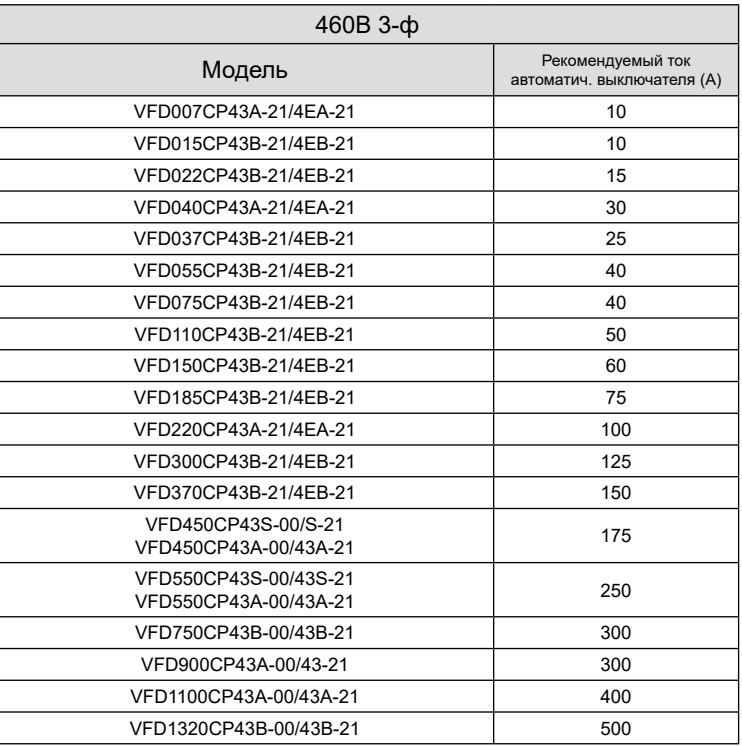

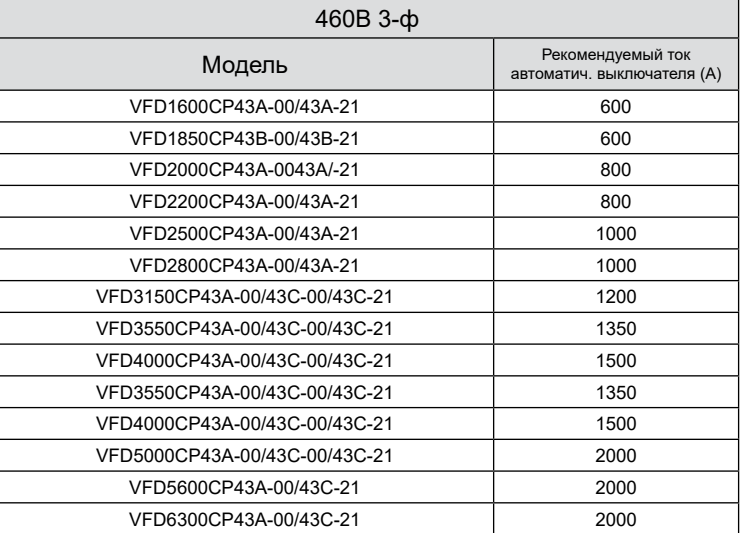

# **Примечание:**

При использовании автоматического выключателя для защиты ПЧ по входу рекомендуется выбирать автоматы защиты с тепловым и электромагнитным расцепителем с кратностью срабатывания 3-5 (класс В) и номинальным током, указанным в вышеприведенной таблице. Предпочтительнее использовать быстродействующие плавкие предохранители (см. следующую главу).

# **Рекомендуемые параметры и типы предохранителей**

Допускается использовать быстродействующие плавкие предохранители с номиналами тока меньше, чем указаны в таблице.

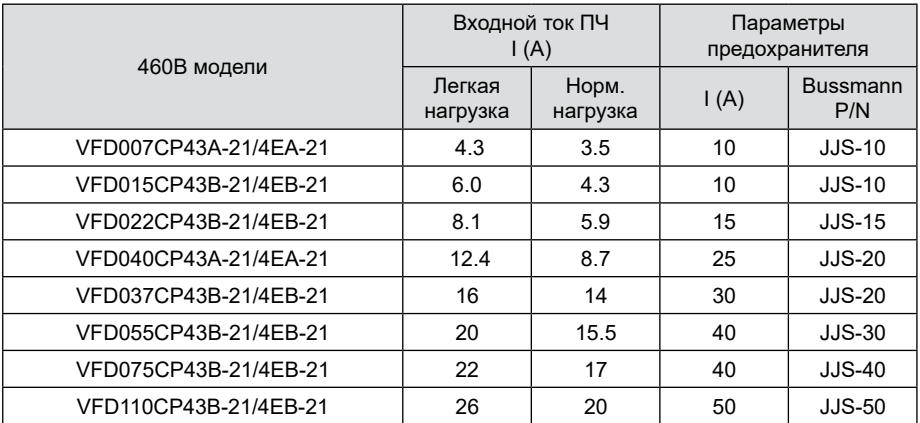

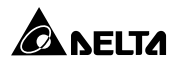

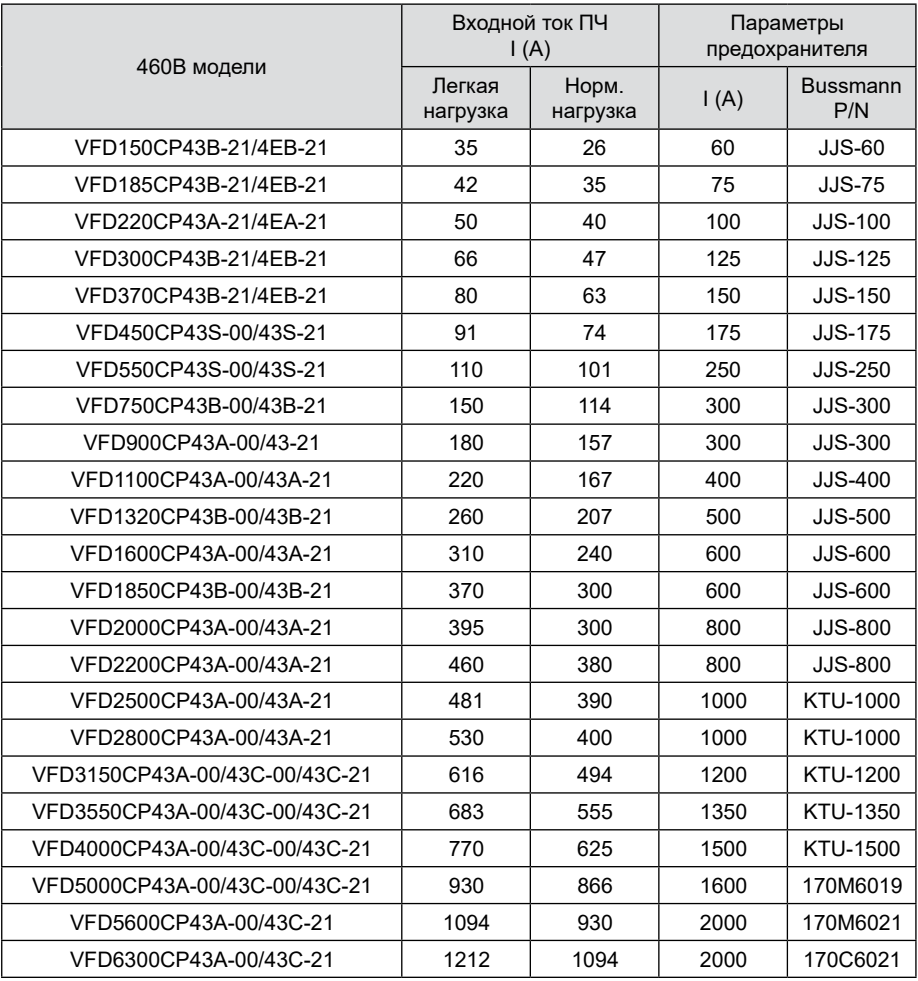

# **Примечание:**

При использовании автоматического выключателя для защиты ПЧ по входу рекомендуется выбирать автоматы защиты с тепловым и электромагнитным расцепителем с кратностью срабатывания 3-5 (класс В) и номинальным током, указанным в вышеприведенной таблице. Предпочтительнее использовать быстродействующие плавкие предохранители (см. следующую главу).

# **Рекомендуемые параметры сетевых и моторных дросселей**

*См. полное руководство.*

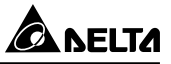

# **Максимальная длина неэкранированного и экранированного моторного кабеля при использовании моторного дросселя или без него**

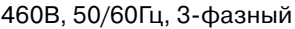

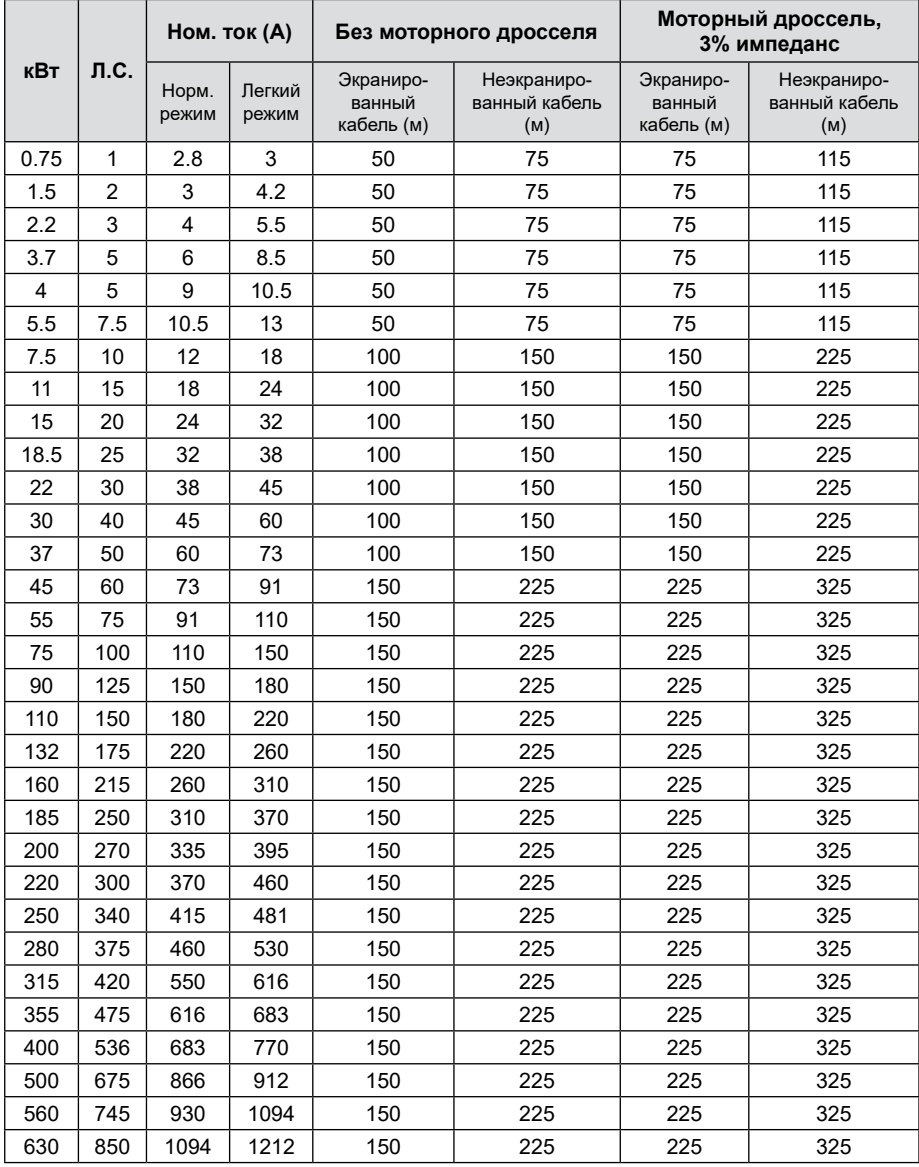

71 Перевод и адаптация компании "СТОИК", +7 (499) 929-88-56

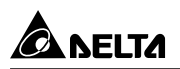

# **Подключение РЧ (EMI) фильтра**

Электрооборудование, имеющее в своем составе преобразователь частоты, может является источником помех в широком диапазоне частот и оказывать влияние на другое оборудование, расположенное рядом. При использовании фильтра электромагнитной совместимости, его правильной установке и подключении большая часть помехоизлучения подавляется. Для получения наибольшего эффекта подавления помех мы рекомендуем использовать EMI фильтры DELTA.

Для наилучшего подавления помех при использовании фильтров ЕМС выполните ниже приведенные рекомендации по установке и подключению в соответствии со стандартами:

- EN61000-6-4
- $\blacksquare$  FN61800-3: 1996 + A11: 2000
- EN55011 (1991) Класс A Группа 1 (1st Environment, restricted distribution)

# **Общие меры обеспечения электромагнитной совместимости**

1. Преобразователь частоты и фильтр должны быть установлены на одном металлическом основании (монтажной панели).

2. Преобразователь частоты должен устанавливается на фильтр или как можно ближе к нему.

3. Все провода и кабели должны быть как можно короче.

4. Металлическая монтажная панель должна быть заземлена.

5. Корпус преобразователя частоты и корпус фильтра или их клеммы заземления должны иметь надежный контакт с металлическим основанием. Площадь контакта должна быть максимально возможная.

# **Выбор и прокладка моторного кабеля**

Неправильный выбор кабеля двигателя и его монтаж могут влиять на работу фильтра. Убедитесь, что кабель двигателя выбран в соответствии с применяемым двигателем.

1. Используйте экранированный кабель (желательно с двойным экраном)
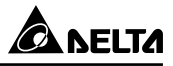

2. Экран кабеля должен быть заземлен с обоих концов проводниками с минимальной длиной и максимальной контактной поверхностью.

3. Места заземления должны быть очищены от краски и грязи для обеспечения надежного электрического соединения.

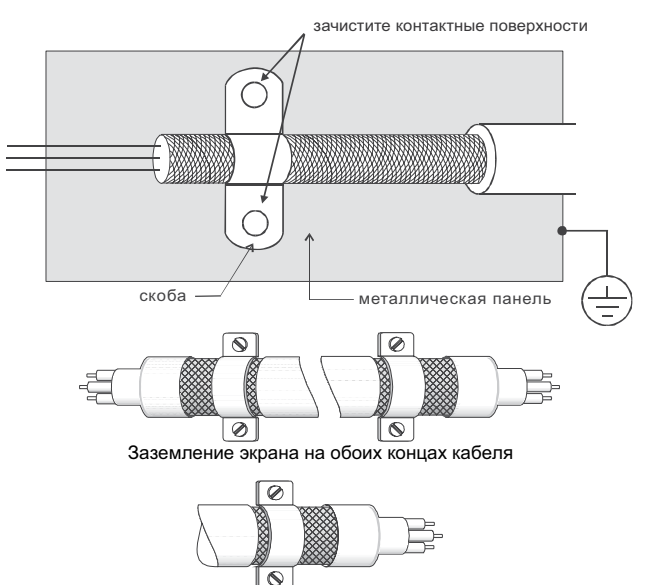

#### **Заземление экрана моторного кабеля**

Заземление экрана на одном конце кабеля

### **Фильтр радиопомех (ферритовое кольцо)**

*См. полное руководство.*

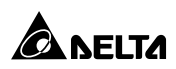

## **АКСЕССУАРЫ**

Опциональные устройства, применяемые для расширения функциональности привода. По вопросам выбора проконсультируйтесь с поставщиком оборудования.

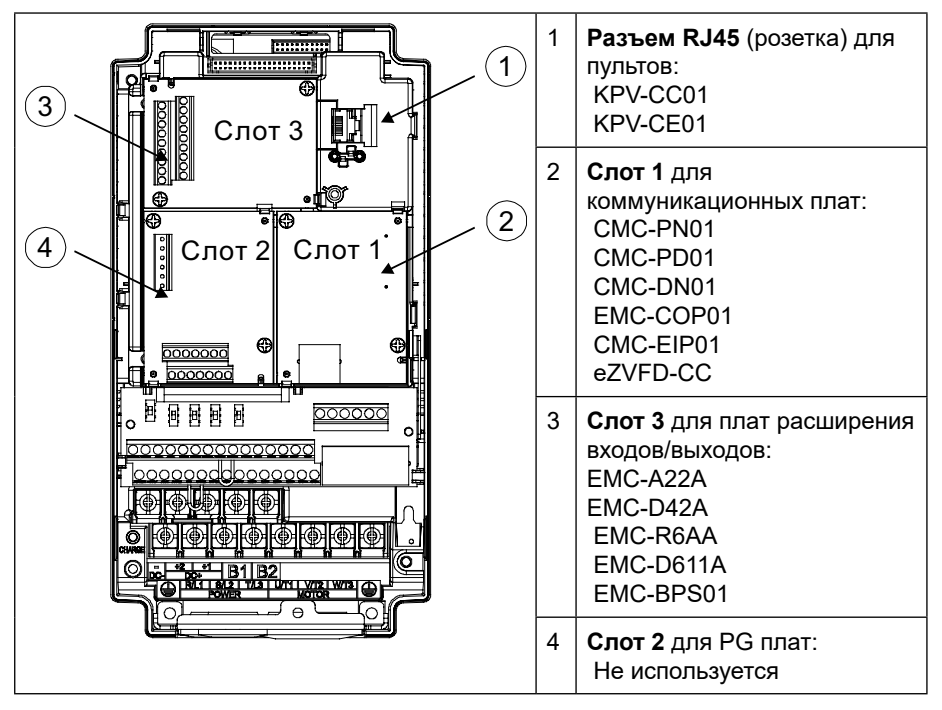

## **EMC-A22A**

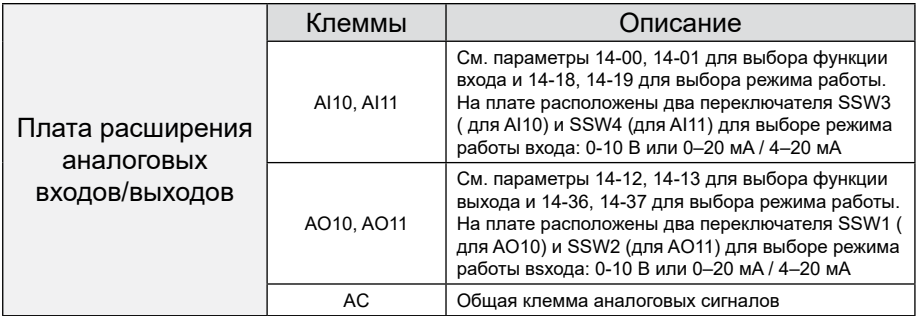

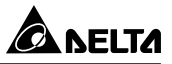

## **EMC-D611A**

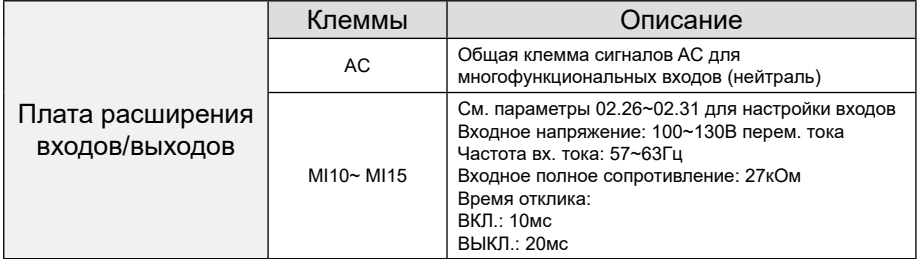

## **EMC-D42A**

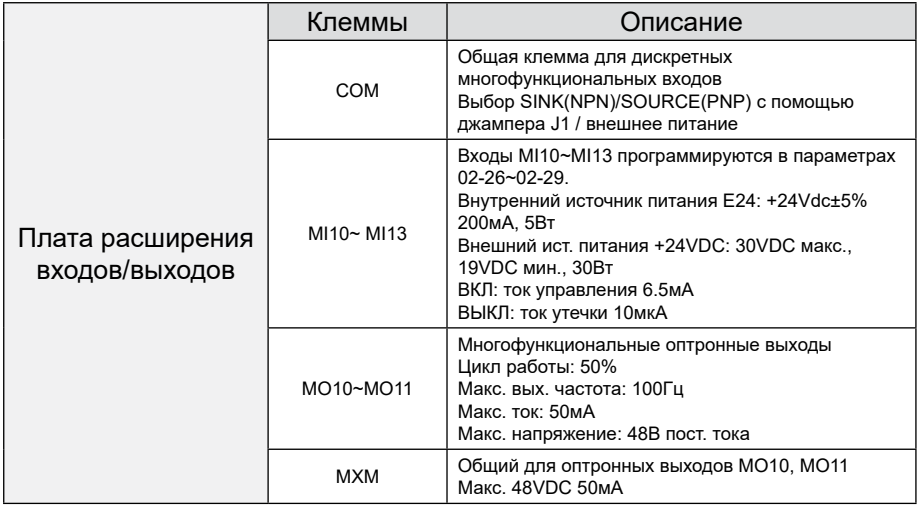

## **EMC-R6AA**

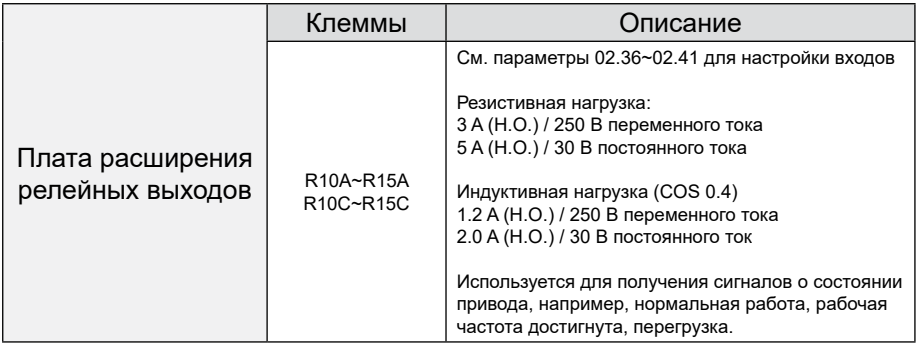

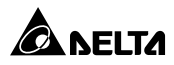

## **EMC-BPS01**

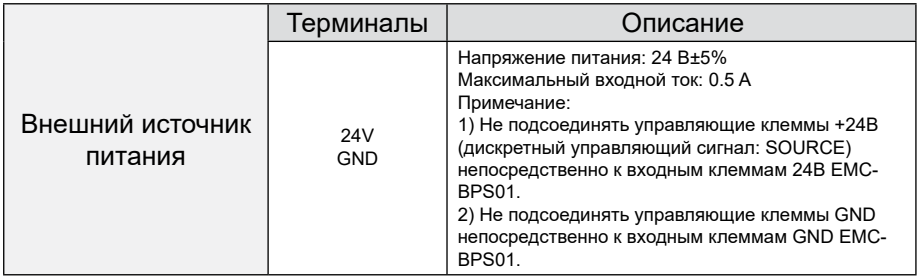

## **CMC-PD01**

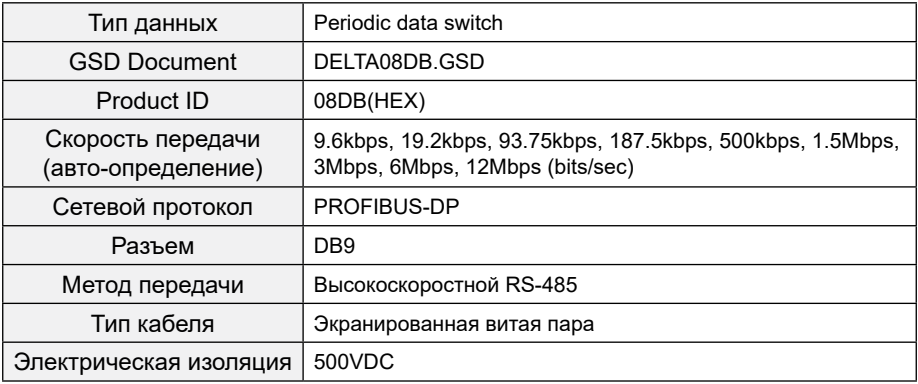

## **CMC-DN01**

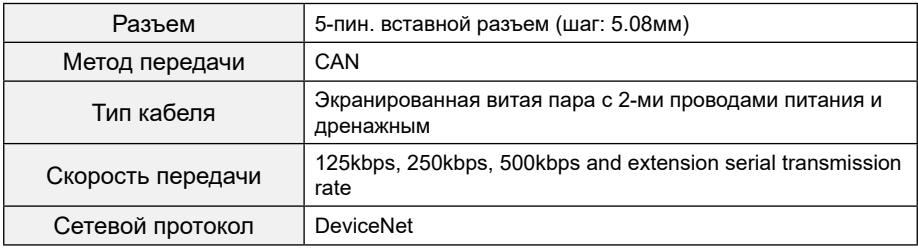

### Порт для связи с преобразователем

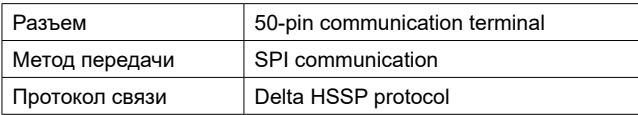

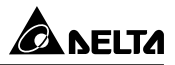

## **CMC-EIP01**

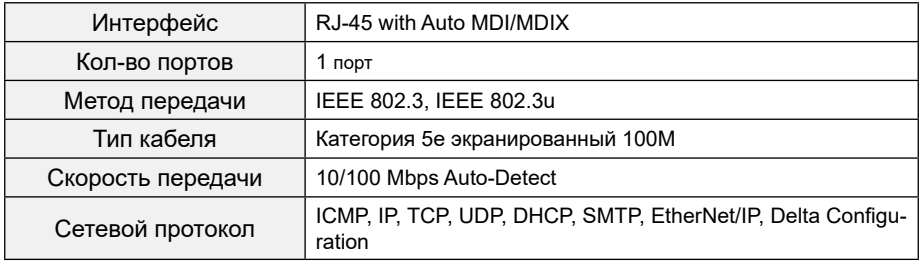

### **CMC-COP01**

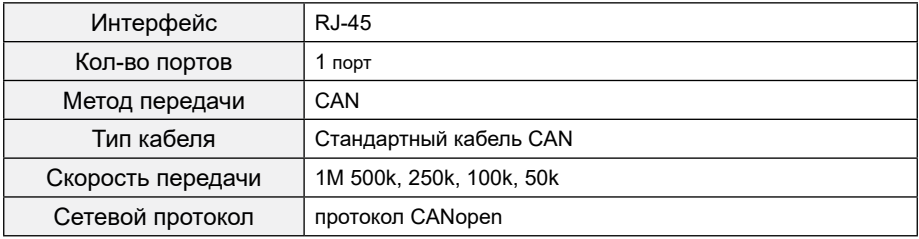

### **CMC-PN01**

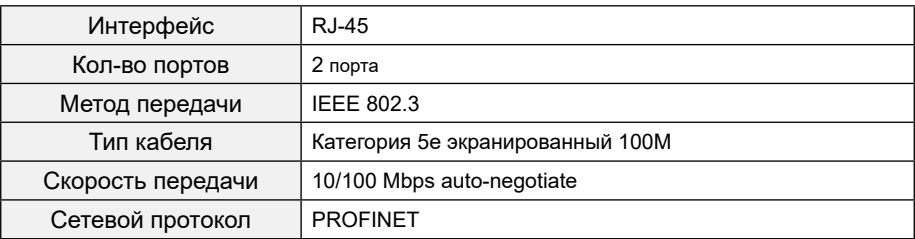

## **Спецификация винтовых клемм**

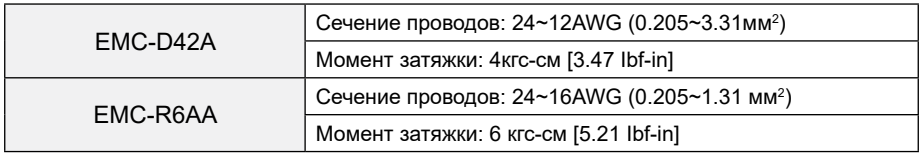

## **eZVFD-CC**

Специализированный BACnet-контроллер для систем автоматизации и диспетчеризации зданий. За более подробной информацией обратитесь к поставщику.

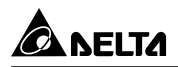

# **СПЕЦИФИКАЦИИ**

## **Класс напряжения 460В**

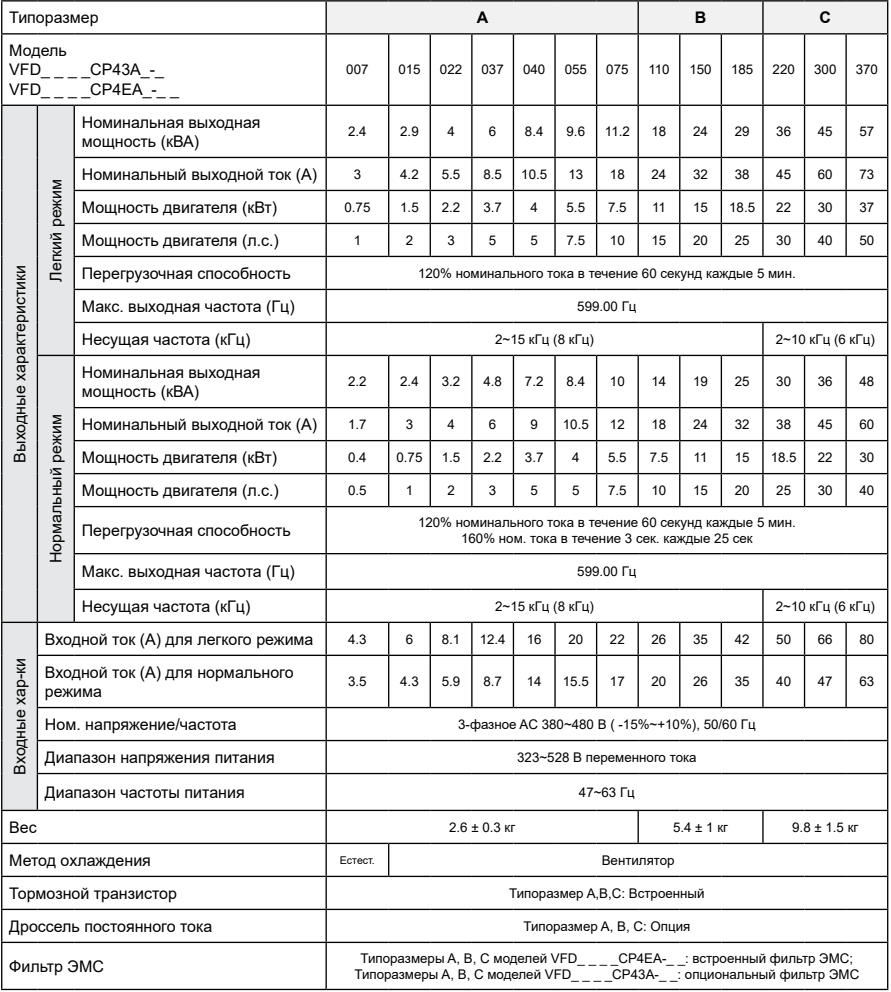

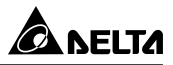

## **Класс напряжения 460В - продолжение**

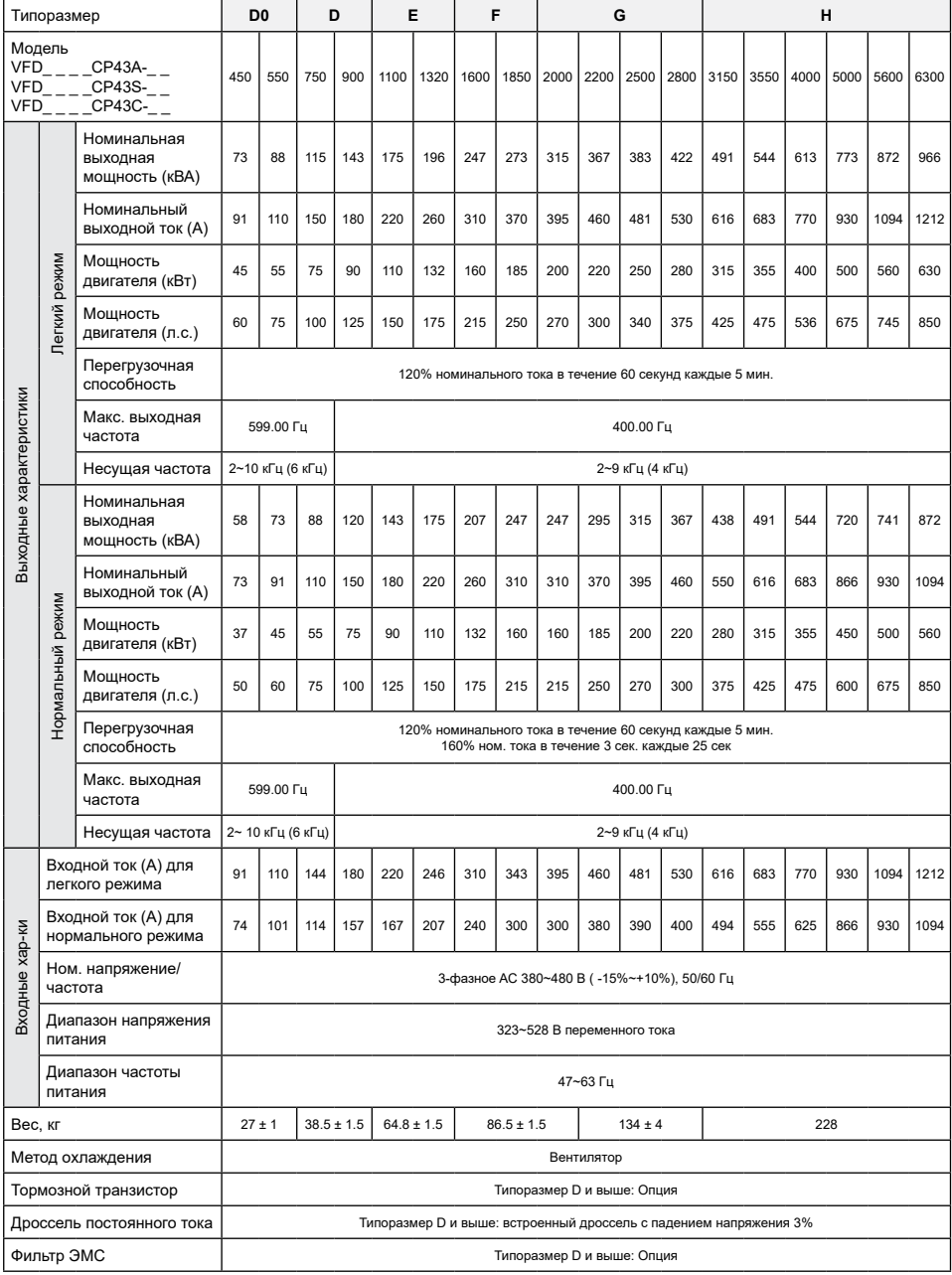

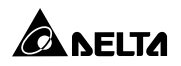

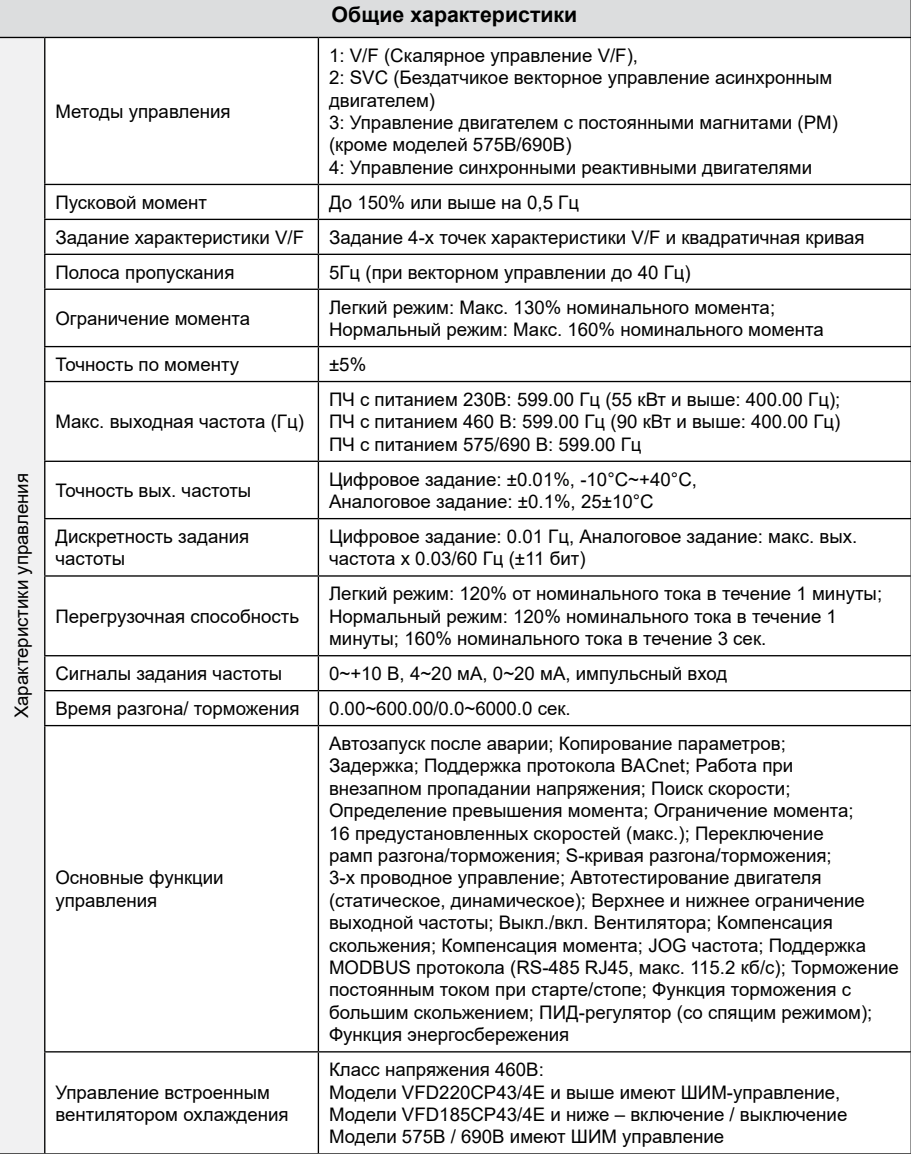

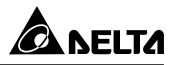

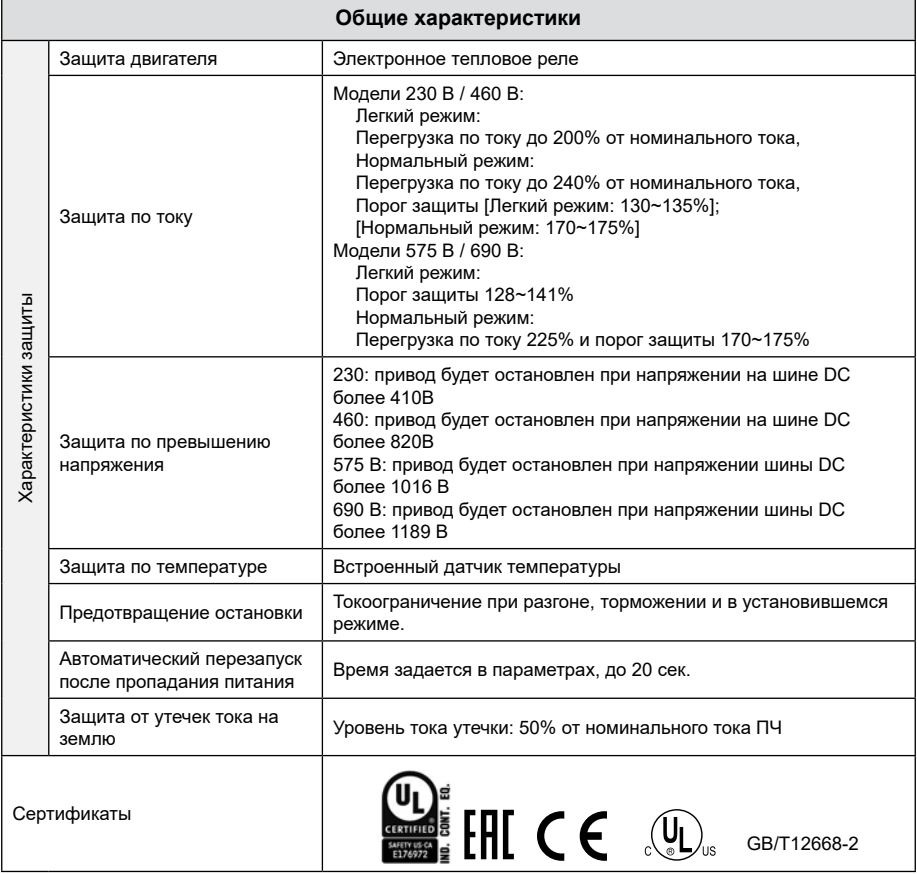

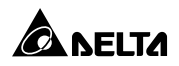

### **Условия эксплуатации, хранения и транспортировки**

Не подвергайте преобразователь воздействию пыли, влаги, повышенной вибрации, прямых солнечных лучей, коррозионных и легковоспламеняющихся газов. Солевые отложения должны быть не более 0.01мг/см2 в год.

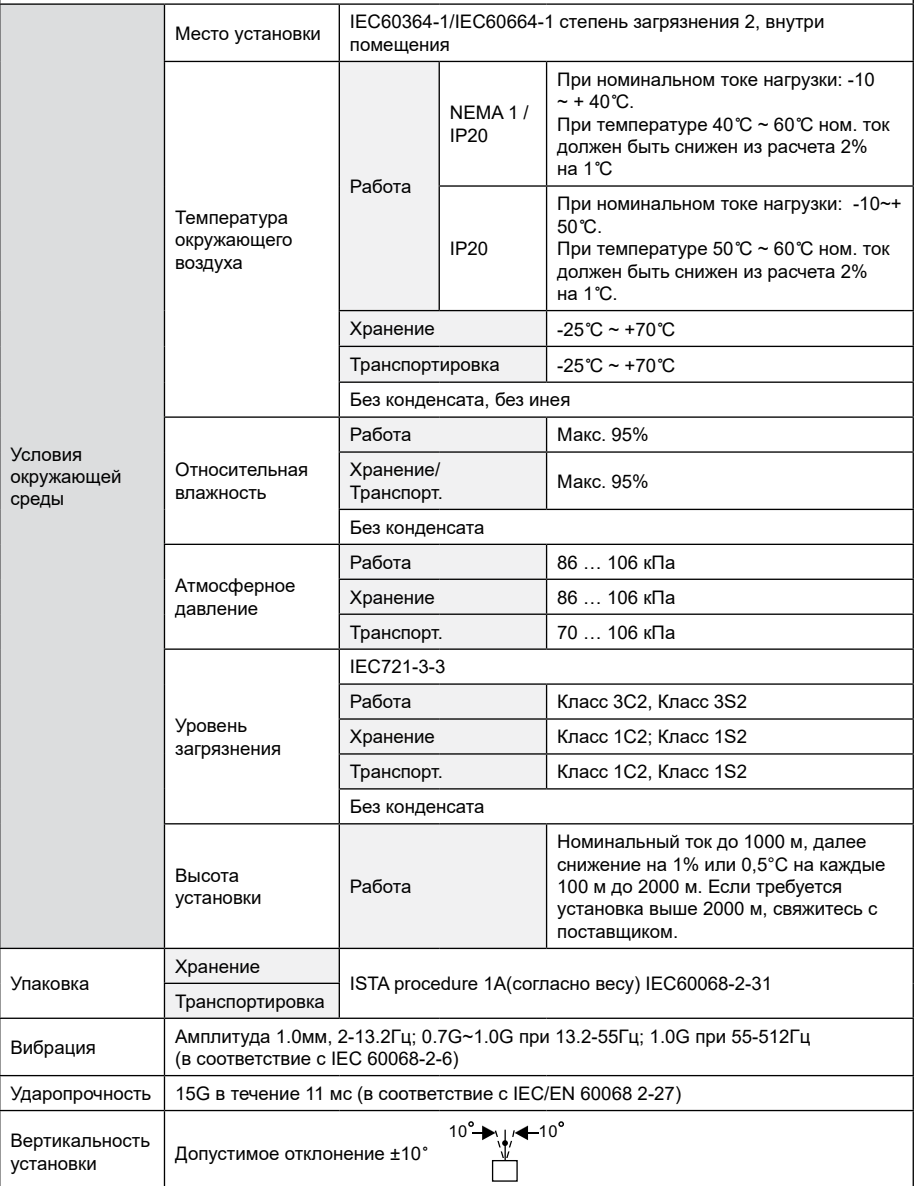

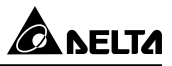

## **Снижение параметров в зависимости от окружающей температуры**

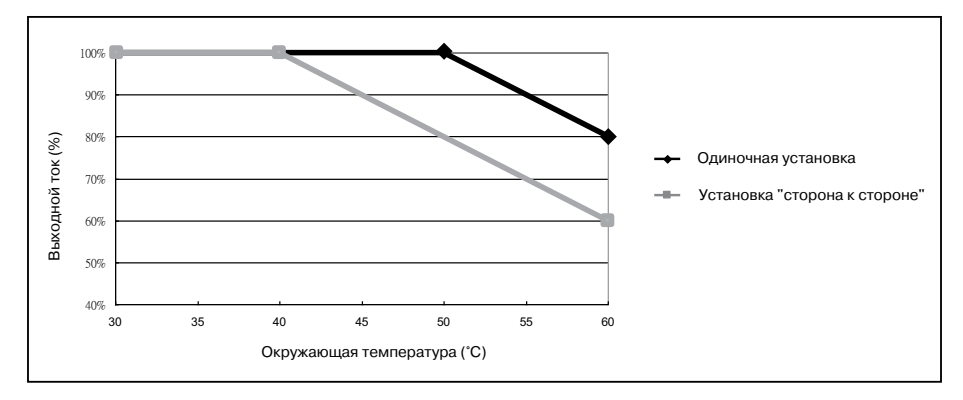

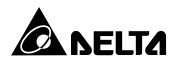

## **ПУЛЬТЫ УПРАВЛЕНИЯ**

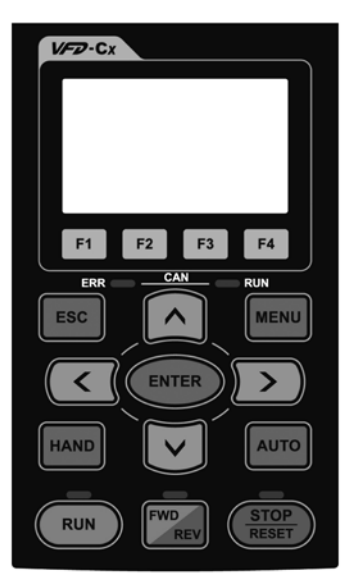

## **KPC-CC01 KPC-CE01 (опция)**

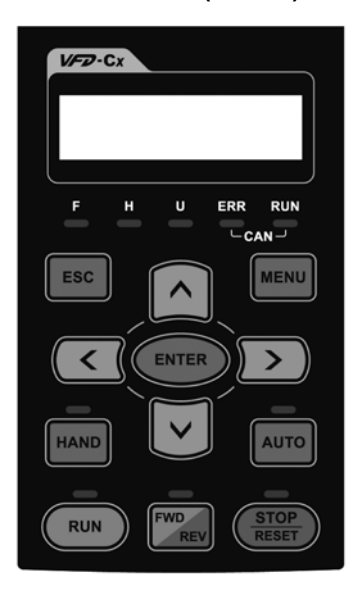

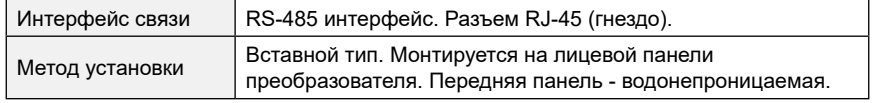

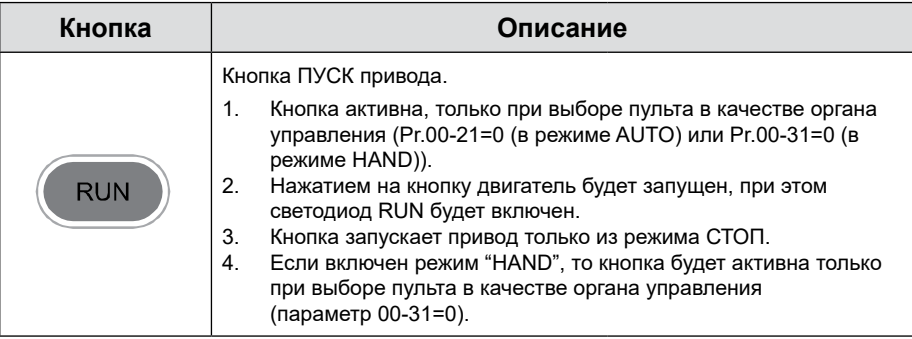

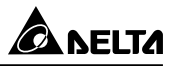

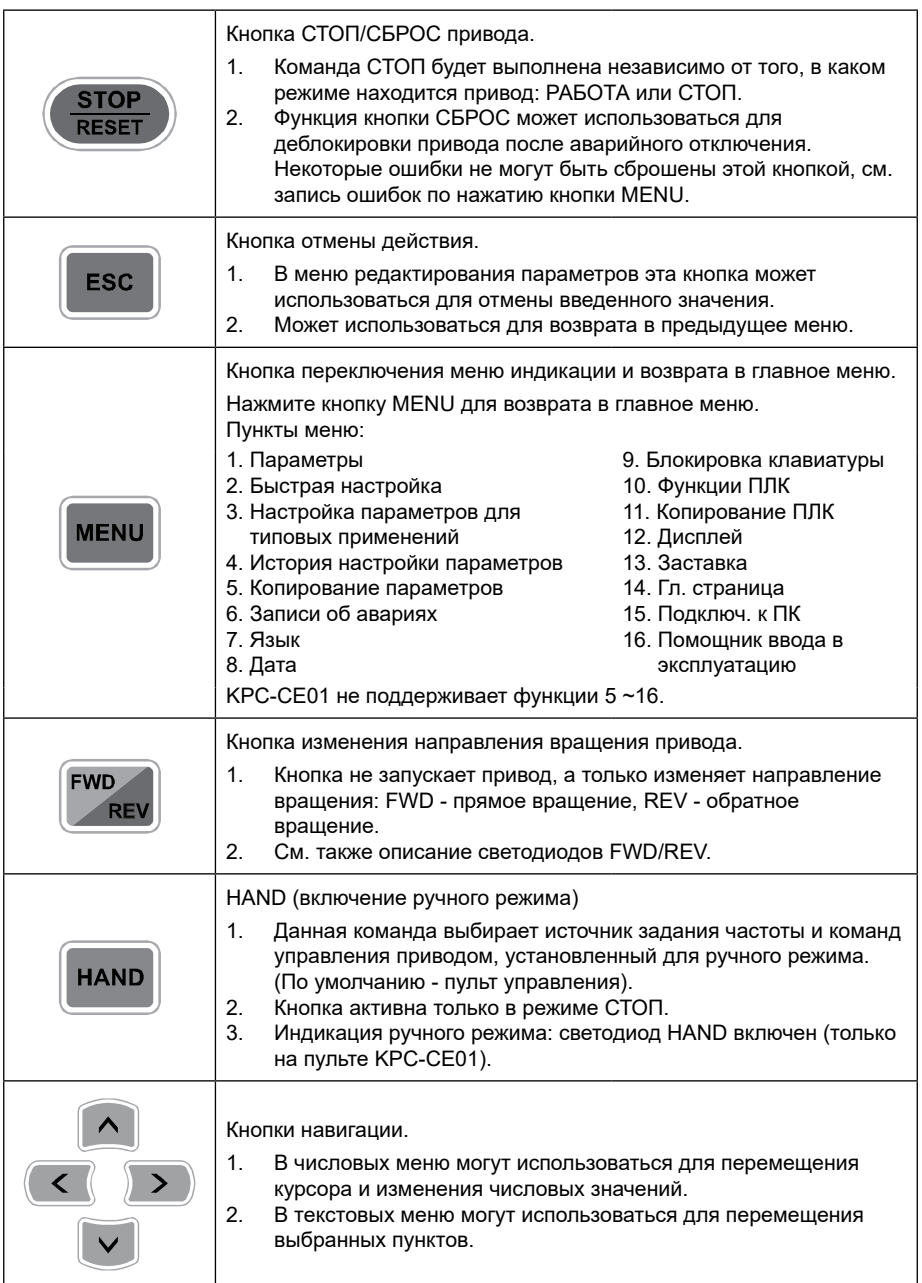

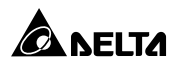

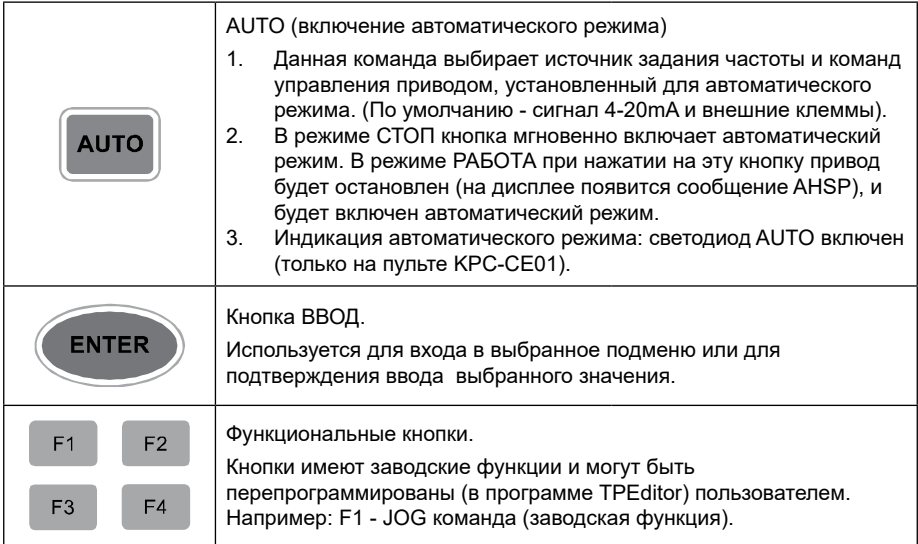

## **Описание светодиодных индикаторов**

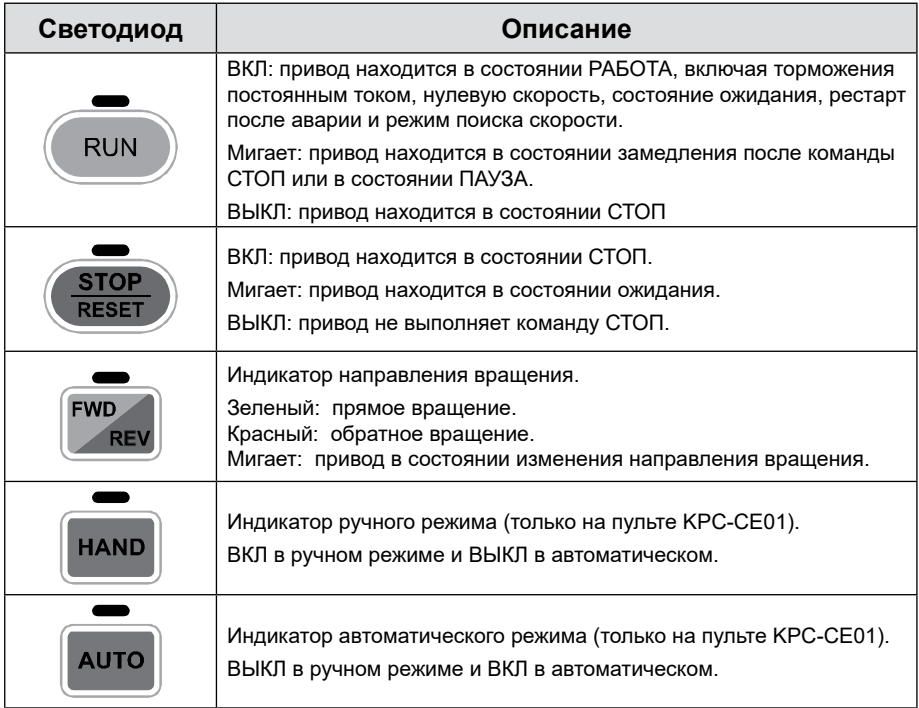

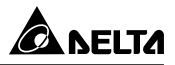

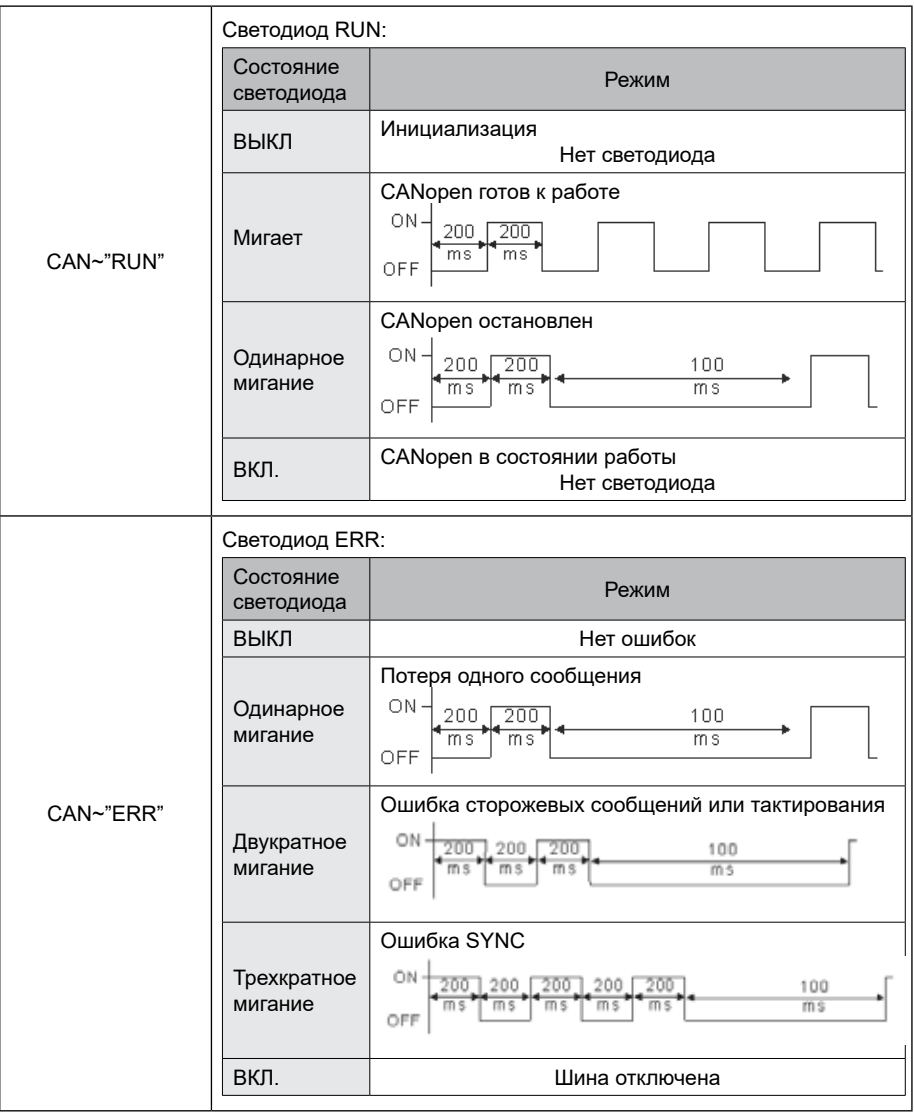

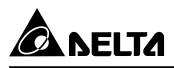

## **Алгоритм работы пульта**

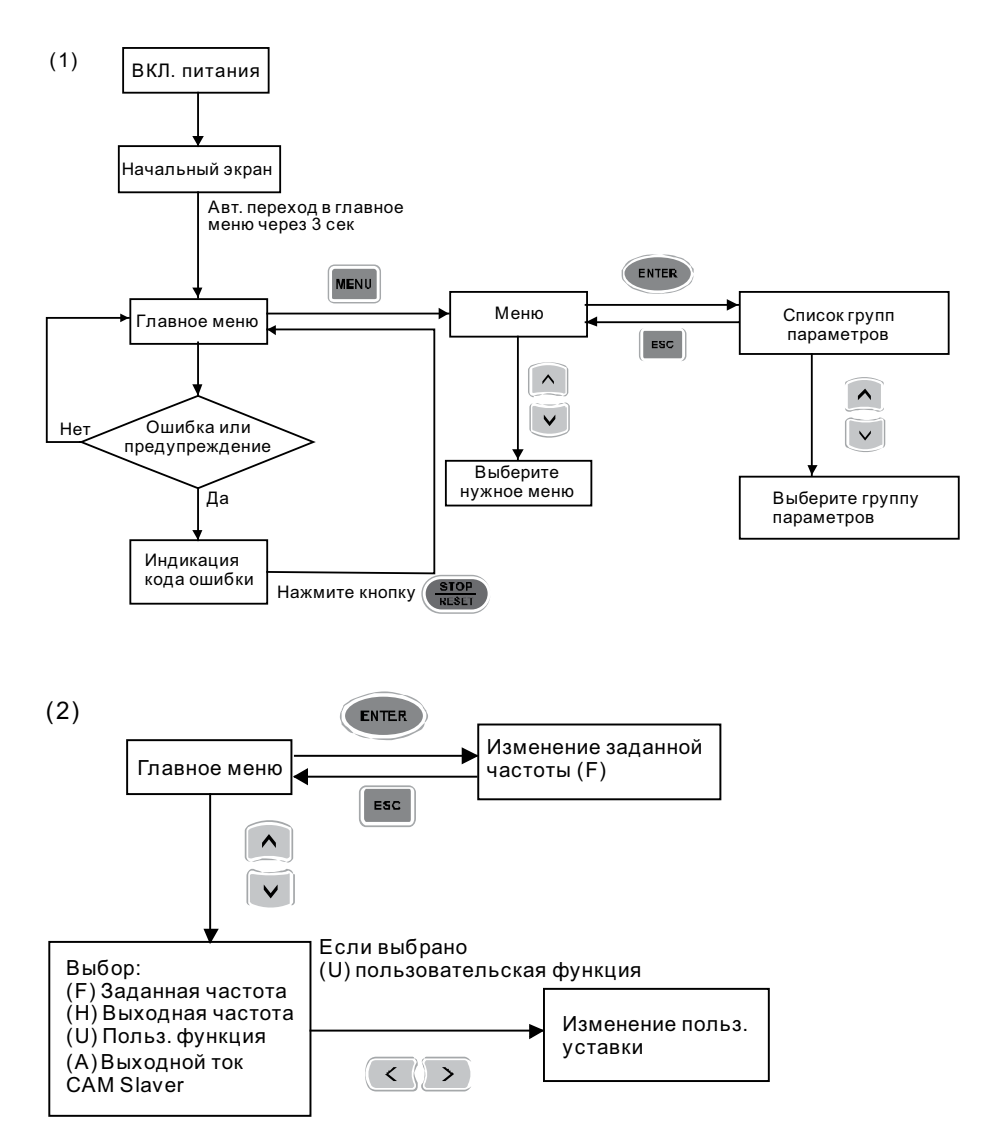

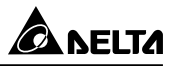

### **Работа с пультом управления KPC-CE01**

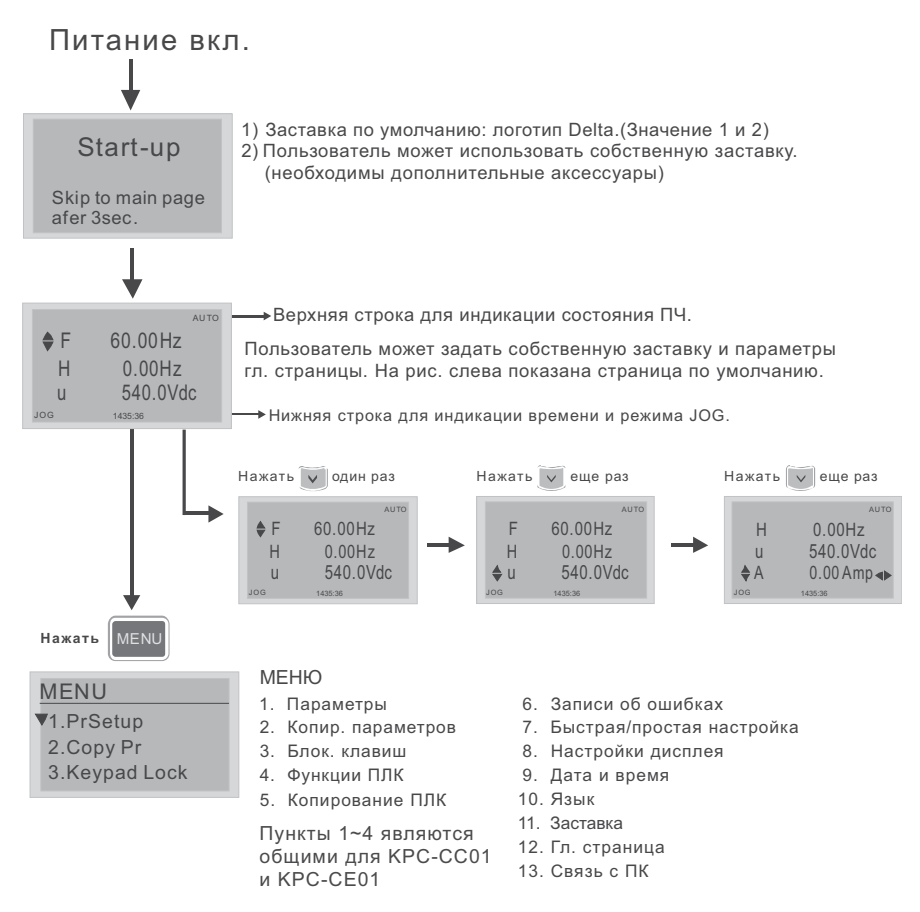

### **ПРИМЕЧАНИЕ**

1. Страница заставки может содержать только рисунок без флэш-анимации.

2. После включения питания сначала показывается заставка, а затем гл. страница. По умолчанию гл. страница имеет последовательность F/H/A/U (заводская настройка). Для собственной настройки гл. страницы используйте параметр 00.03.

3. При выборе многофункционального дисплея (U) используйте кнопки Вправо-Влево для переключения между отображаемыми величинами. Для настройки многофункционального дисплея (U) используйте параметр 00.04.

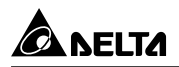

### **Описание маркеров**

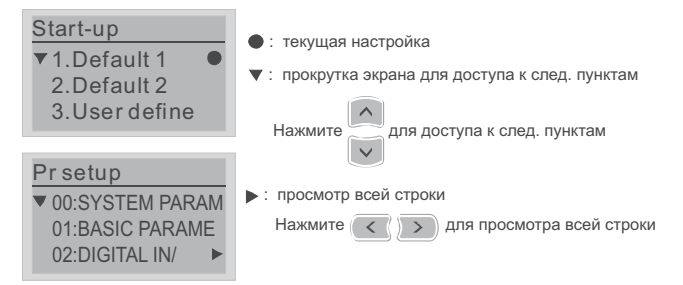

### **Описание пунктов меню**

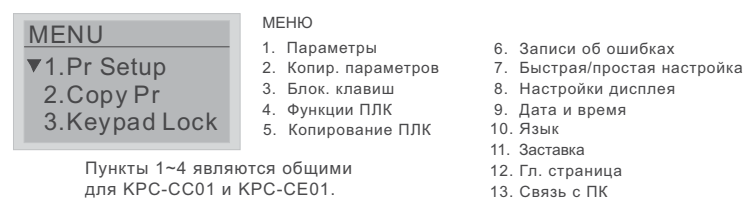

### **Другие экраны**

При возникновении ошибки работы ПЧ на экран будет выведена соответствующая информация. Например:

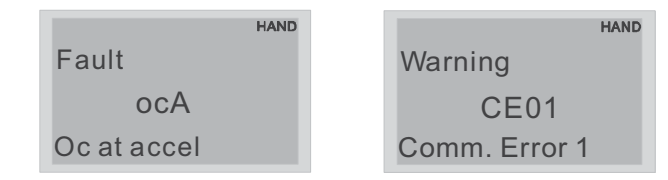

1. Нажмите ENTER и RESET. Если ПЧ не реагирует на кнопки или сообщение появляется вновь, обратитесь к поставщику. Для просмотра значений шины DC, выходного тока и напряжения при аварии нажмите "MENU" (Меню) → "Fault Record" (Записи об ошибках).

2. Нажмите ENTER вновь, если экран вернулся к гл. странице, то ошибка успешно была сброшена.

3. Светодиодная подсветка будет мигать до тех пор, пока ошибка или предупреждение не будут сброшены.

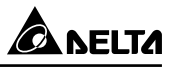

4. Записи об авариях: Сохраняются до 6 записей о последних авариях (версия пульта до V1.02) или 20 записей (версии пульта от V1.03).

## **Коды ошибок на дисплее KPC-CC01**

*(для версии прошивки пульта KPC-CC01 1.01 и выше)*

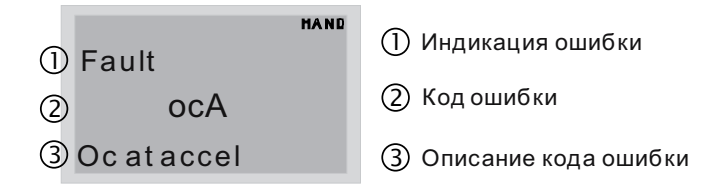

► Если описанные в таблице действия не помогли, свяжитесь с поставщиком.

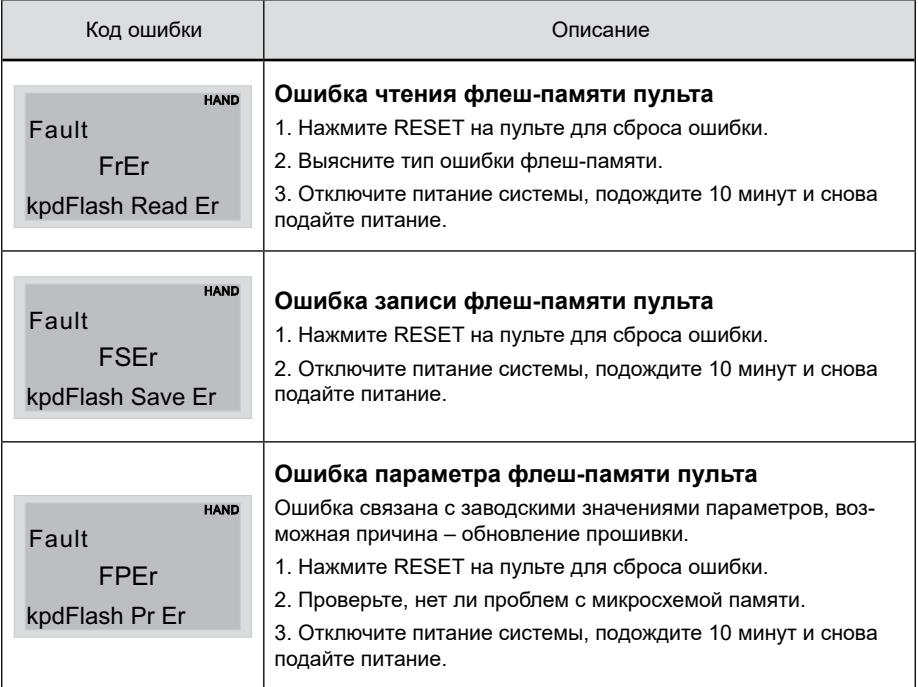

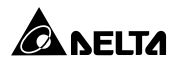

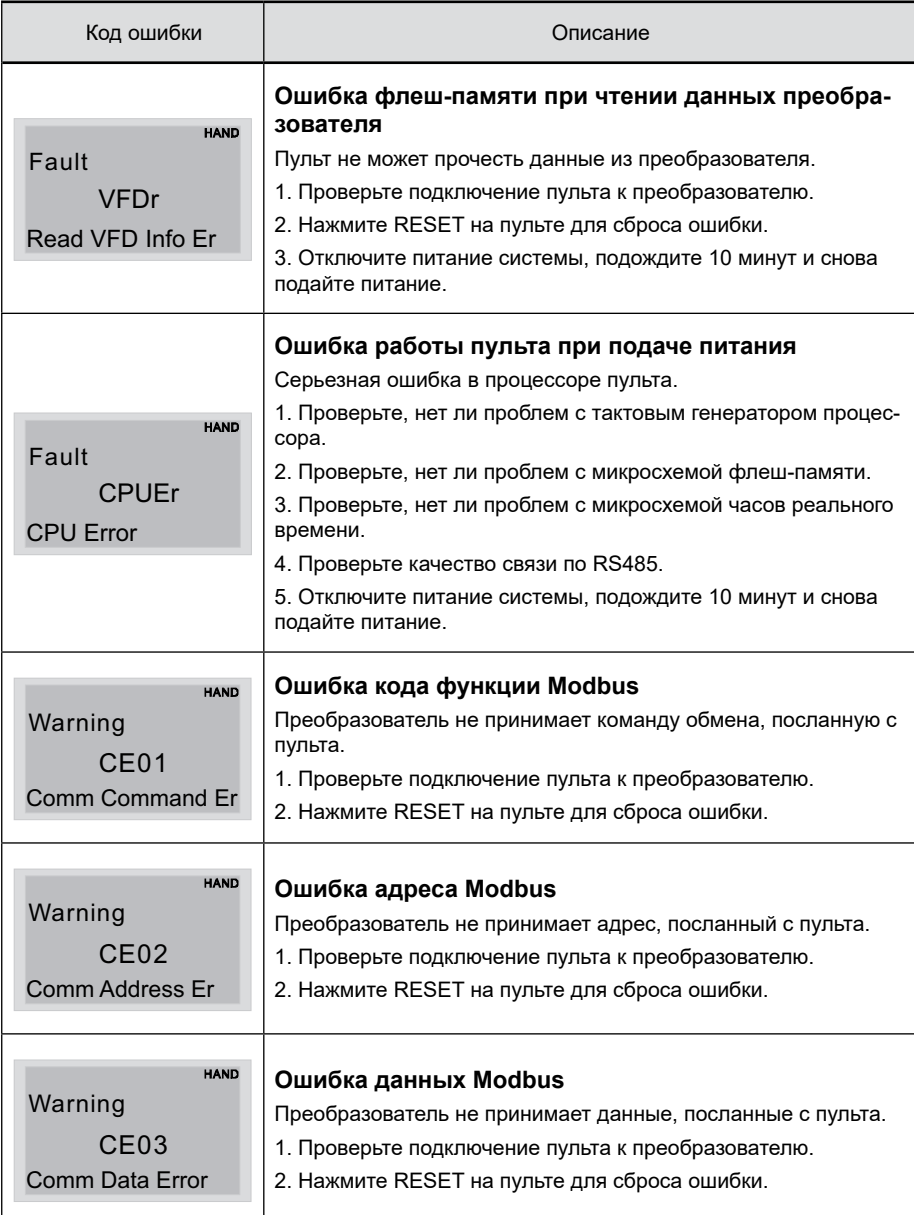

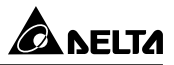

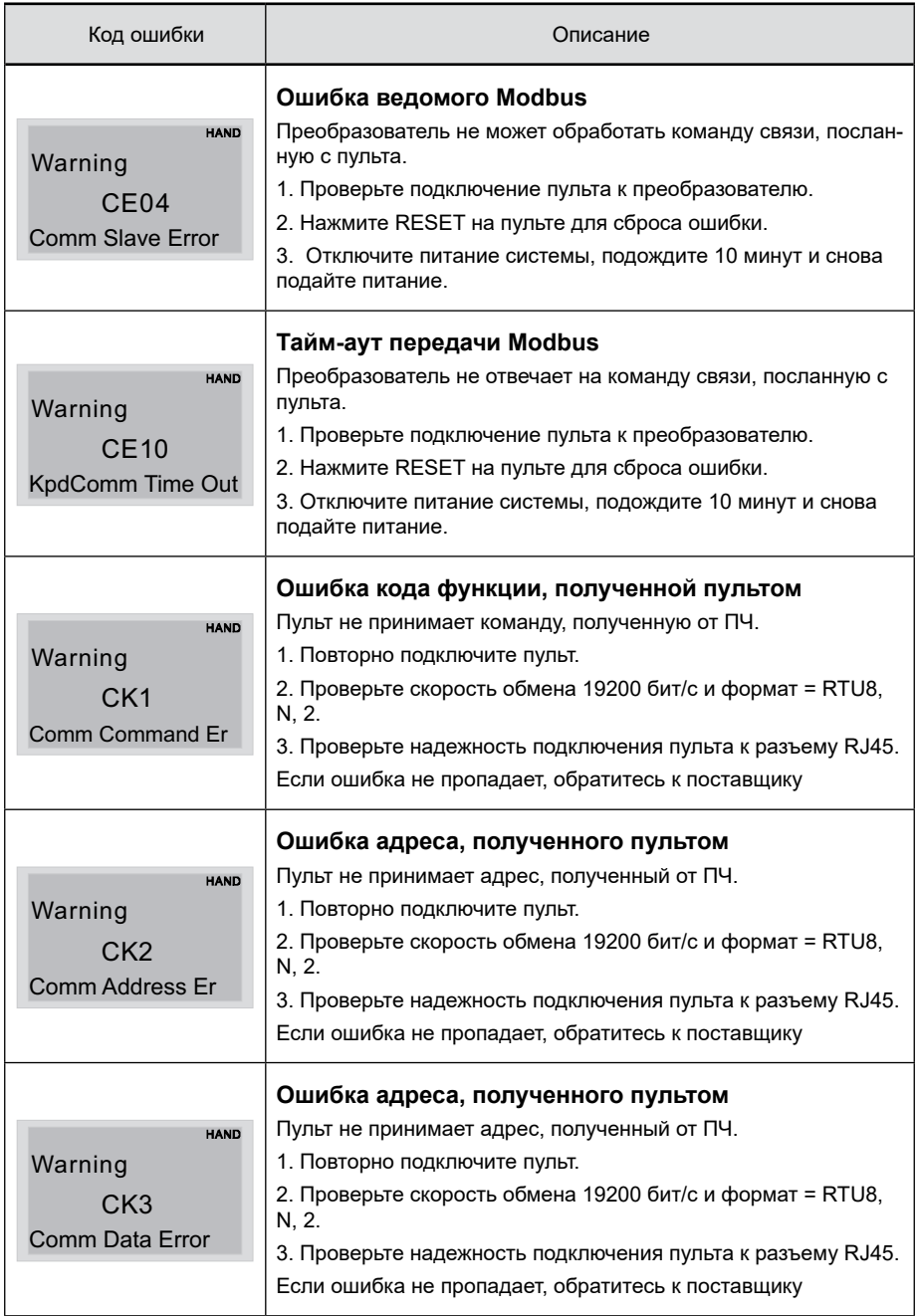

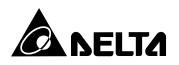

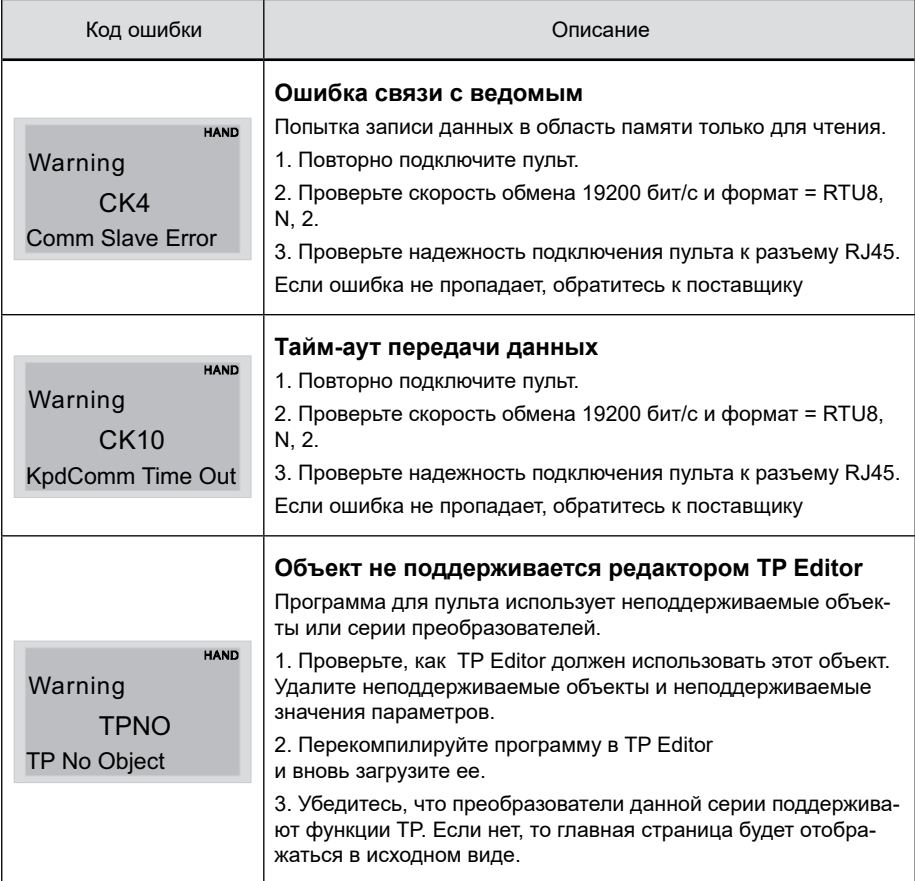

Ошибки, появляющиеся после нажатия ENTER на KPC-CC02 при невозможности выполнить команду:

► Если описанные в таблице действия не помогли, свяжитесь с поставщиком.

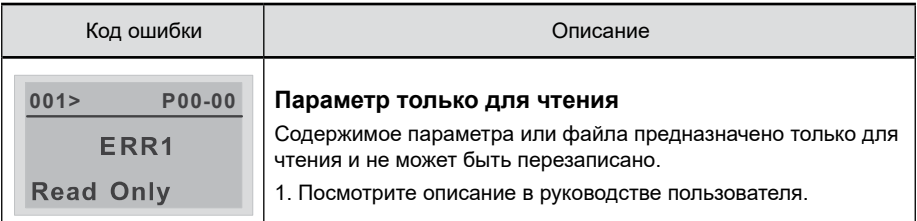

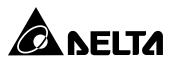

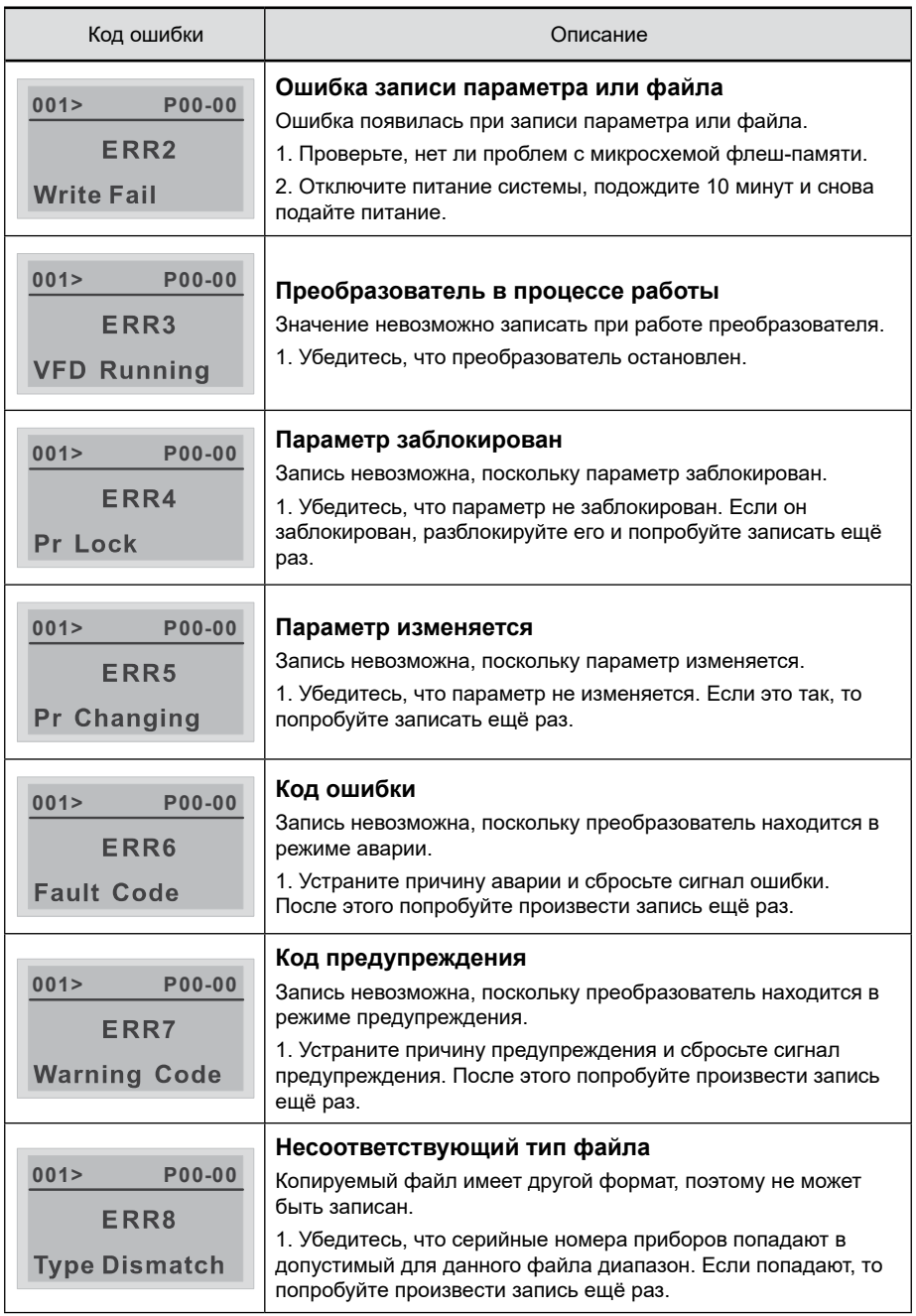

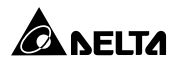

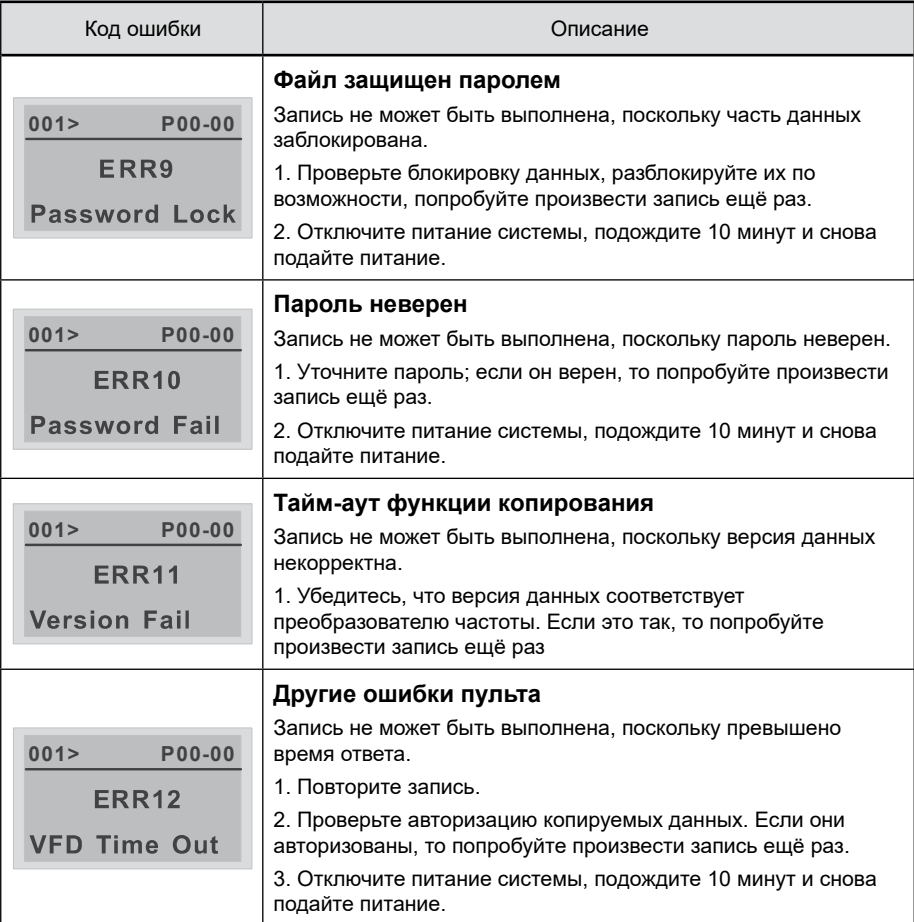

## **Дополнительные принадлежности для цифрового пульта: RJ45**

### **Провод-удлинитель**

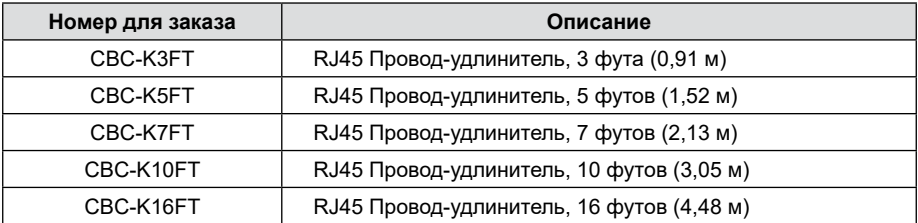

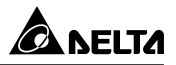

## **РАБОТА**

### **Подготовка к первому пуску**

Перед запуском преобразователя проведите следующую проверку.

- 1. Проверьте правильность всех электрических соединений. Особенное внимание обратите на правильность подключение силовых выходных клемм U, V, W – они должны быть подключены к кабелю двигателя. Убедитесь, что преобразователь надежно заземлен.
- 2. Проверьте отсутствие замыканий между клеммами и проводами.
- 3. Убедитесь, что напряжение питания соответствует требованиям спецификации преобразователя.
- 4. Проверьте надежность винтовых электрических соединений.
- 5. Проверьте необходимость извлечения перемычки RFI (условия см. Глава 1 «Введение»).
- 6. Убедитесь, что вал электродвигателя механически не подсоединён к оборудованию. Первый пуск рекомендуется по возможности выполнить с ненагруженным двигателем.
- 7. Перед началом работы убедитесь, что все выключатели управления находятся в выключенном состоянии во избежание автостарта двигателя при подаче питания, и что подача напряжения питания не приведет к аварийной ситуации.
- 8. Перед подачей напряжения питания убедитесь, что верхняя крышка преобразователя установлена и надежно закреплена.
- 9. Не работайте с органами управления приводом мокрыми руками.
- 10. Убедитесь, что при подаче питания на цифровом пульте нет индикации ошибок (см. следующий раздел).

### **Пробный пуск**

После проведения вышеприведенной предпусковой проверки можно осуществить пробный пуск преобразователя с двигателем. Заводское значение способа управления преобразователем установлено от цифрового пульта (Pr.00-20=0, Pr.00-21=0).

1. После подачи напряжения питания убедитесь, что привод готов к работе (светится светодиод STOP и FWD, а на дисплее показание F 60.00 (или 50.00) Гц.)

- 2. С помощью кнопок | МЕНИ и  $\left(\frac{\text{ENTER}}{\text{softmax}}\right)$  войдите в меню программирования
- параметров и проверьте, что параметры Pr.01-01, Pr.01-02, Pr.05-01, Pr.05- 02, Pr.05-03, Pr.05-04 имеют значения, соответствующие параметрам подключенного двигателя (значения параметров двигателя приведены на его паспортной табличке или в документации).
- 3. Выйдите в главное меню и установите частоту F 05.00 Гц, используя кнопки навигации:

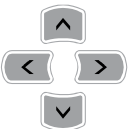

4. Нажатием кнопки  $($ RUN)  $)$  «ПУСК» (RUN) запустите двигатель, при этом светодиод, расположенный над этой кнопкой должен начать светиться.

**FWD** 

Для изменения направления вращения нажмите кнопку

Для остановки двигателя нажмите кнопку  $\left(\begin{array}{cc} \overline{\text{RFSET}} \end{array}\right)$  СТОП (STOP).

**STOF** 

Индикаторы состояния будут отображать выбранный режим работы.

- 5. Проконтролируйте следующие моменты при пуске привода:
	- Правильность направления вращения.
	- Отсутствие ненормальных шумов и вибрации двигателя.
	- Плавность разгона и замедления двигателя.

Если при пробном пуске не было замечаний, можно подключать механическую нагрузку к валу двигателя и осуществлять штатный пуск, предварительно настроив требуемые программируемые параметры ПЧ под конкретную задачу.

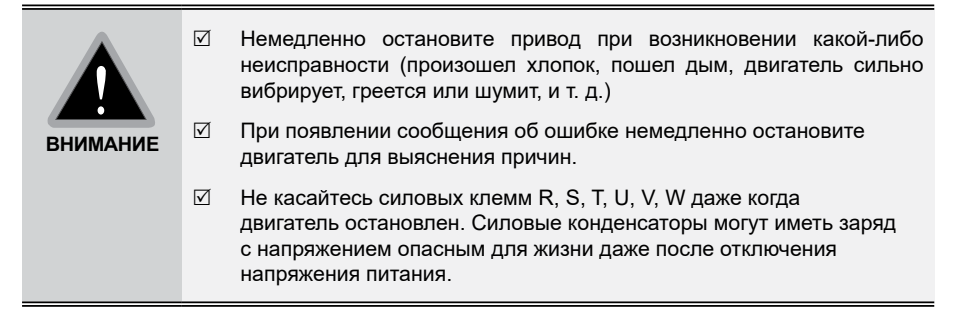

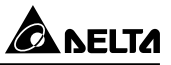

### **Общие замечания по эксплуатации**

- 1. Правильно выберите режим работы привода в параметре Pr.00-16, от которого будет зависеть номинальный ток преобразователя, перегрузочная способность привода, частота ШИМ, и др. характеристики (см. спецификацию). Легкий режим (Pr.00-16=0) следует выбирать для механизмов с переменной зависимостью момента от скорости, таких как центробежные насосы, осевые вентиляторы, и т.д. Нормальный режим (Pr.00-16=1) подходит для механизмов с постоянной зависимостью момента от скорости, таких как конвейеры, подъемники, и т.д.
- 2. По умолчанию выбран скалярный метод управления (Pr.00-11=0) с линейной зависимостью U = f(F). Рекомендуется применять такой метод в случаях, когда зависимость момента нагрузки двигателя известна и нагрузка практически не меняется при одном и том же значении частоты, а так же нижняя граница регулирования выходной частоты не ниже 5 Гц при независимом от частоты моменте. На частотах менее 5 Гц происходит заметное снижение момента из-за относительного увеличения падения напряжения в меди двигателя по сравнению с подводимым к двигателю напряжением. На частотах более 50Гц происходит ослабление магнитного потока (выходное напряжение не может увеличиваться более напряжения сети вместе с ростом выходной частоты) и, соответственно, момента – это так называемый режим работы с постоянной мощностью. Обратите внимание на формирование зависимости выходного напряжения преобразователя от выходной частоты U = f(F). В основе частотного регулирования скорости асинхронного двигателя является важное соотношение U/F = const. Например, для двигателя с номинальными параметрами U=380В и F=50Гц U/F=7,6В\*сек. Поэтому, для частоты F=10Гц U должно быть равным 7,6\*10 = 76В. От правильного формирования этой характеристики зависит КПД ПЧ и двигателя, нагрев ПЧ и двигателя, возможности двигателя развить требуемый момент и преодолеть момент нагрузки, и, наконец, работоспособность ПЧ (возможен выход из строя).
- 3. Векторное регулирование (Pr.00-11=2) обеспечит высокий стартовый момент и высокий момент на низкой скорости, эффективно при изменяющейся нагрузке. Векторный метод работает нормально, если введены правильно паспортные величины двигателя и успешно прошло его тестирование (см. Pr. 05-00). Условия применения векторного регулирования:
	- Мощность двигателя должна быть равна, или на ступень ниже номинальной мощности преобразователя.
	- Преобразователь должен управлять одновременно только одним двигателем.
	- Длина кабеля преобразователь двигатель должна быть не более 30м.

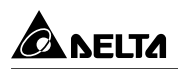

(Если длина кабеля больше 30 м., проводите самонастройку вместе с кабелем).

4. Особое внимание следует обратить на проверку минимально допустимого времени рабочего цикла «разгон – торможение», так как энергия, рассеиваемая при торможении, возрастает в квадратичной зависимости от скорости. При необходимости быстрых торможений с высоких скоростей может потребоваться использование более мощного тормозного резистора или тормозного модуля.

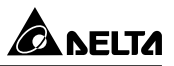

## **ИНФОРМАЦИЯ ОБ ОШИБКАХ**

Преобразователь частоты имеет развитую диагностическую систему, которая включает несколько способов индикации и сообщений о характере аварии. Как только аварийное состояние обнаружено, защита будет активирована, выход ПЧ и соответственно двигатель обесточен. Ниже описаны сообщения, выводимые на цифровой индикатор при обнаружении предаварийной (Warning) и аварийной (Fault) ситуации. Шесть последних сообщений могут быть прочитаны в параметрах (Pr.06-17 …06-22) записи аварийных сообщений, а в Pr.06-31 …06-42 можно прочитать рабочие параметры привода в момент аварии.

## **Примечание**

При возникновении аварийной ситуации и выдаче сообщения об ошибке подождите не менее 5 секунд, после чего произведите сброс. Если отключение ПЧ и выдача сообщения о неисправности повторится, свяжитесь с поставщиком для консультации.

### **Коды предупреждений (Warning)**

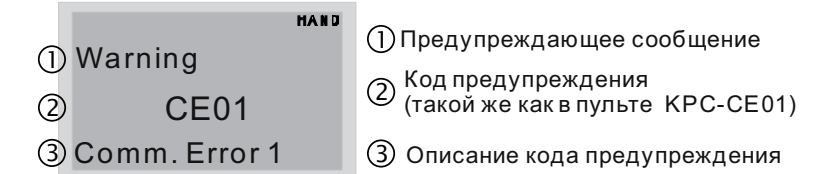

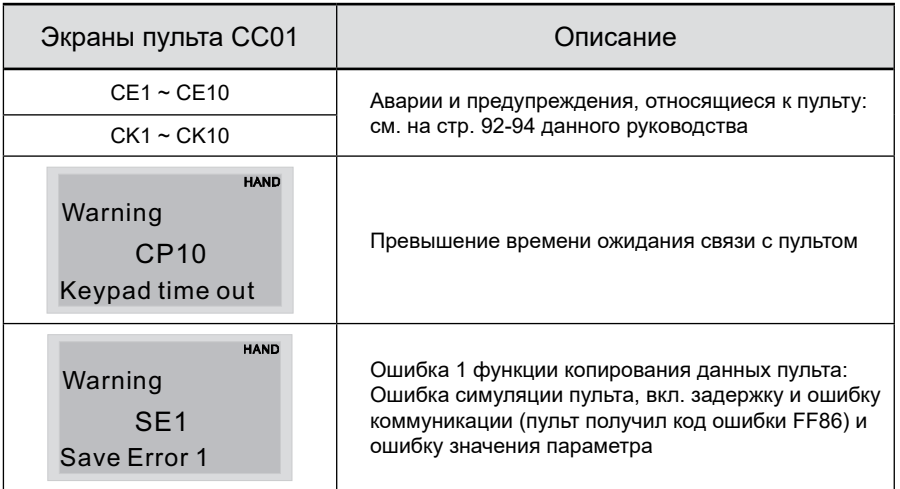

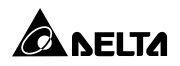

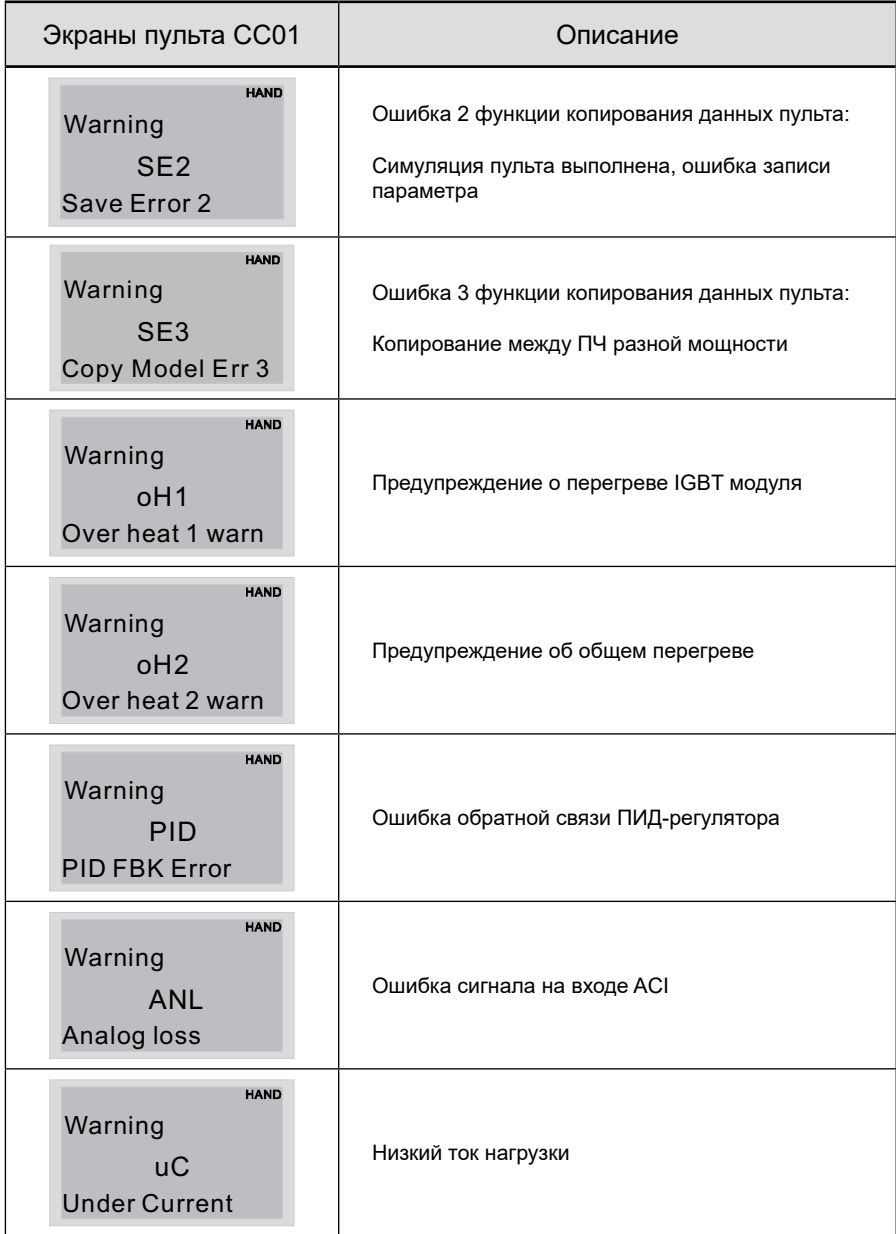

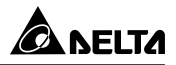

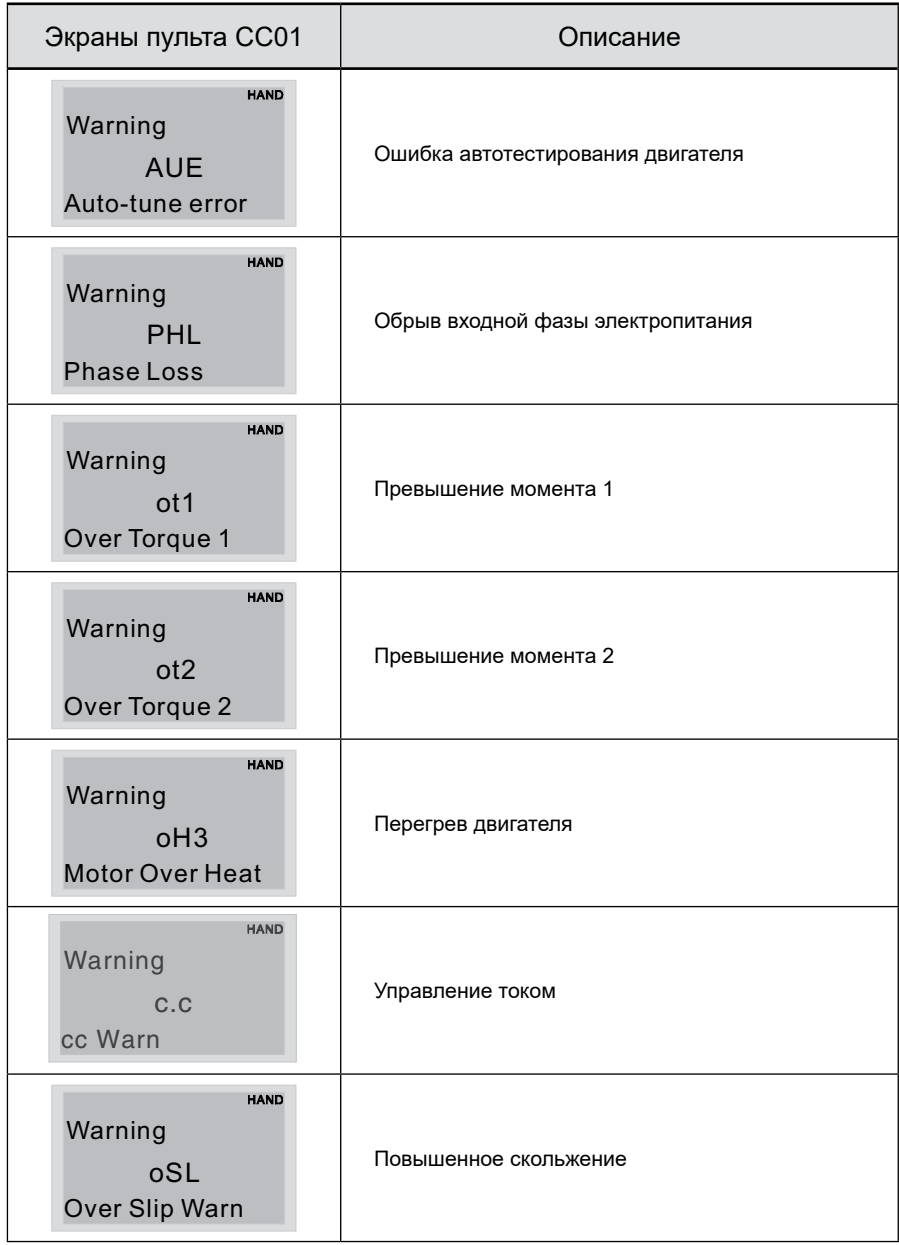

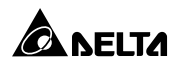

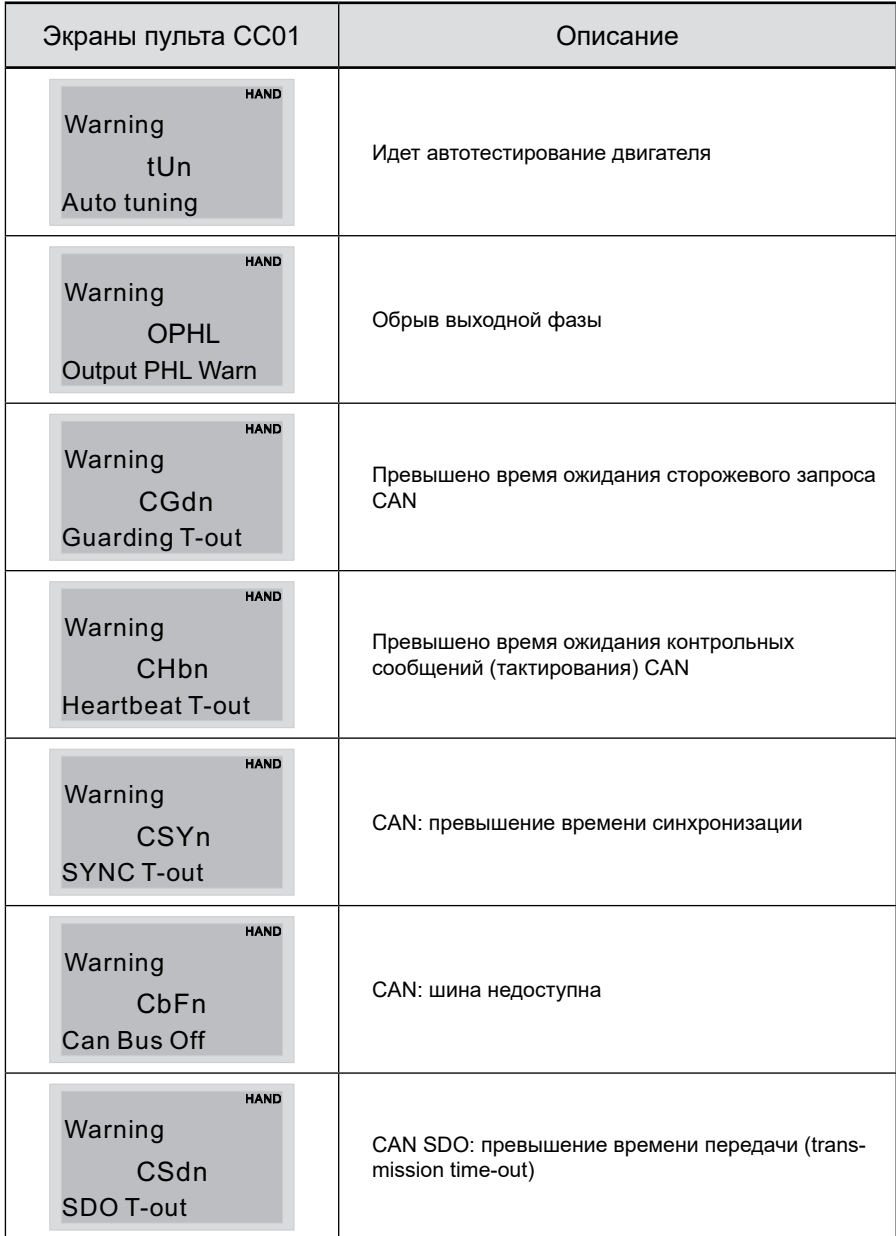

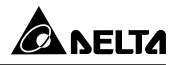

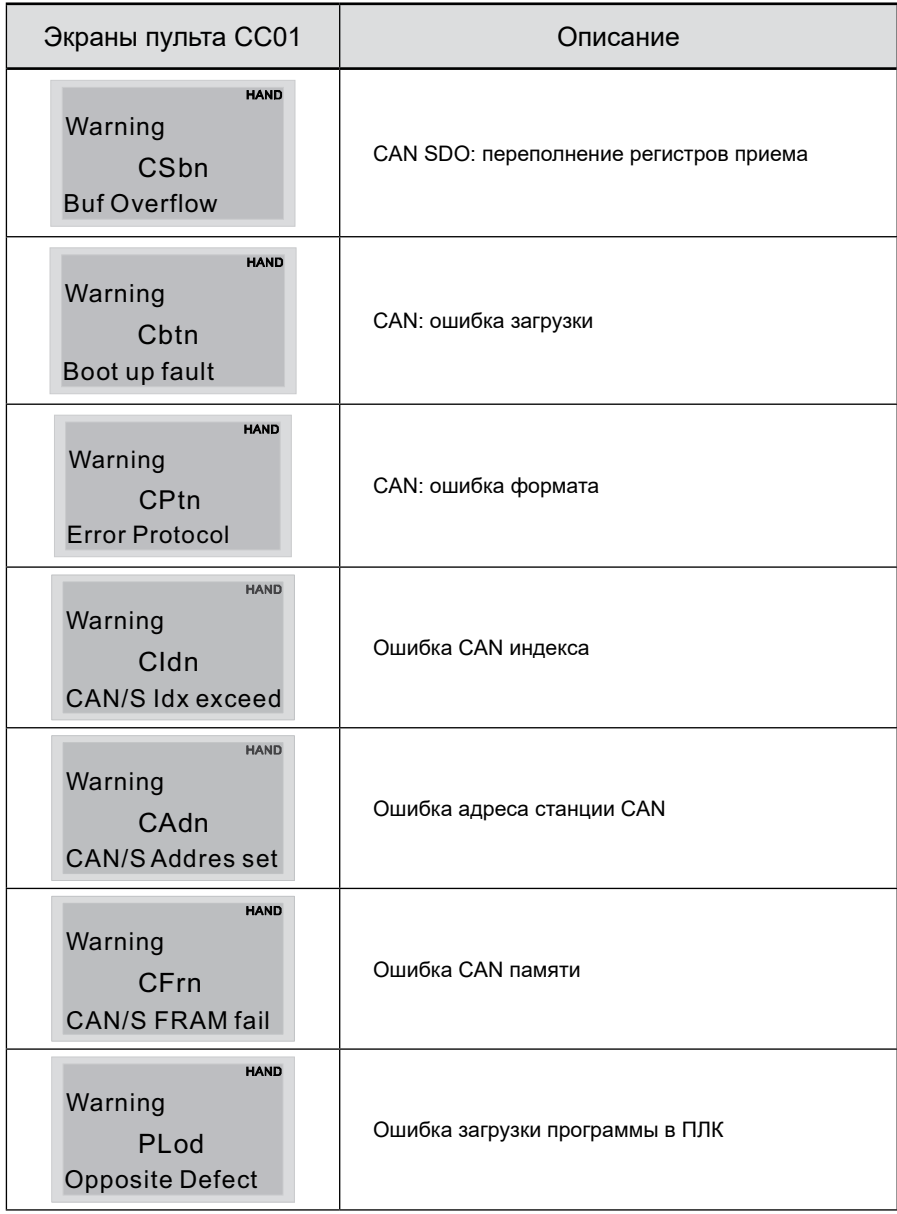

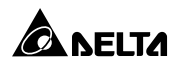

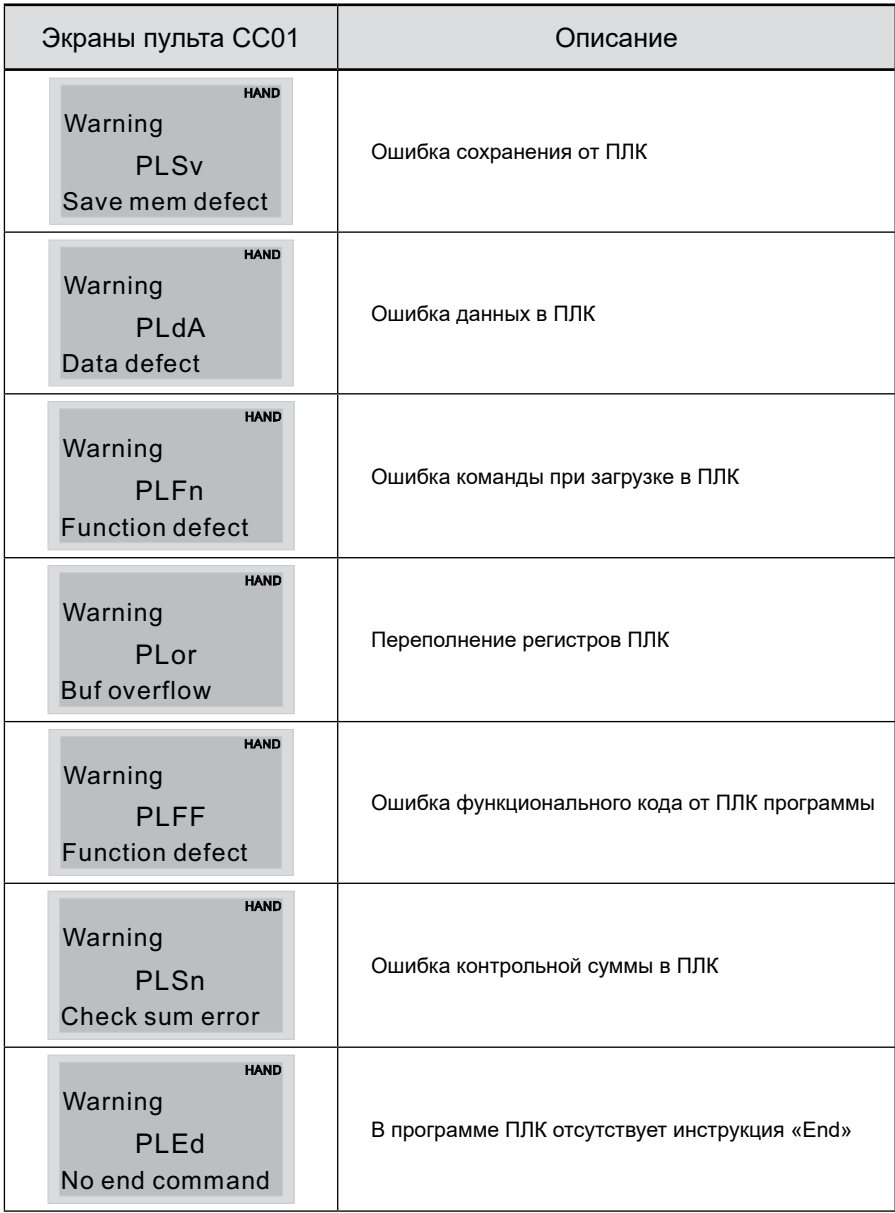

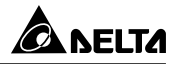

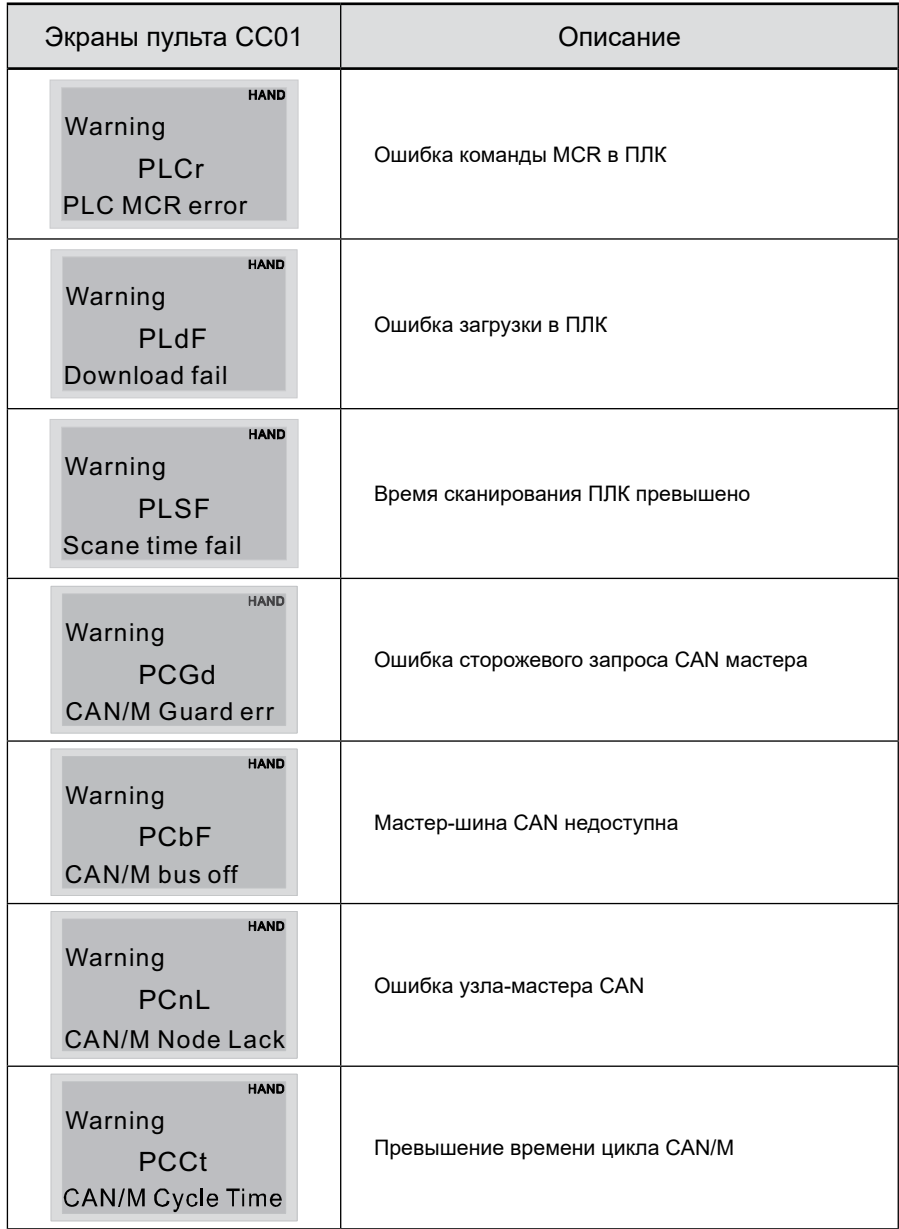

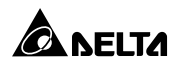

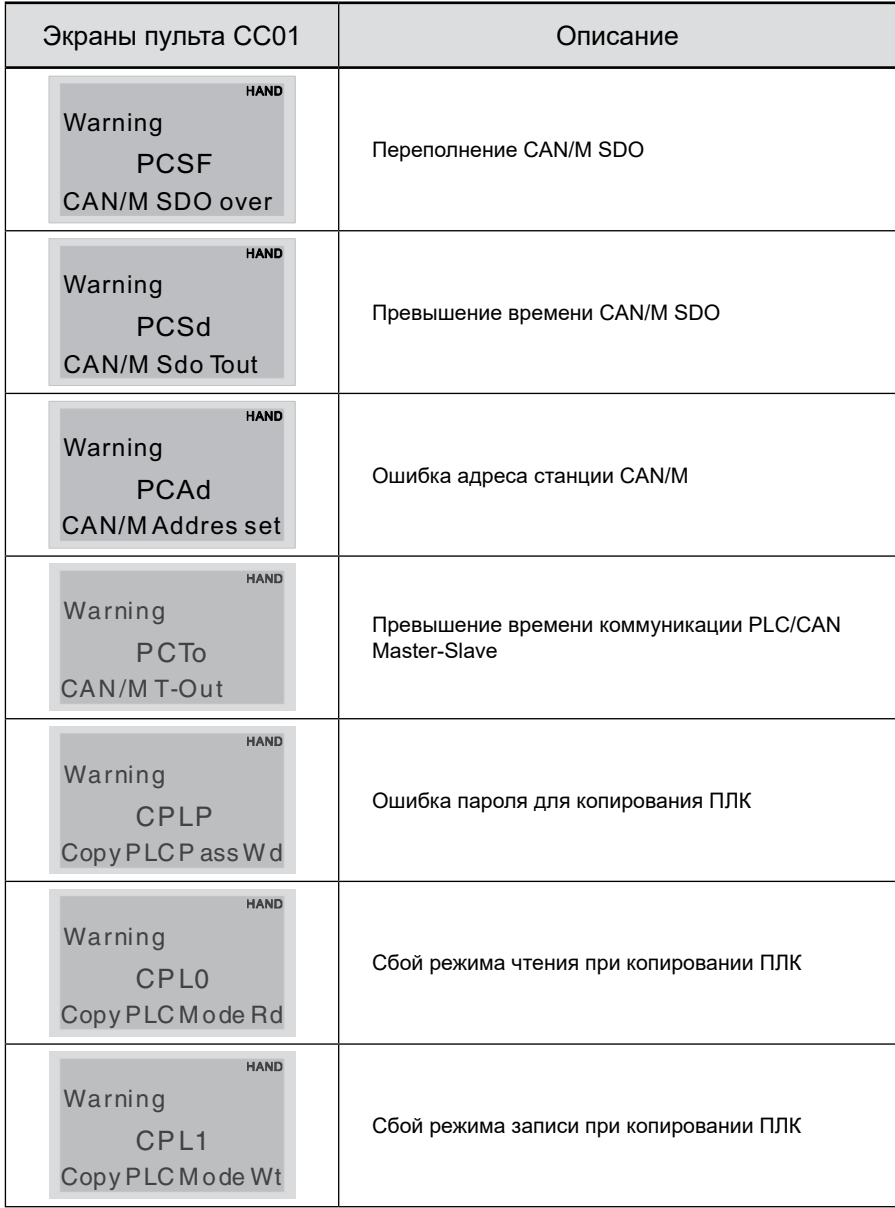
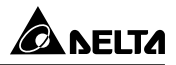

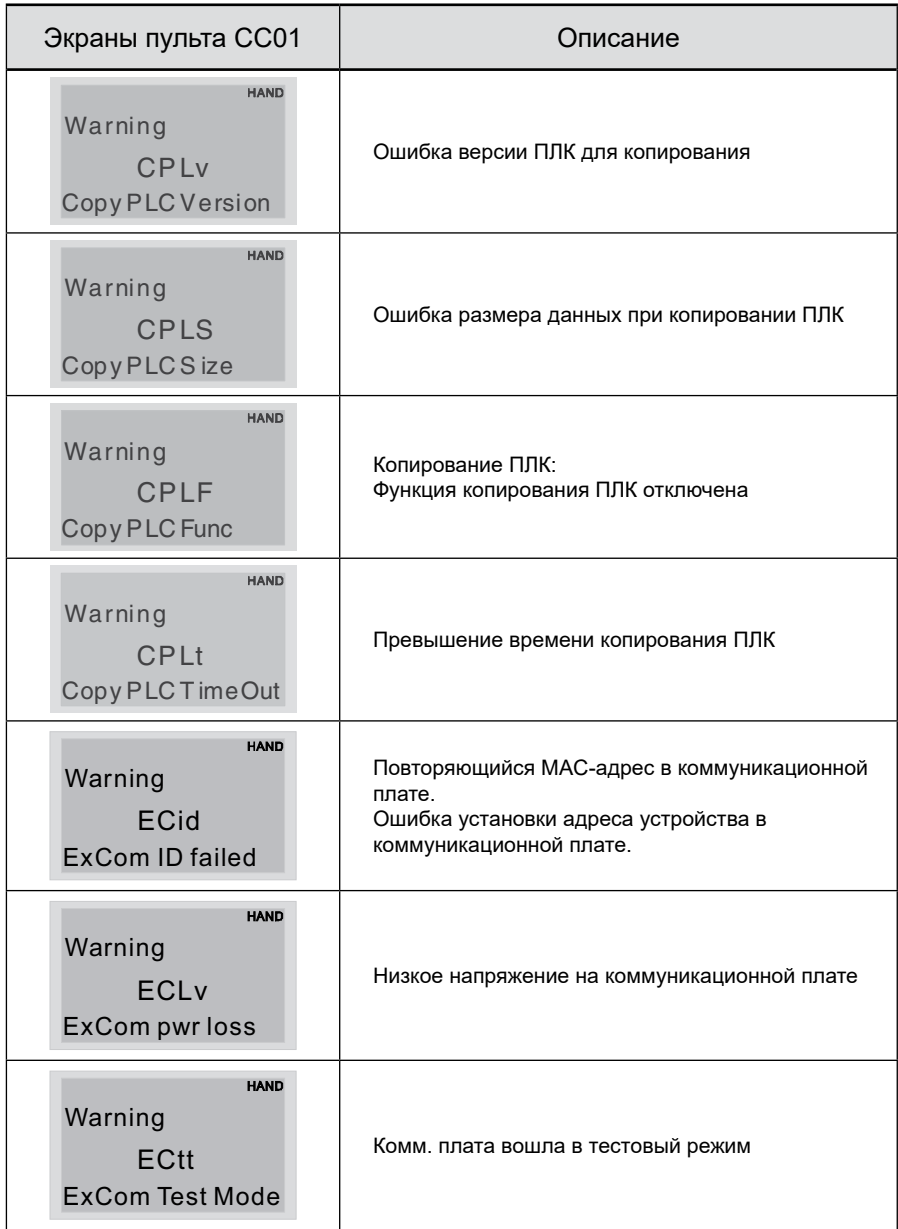

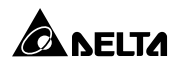

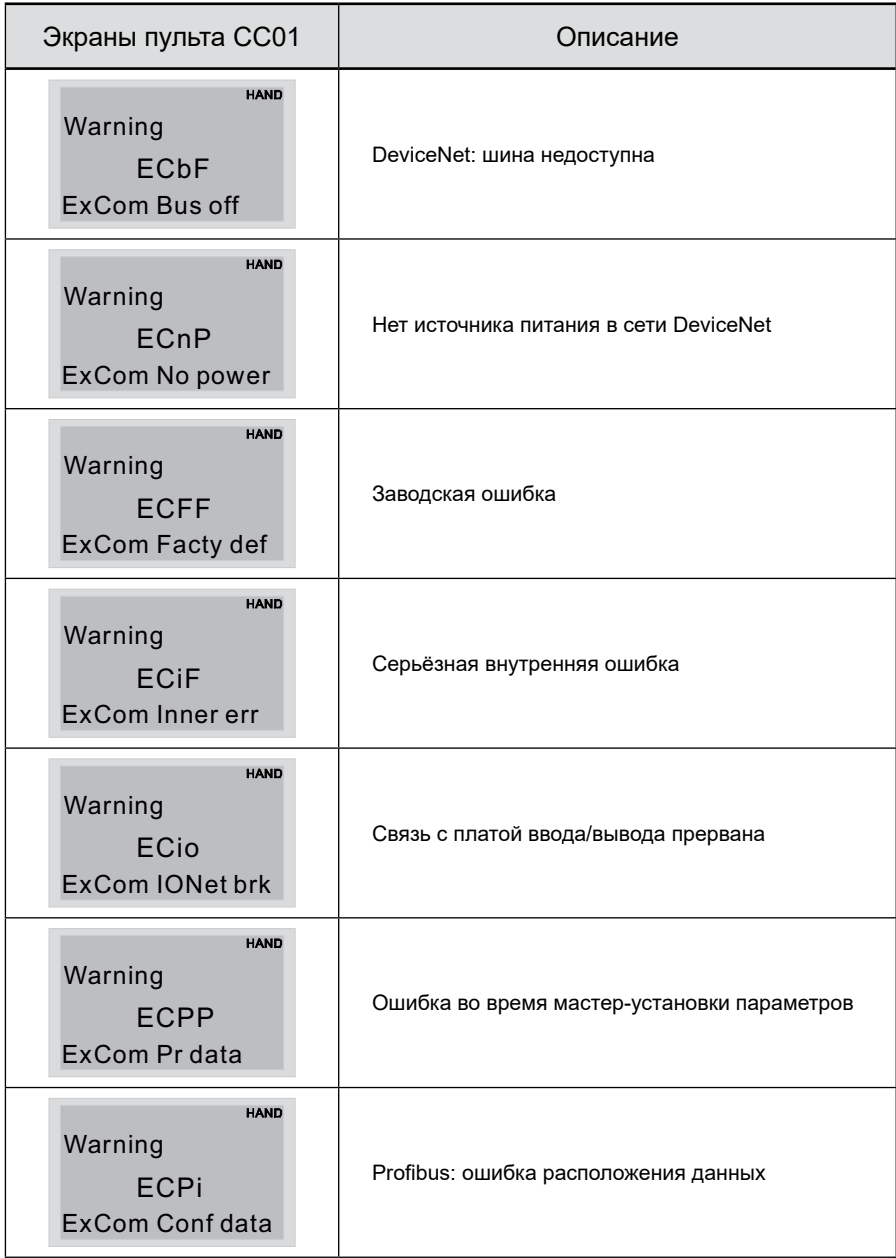

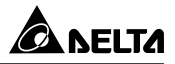

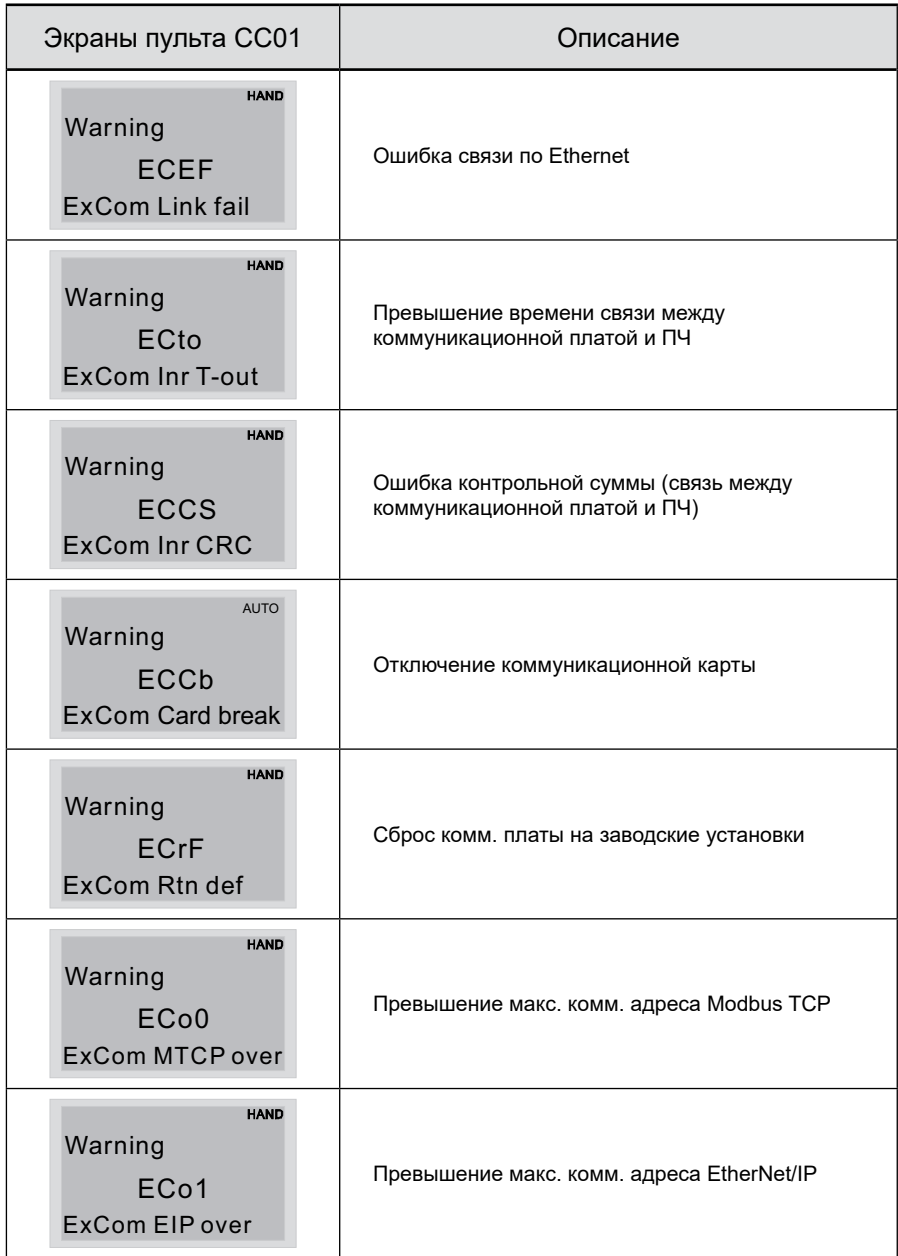

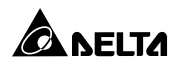

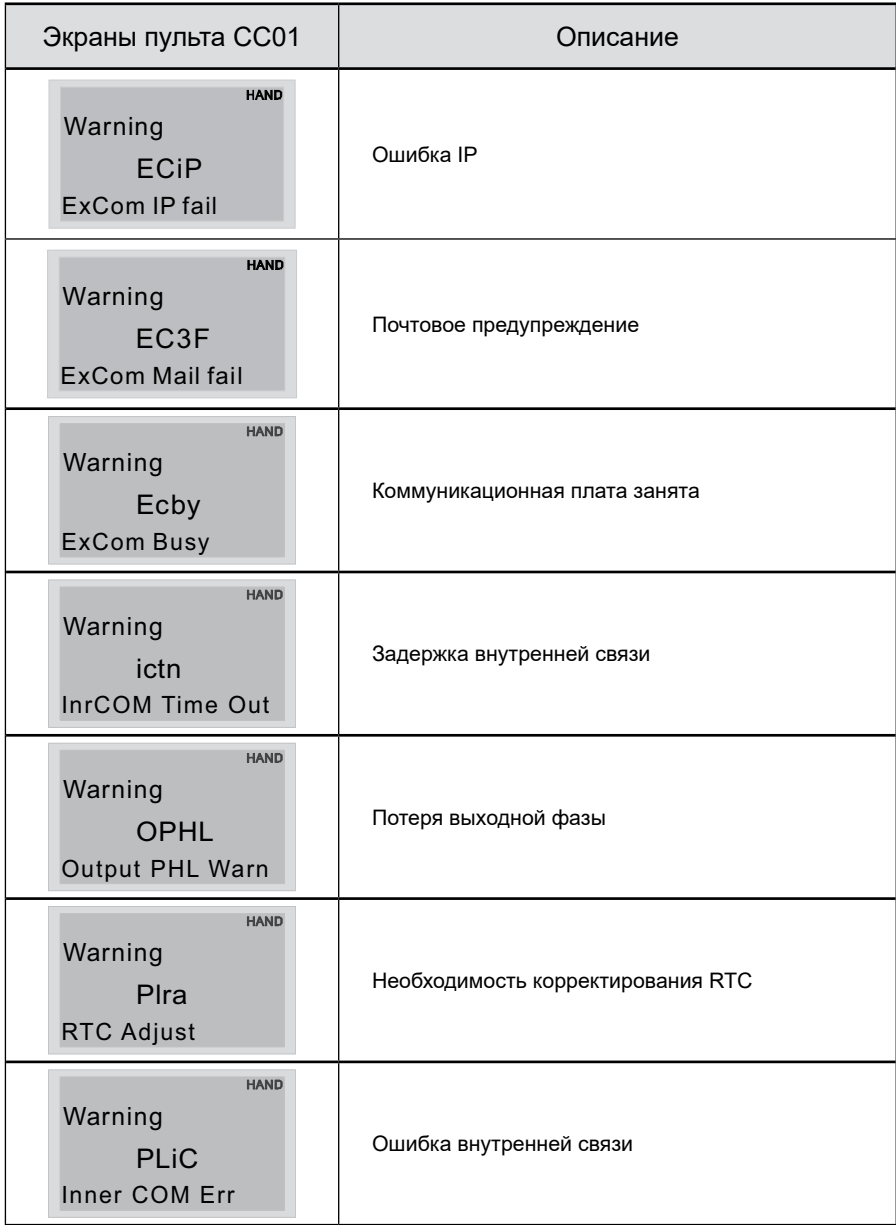

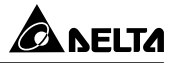

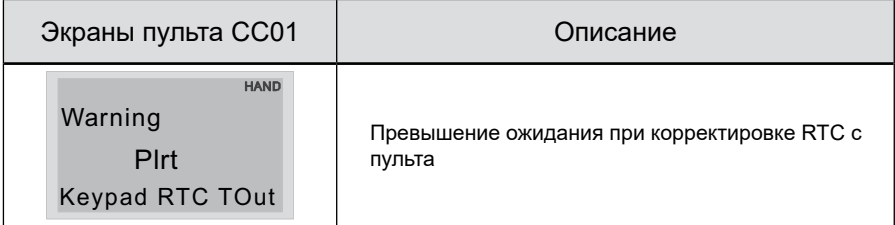

## **Коды аварий (Fault)**

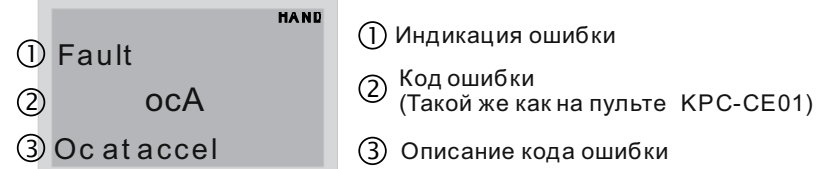

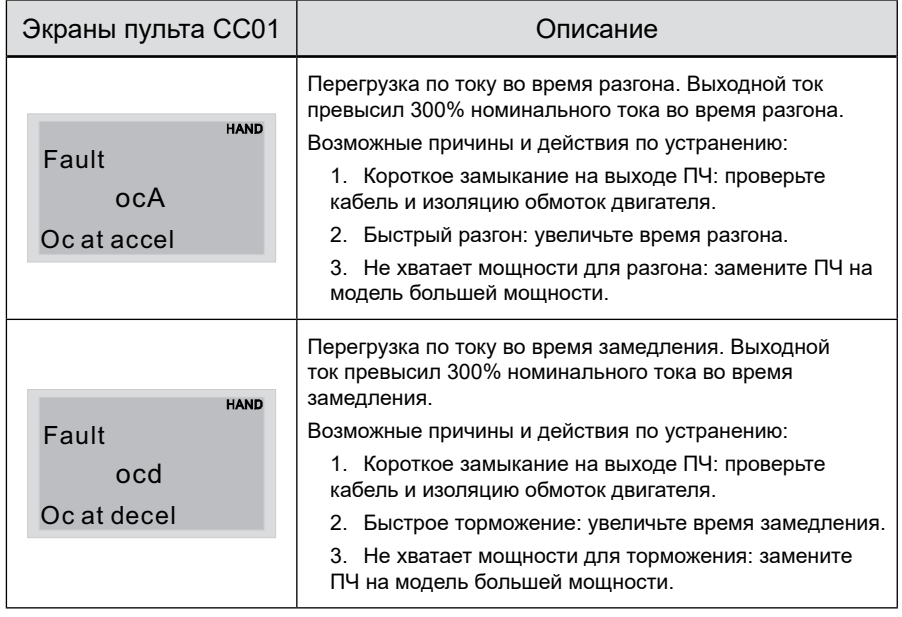

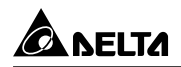

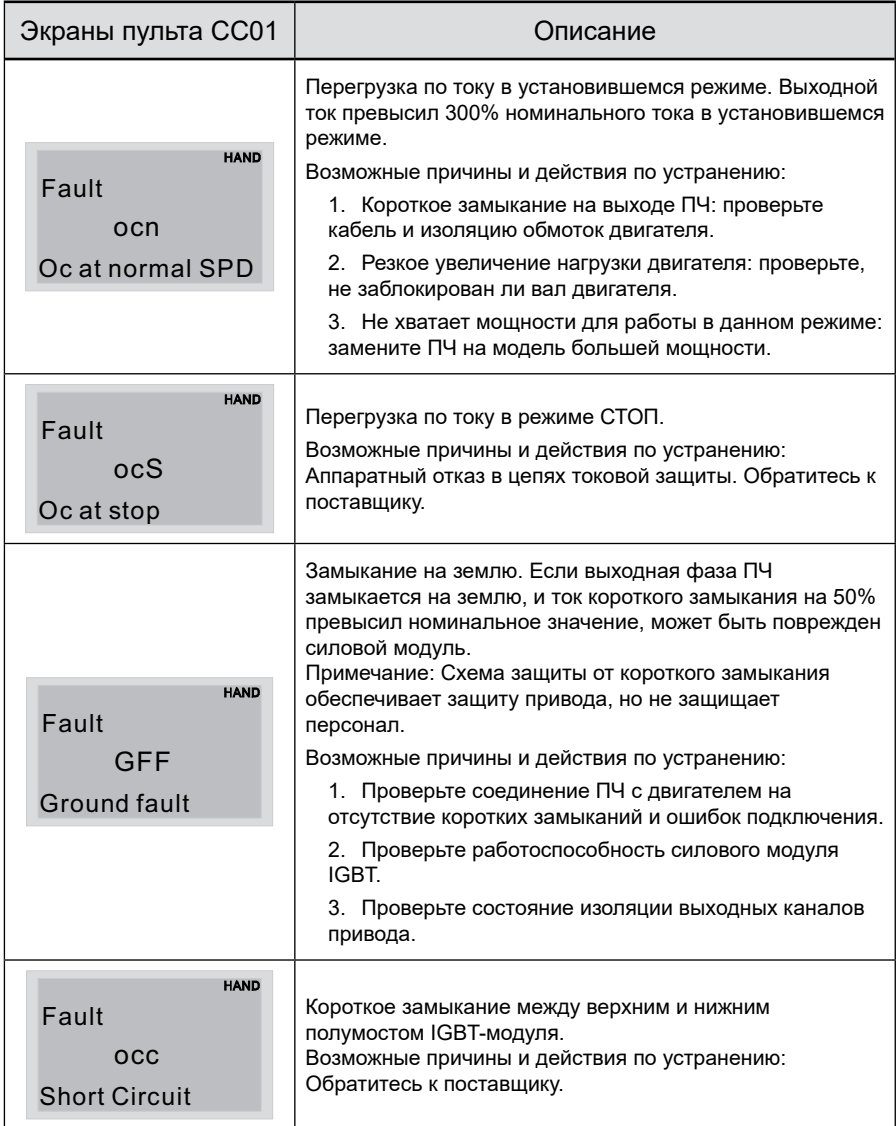

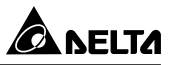

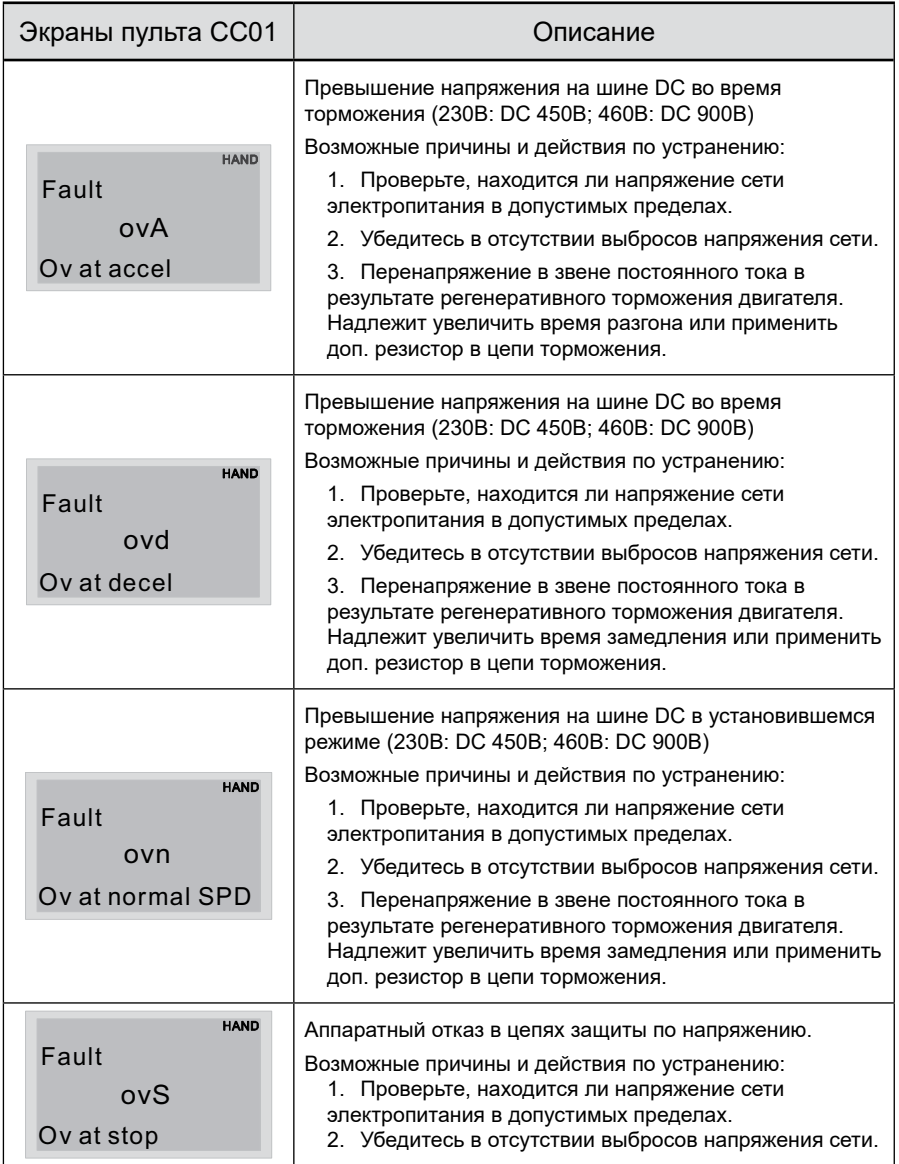

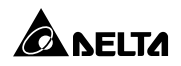

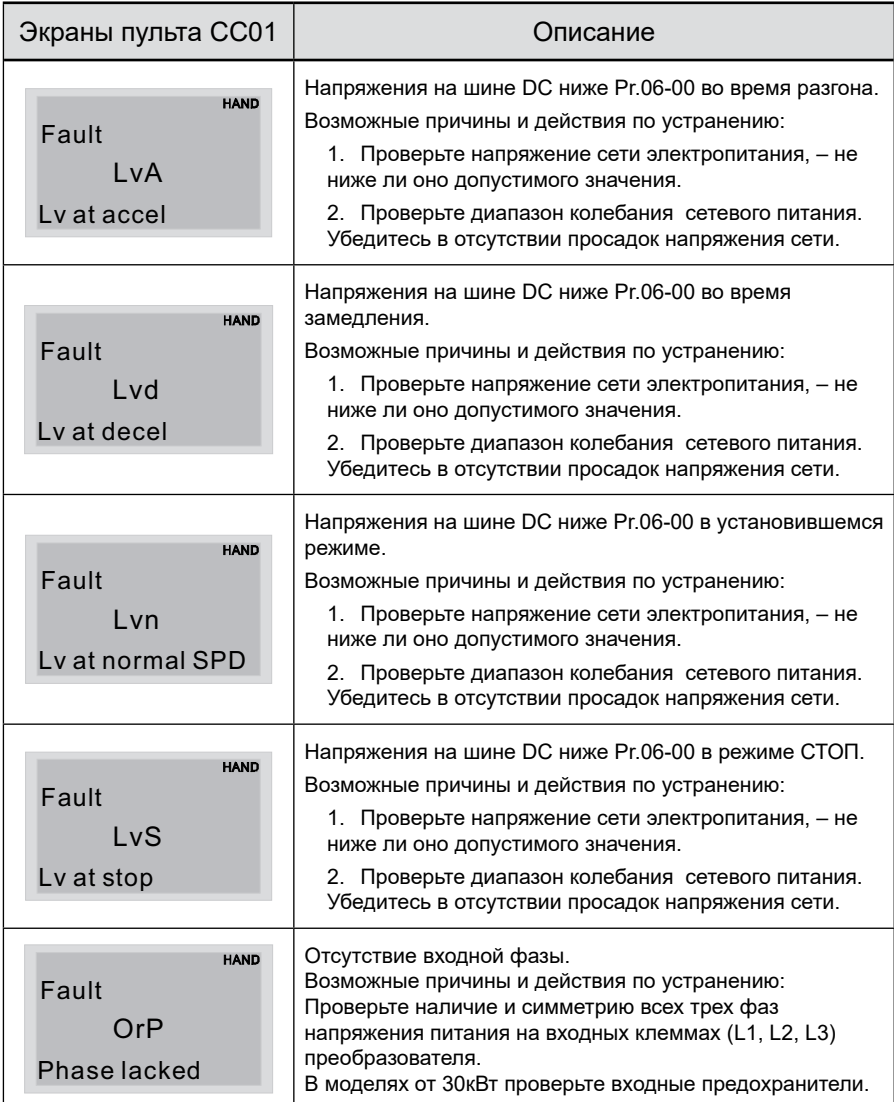

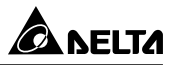

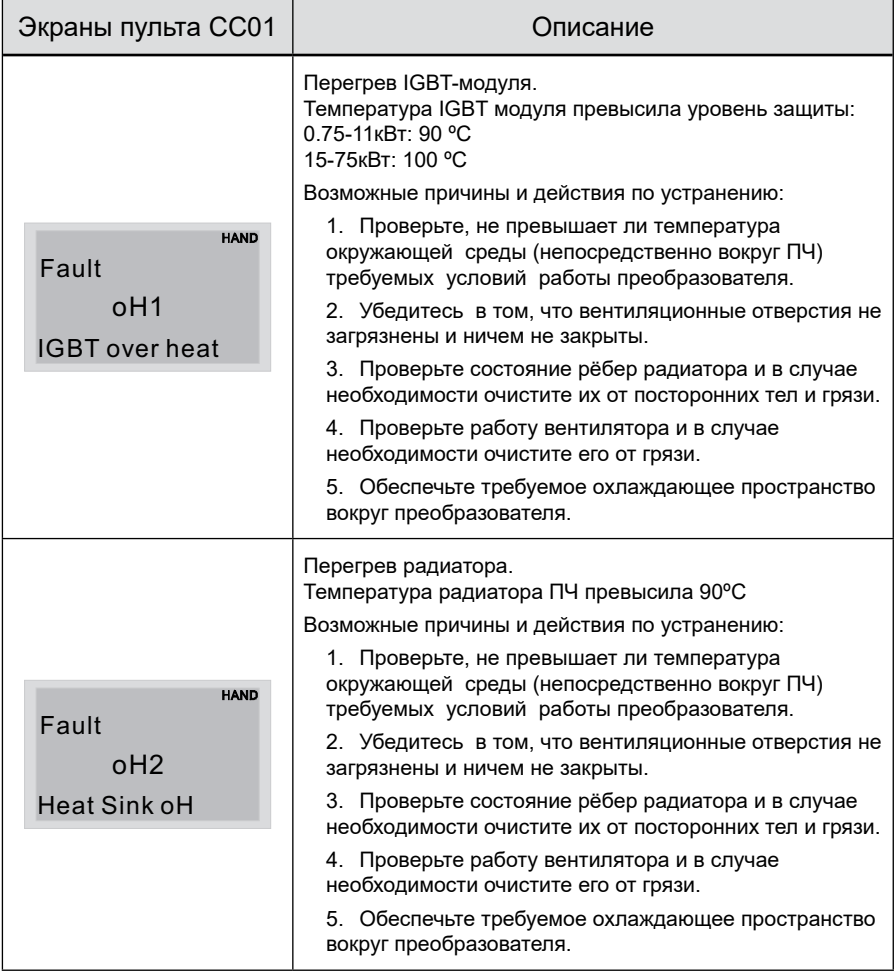

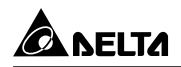

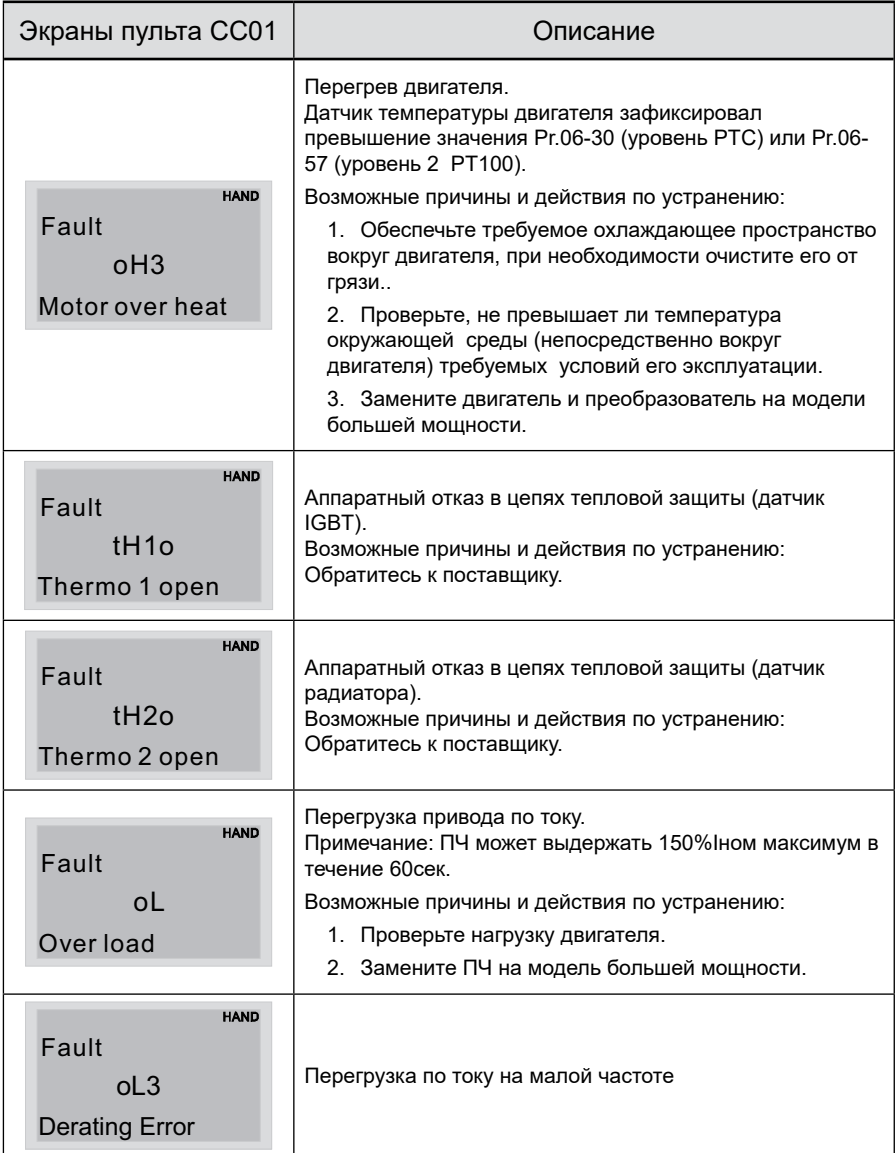

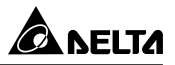

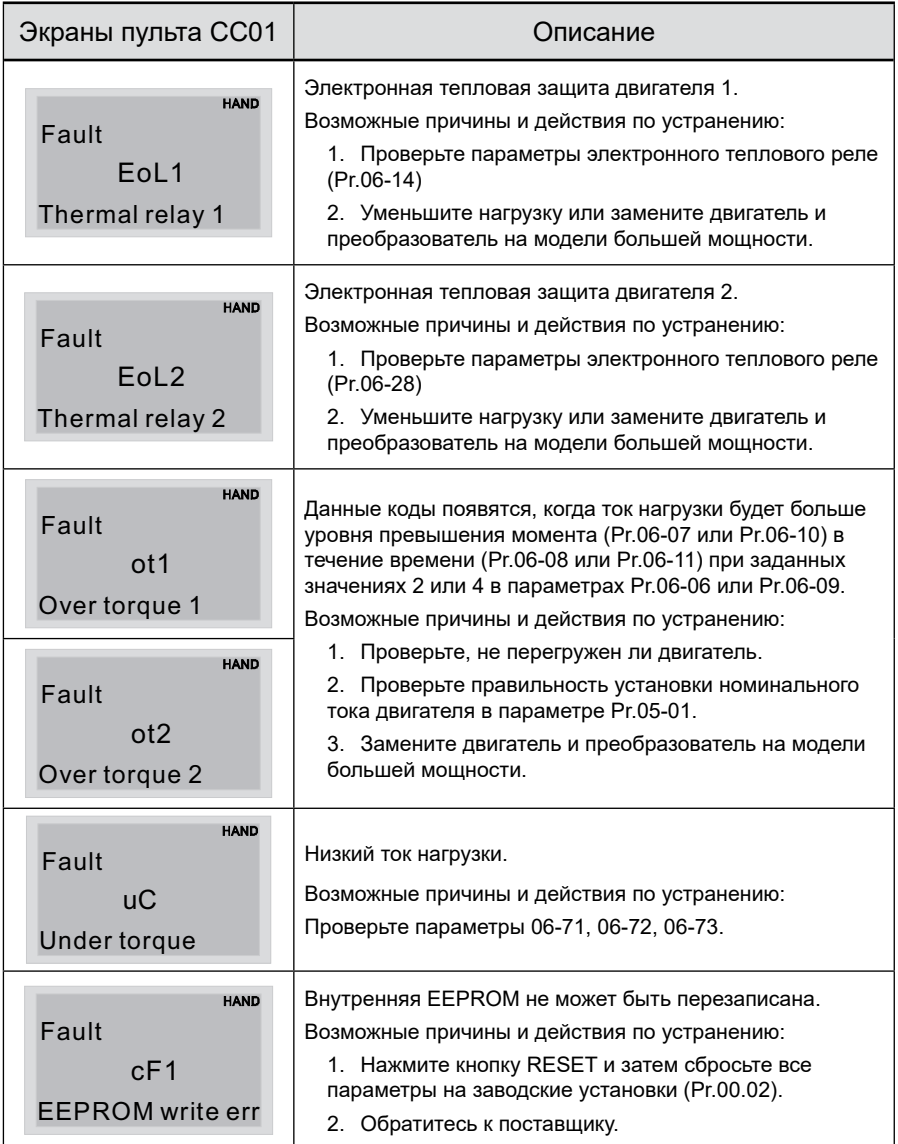

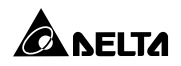

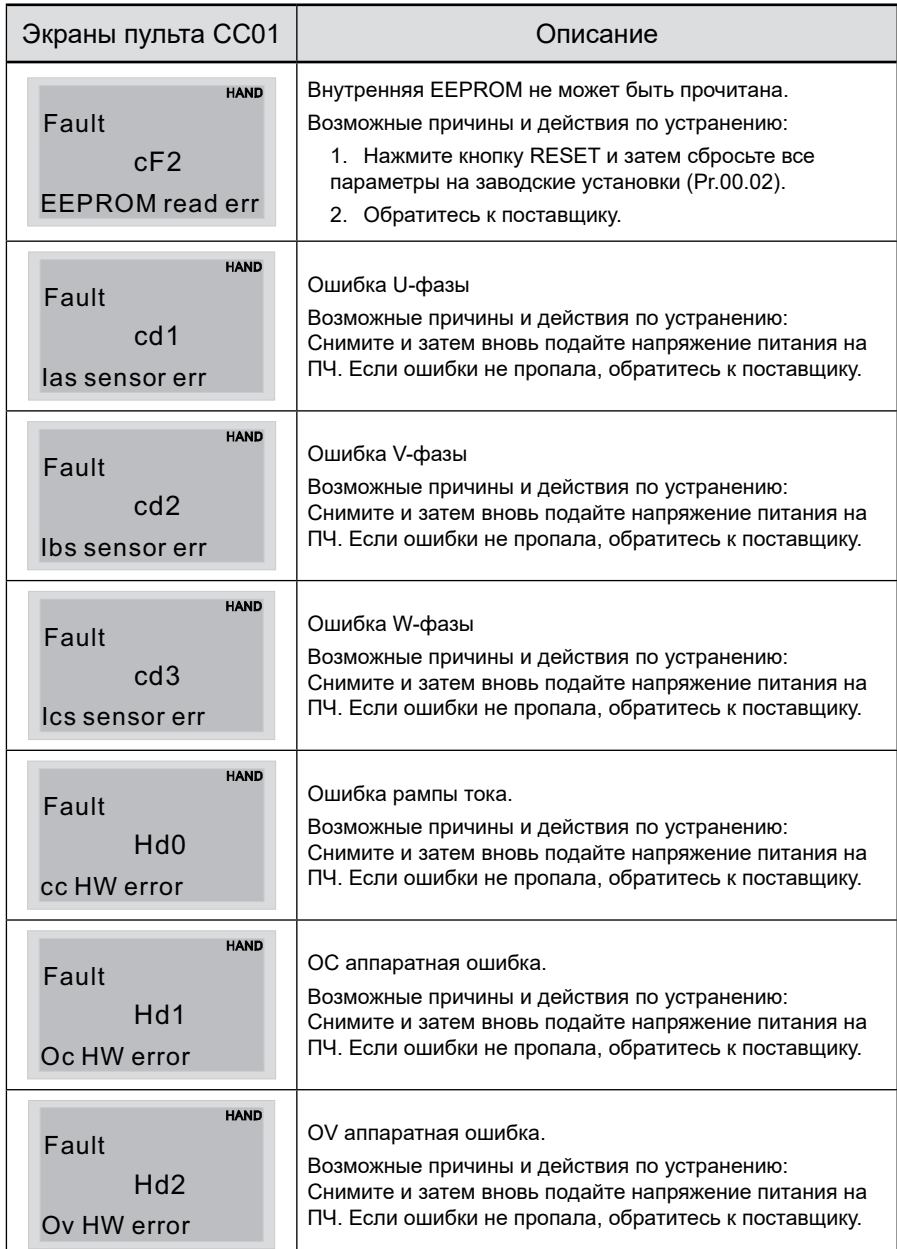

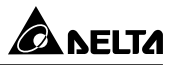

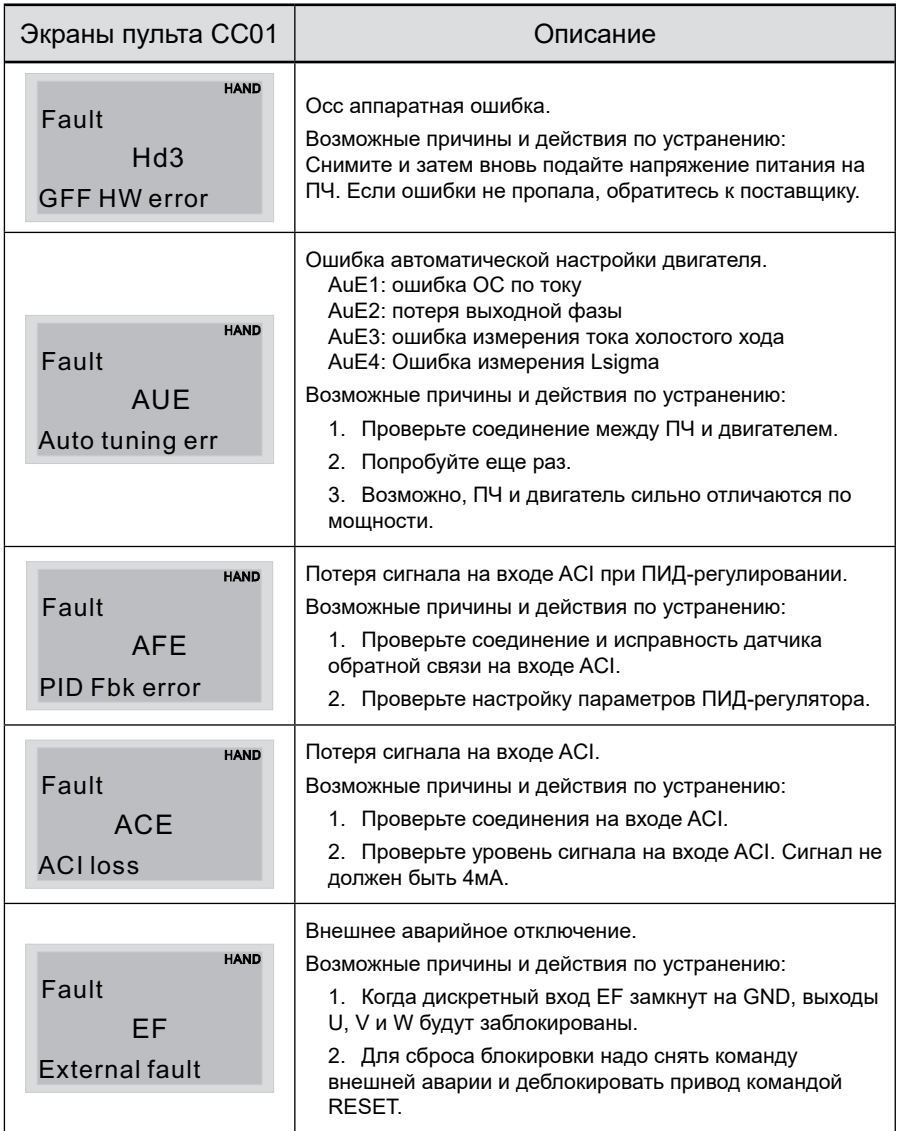

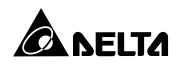

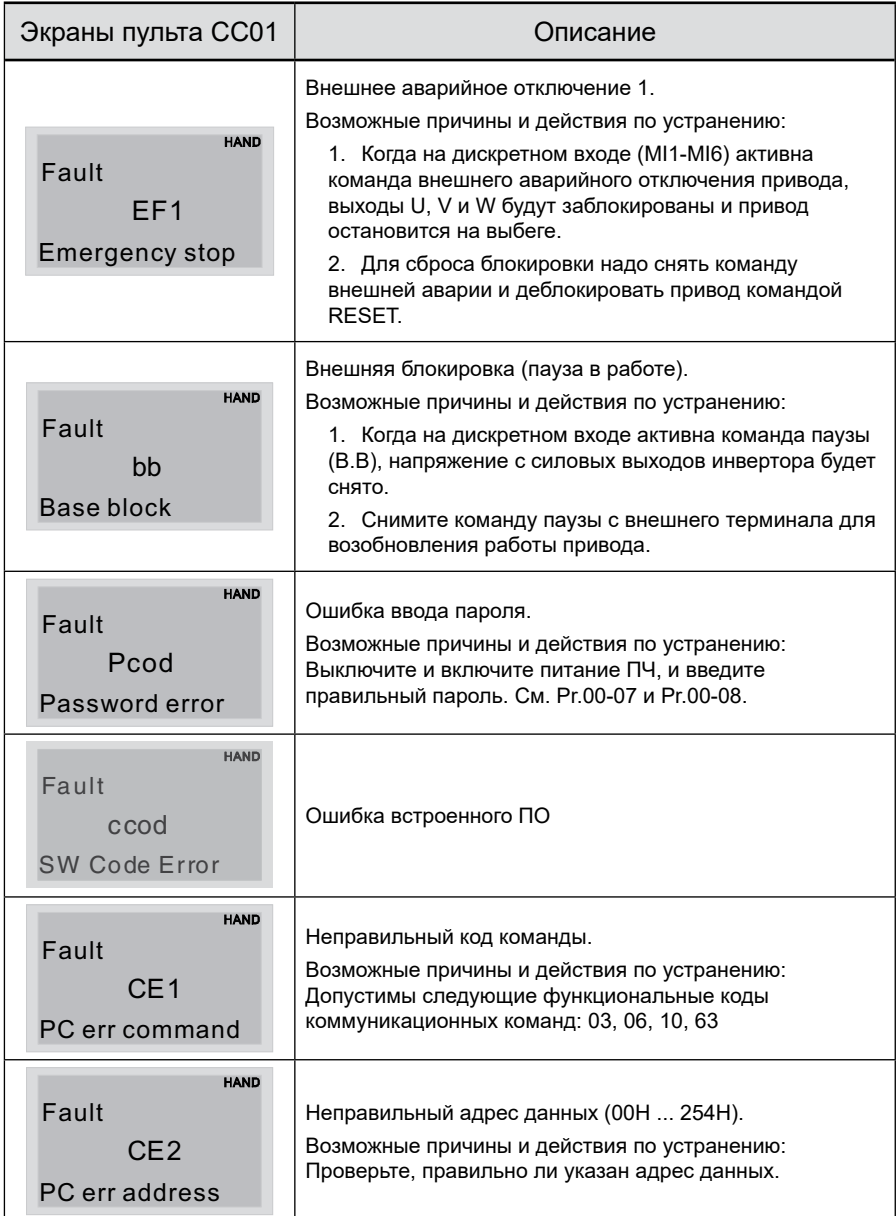

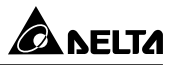

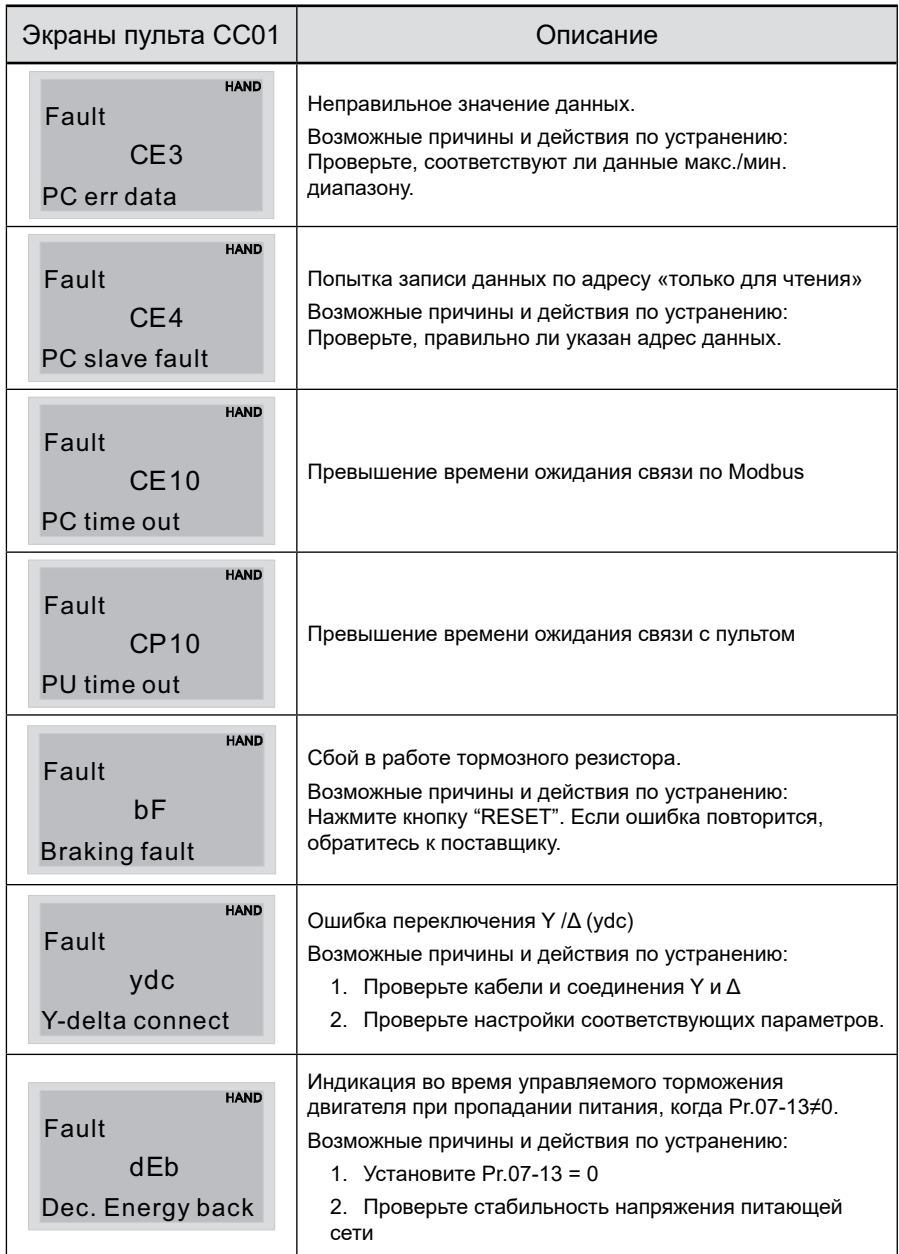

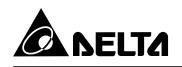

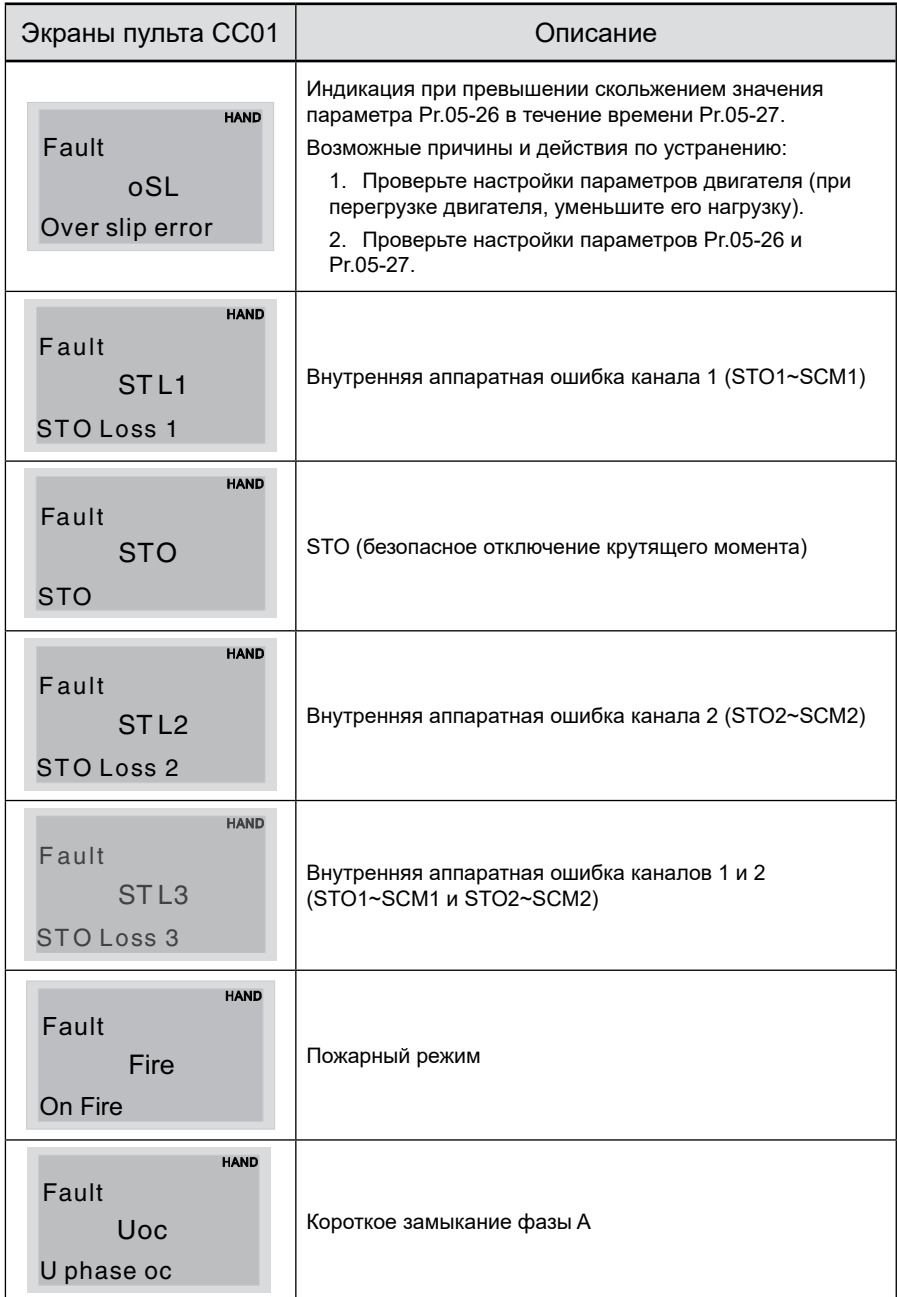

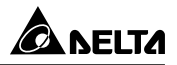

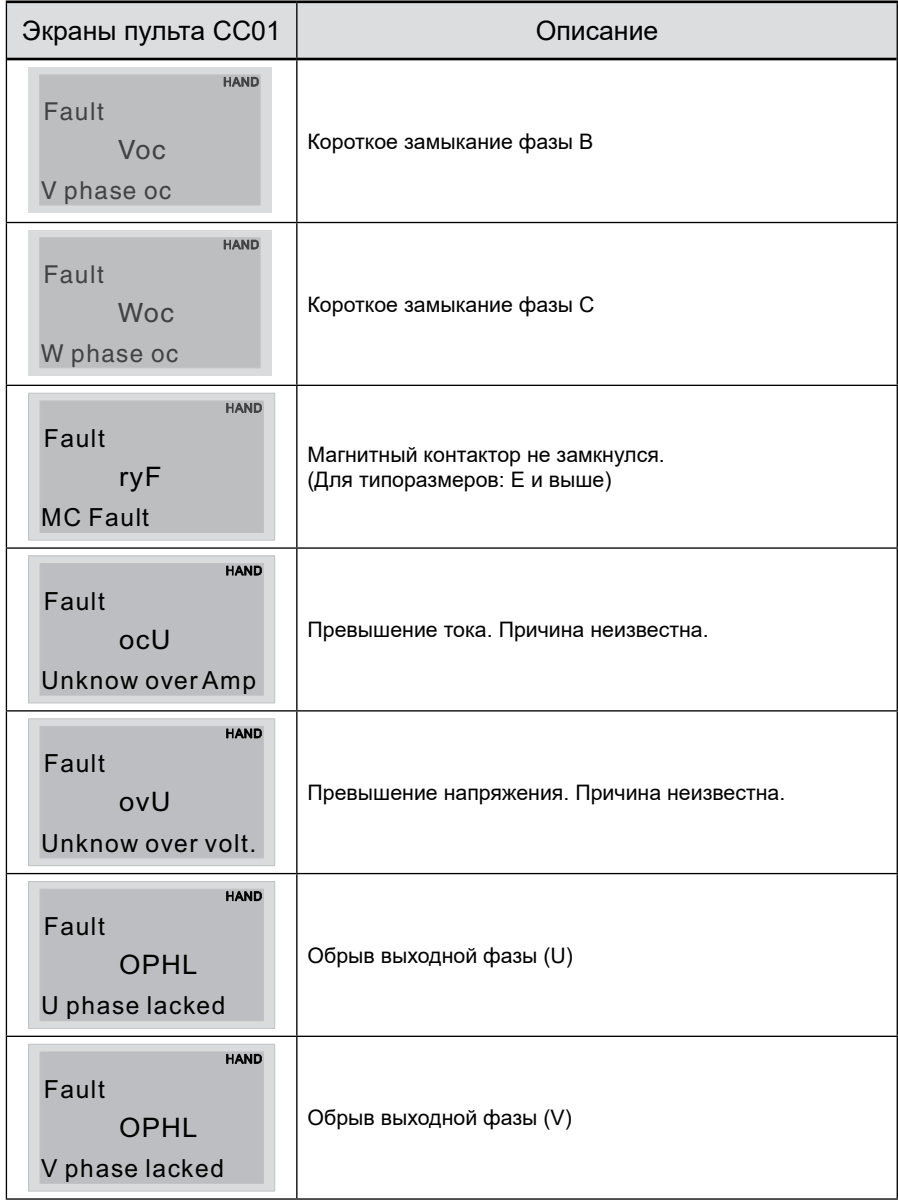

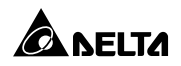

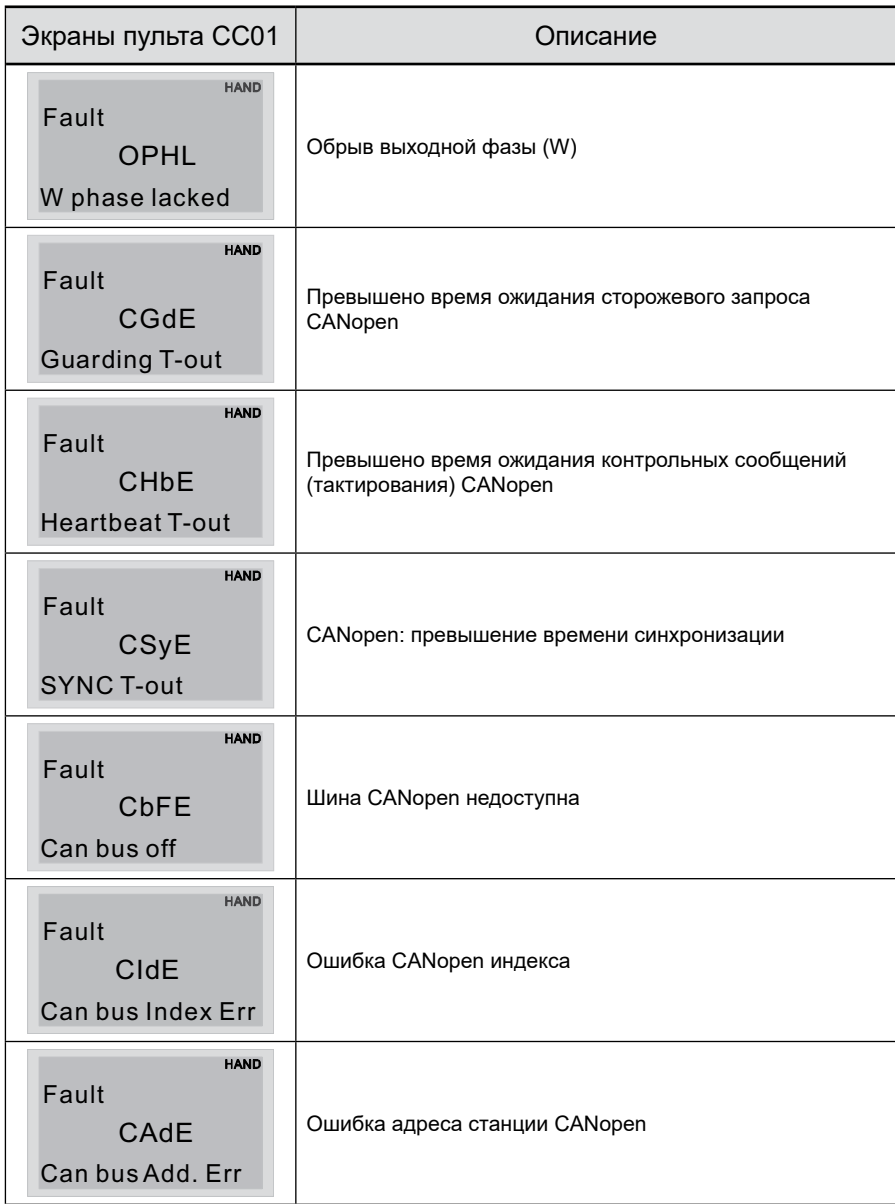

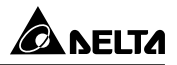

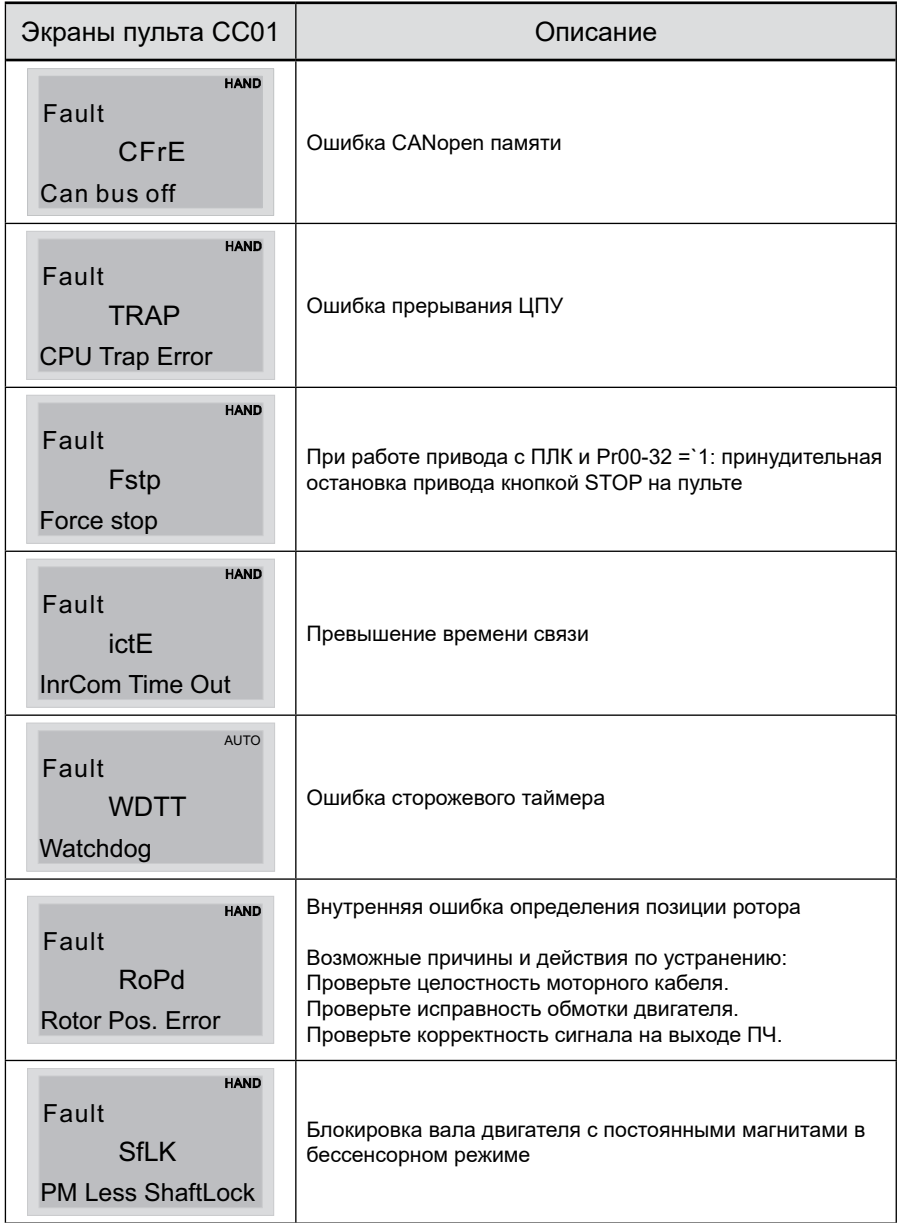

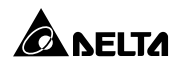

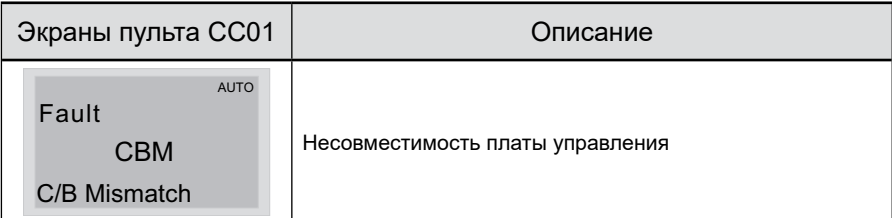

### **Сброс ошибок**

Произвести сброс ошибки можно тремя способами:

- Нажать кнопку  $\left(\frac{\text{STOP}}{\text{ResET}}\right)$  на пульте.
	-
- Предварительно установить один из дискретных входов на функцию сброса ошибки (значение «5») , нажать внешнюю кнопку для сброса.
- Произвести сброс командой через RS485.

## **Примечание**

Перед осуществлением сброса ошибки, убедитесь что команда «Пуск» не подается на преобразователь. В противном случае после сброса ошибки двигатель может начать вращение, что может привести к повреждению оборудования и к травме обслуживающего персонала.

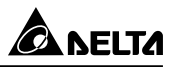

# **ТЕХНИЧЕСКОЕ ОБСЛУЖИВАНИЕ**

Современные устройства управления двигателями переменного тока – преобразователи частоты выполнены на основе электронных технологий. Для продления ресурса работы устройства, необходимо периодически проводить проверку и техническое обслуживание. Работы с преобразователями частоты должен проводить специально обученный и подготовленный персонал.

#### **Профилактический осмотр:**

Визуальный осмотр на наличие внешних дефектов и проявления неисправностей при работе.

- 1. Проверка работы двигателей согласно заданным условиям работы (частота, токи, и т.д.)
- 2. Проверка условий окружающей среды.
- 3. Проверка системы охлаждения и работы вентиляторов.
- 4. Проверка на наличие ненормальных шумов и вибрации.
- 5. Проверка нагрева двигателей в процессе работы.
- 6. Проверка входного напряжения питания вольтметром.

#### **Периодическое обслуживание:**

Перед проведением проверки всегда отключайте напряжение питания с преобразователя и ждите не менее 10 минут для того, чтобы силовые конденсаторы полностью разрядились. Для безопасной работы напряжение между клеммами «+1/+2» и «-» должно быть не более 25 В.

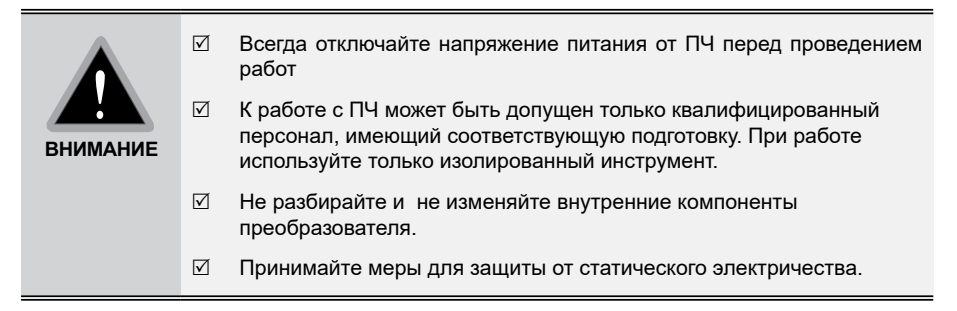

Период проверки: 1 – ежедневный осмотр, 2 – раз в полгода, 3 – один раз в год

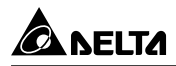

#### • Окружающая среда

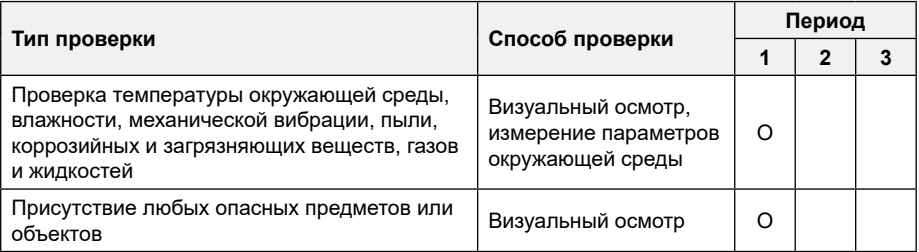

#### • Напряжение

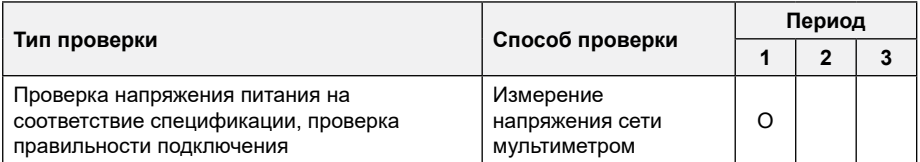

# • Цифровой пульт

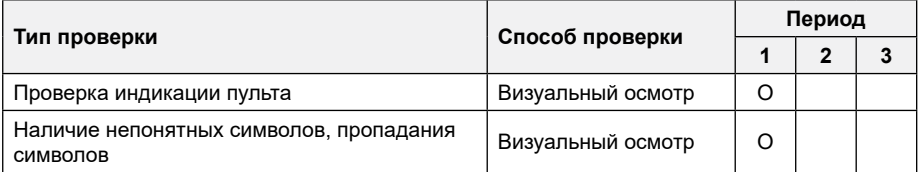

## • Механические узлы

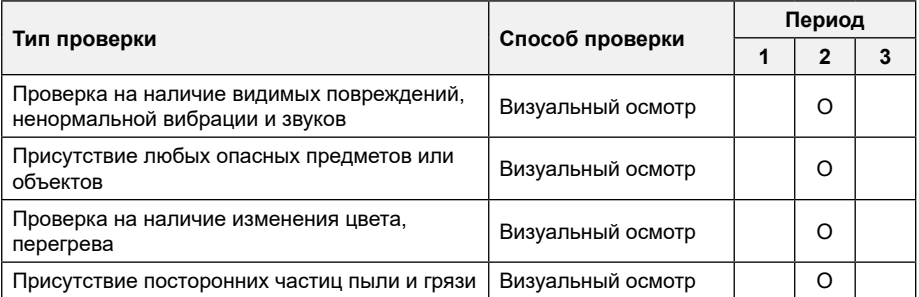

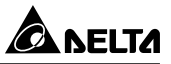

#### • Силовая часть

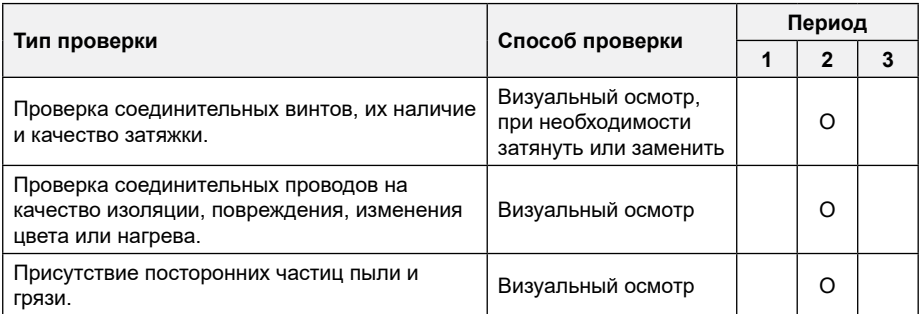

#### • Соединительные силовые клеммы

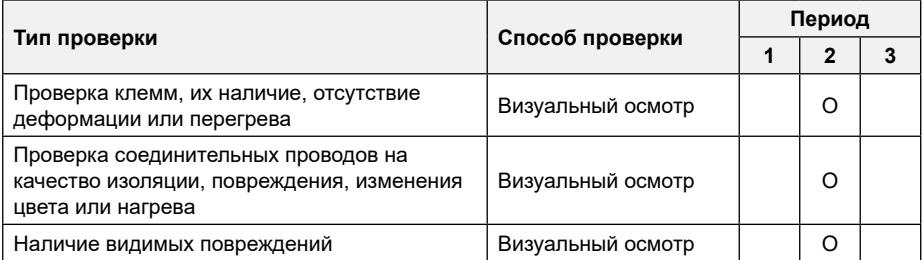

## • Силовые конденсаторы

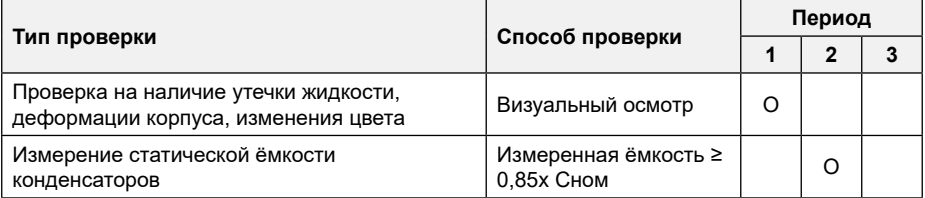

## • Трансформаторы и дроссели

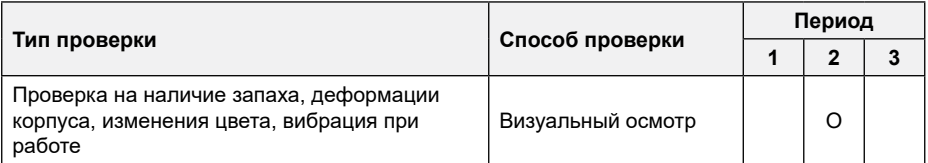

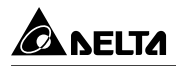

### • Резисторы силовой части

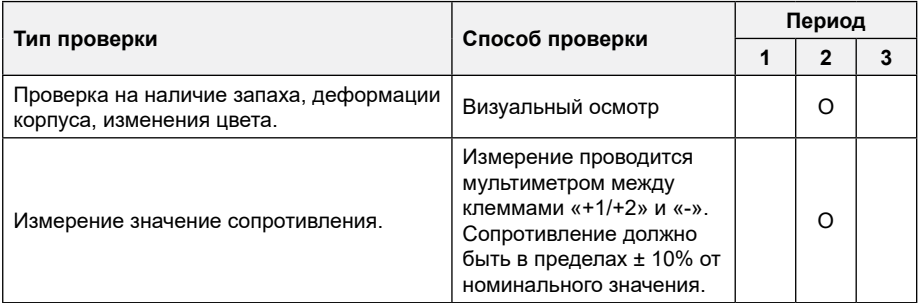

## • Магнитные пускатели и реле

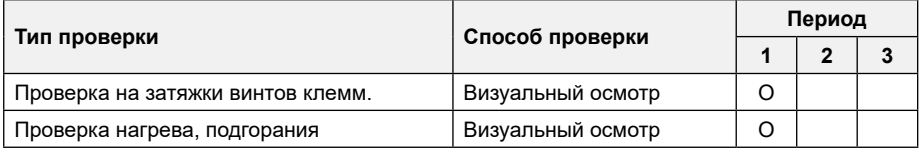

#### • Силовая печатная плата и силовой клеммник

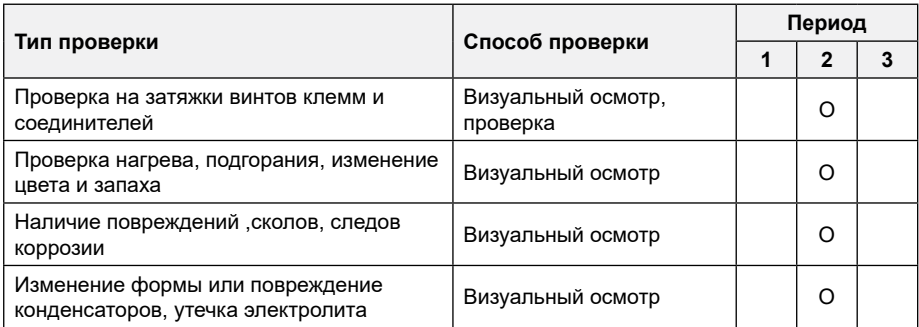

## • Вентилятор охлаждения

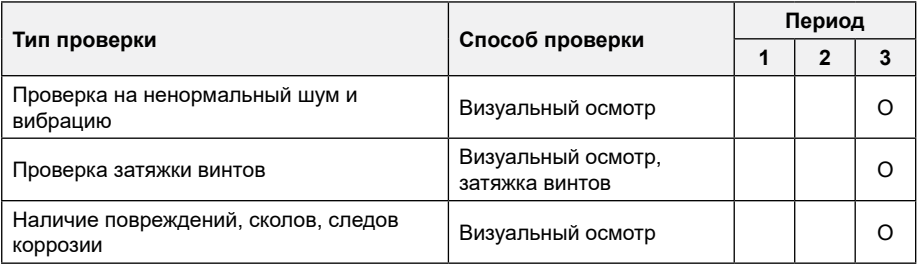

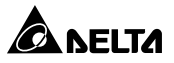

#### • Вентиляционные каналы

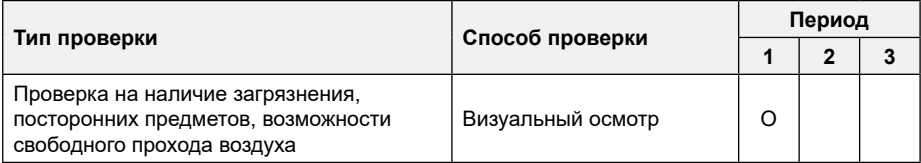

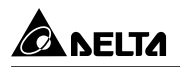

# **СВОДНАЯ ТАБЛИЦА ПАРАМЕТРОВ**

Данная глава содержит информацию о программируемых параметрах преобразователя, включая их заводские значения и возможный диапазон пользовательских значений. Редактирование параметров возможно с помощью пульта управления.

Компания «СТОИК» оказывает помощь в настройке и программировании преобразователей частоты Delta Electronics, а также поставляет преобразователи частоты с предварительно заданными параметрами и/или запрограммированные под вашу задачу. Чтобы воспользоваться предложением, пожалуйста, пришлите вашу контактную информацию и описание задачи на эл. почту: **TO@stoikltd.ru**.

## **Примечание**

- 1.  $\mathcal{N}$ : Параметр можно менять при работе двигателя.
- 2. Подробнее см. описание параметров в главе 12 полного руководства..

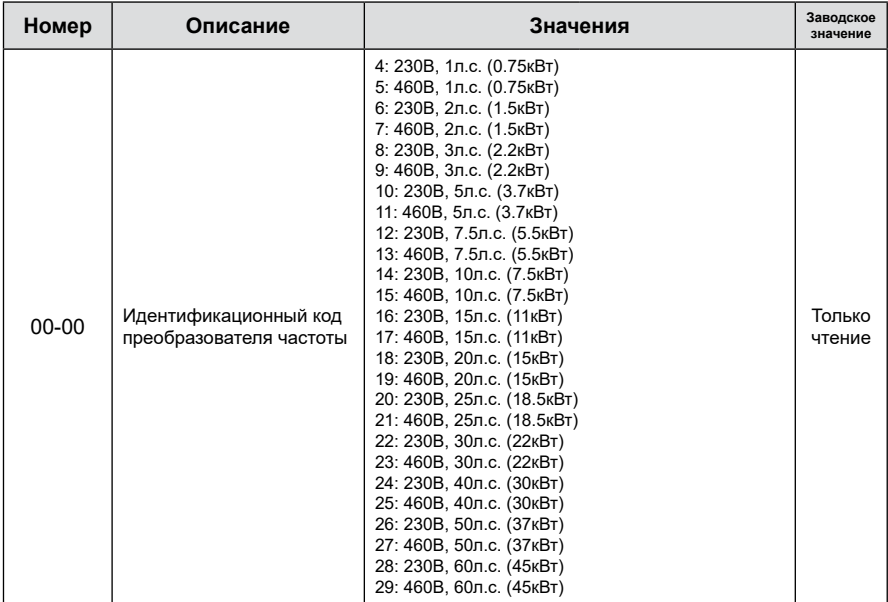

#### **Группа 00. Параметры привода**

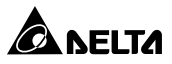

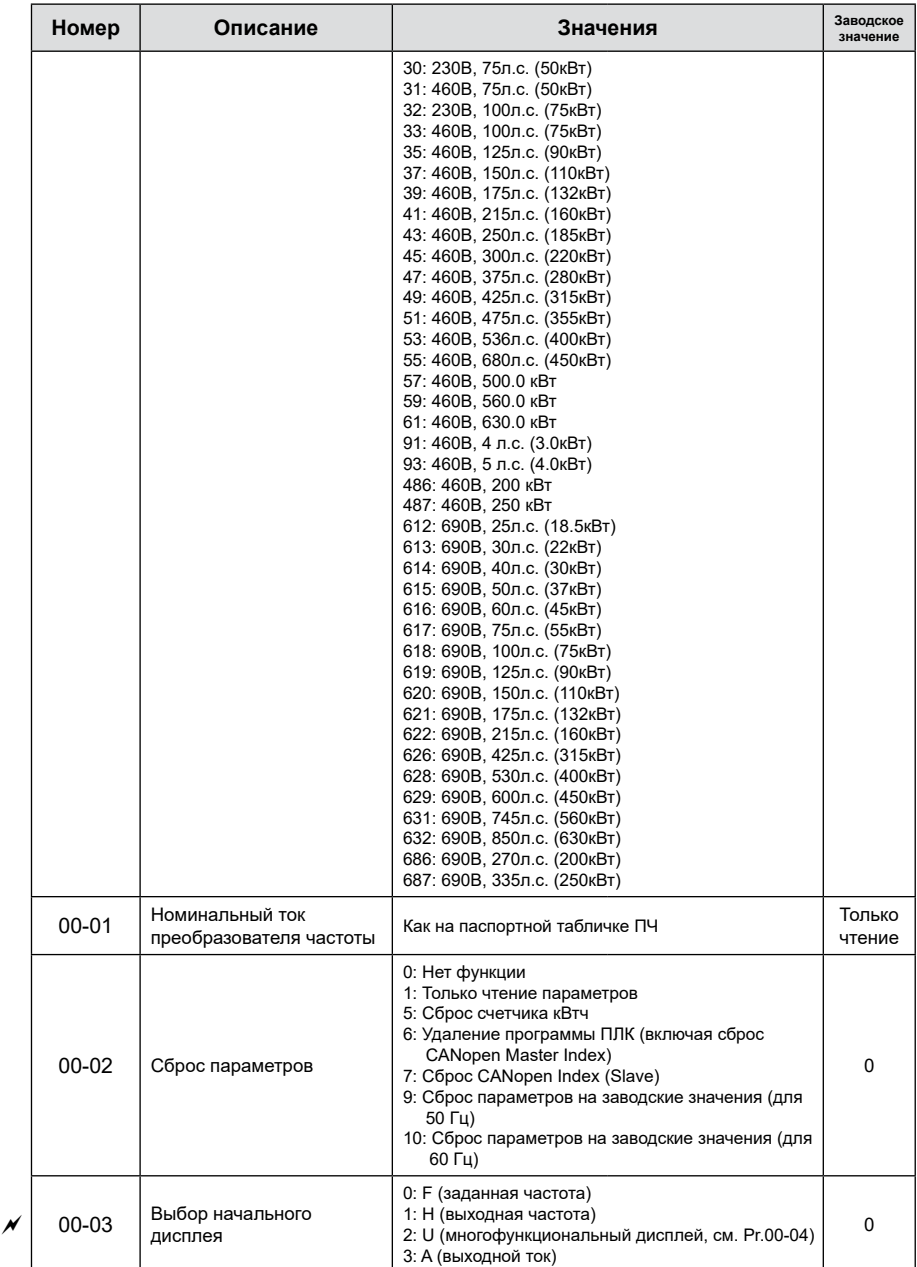

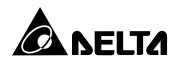

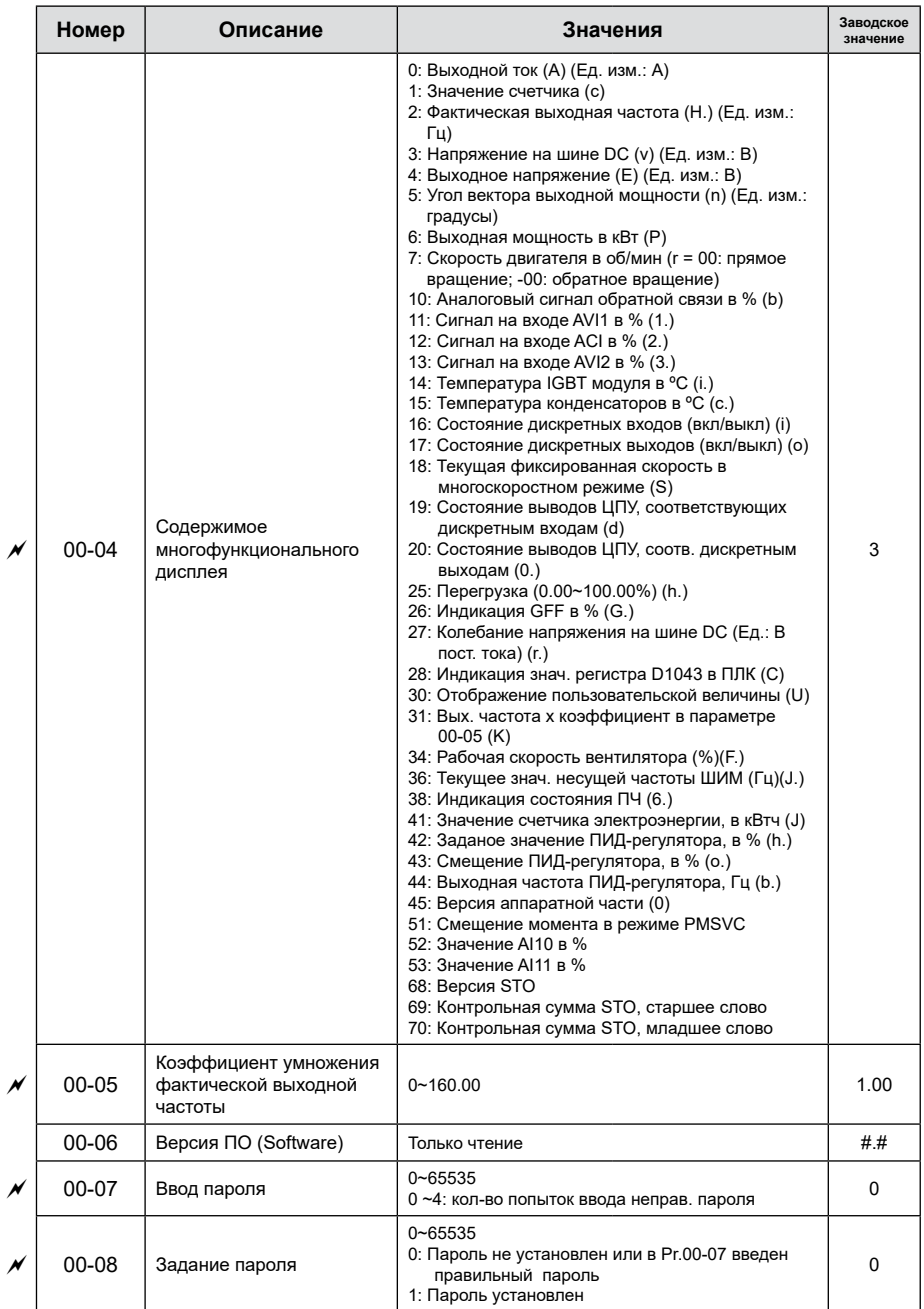

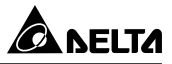

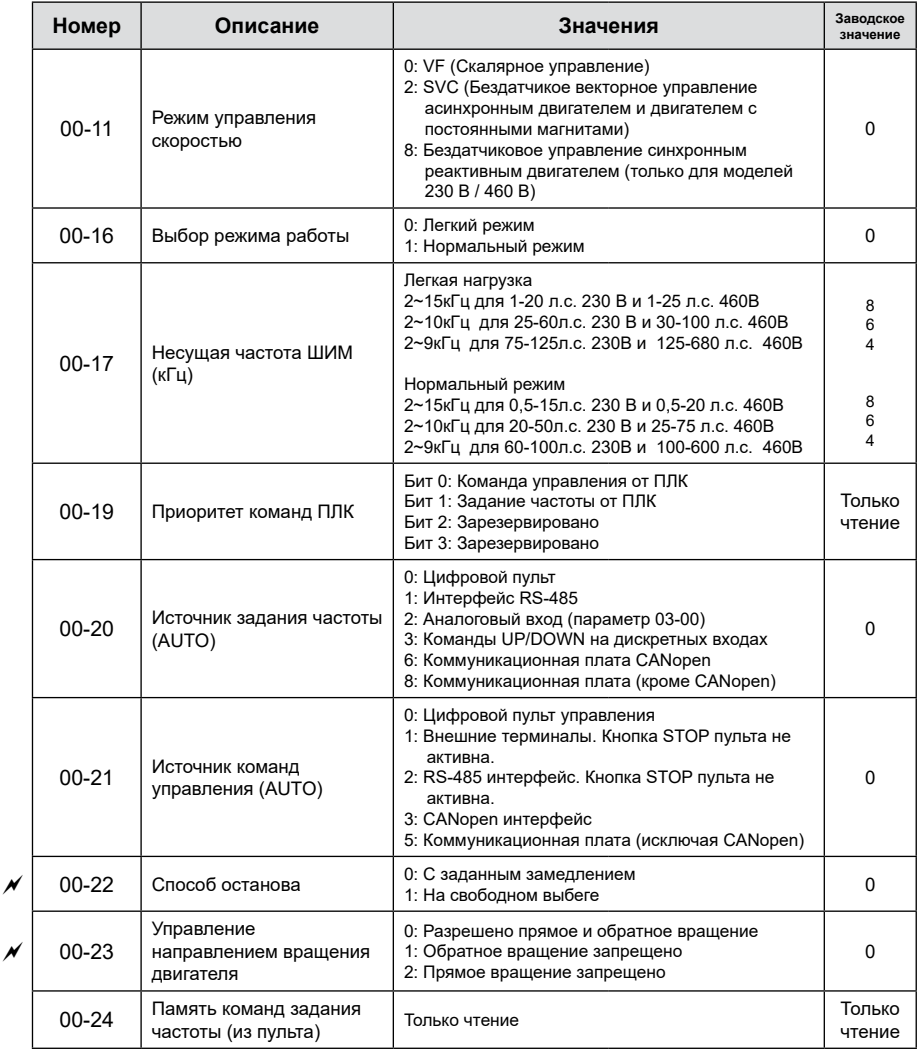

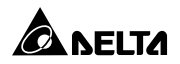

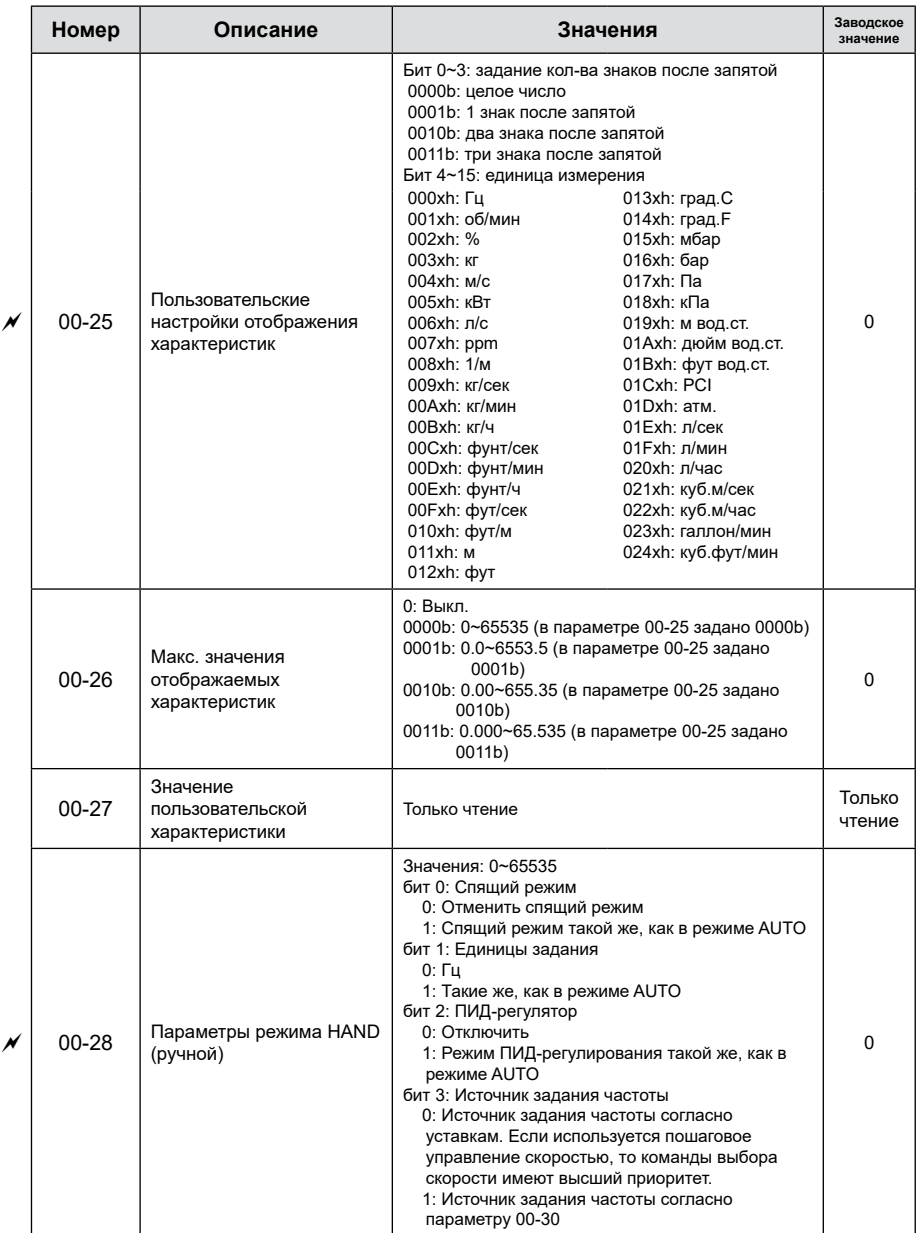

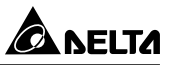

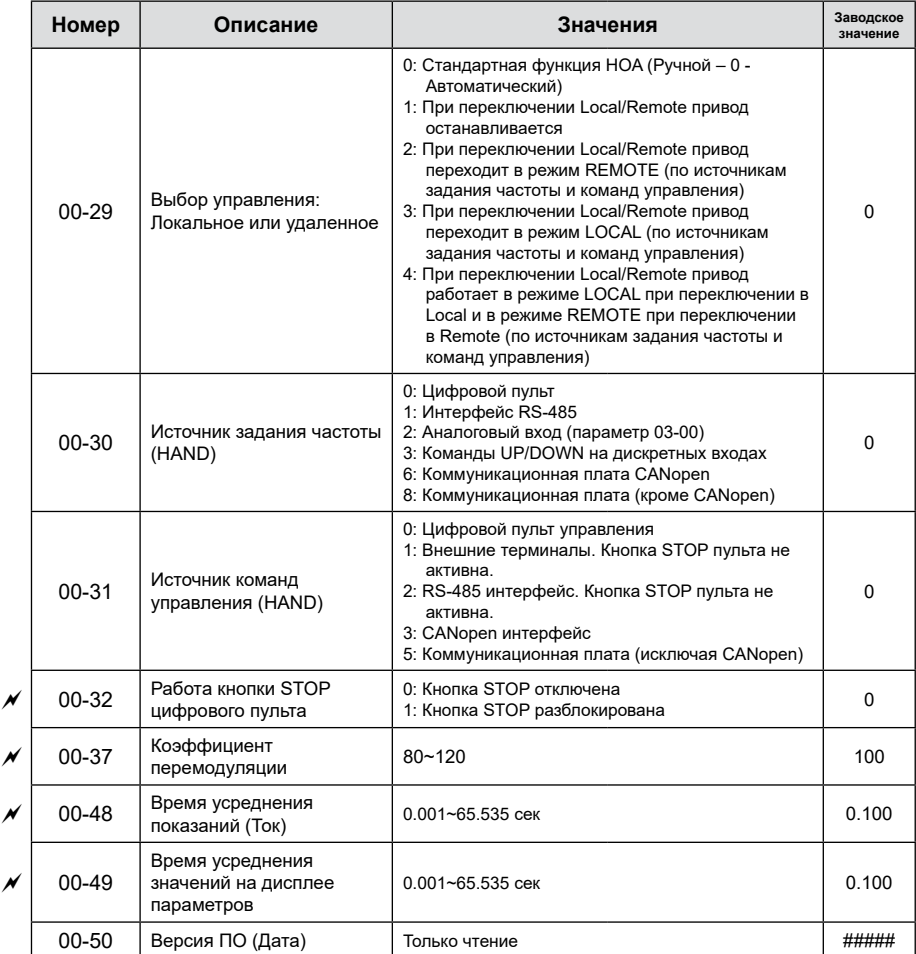

# **Группа 01. Базовые параметры**

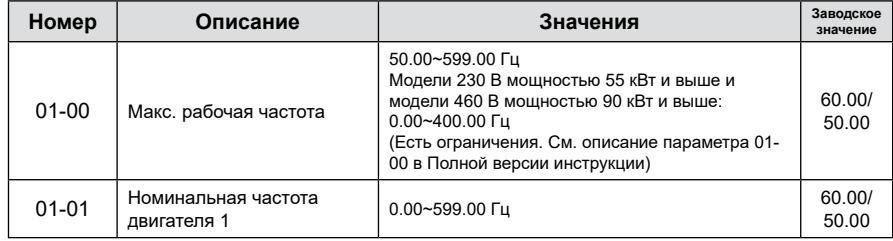

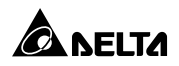

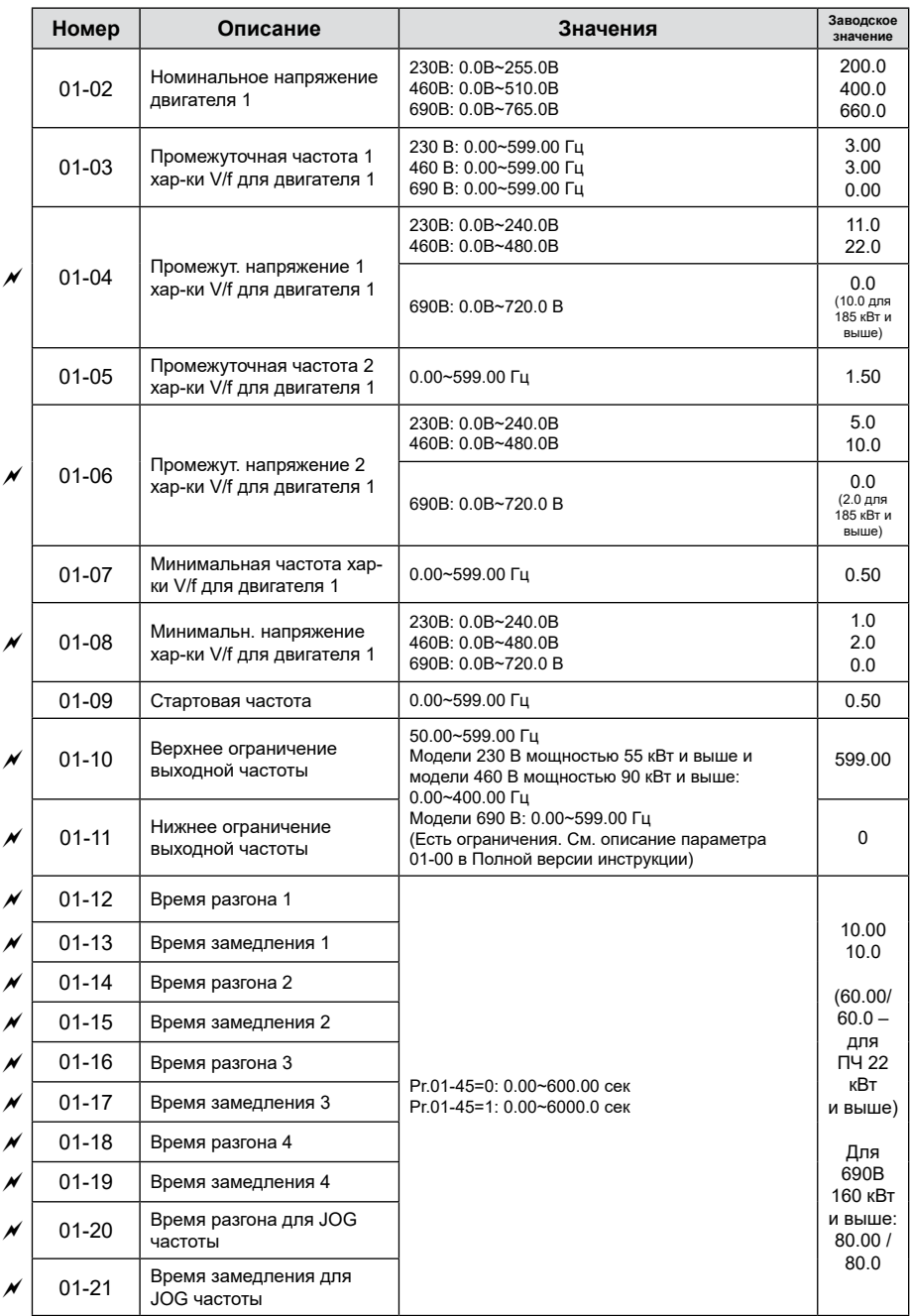

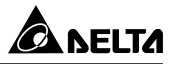

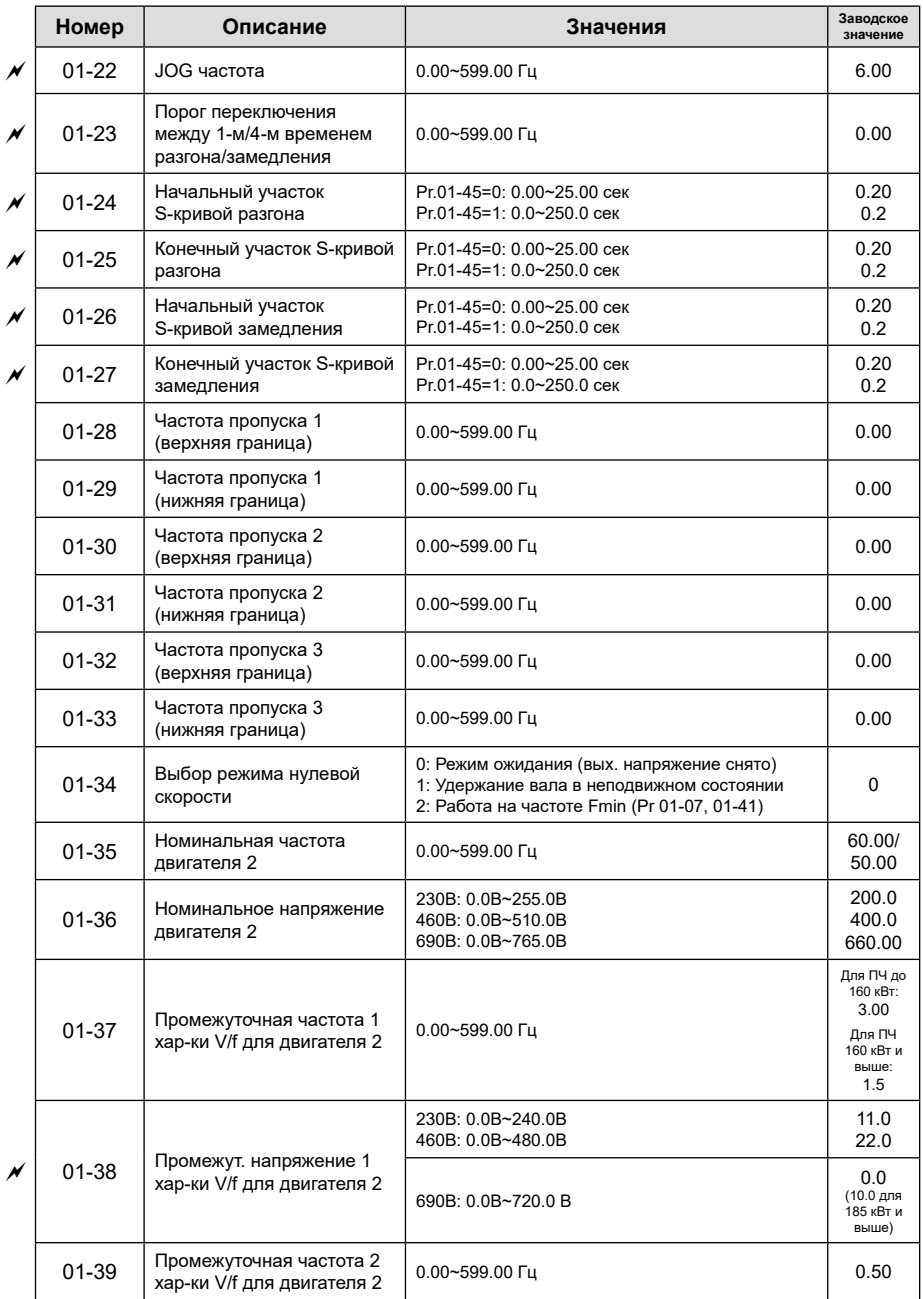

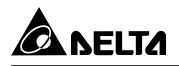

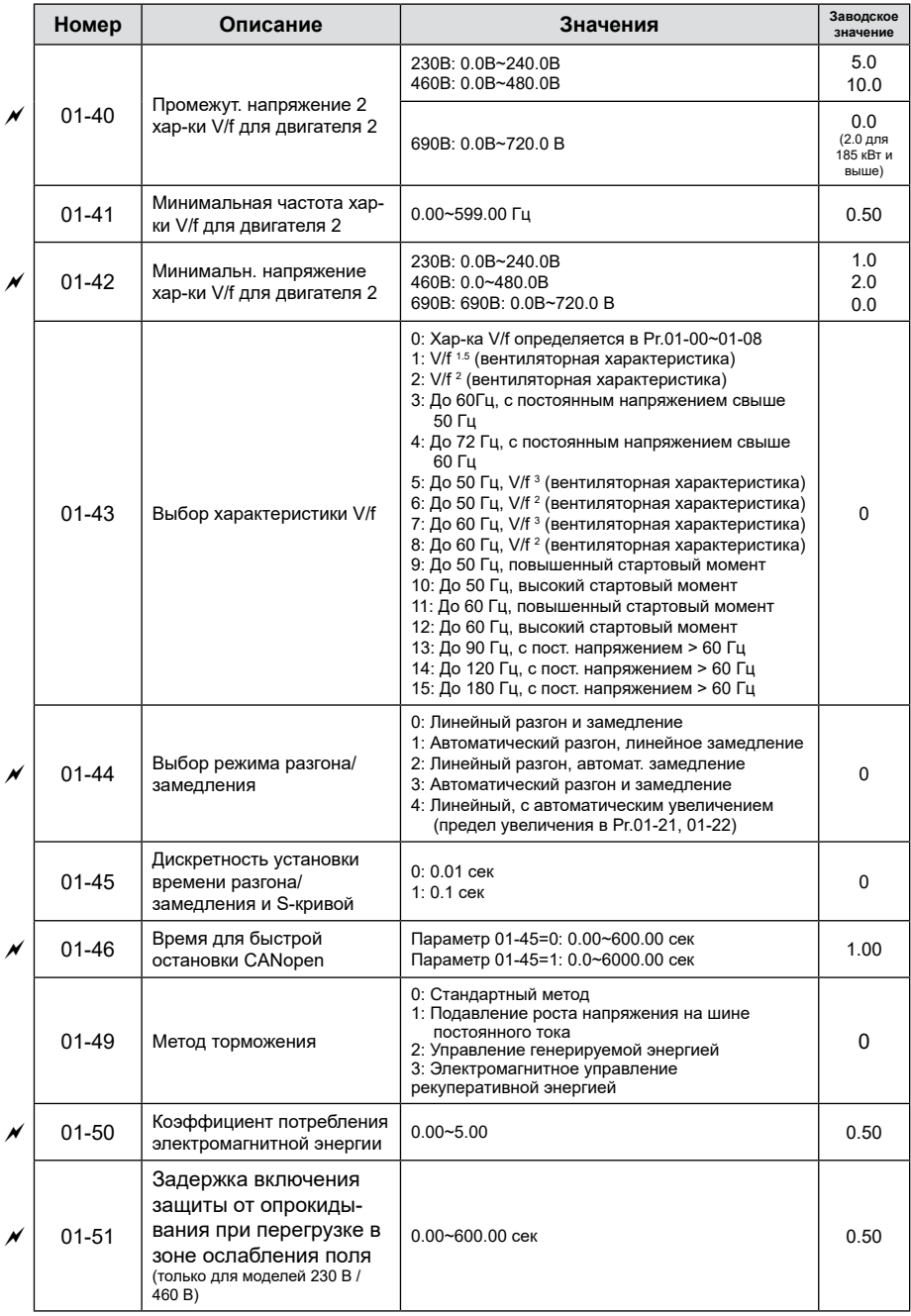

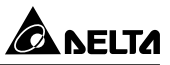

# **Группа 02. Параметры конфигурации дискретных входов/выходов**

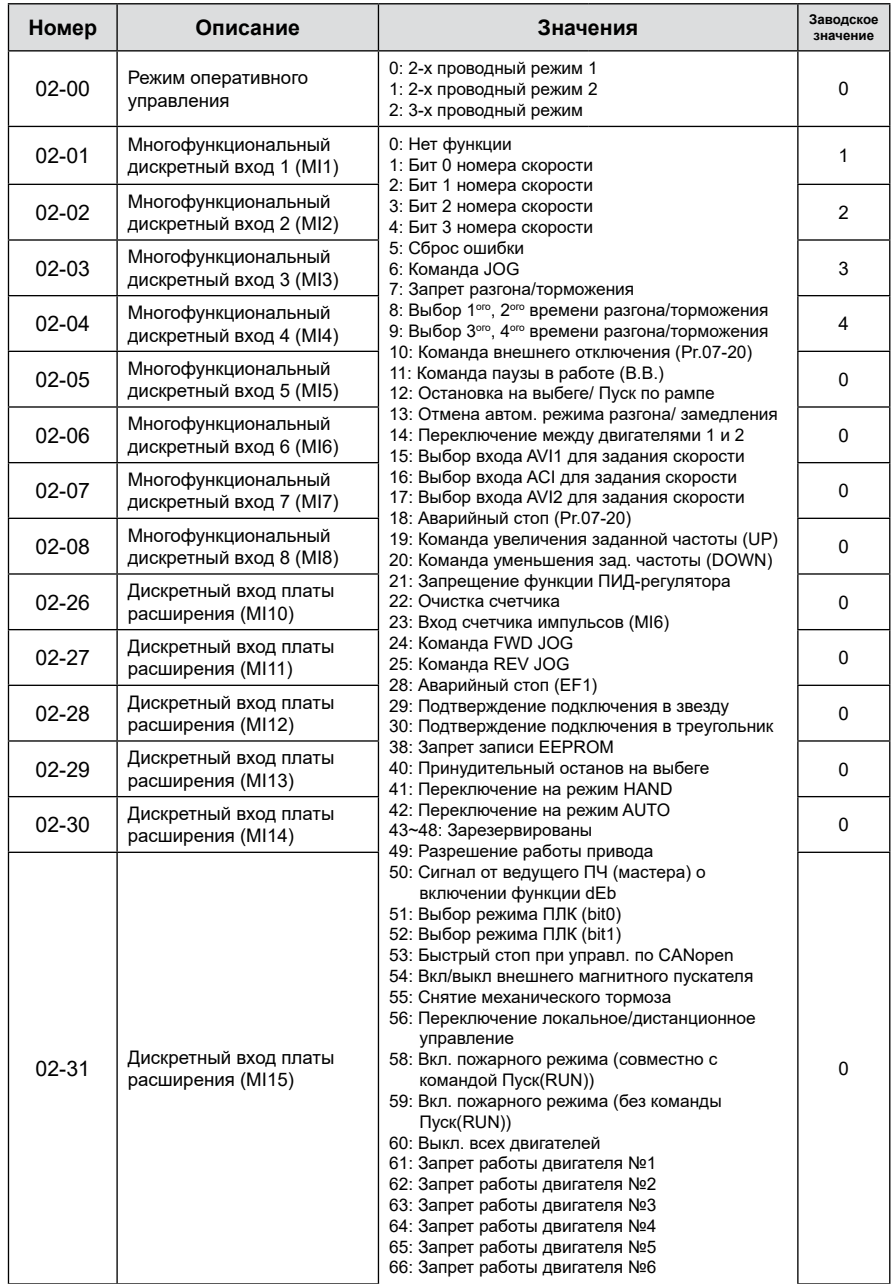

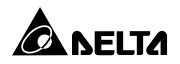

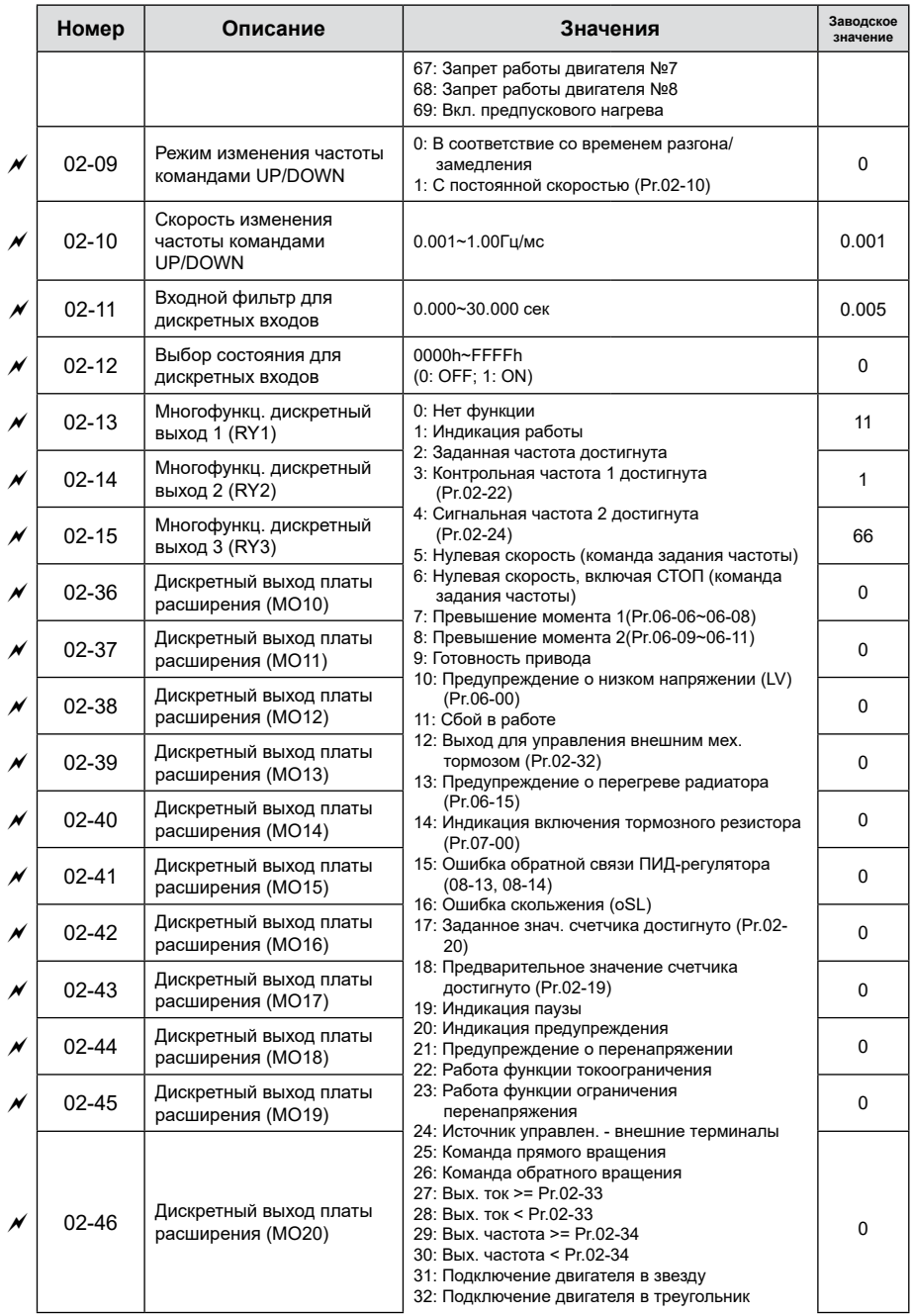
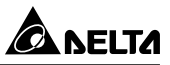

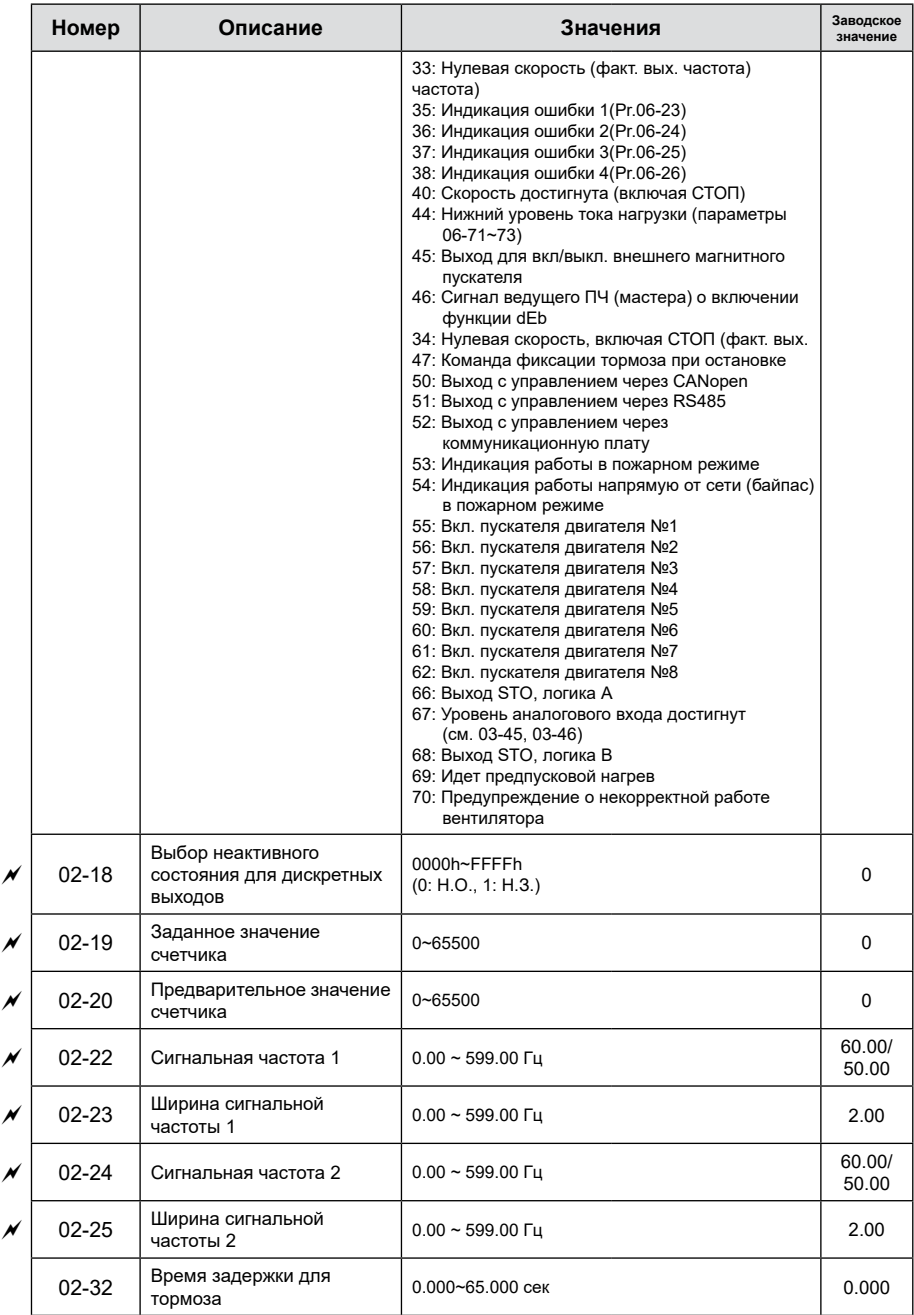

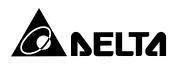

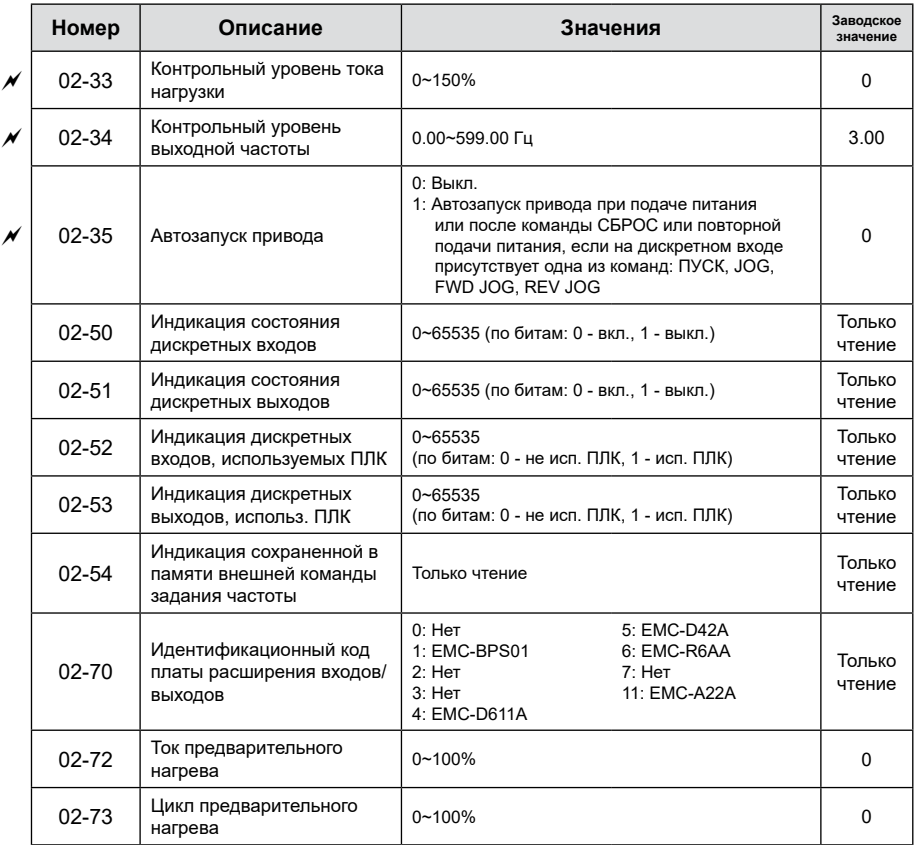

# **Группа 03. Параметры конфигурации аналоговых входов/выходов**

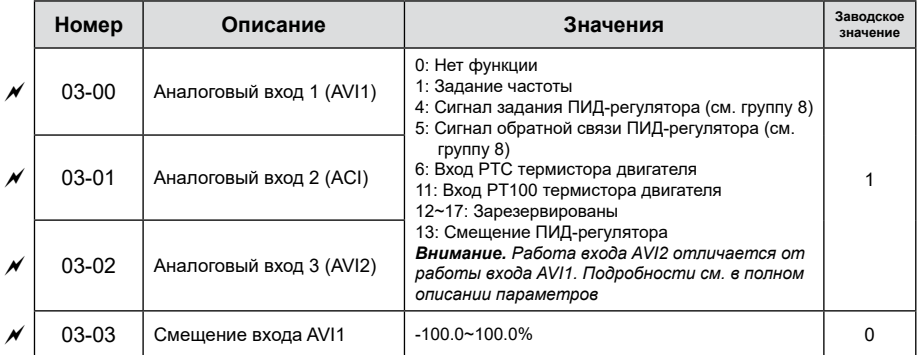

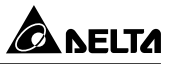

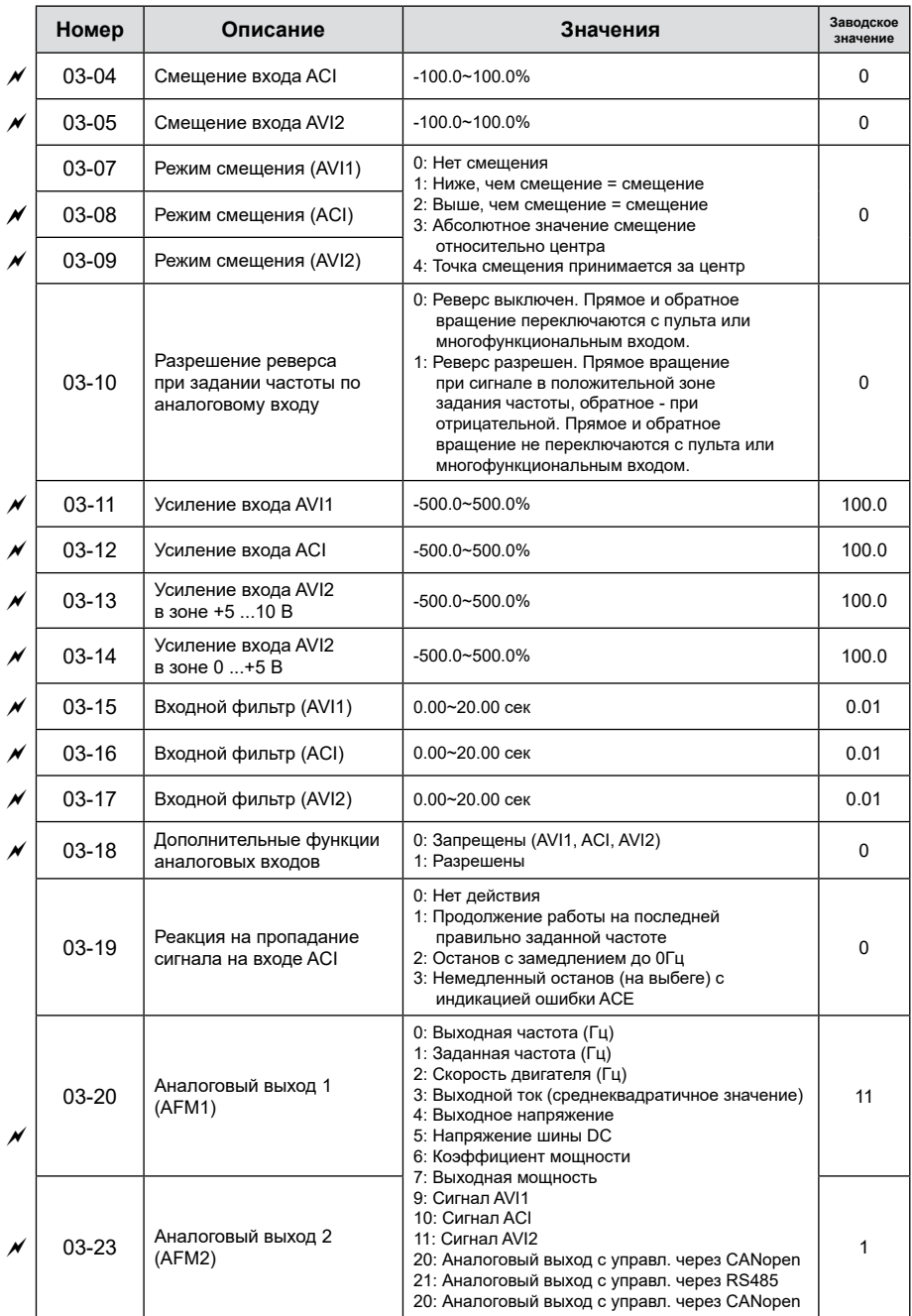

147 Перевод и адаптация компании "СТОИК", +7 (499) 929-88-56

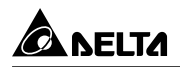

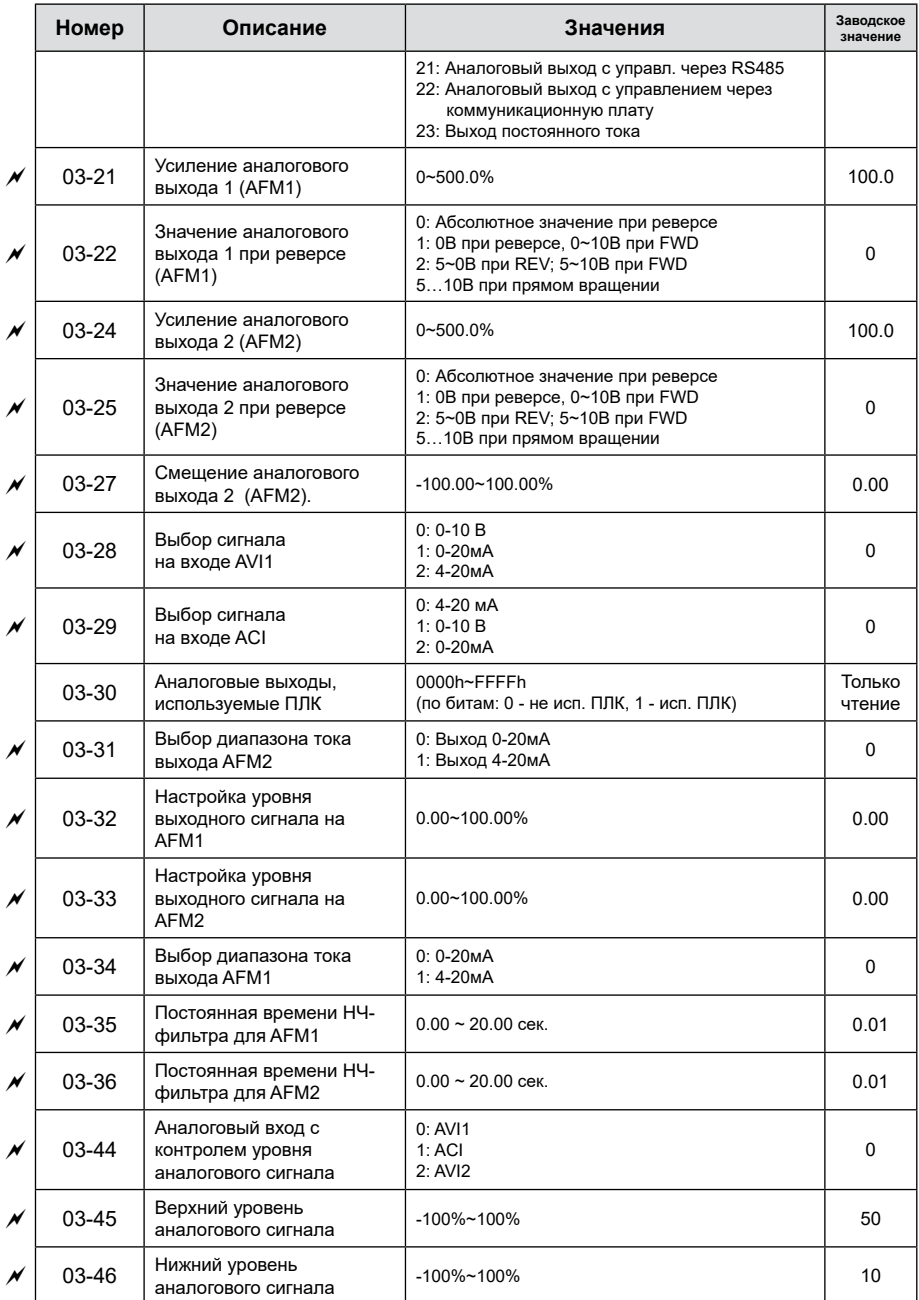

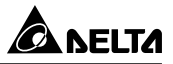

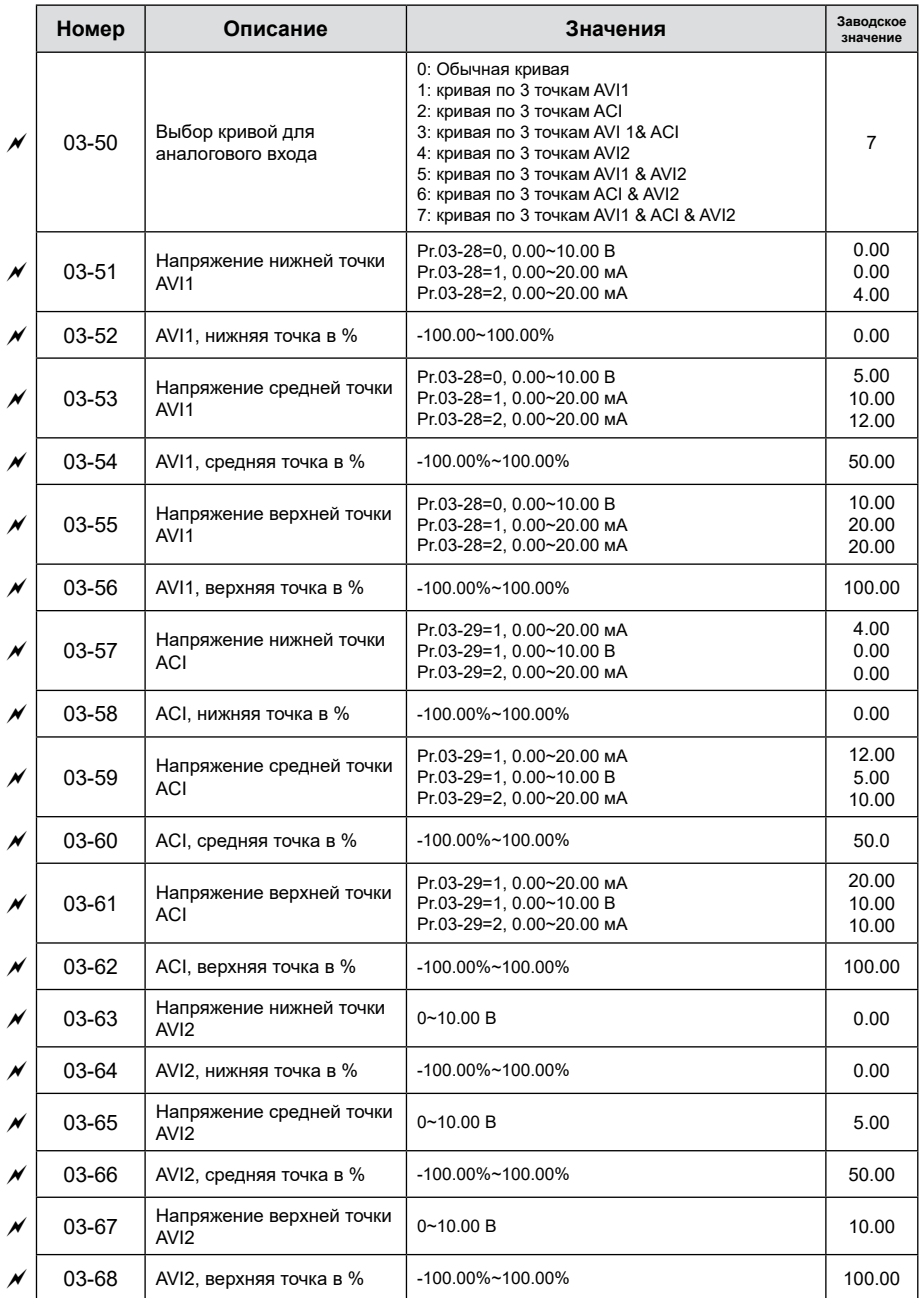

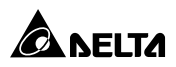

# **Группа 04. Параметры пошагового управления**

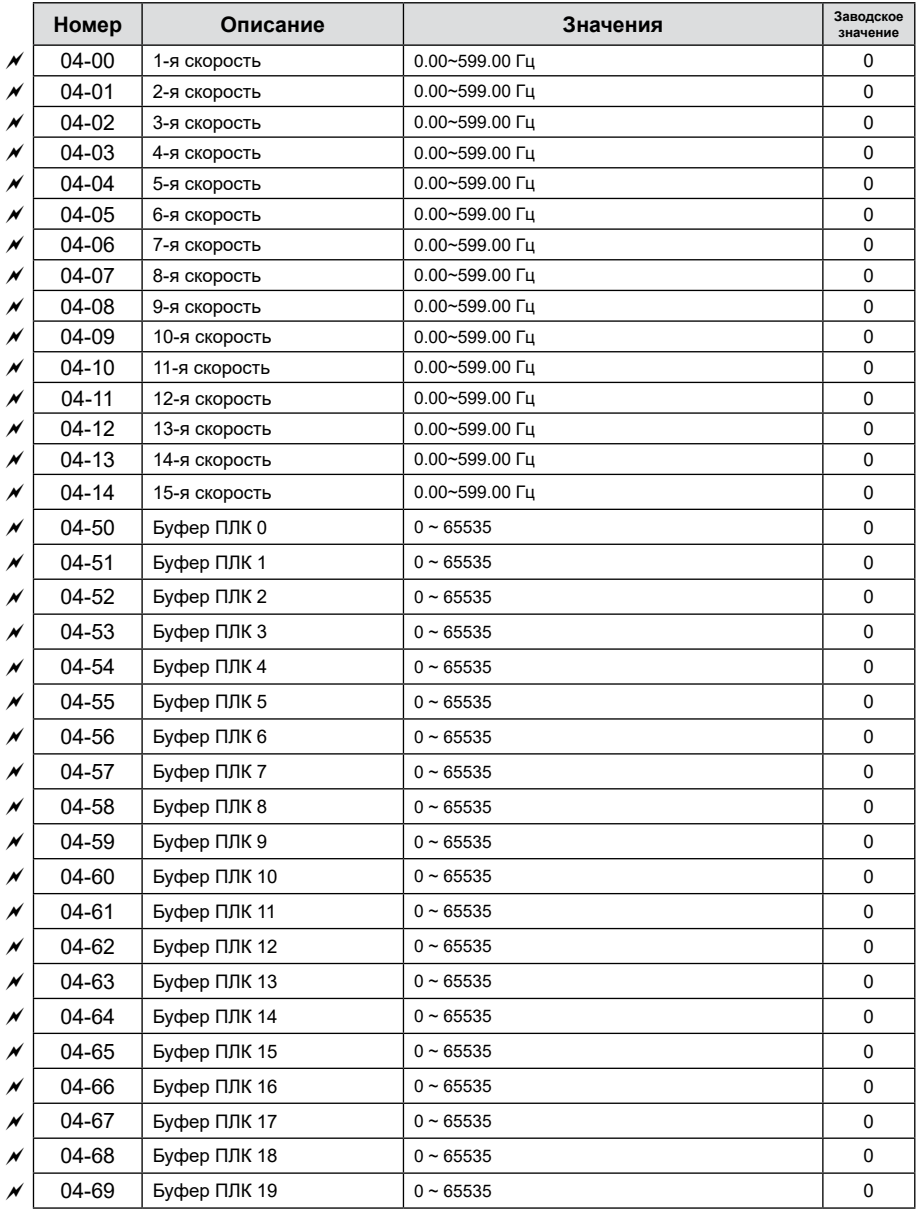

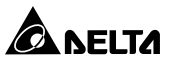

# **Группа 05. Параметры двигателя**

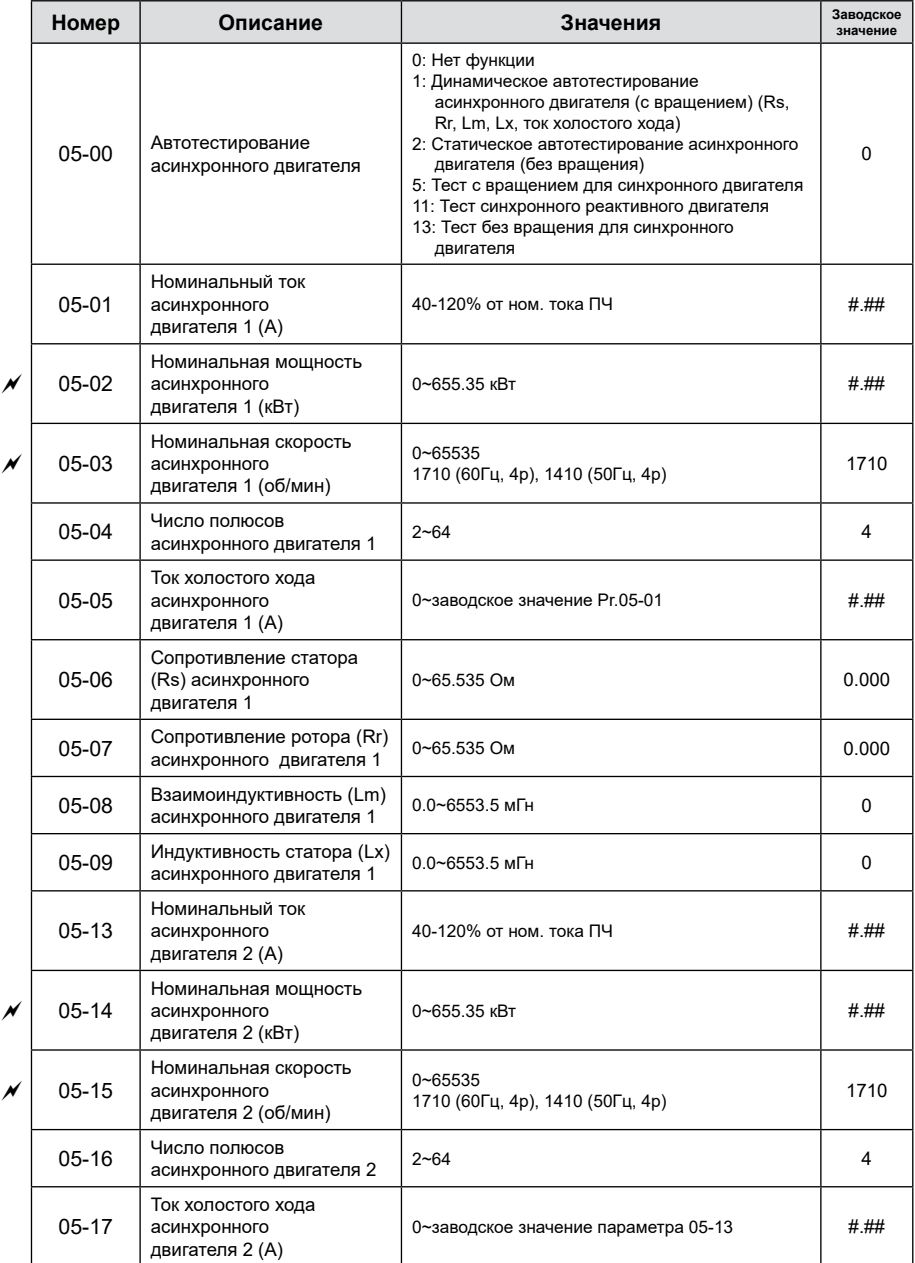

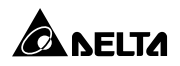

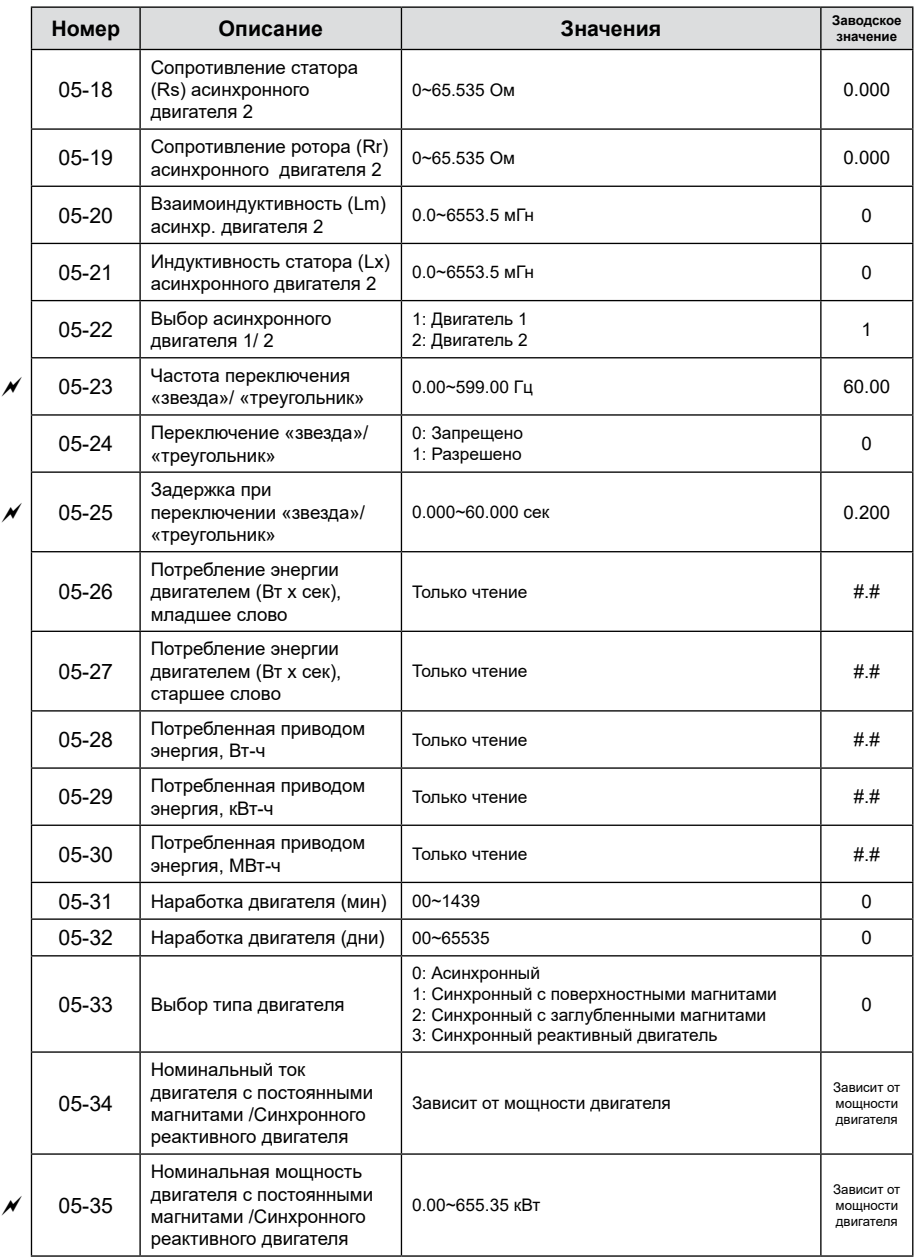

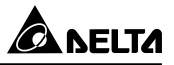

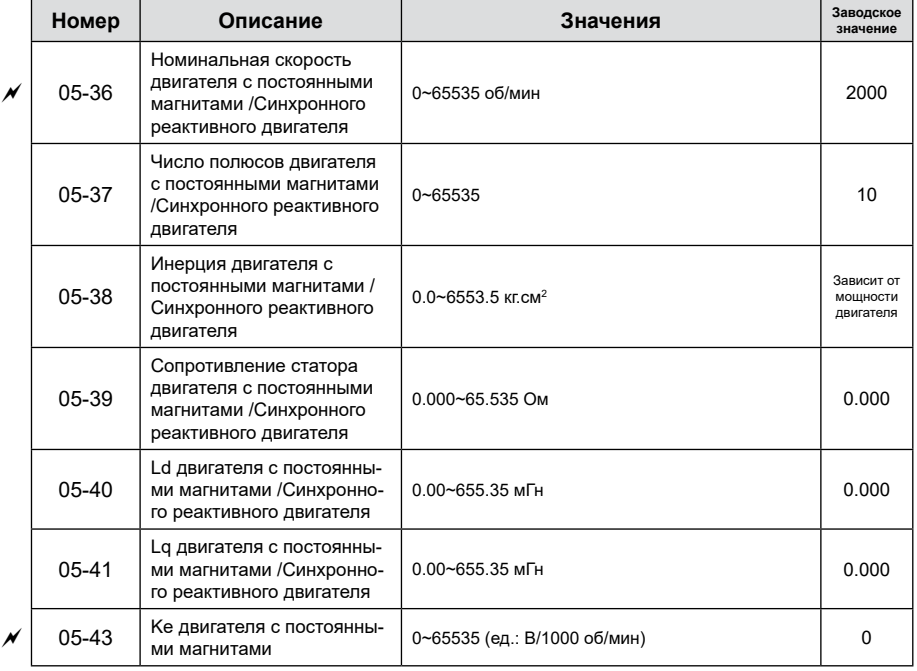

# **Группа 06. Параметры защиты**

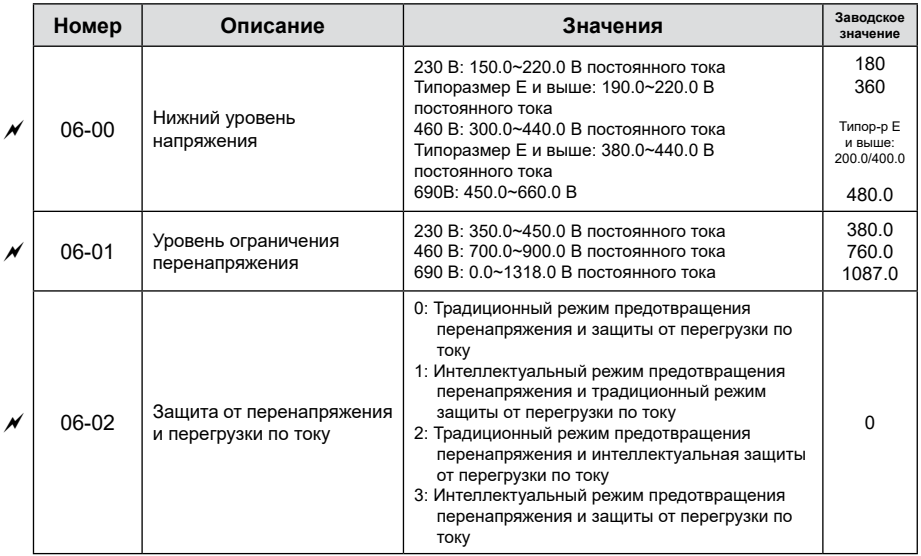

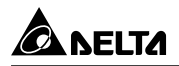

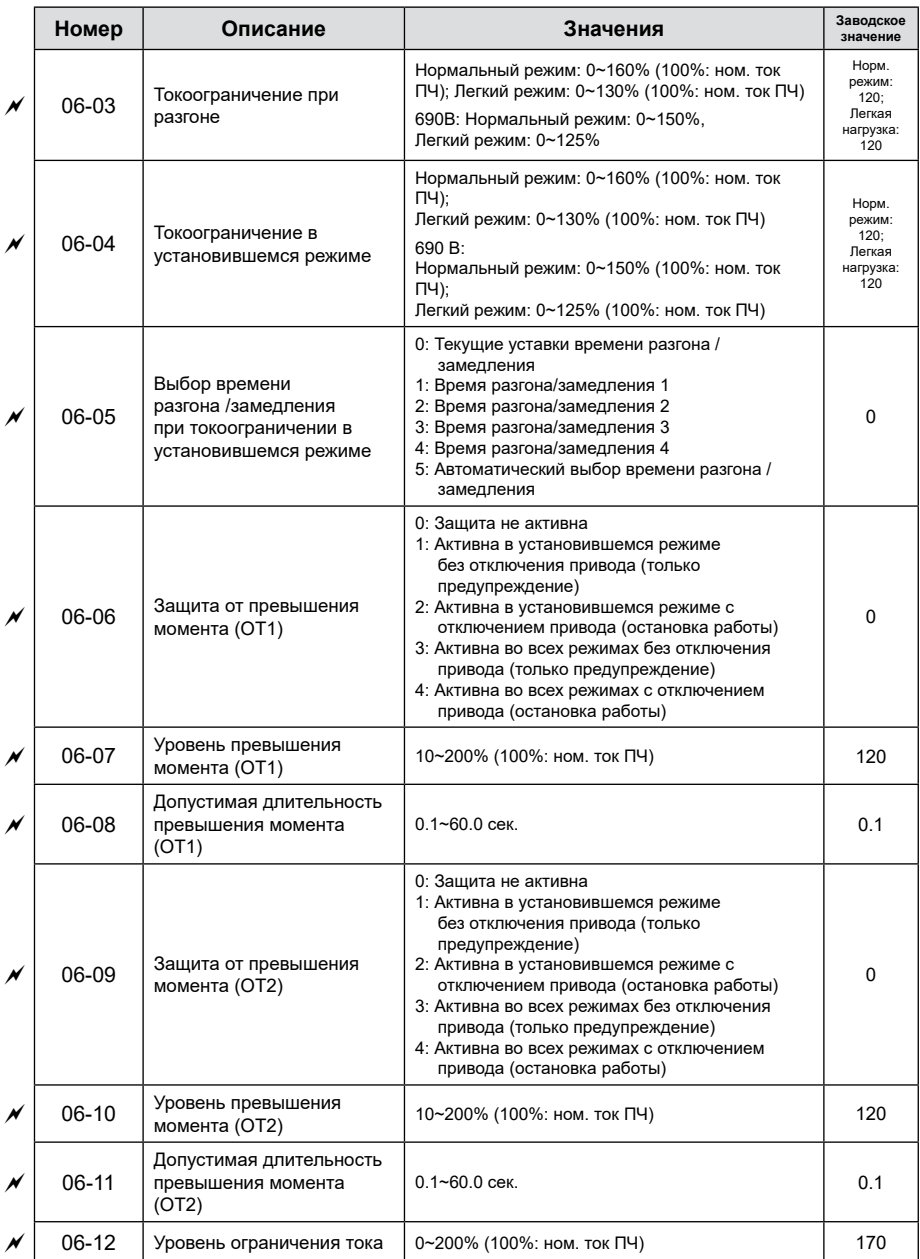

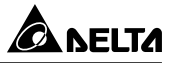

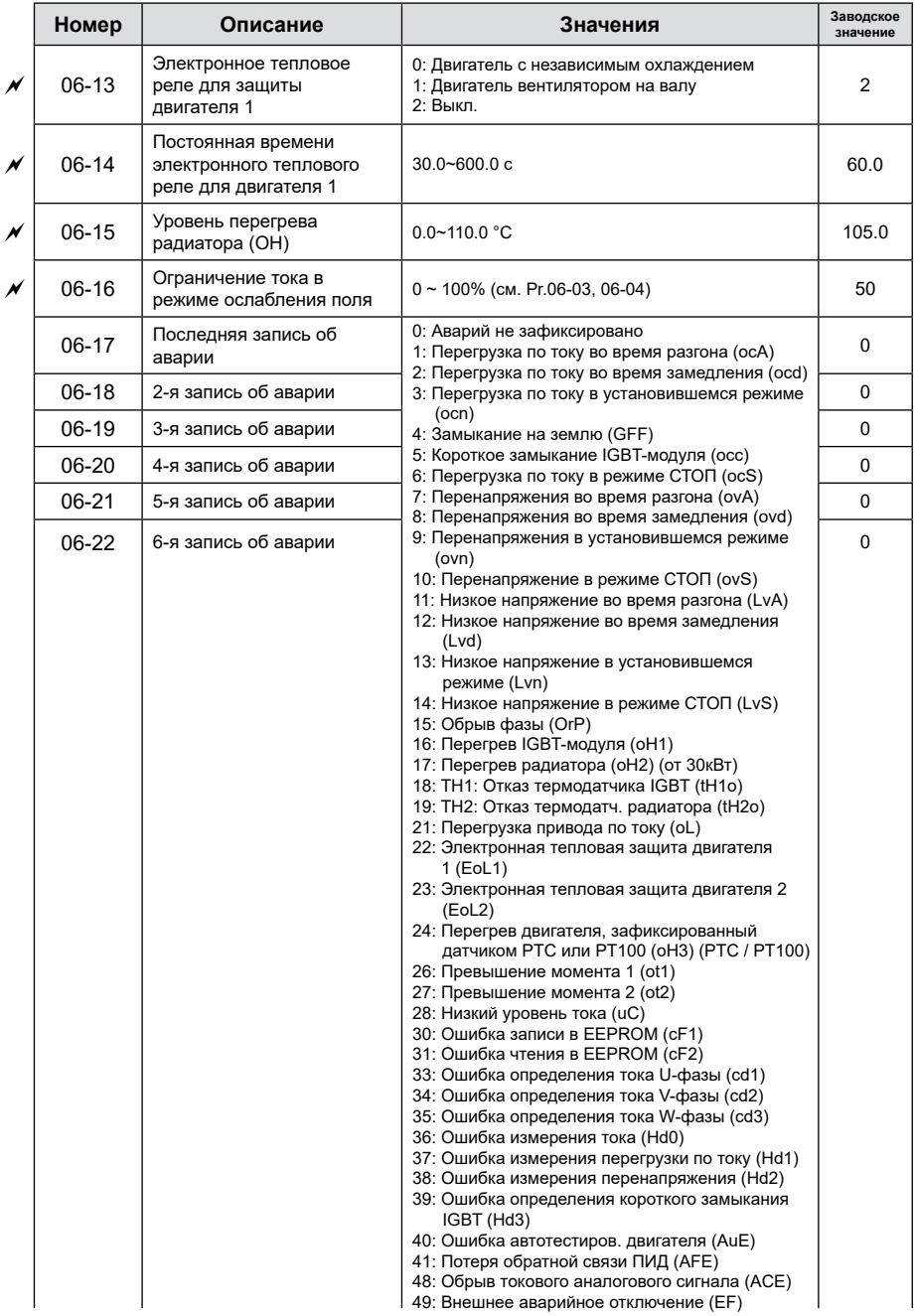

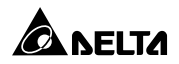

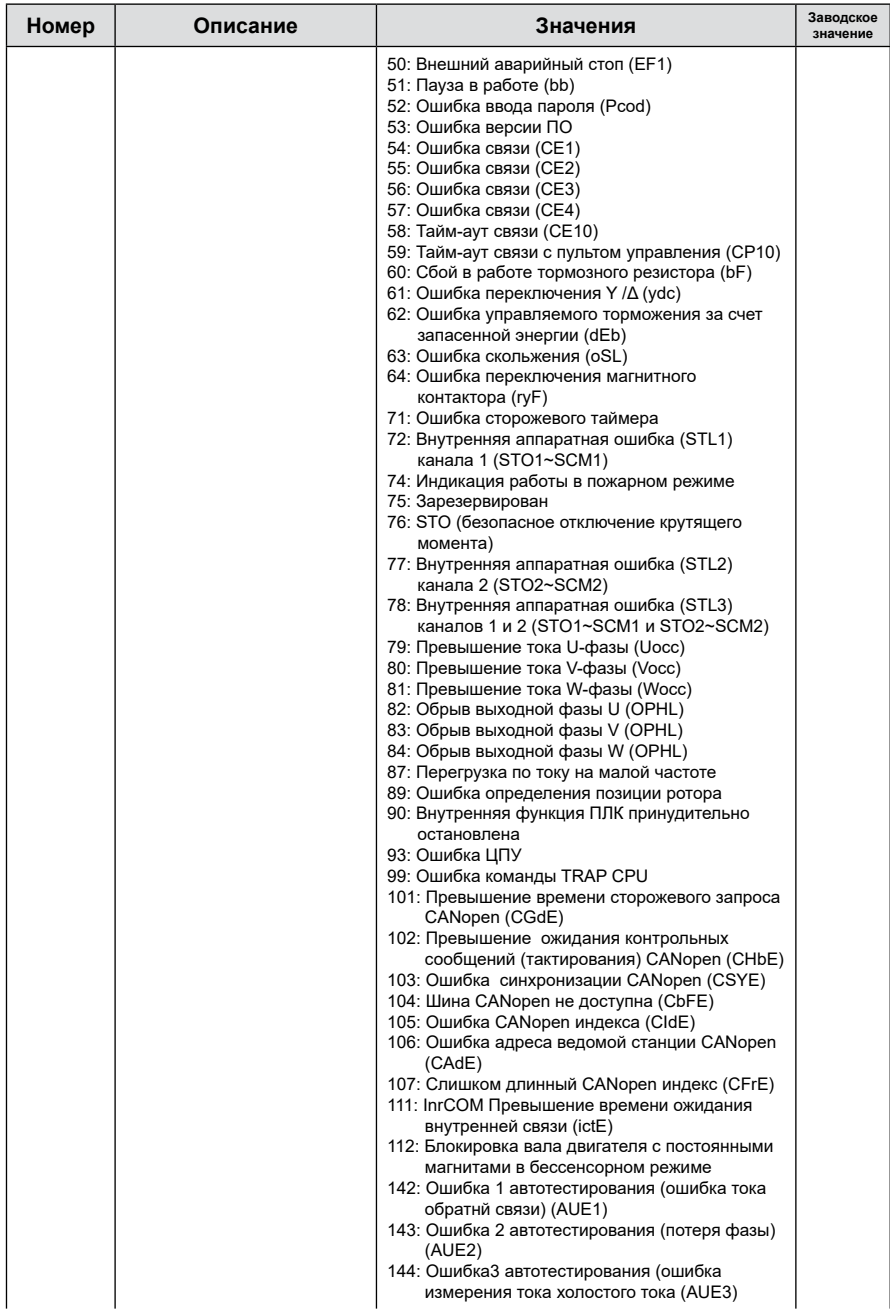

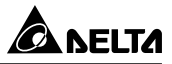

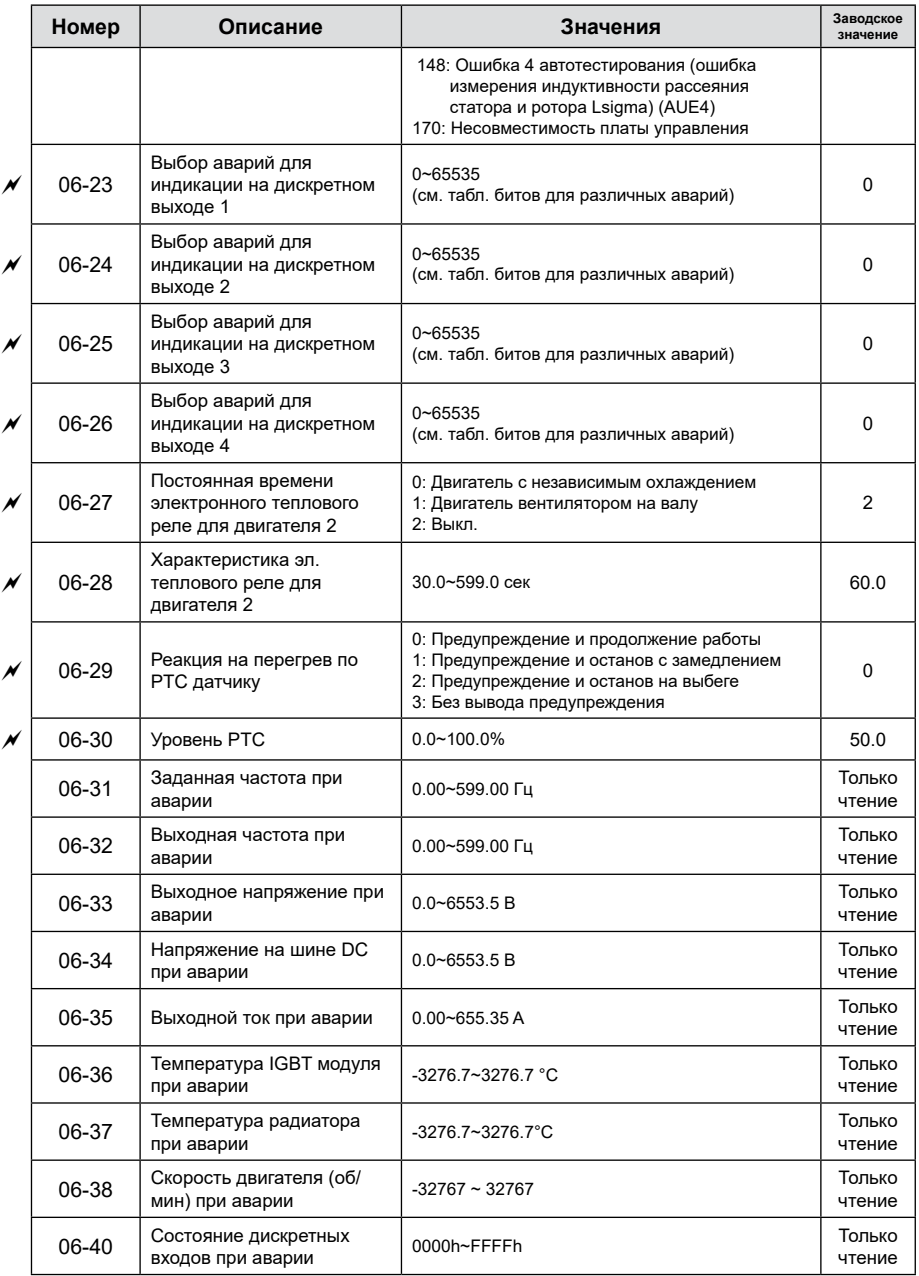

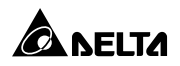

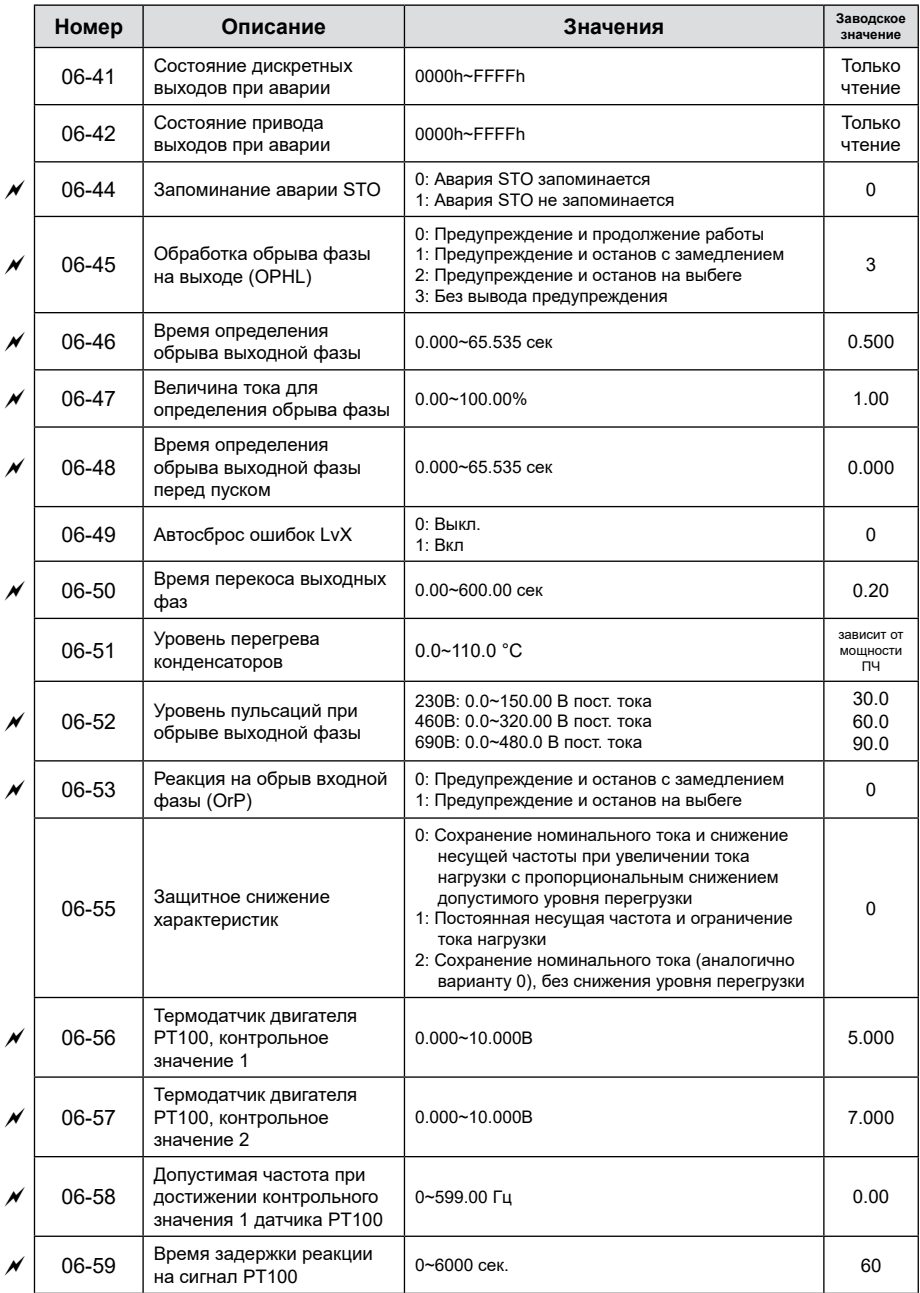

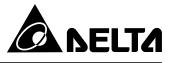

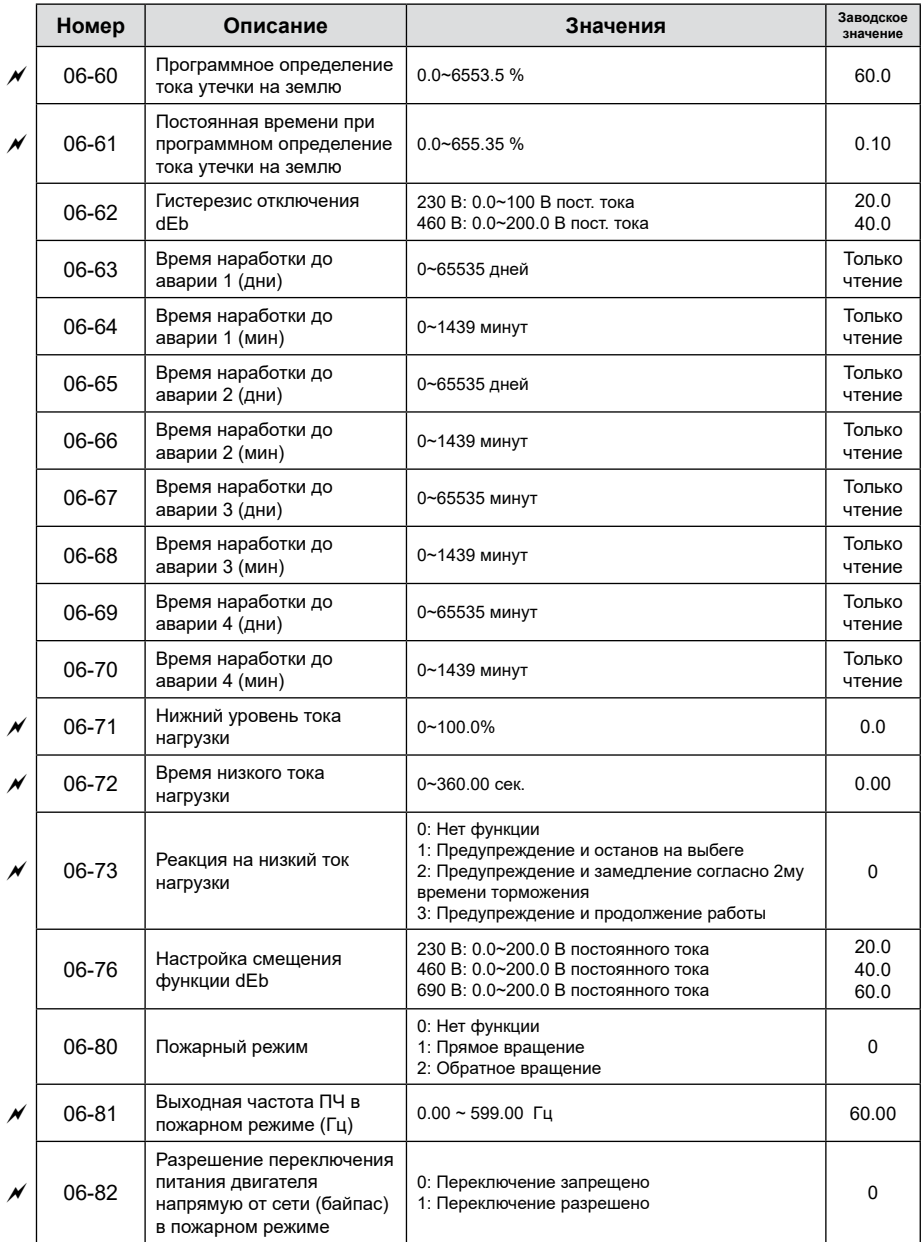

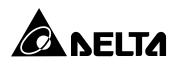

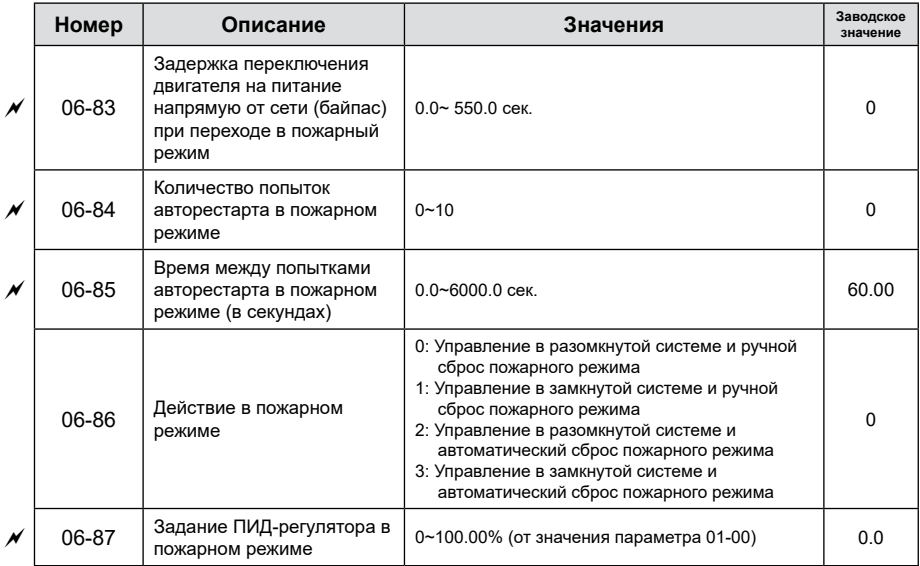

# **Группа 07. Специальные параметры**

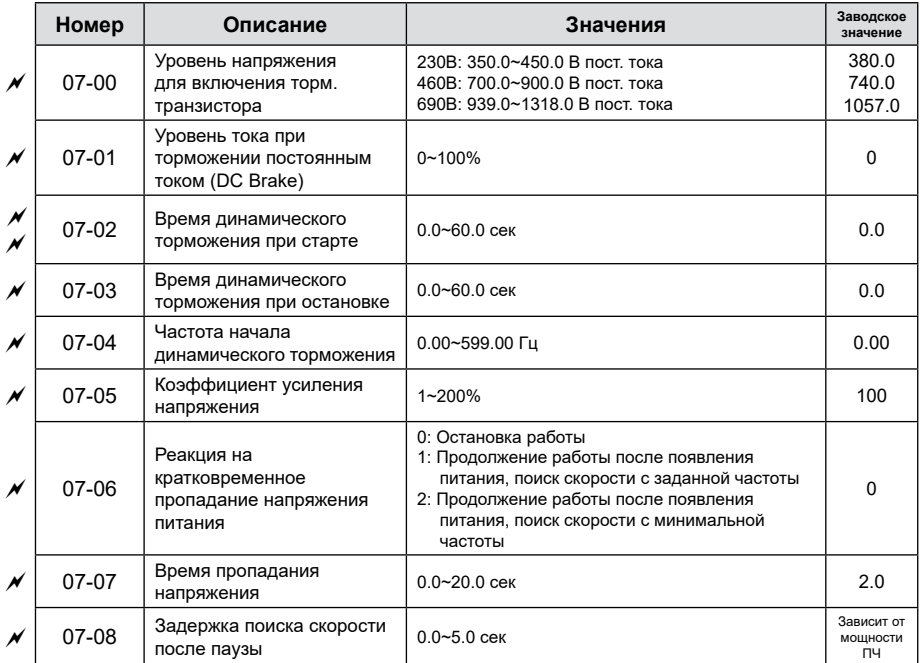

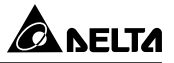

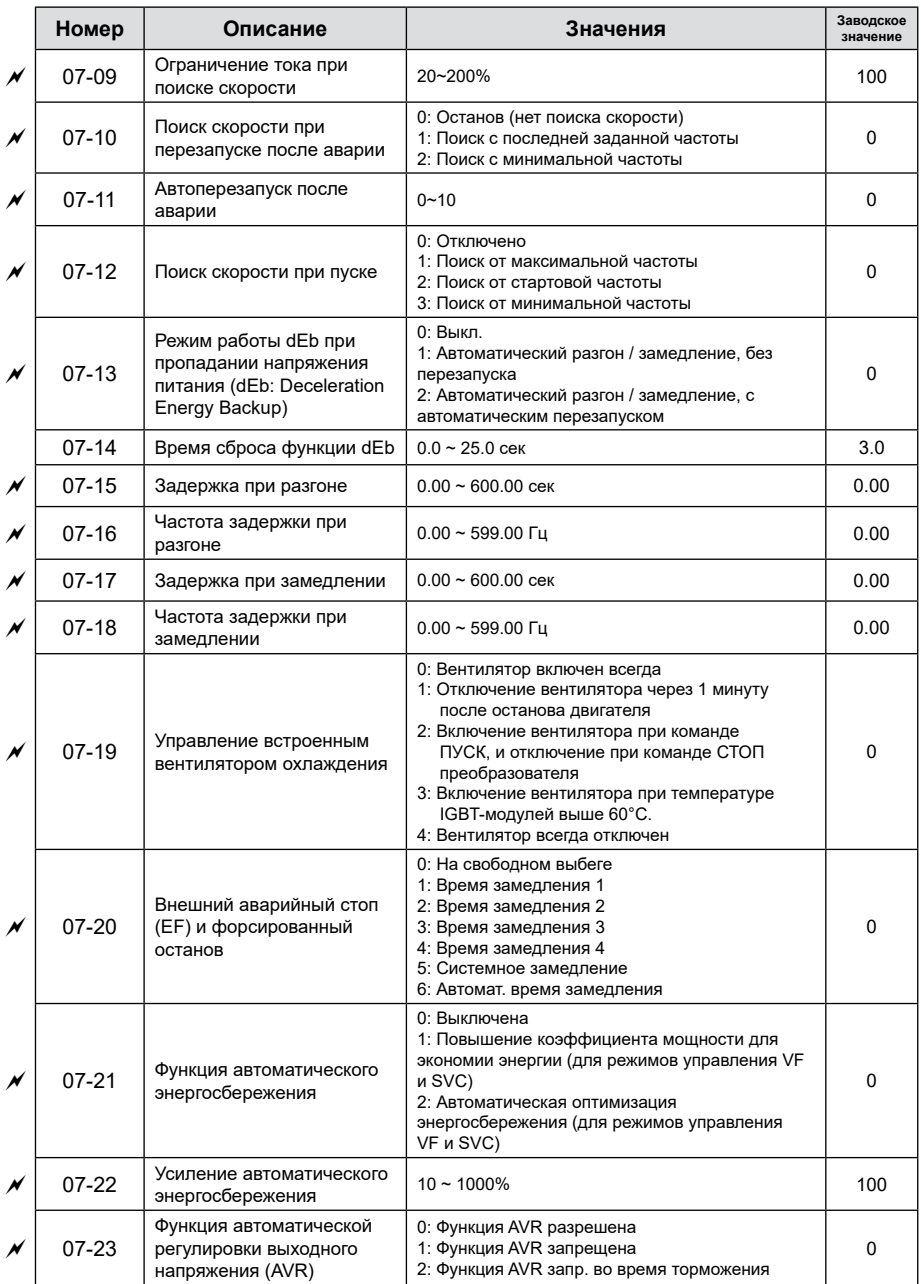

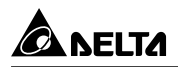

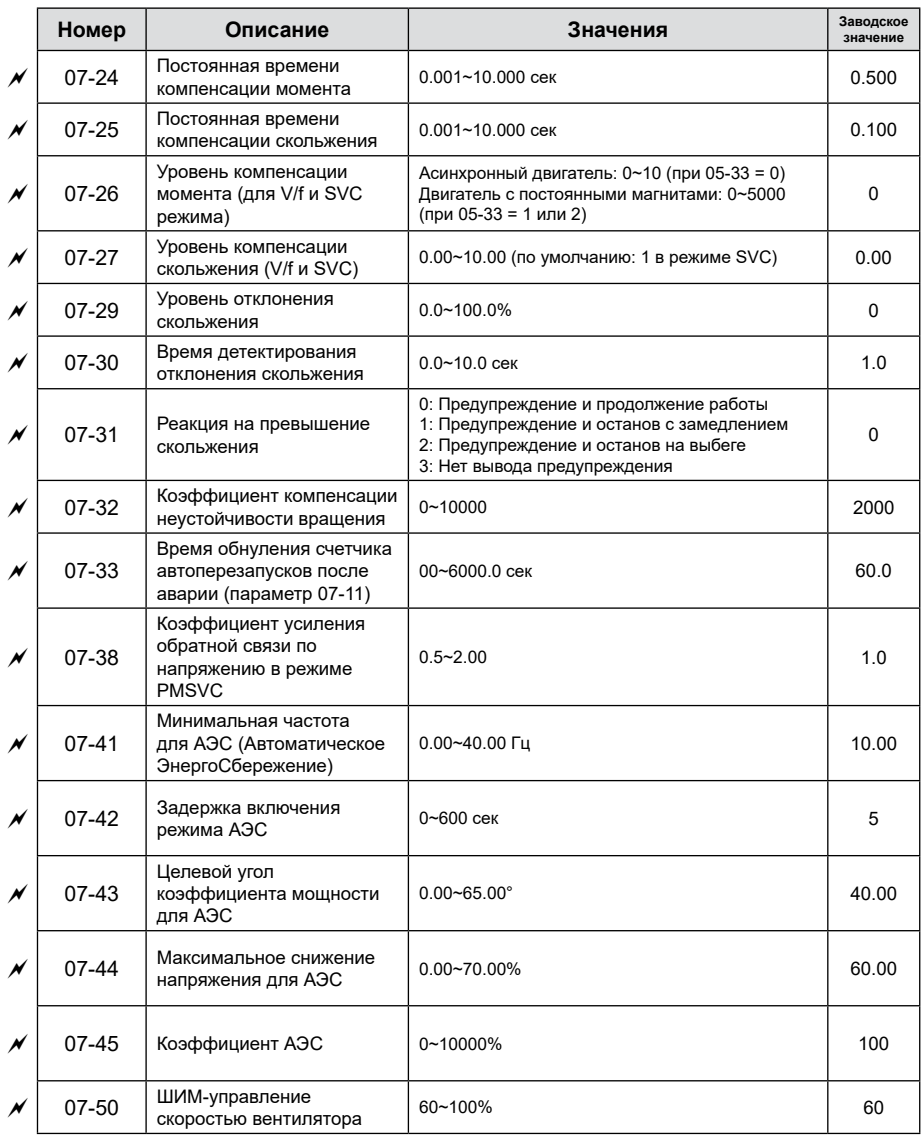

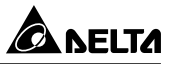

# **Группа 08. Параметры ПИД-регулятора**

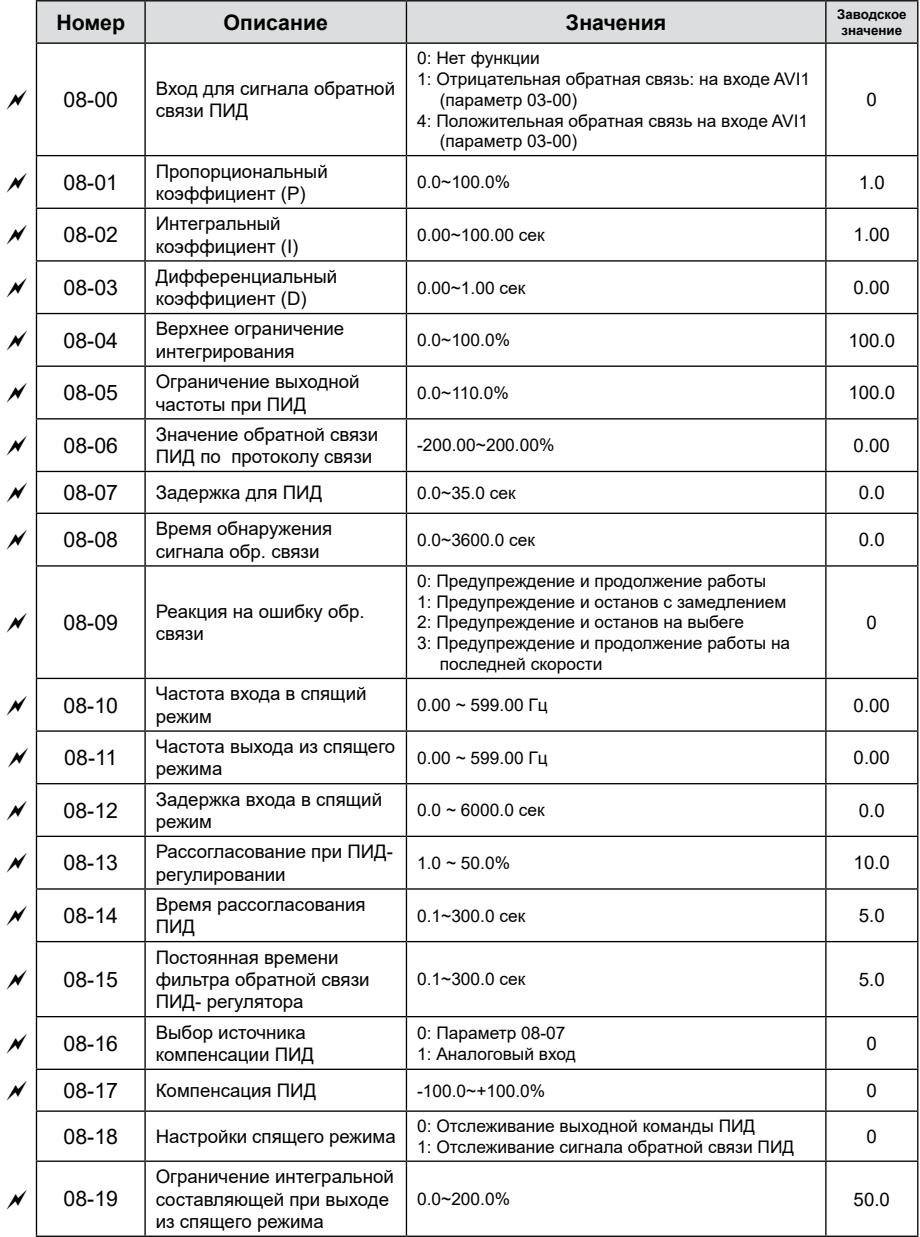

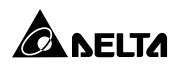

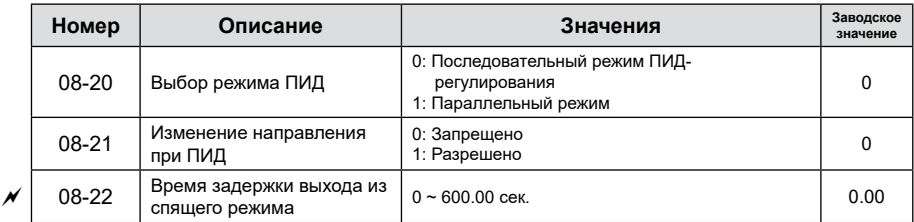

# **Группа 09. Коммуникационные параметры**

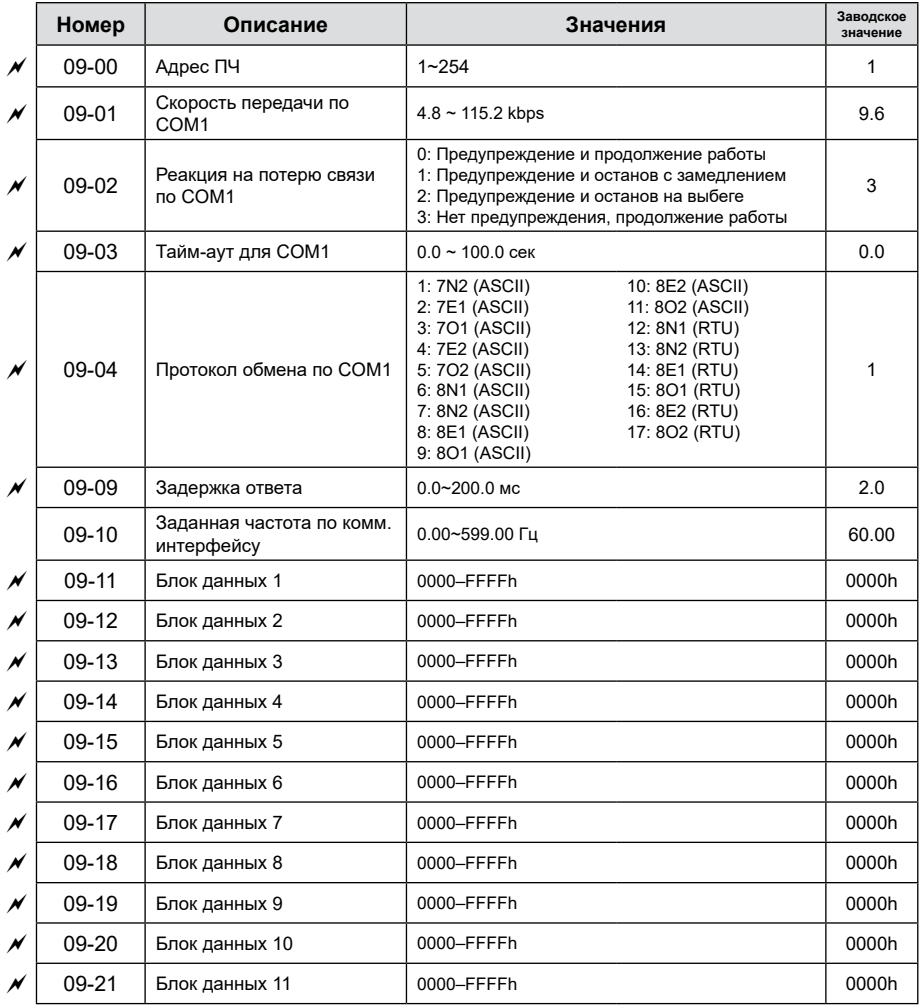

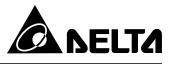

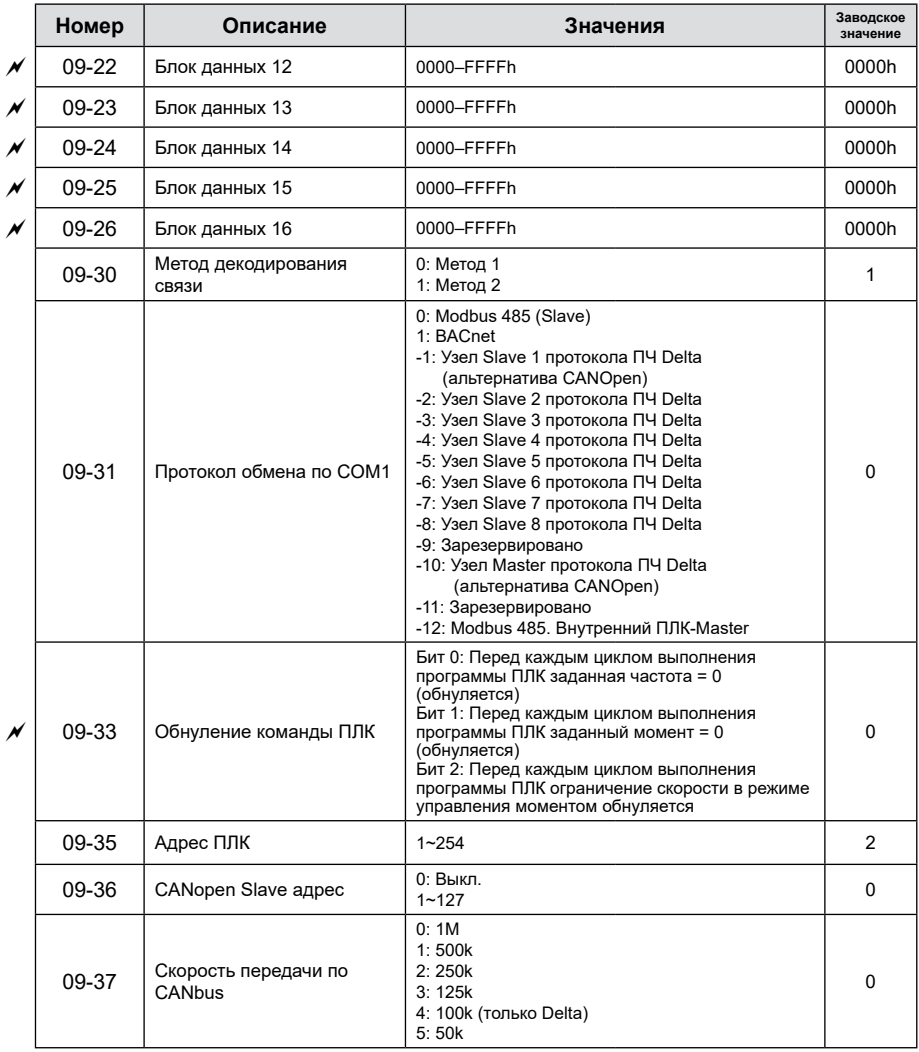

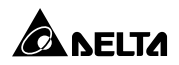

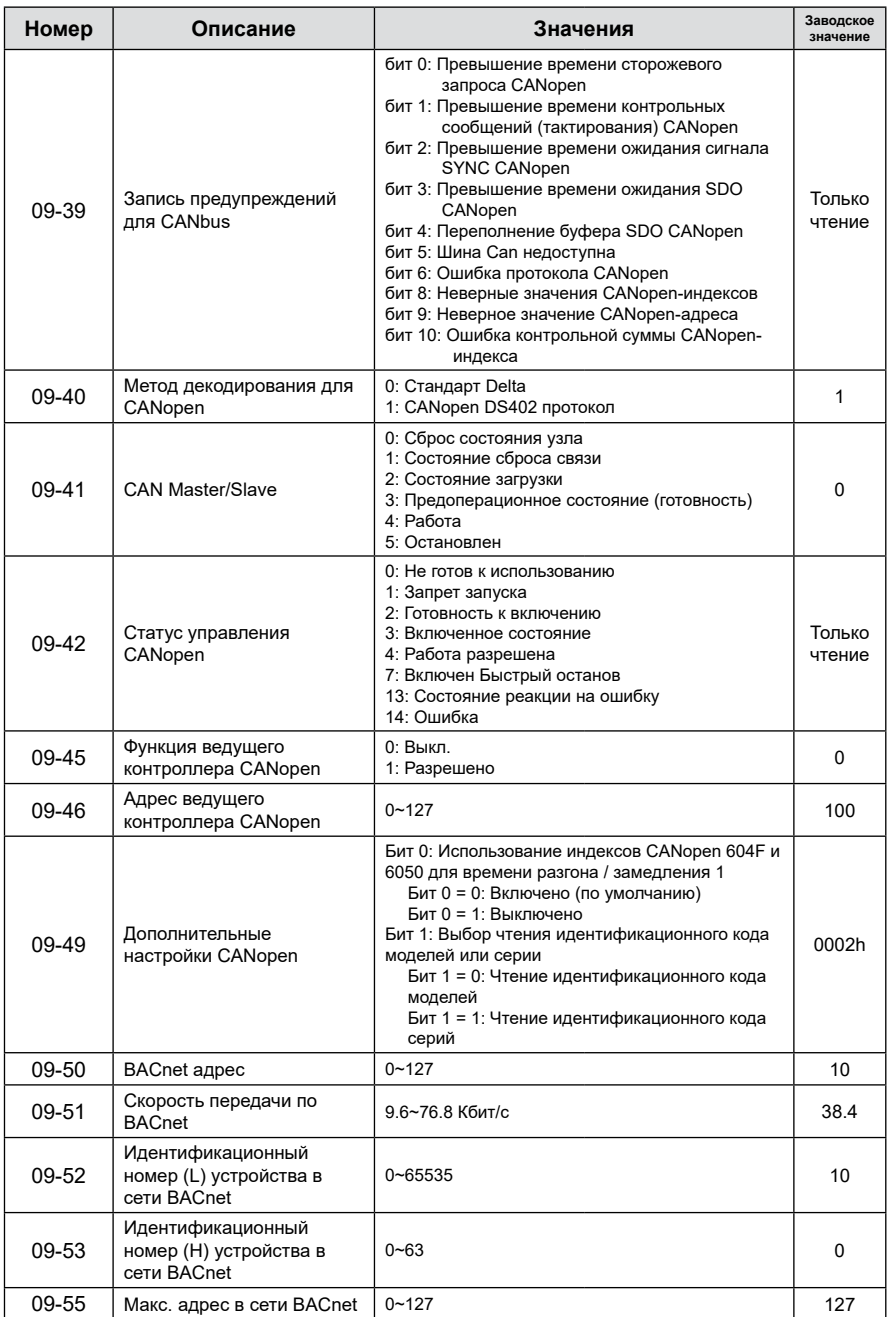

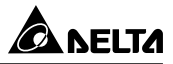

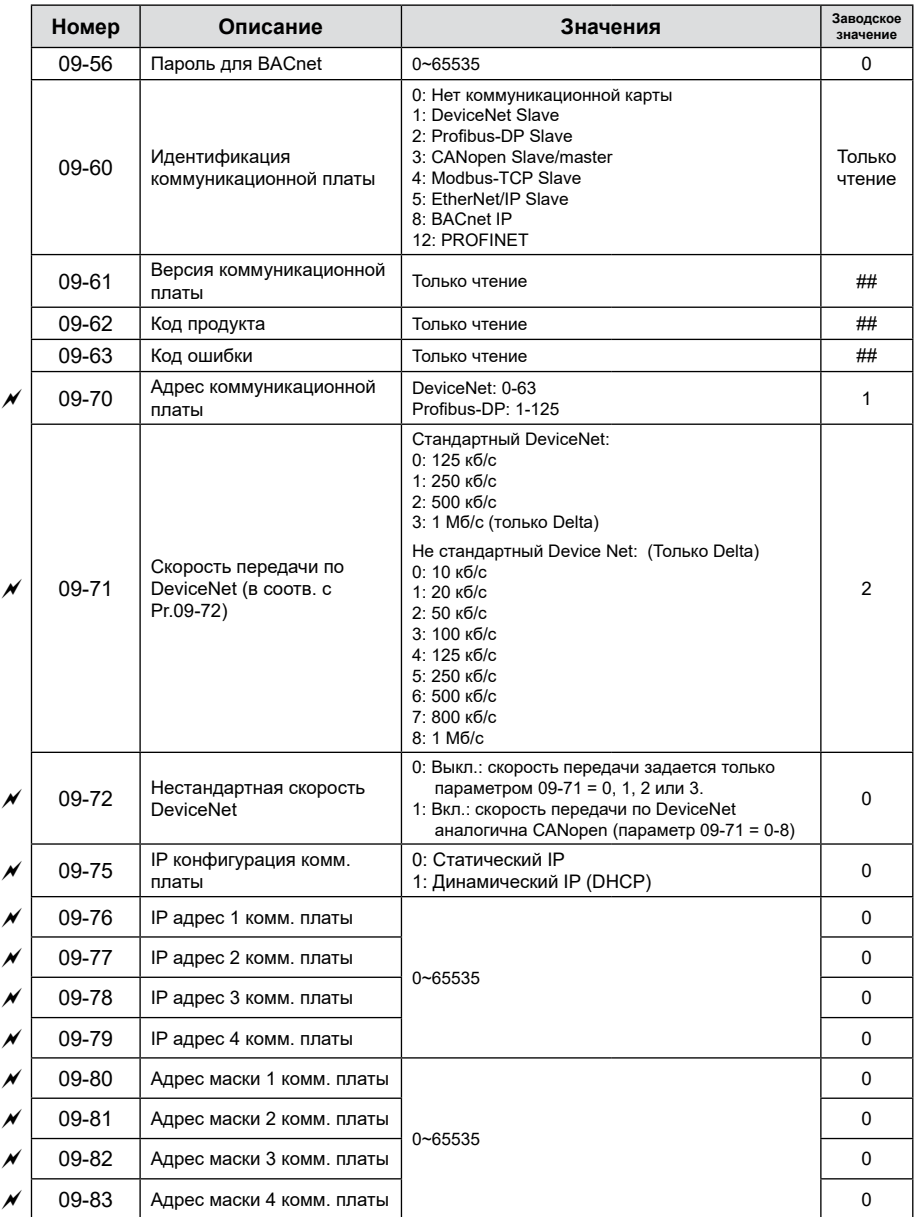

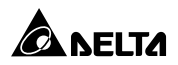

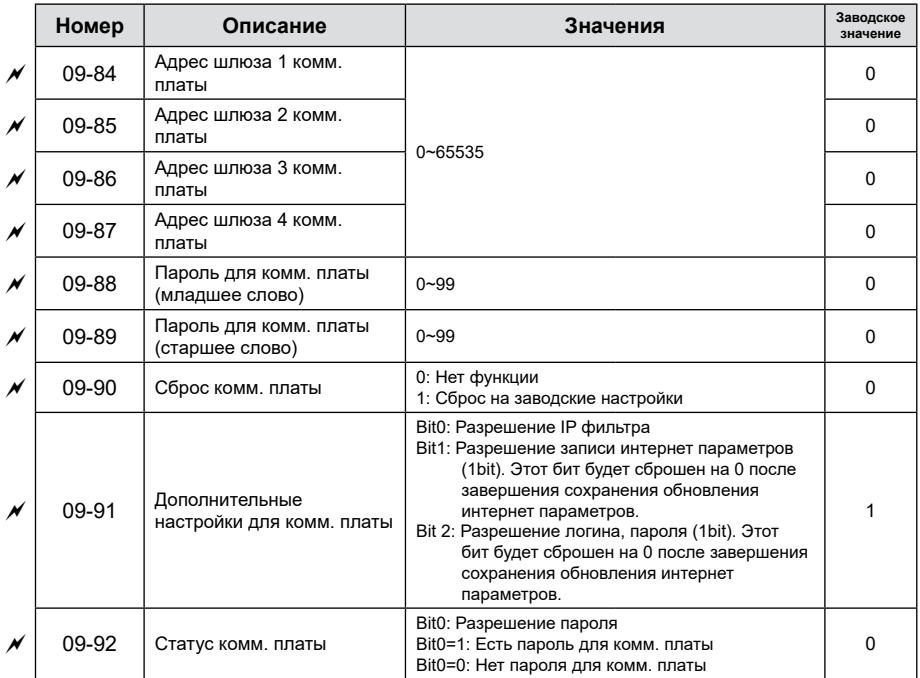

# **Группа 10. Параметры обратной связи по скорости**

**Примечание** IM: Асинхронный двигатель; PM: Двигатель с постоянными магнитами

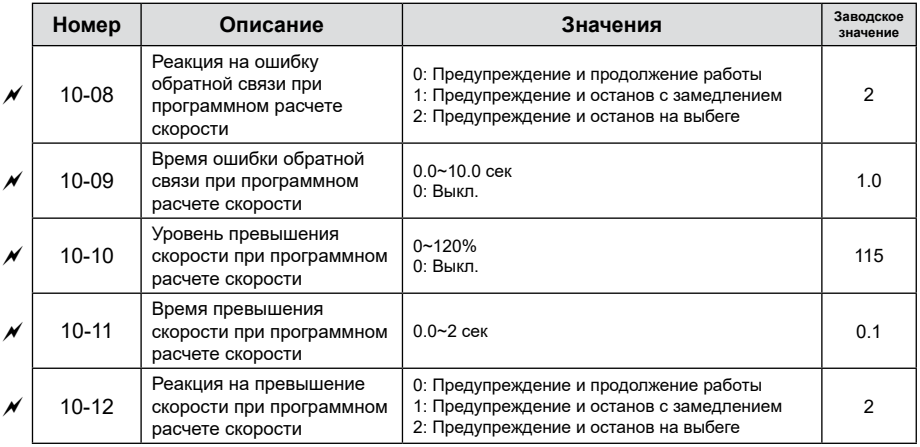

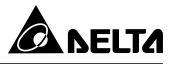

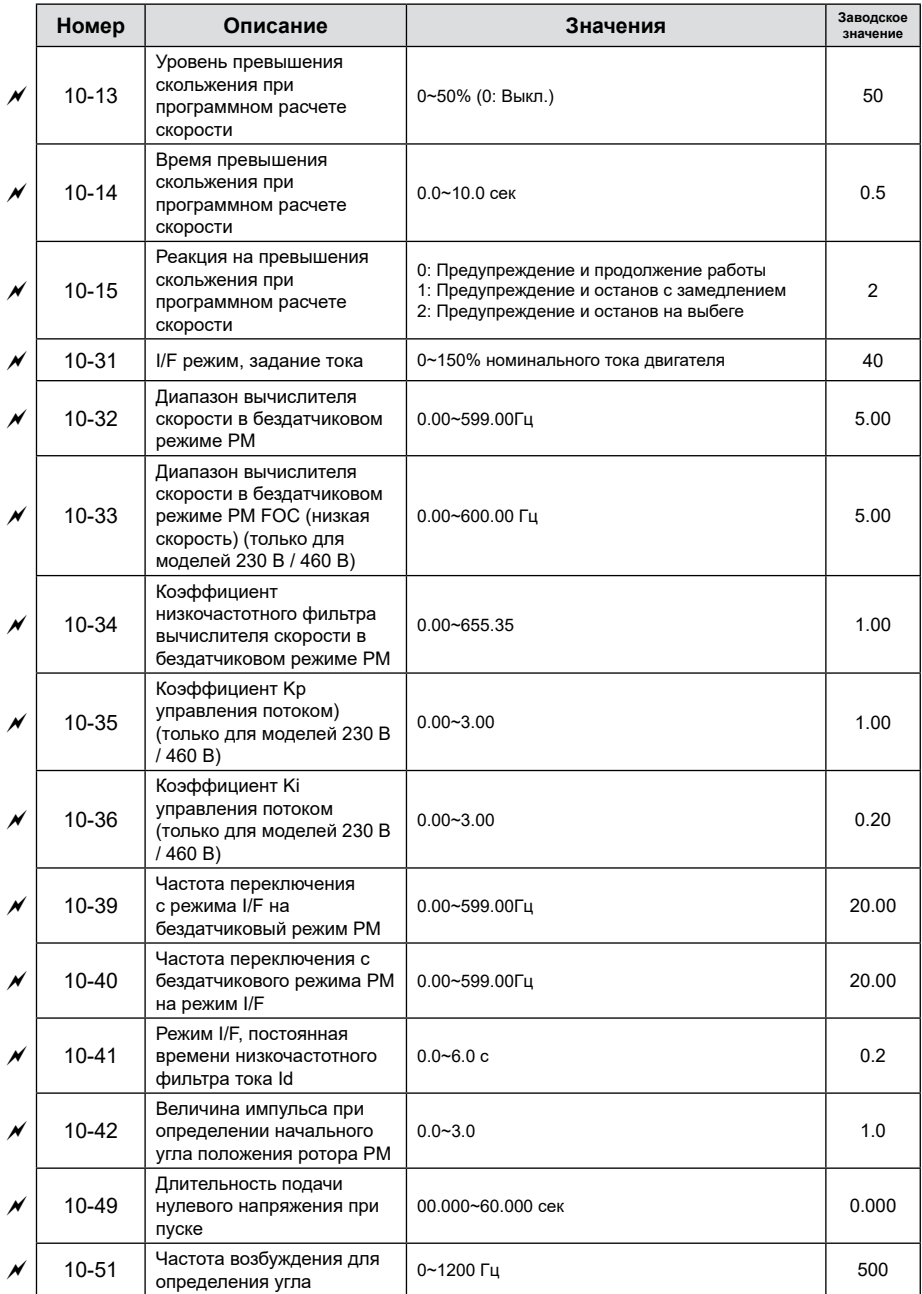

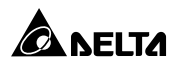

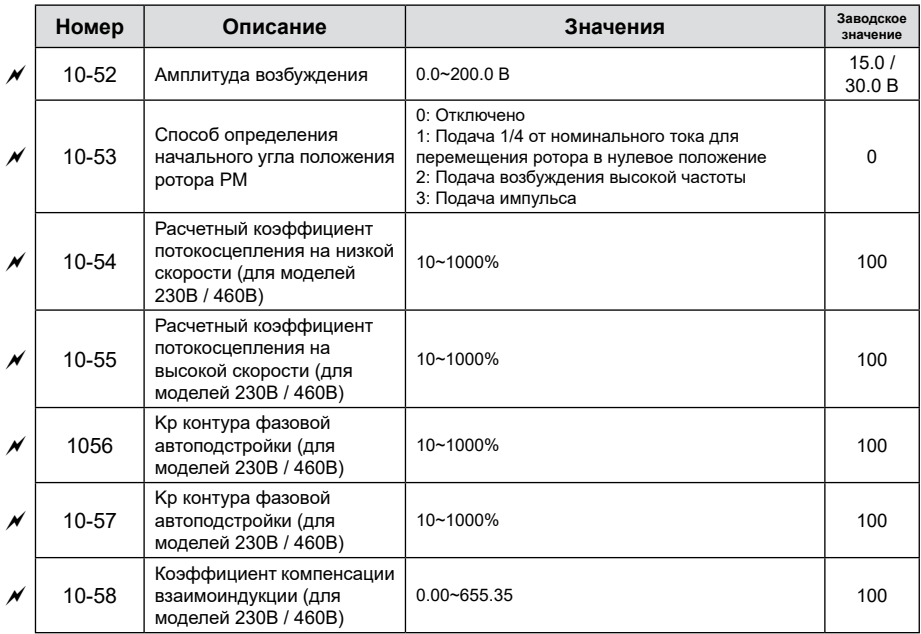

# **Группа 11. Расширенные параметры (для моделей 230В/460В)**

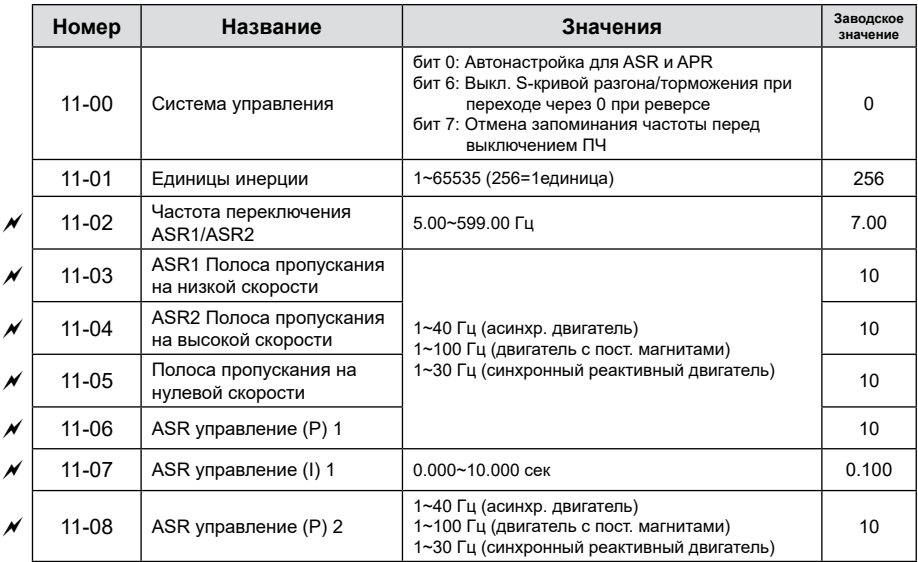

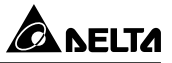

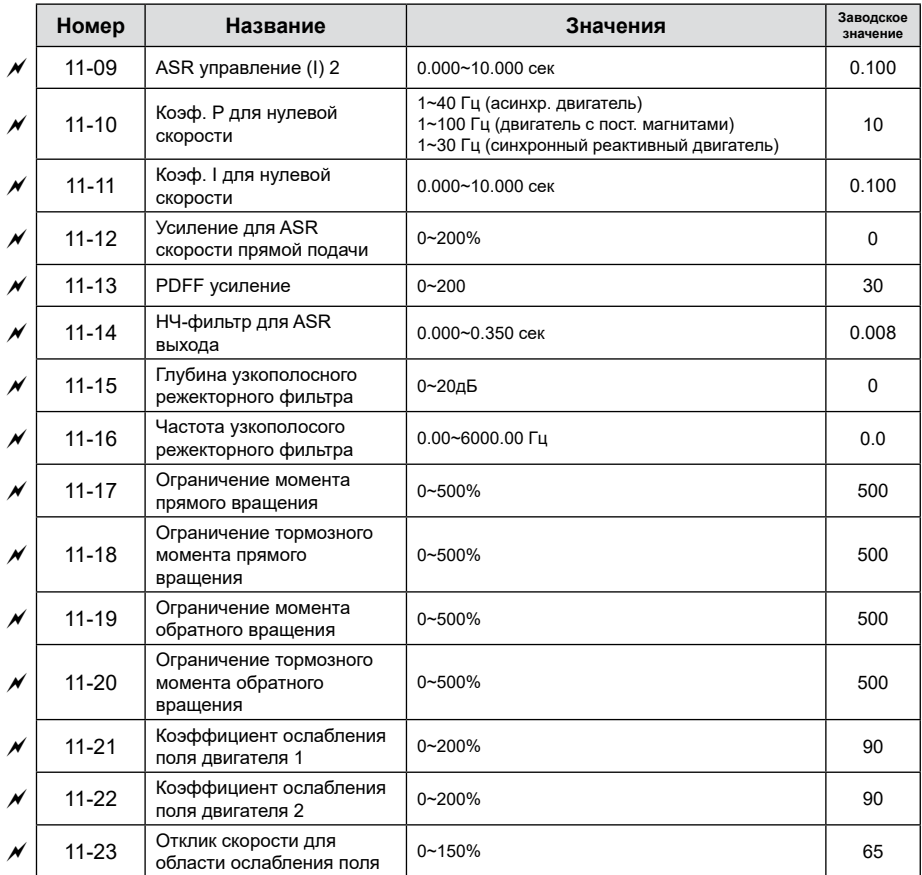

# **Группа 12. Параметры управления насосами и вентиляторами**

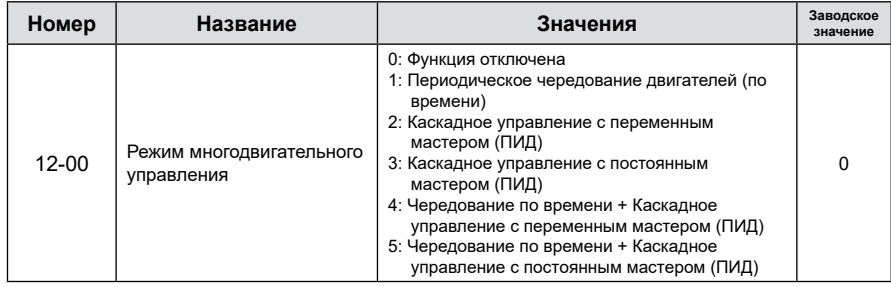

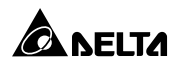

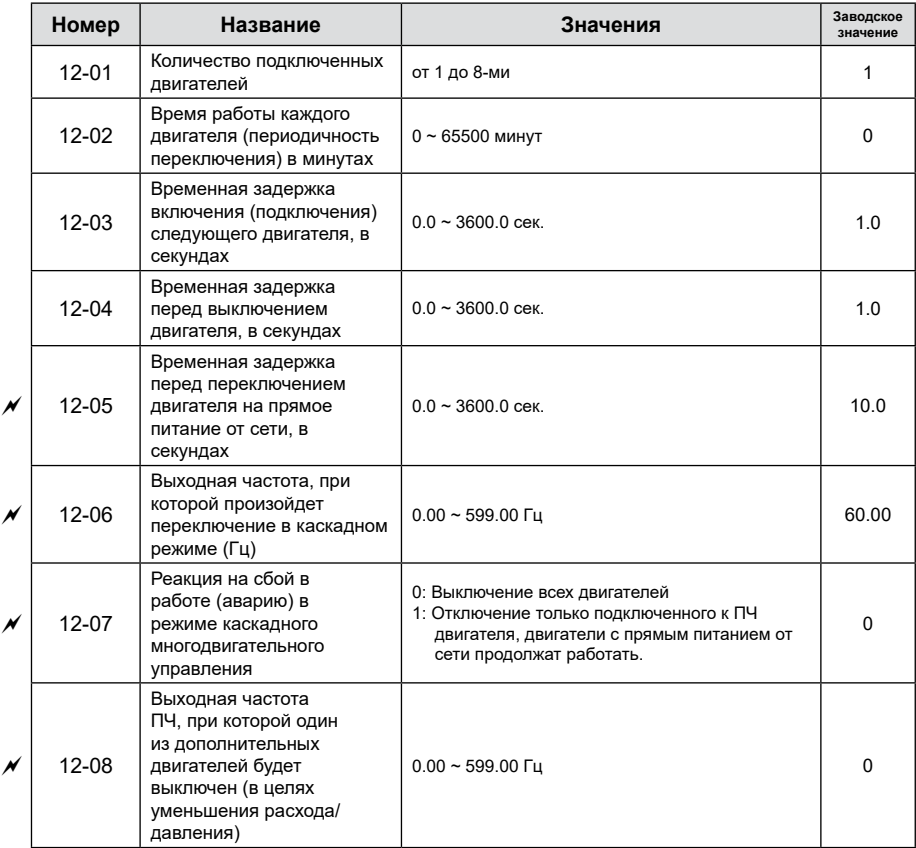

# **Группа 13. Макросы / Пользовательские макросы**

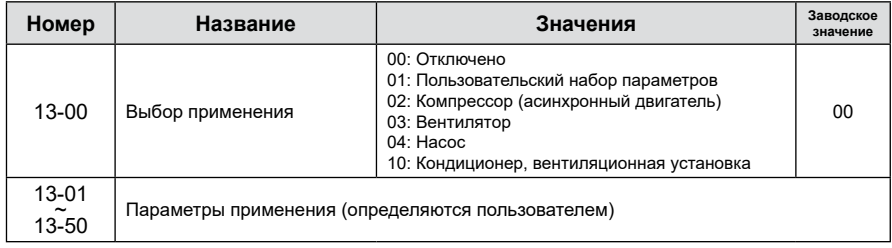

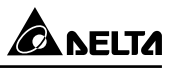

# **Группа 14. Параметры платы расширения аналоговых входов/ выходов**

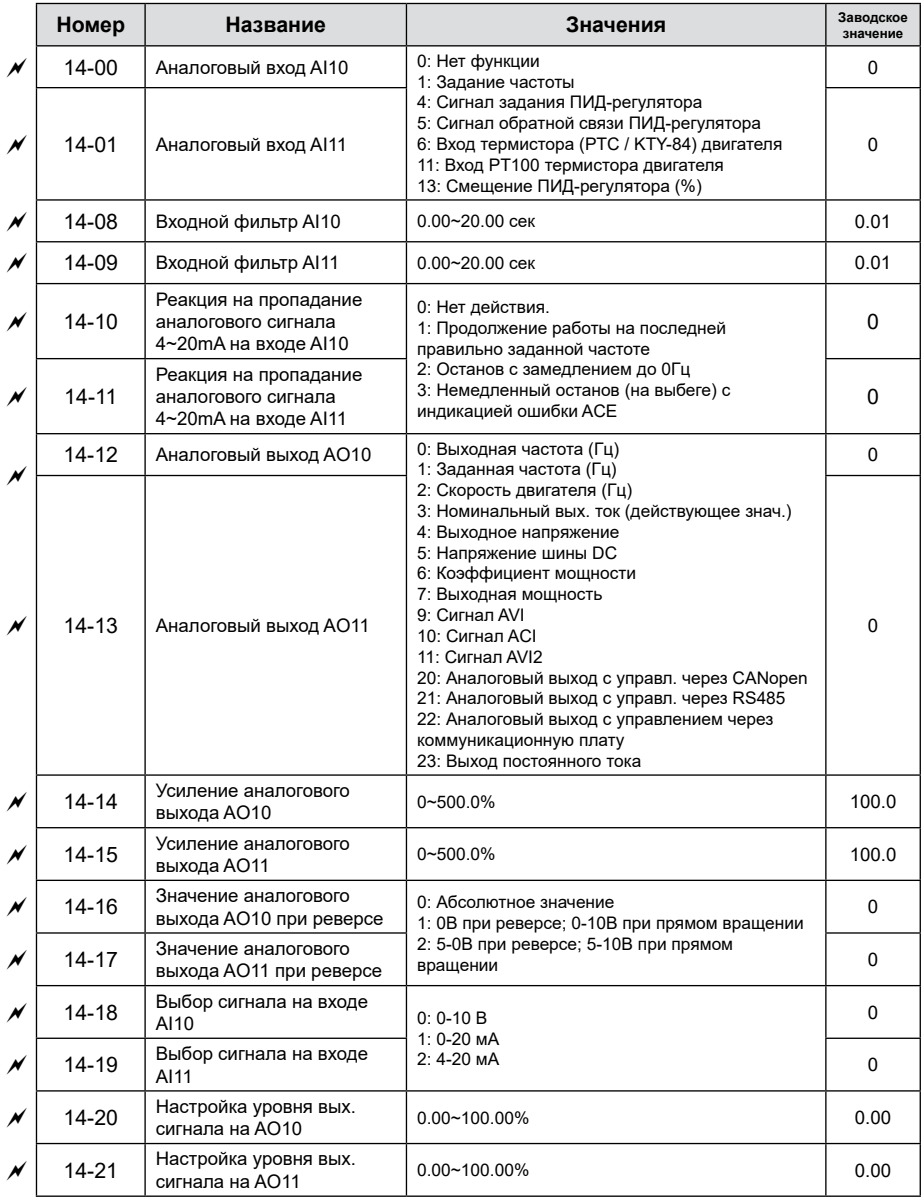

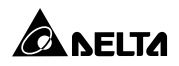

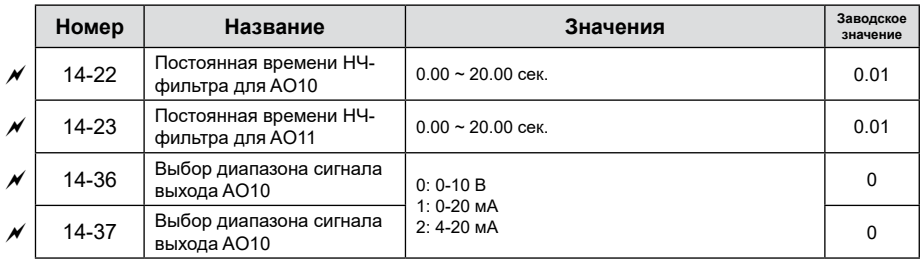

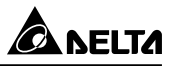

# **КОММУНИКАЦИОННЫЙ ПРОТОКОЛ**

 $\Box$ ля связи привода с ПК **рекомендуется использовать** *͕͓͓͚͔͑͏͇͑͝͏͕͔͔͕͔͉͙͌͑͌͗͌͗͢͢* УЕD-USB01или IFD8500.

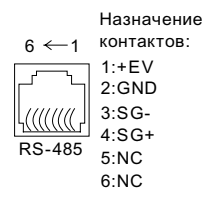

Преобразователь частоты может работать в коммуникационной сети по одному из протоколов Modbus, указанному в параметре 09-04.

1. Коммуникационный блок данных:

### **ASCII режим: RTU режим:**

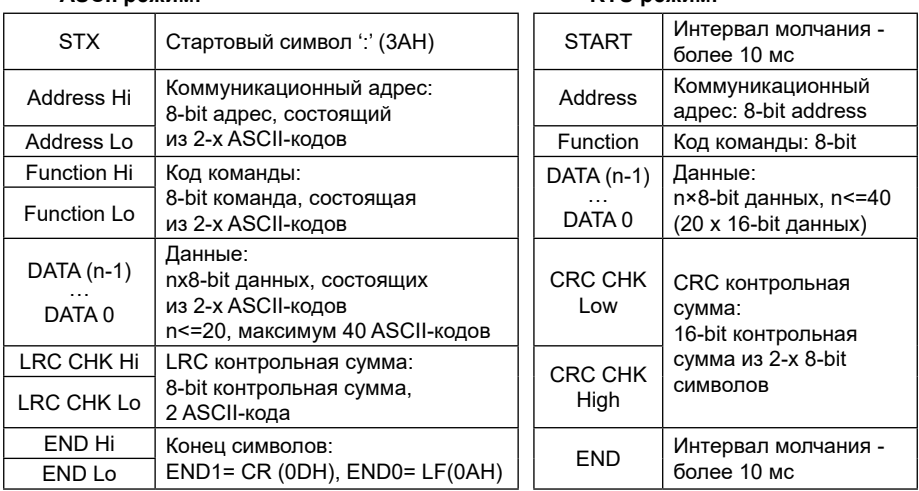

2. Address (Коммуникационный адрес ПЧ)

Допустимое значение адресов находится в диапазоне от 0 до 254. Адрес «0», указанный в команде передачи означает, что данные будут переданы всем устройствам, причем ответного сообщения при этом не формируется.

00H: обращение ко всем устройствам

01H: обращение к устройству с адресом 01

0FH: обращение к устройству с адресом 15

10H: обращение к устройству с адресом 16

 : FEH: обращение к устройству с адресом 254 Пример связи с устройством с десятичным адресом 16 (10H): ASCII режим: Address='1','0' => '1'=31H, '0'=30H RTU режим: Address=10H

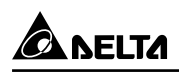

3. Function (код команды) и DATA (данные)

Формат символов данных зависит от командных кодов.

03H: чтение данных из регистров

06H: запись данных в один регистр

08H: детектирование цикла

10H: запись данных в несколько регистров

Доступные командные коды и примеры для VFD-CP описаны ниже:

(1) 03H: чтение данных из нескольких регистров.

Пример: чтение 2 слов из регистров с начальным адресом 2102H,

VFD с адресом 01H.

## **ASCII режим:**

Командное сообщение: Ответное сообщение: Командное сообщение: Ответное сообщение:

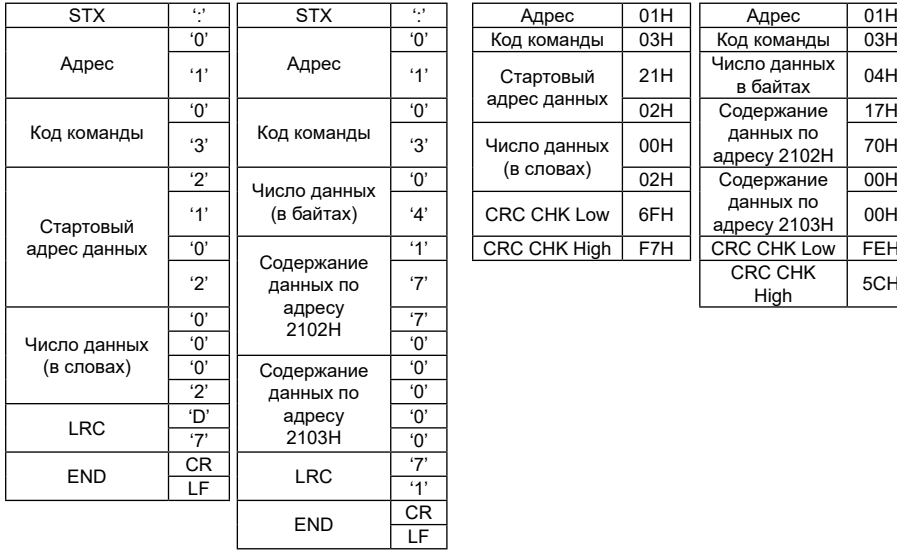

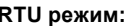

'0' Код команды 03H Код команды 03H Стартовый адрес данных  $21H$   $\parallel$  Число данных сло данных | 04Н<br>в байтах <sup>|</sup> <sup>04Н</sup> 02Н Содержание данных по 00H | адресу 2102H | <sup>70H</sup> 17H Число данных (в словах) О2Н Содержание данных по адресу 2103H<br>CRC CHK Low  $\overline{OOH}$  $CRC CHK Low \mid 6FH \mid \mid 4^{34HBIX}$ CRC CHK High | F7H | CRC CHK Low | FEH  $\begin{array}{c|c|c|c|c|c|c} \hline \end{array}$  CRC CHK  $\begin{array}{c|c|c|c} \hline \end{array}$  CRC CHK  $\begin{array}{c|c|c|c} \hline \end{array}$  $CRC$  CHK  $\Big|$  5CH

(2) 06H: запись данных в один регистр.

Пример: запись числа 6000(1770H) в регистр 0100H. ПЧ с адресом 01H.

## **ASCII режим: RTU режим:**

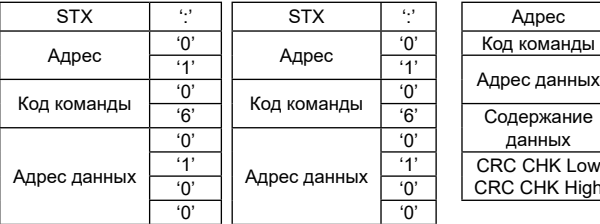

Командное сообщение: Ответное сообщение: Командное сообщение: Ответное сообщение:

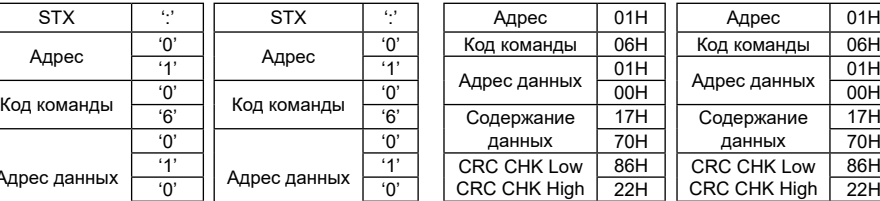

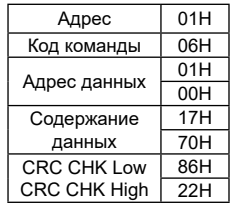

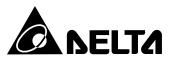

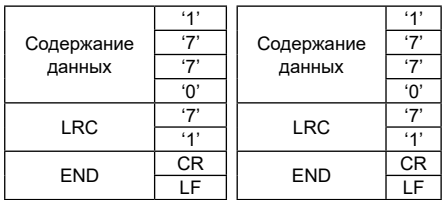

(3) 10H: запись данных в несколько регистров

Пример: Задание предустановленных скоростей,

Pr.04-00=50.00 (1388H), Pr.04-01=40.00 (0FA0H). ПЧ с адресом 01H.

## **ASCII режим: RTU режим:**

Командное сообщение: Ответное сообщение: Командное сообщение: Ответное сообщение:

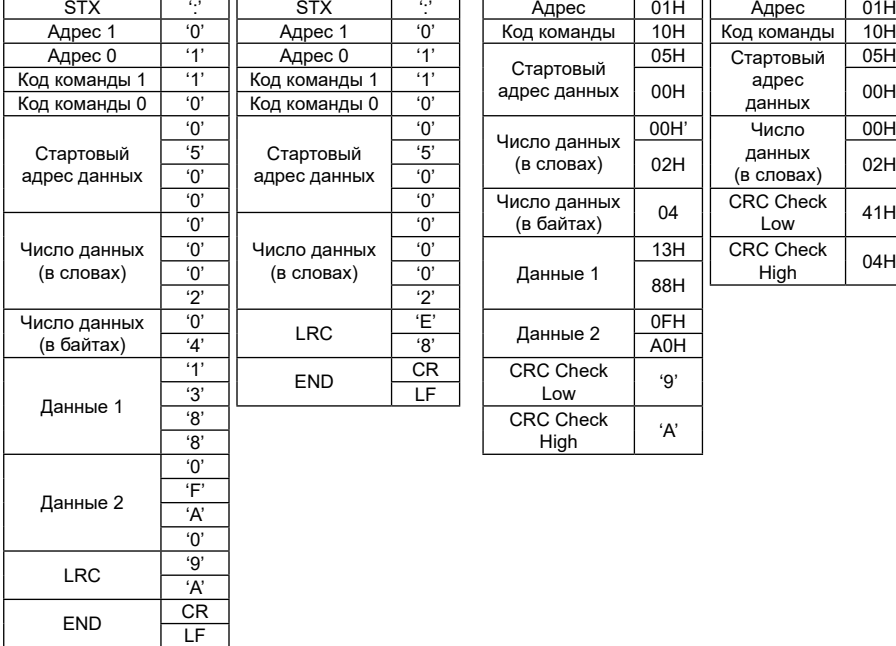

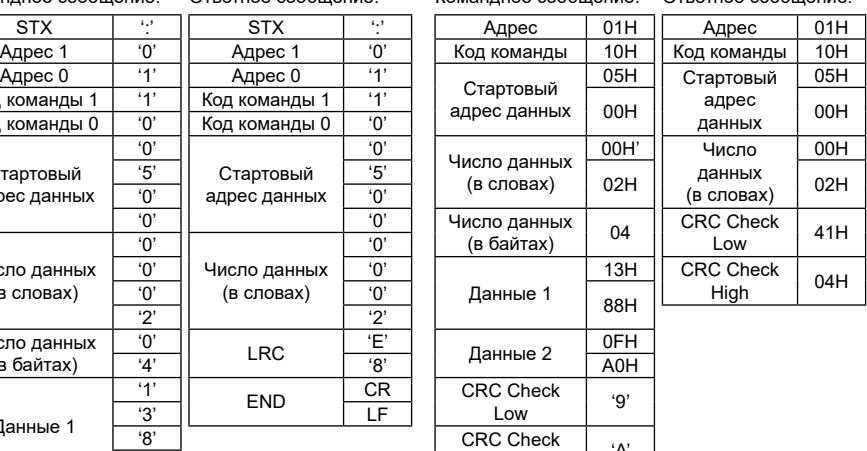

4. Проверка контрольной суммы

### ASCII режим:

LRC (продольная проверка избыточности) рассчитывается следующим образом: суммируются значение байтов от ADR1 до последнего символа данных и вычитается из 100H.

Например,

01H+03H+21H+02H+00H+02H=29H, LRC = 100H - 29H = D7H.

RTU режим:

CRC (циклическая проверка по избыточности) рассчитанная следующими шагами: **Шаг 1:** Загрузка 16-bit регистра (называемого CRC регистром) с FFFFH.

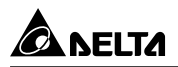

**Шаг 2:** Исключающее ИЛИ первому 8-bit байту из командного сообщения с байтом младшего порядка из 16-bit регистра CRC, помещение результата в CRC регистр.

**Шаг 3:** Сдвиг одного бита регистра CRC вправо с MSB нулевым заполнением. Извлечение и проверка LSB.

**Шаг 4:** Если LSB CRC регистра равно 0, повторите шаг 3, в противном случае исключающее ИЛИ CRC регистра с полиномиальным значением A001H.

**Шаг 5:** Повторяйте шаг 3 и 4, до тех пор, пока восемь сдвигов не будут выполнены. Затем, полный 8-bit байт будет обработан.

**Шаг 6:** Повторите шаг со 2 по 5 для следующих 8-bit байтов из командного сообщения.

Продолжайте пока все байты не будут обработаны. Конечное содержание CRC регистра CRC значение. При передачи значения CRC в сообщении, старшие и младшие байты значения CRC должны меняться, то есть сначала будет передан младший байт.

### 5. Адресный список

Содержание доступных адресов показано ниже:

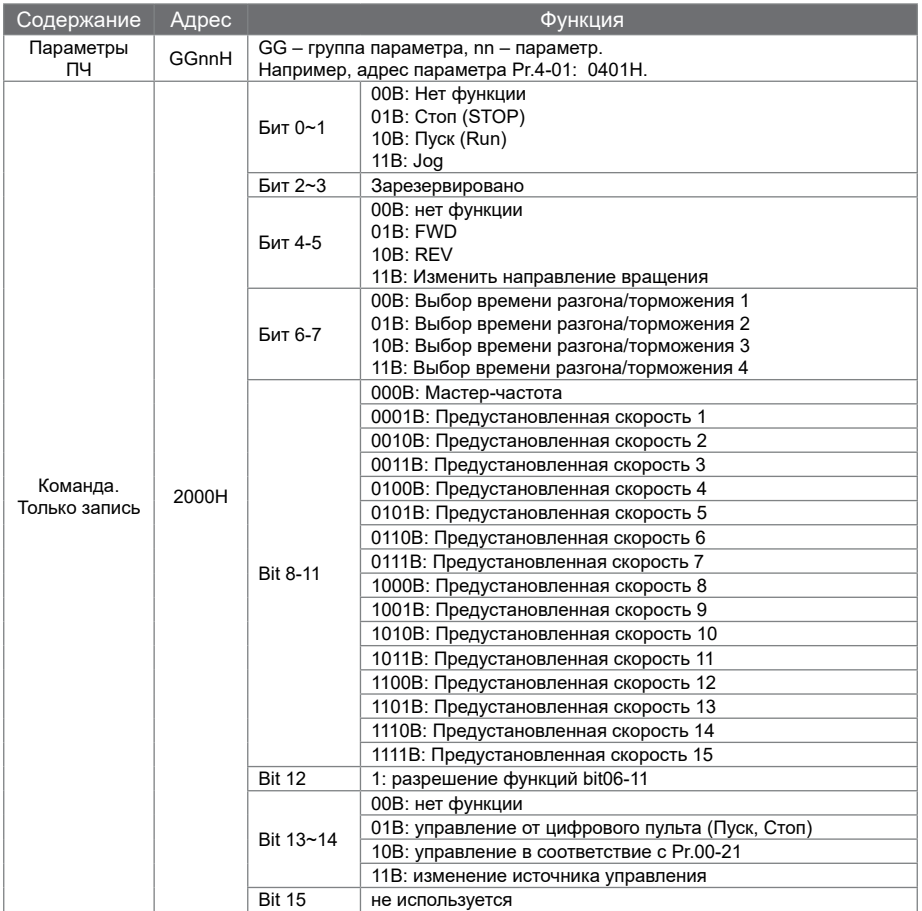

# Преобразователи частоты CP2000

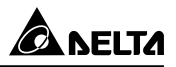

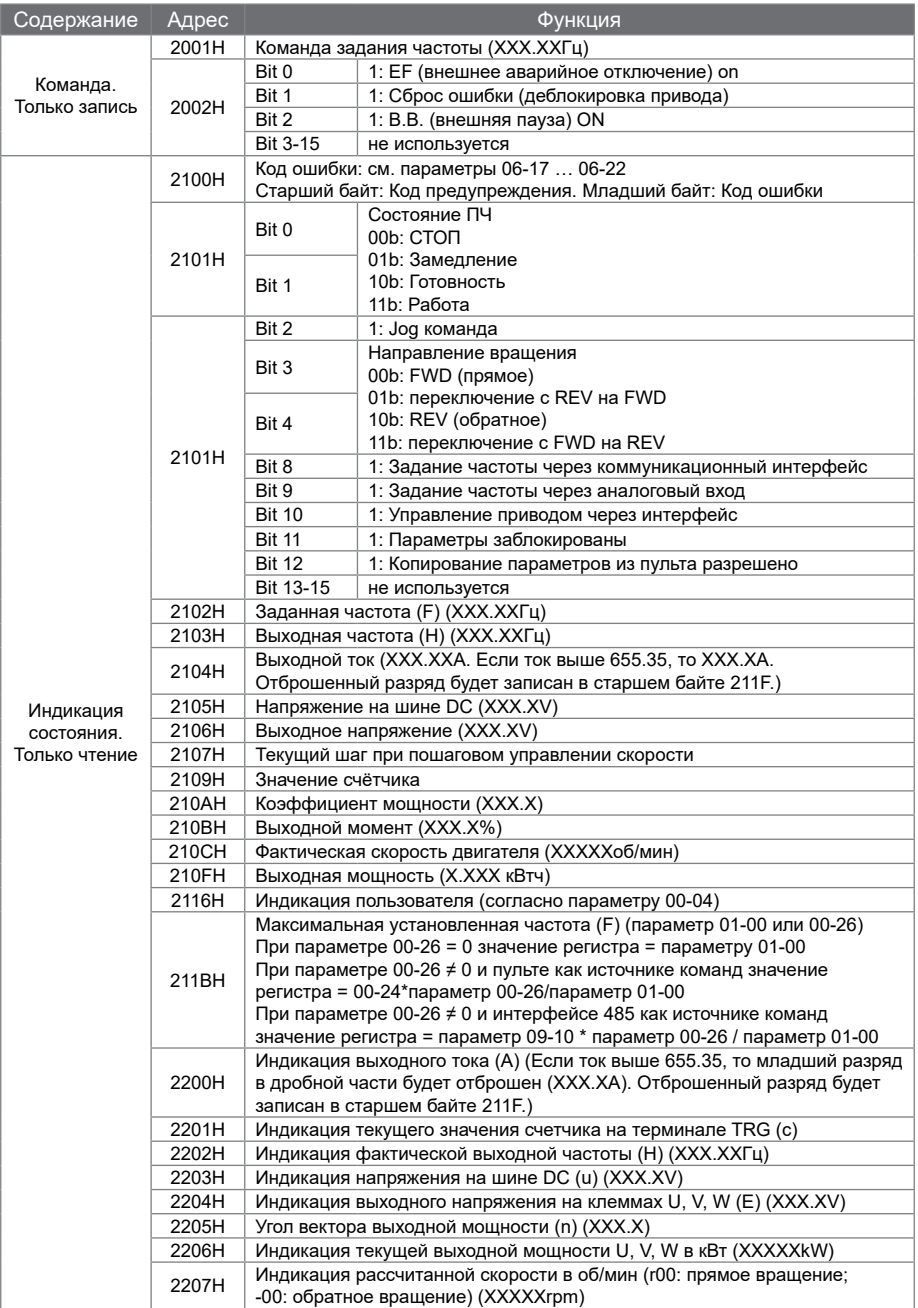

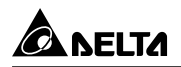

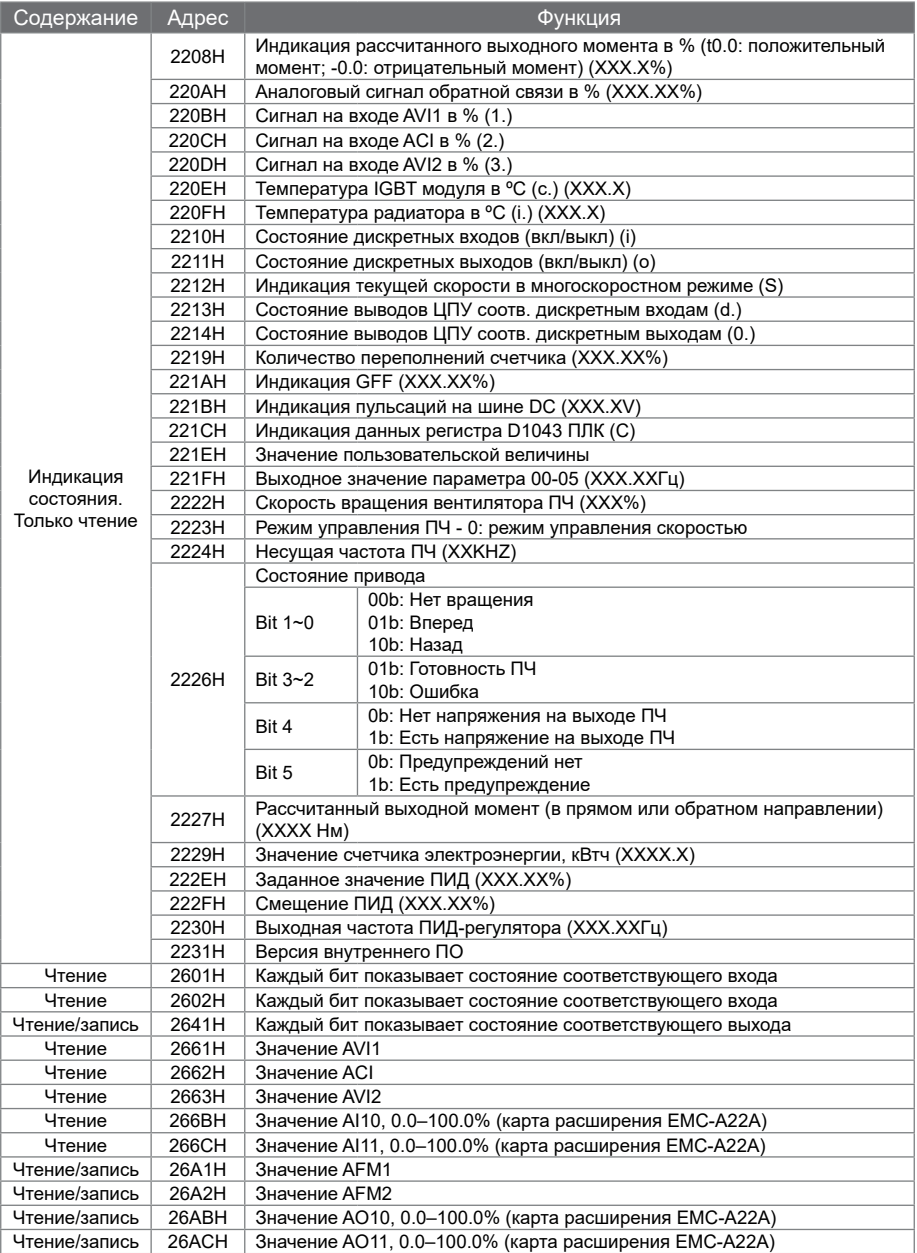
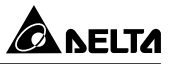

## 6. Исключительная ситуация по ответу.

#### Описание кодов исключения:

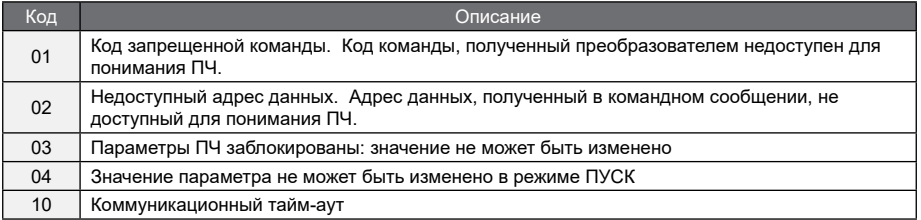

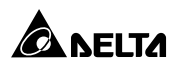

# **НАСТРОЙКА ИНДИКАЦИИ СИГНАЛА ОБРАТНОЙ СВЯЗИ ПИД-РЕГУЛЯТОРА В ЕДИНИЦАХ ПОЛЬЗОВАТЕЛЯ**

Ниже представлены 2 примера настройки ПИД-регулятора. Для ознакомления с детальным описанием параметров см. сводную таблицу параметров.

# **1. Вход – задатчик параметра: ACI,**

## **подключение обратной связи: AVI1**

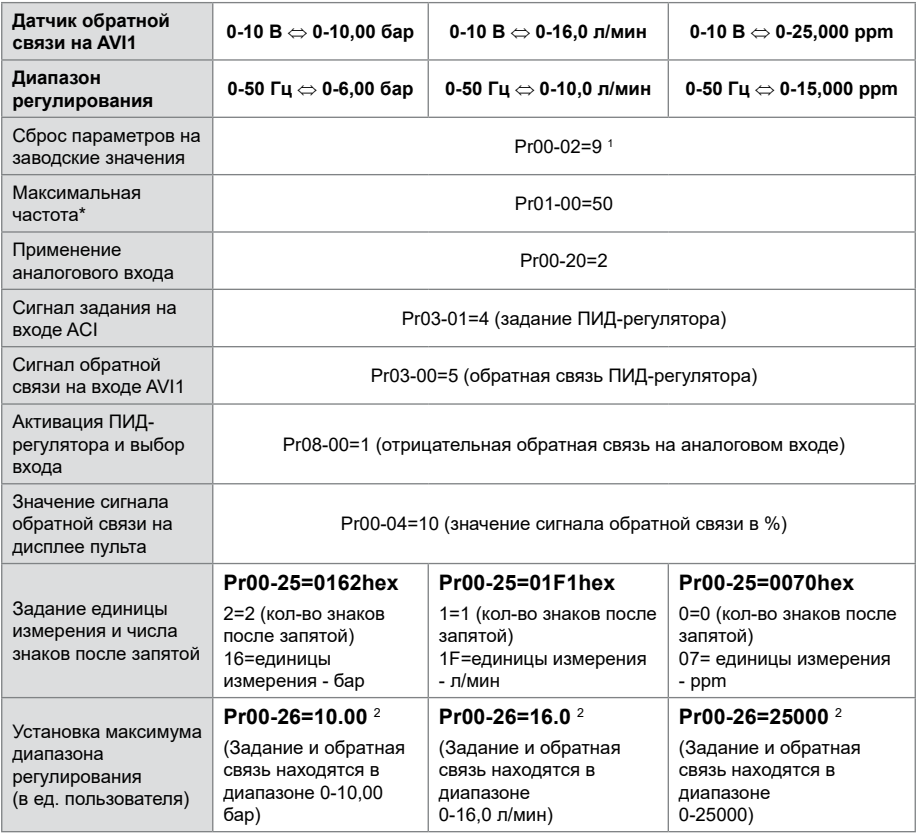

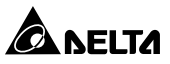

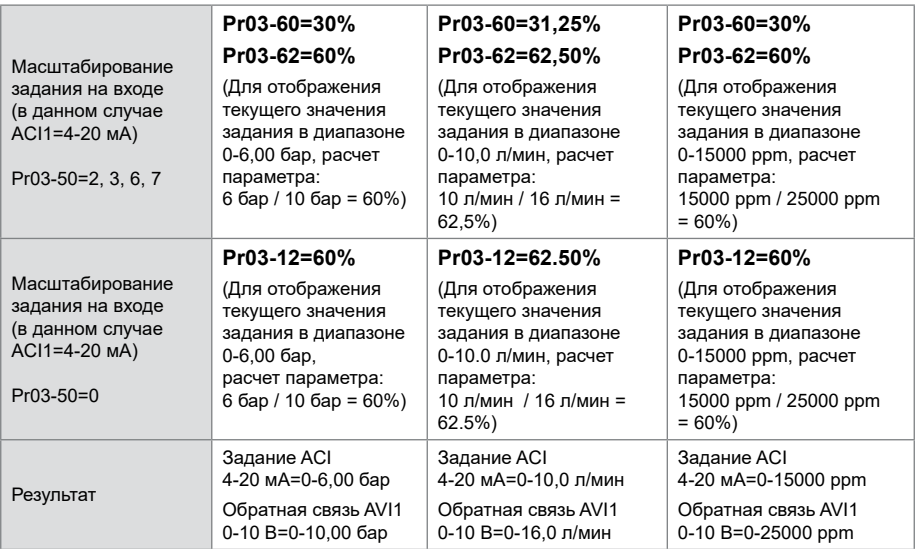

\* Текущая выходная частота ограничивается параметром Pr01-07, который должен быть ≥Pr01-00

<sup>1</sup> Для заводской установки 50 Гц.

<sup>2</sup> Число знаков после запятой устанавливается в параметре Pr00-25.

### **2. Вход – задатчик параметра: AVI1,**

## **подключение обратной связи: ACI**

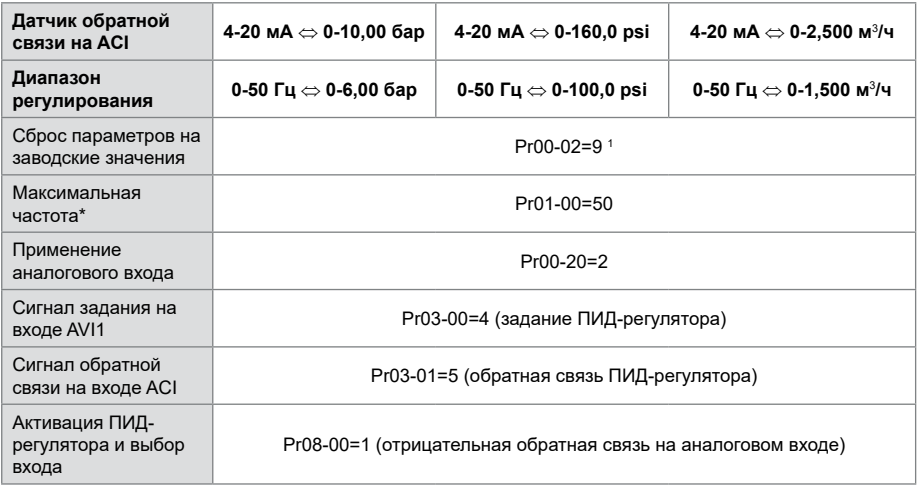

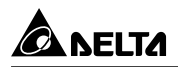

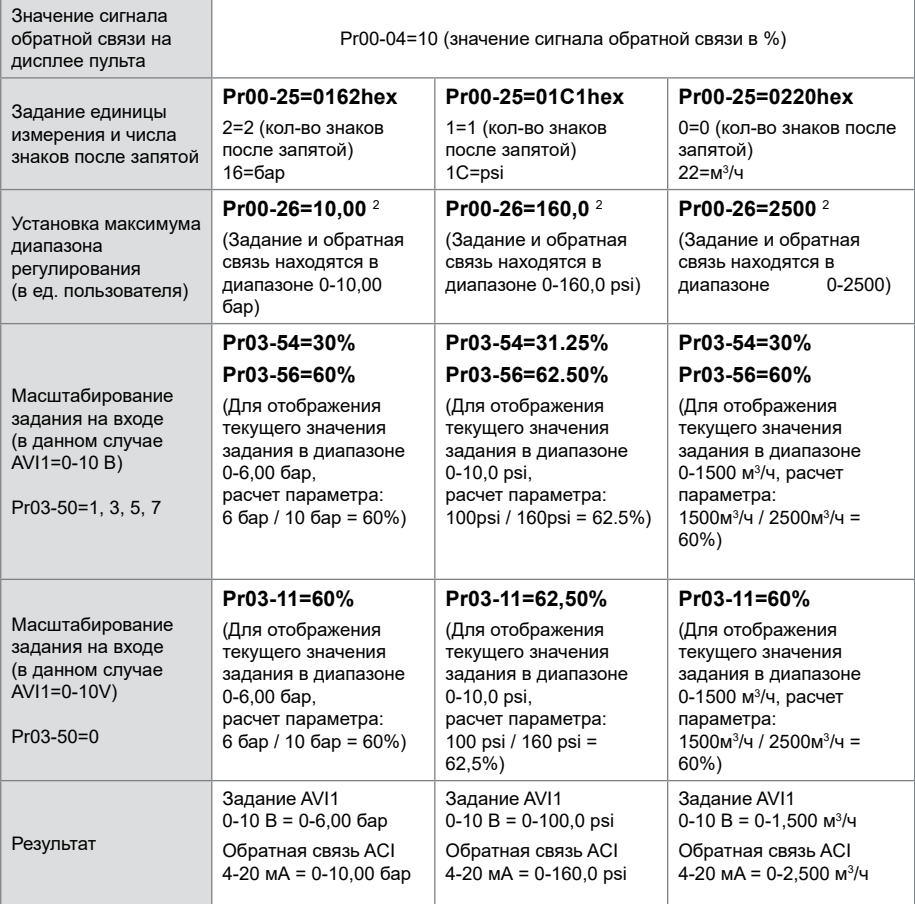

\* Текущая выходная частота ограничивается параметром Pr01-07, который должен быть ≥Pr01-00

<sup>1</sup> Для заводской установки 50 Гц.

<sup>2</sup> Число знаков после запятой устанавливается в параметре Pr00-25.